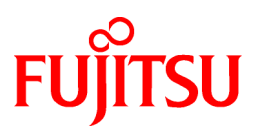

# **FUJITSU Software NetCOBOL V12.0**

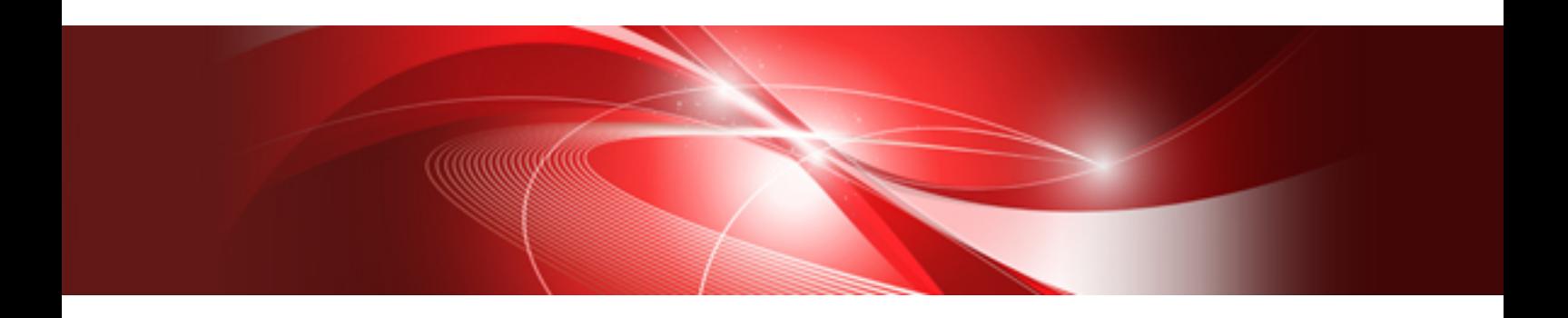

# ユーザーズガイド (UNIX分散開発編)

Windows

B1WD-3447-01Z0(00) 2017年8月

# まえがき

Windows 32bit版 NetCOBOLでは、UNIX系システムで動作するアプリケーションの開発環境として「NetCOBOL Studio」と「プロジェク トマネージャ」を提供しています。

このマニュアルでは、「プロジェクトマネージャ」を使用した場合の開発方法について説明しています。

### 製品の呼び名について

本書では、各製品を次のように略記しています。あらかじめご了承ください。

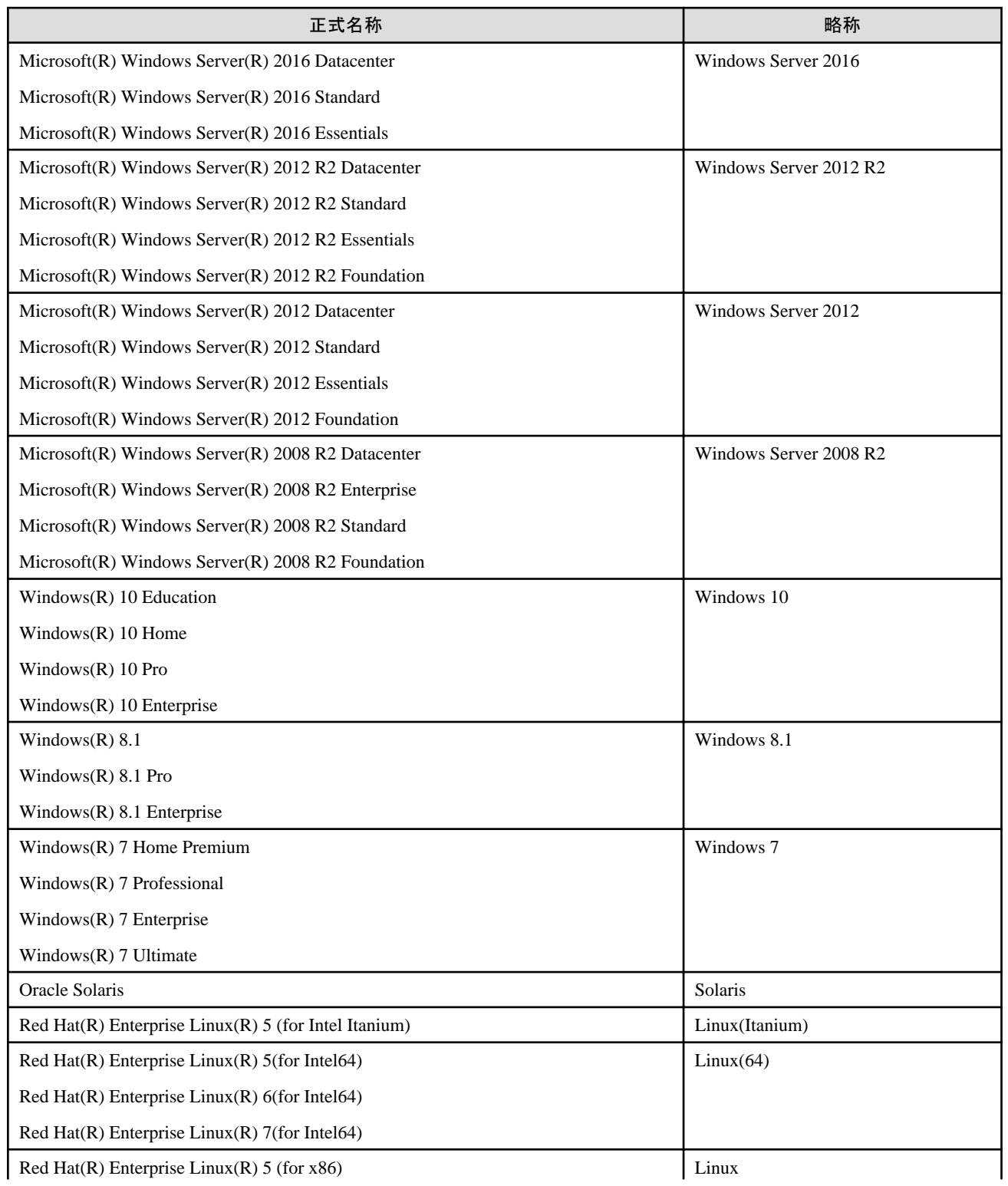

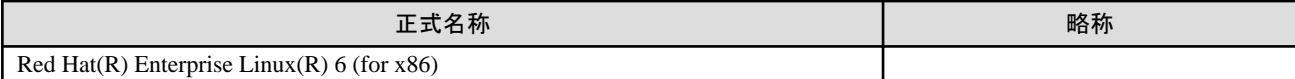

- ・ 以下をすべて指す場合は、「Windows」または「Windowsシステム」と表記します。
	- Windows Server 2016
	- Windows Server 2012 R2
	- Windows Server 2012
	- $-$  Windows Server 2008 R2
	- $-$  Windows 10
	- Windows 8.1
	- $-$  Windows 7
- ・ Windowsシステムで動作し、32ビットCOBOLアプリケーションを開発するCOBOL開発システムを、「Windows 32bit版 NetCOBOL」と 表記します。
- ・ Linuxで動作し、32ビットCOBOLアプリケーションを開発するCOBOL開発システムを、「Linux 32bit版 NetCOBOL」と表記します。
- ・ Linux(Itanium)で動作し、Itanium向けCOBOLアプリケーションを開発するCOBOL開発システムを、「Linux(Itanium) 64bit版 NetCOBOL」と表記します。
- ・ Linux(64)で動作し、64ビットCOBOLアプリケーションを開発するCOBOL開発システムを、「Linux 64bit版 NetCOBOL」と表記します。
- ・ Solarisシステムで動作し、32ビットCOBOLアプリケーションを開発するCOBOL開発システムを、「Solaris 32bit版 NetCOBOL」と表記 します。Solaris 32bit版 NetCOBOLが動作するOracle Solarisを「Solaris(32)」と表記します。
- ・ Solarisシステムで動作し、64ビットCOBOLアプリケーションを開発するCOBOL開発システムを、「Solaris 64bit版 NetCOBOL」と表記 します。Solaris 64bit版 NetCOBOLが動作するOracle Solarisを「Solaris(64)」と表記します。
- ・ 「Interstage Charset Manager」を以降では「Charset Manager」と表記します。

### 本書の目的

本書は、Windows 32bit版 NetCOBOLを利用して、UNIX系システムで動作するCOBOLプログラムを分散開発する方法について説明し ています。

### 本書の対象読者

本書は、Windows 32bit版 NetCOBOLを利用してUNIX系システムで動作するCOBOLプログラムを開発する方を対象としています。

本書で説明するUNIX分散開発支援機能は、UNIX系システムの操作知識が十分でなくとも利用可能です。しかし、その機能を使用す るための環境設定を行うには、UNIX系システムについてある程度の知識が必要です。

このため、本書では対象とする読者層を大きく2つに分類します。

・ 開発管理者

UNIX系プログラムの分散開発にあたって、その開発計画の立案と開発環境の構築に当たります。開発に使用するUNIX系サーバの 環境の設定や一般の開発者が使用する簡単なツール(開発環境設定のためのもの)を用意する必要があり、ある程度のUNIX系シ ステムの知識が必要となります。

・ 一般の開発者

開発管理者の指示に従って、UNIX系プログラムの分散開発を行うために必要な個人の開発環境を設定し、開発作業を実施します。

本書では、この2つの読者層に向けた説明を、できる限り分けて記述しています。

また、2章以降では、各記事がどちらの読者層を主な読者として想定しているかを、見出しの下に以下のアイコンをおいて示します。

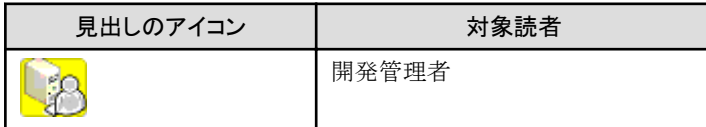

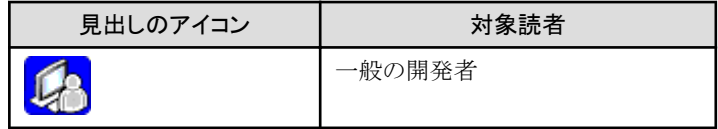

### 前提知識

本書を読むにあたって、以下の知識が必要です。

- ・ COBOLの文法に関する基本的な知識
- ・ COBOLプログラム開発に関する基本的な知識
- ・ Windowsシステムに関する基本的な知識

### 本書の構成

本書の構成と内容は、以下のとおりです。

#### 第1章 [分散開発の概要](#page-8-0)

Windows 32bit版 NetCOBOLを使用したUNIX系プログラムの分散開発における作業の流れとその適用範囲について説明します。

#### 第2章 [分散開発環境の構築](#page-22-0)

Windows 32bit版 NetCOBOLを使用したUNIX系プログラムの分散開発における開発環境構築の考え方と環境設定の方法を説明し ます。

### 第3章 Windows[クライアントでの開発作業](#page-50-0)

Windows 32bit版 NetCOBOLを使用したUNIX系プログラムの分散開発において、Windowsクライアント上での開発作業の詳細に ついて説明します。

### 第4章 [サーバ環境での開発作業](#page-85-0)

Windows 32bit版 NetCOBOLを使用したUNIX系プログラムの分散開発において、UNIXサーバ上での開発作業の詳細について説明 します。

### 第5章 [トラブルシューティング](#page-122-0)

分散開発時に起こりやすい問題とその回避方法について説明します。

### 付録A NetCOBOL[製品の相違点](#page-136-0)

オープン系のCOBOL(NetCOBOL)製品間の仕様上/機能上の相違点について説明します。

### 本書の位置付け

このマニュアルは、UNIX系プログラムの分散開発を行う際の手順と、そのために提供される開発ツール類の一般的な使用法を説明す るものです。

COBOL言語として提供される機能の詳細については、"COBOL文法書"および各システム向けの"NetCOBOL ユーザーズガイド"を参照 してください。

### 用語の説明

本書では、以下の用語を使用します。

#### UNIX系システム

NetCOBOLが動作可能なUNIX系オペレーティングシステムの総称。Solaris、Linux、Linux(64)、Linux(Itanium)を指します。UNIX系 システムで動作するNetCOBOLを「UNIX系システムのNetCOBOL」といいます。

### UNIX系プログラム

UNIX系システムで動作するプログラム

### Windows版NetCOBOL

Windows 32bit版 NetCOBOLを指します。

### 本書で使用する書体と記号

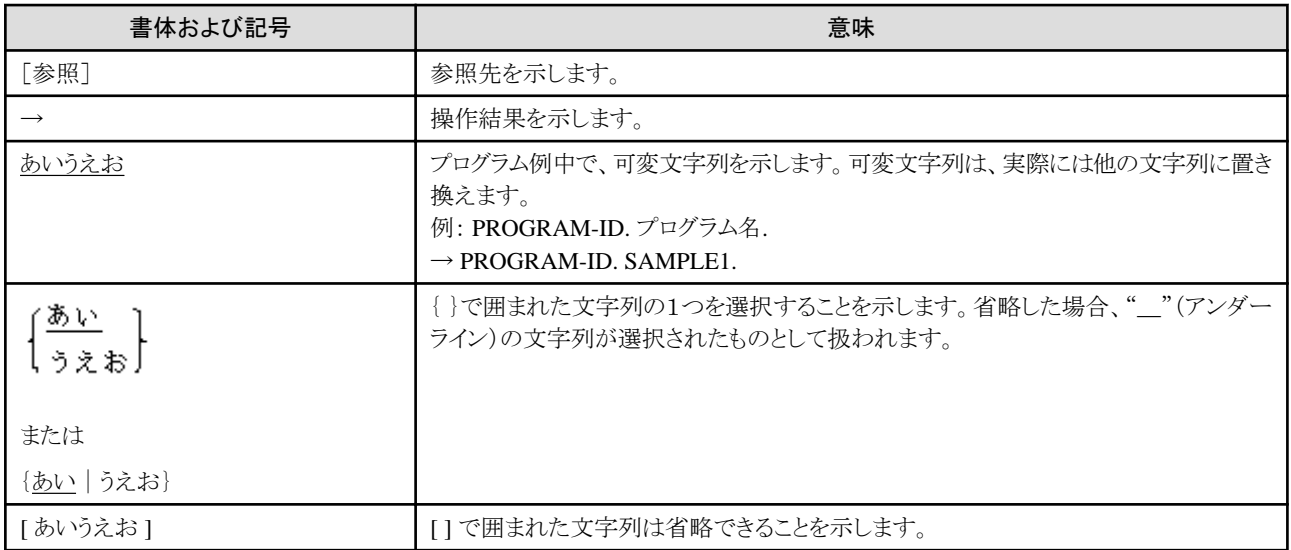

### その他の注意事項

・ 本書では、"COBOL文法書"で"原始プログラム"と記述されている用語を"ソースプログラム"と記述しています。

### 登録商標について

Microsoft、Windows、Windows Serverは、米国Microsoft Corporationの米国およびその他の国における登録商標または商標です。 UNIXは、米国およびその他の国におけるオープン・グループの登録商標です。

X Window Systemは、オープン・グループの商標です。

OracleとJavaは、Oracle Corporationおよびその子会社、関連会社の米国およびその他の国における登録商標です。文中の社名、商品 名等は各社の商標または登録商標である場合があります。

Linuxは、Linus Torvalds氏の米国およびその他の国における商標または登録商標です。

HPおよびHP-UXは、米国Hewlett-Packard Companyの商標です。

C-ISAMは、米国Informix Software,Inc.の米国での登録商標です。

Micro Focus、Micro Focus COBOLおよびMicro Focus COBOL/2は、Micro Focus International Limitedの登録商標または商標です。

Red Hat、RPMおよびRed Hatをベースとしたすべての商標とロゴは、Red Hat, Inc.の米国およびその他の国における登録商標あるいは商標 です。

Intel、Itaniumは、Intel Corporationの登録商標です。

その他の会社名または製品名は、それぞれ各社の登録商標または商標です。

### 輸出管理について

本ドキュメントを輸出または第三者へ提供する場合は、お客様が居住する国および米国輸出管理関連法規等の規制をご確認のうえ、必要 な手続きをおとりください。

### 2017年8月

Copyright 1992-2017 FUJITSU LIMITED

# 目次

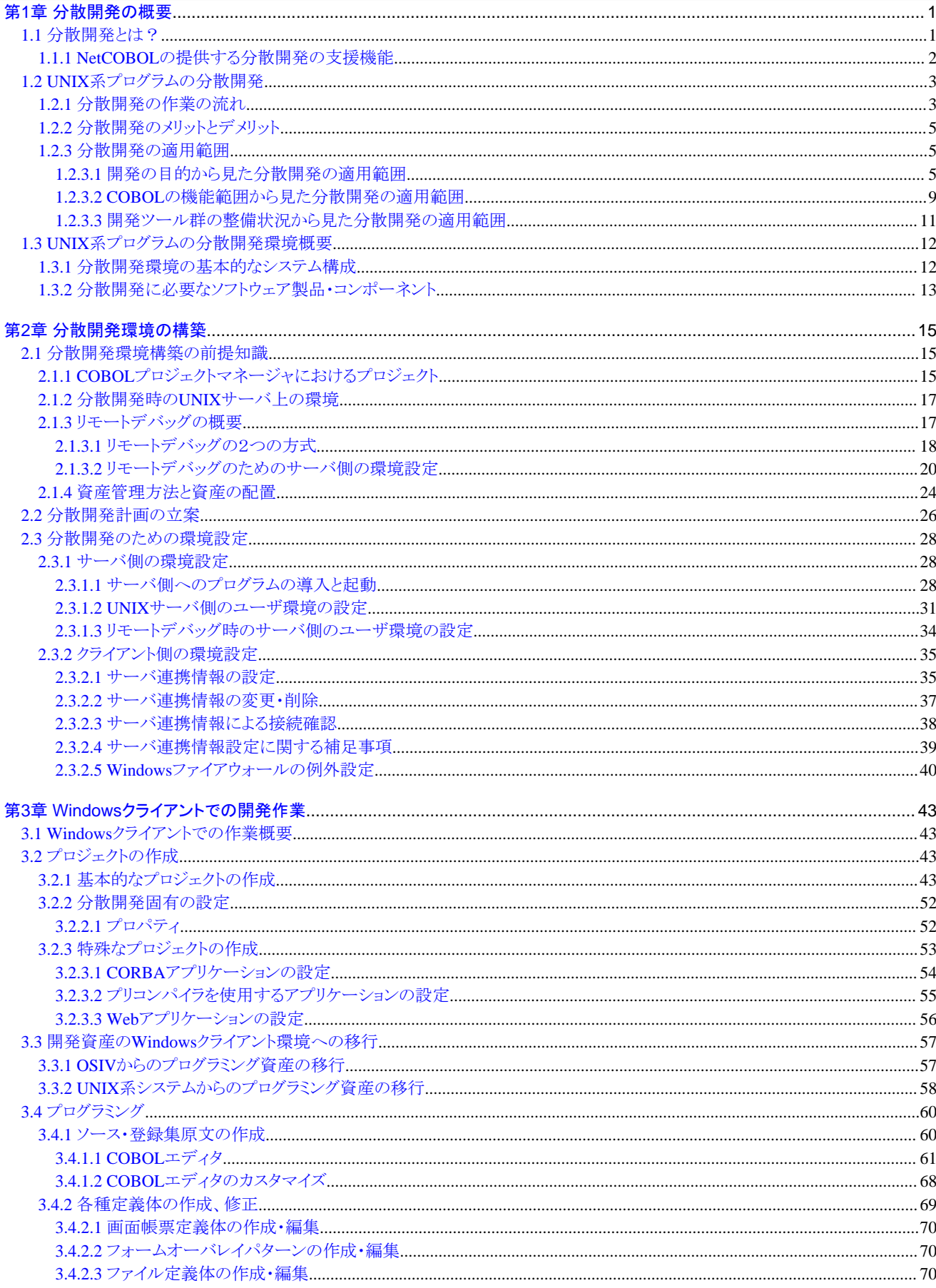

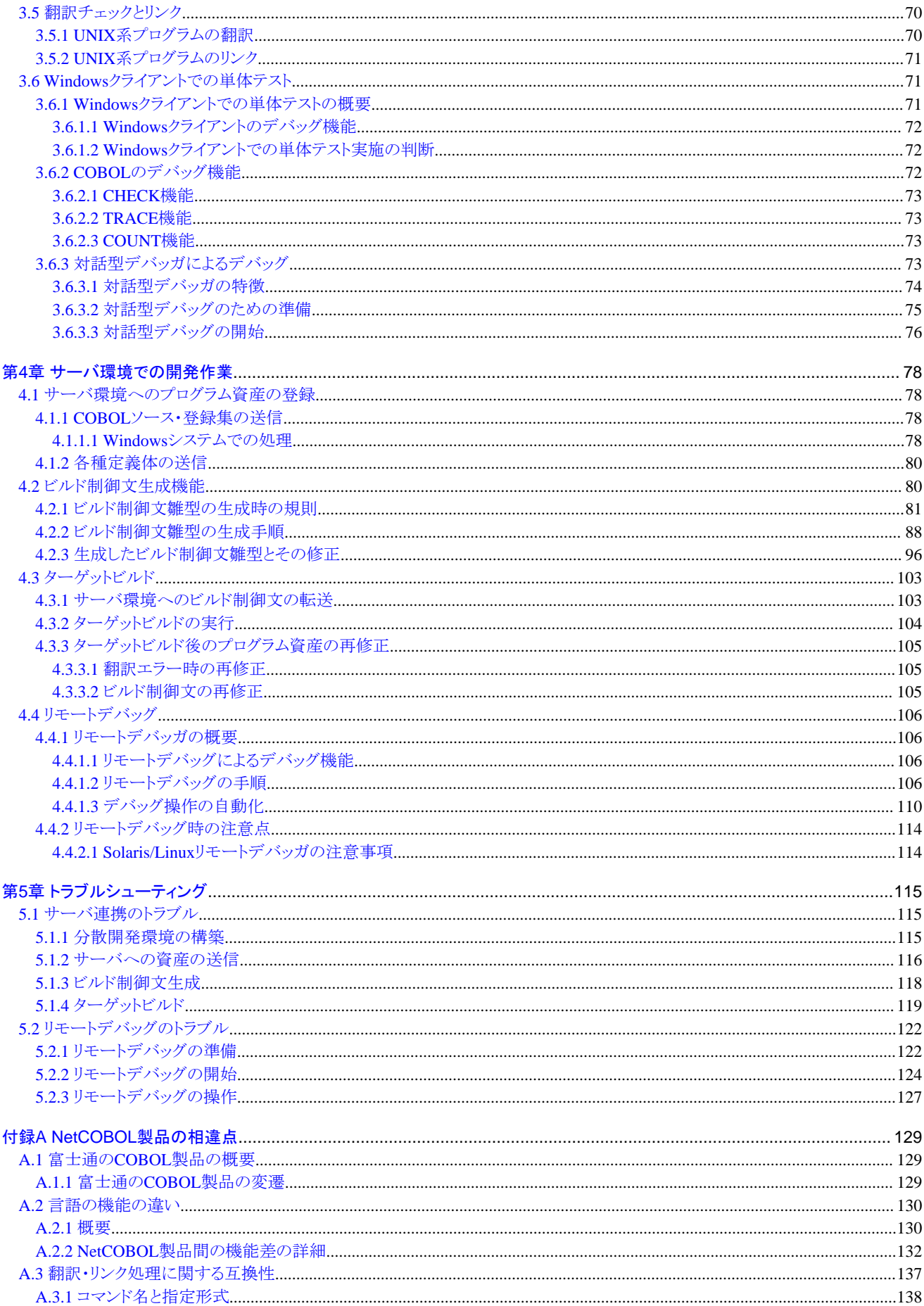

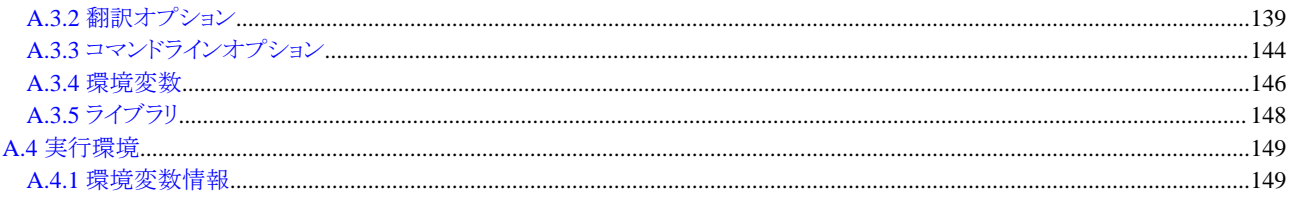

# <span id="page-8-0"></span>第**1**章 分散開発の概要

NetCOBOLは、COBOL85規格および国際規格COBOL2002の一部を採用しています。この仕様の範囲でプログラムを記述することにより、 各種オペレーティングシステムで動作するプログラムを開発できます。UNIX系システムで動作するプログラムの開発に、Windows版 NetCOBOL製品を使用することができます。

プログラムが実際に使用される環境とは異なる環境で、プログラム開発を行う形態を分散開発と呼びます。Windows版NetCOBOL製品では、 この分散開発の形態によってUNIX系システムで動作するプログラムの開発をより効率的に行うための機能を提供しています。

# **1.1** 分散開発とは?

通常のシステムやアプリケーションの開発は、最終的にそれを運用するときと同一のハードウェア、オペレーティングシステムを用いて行わ れます。

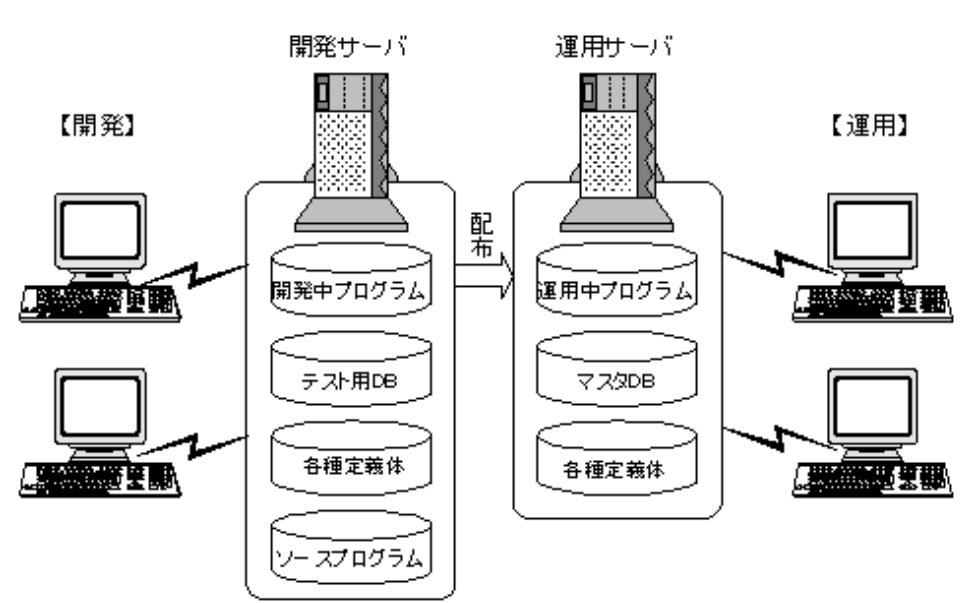

### 図1.1 通常の開発環境と運用環境の関係

しかし、システムやアプリケーションを構成するプログラムの一部を、最終的にシステムやアプリケーションを運用するハードウェアやオ ペレーティングシステムとは異なる環境で開発することがあります。このような開発形態を分散開発と呼びます。分散開発は、その目的や 使用する開発ツールによってさまざまな形態を取るもので、広い意味を持つ言葉です。

このマニュアルでは、UNIX系システムで動作するプログラムの開発に、Windows 32bit版 NetCOBOLを使用し、かつ、プロジェクトマネー ジャを開発環境として使用する場合について扱います(以降、本書における分散開発の意味は、この開発形態に限定します)。

UNIX系システムごとの分散開発のサポート有無を以下に示します。

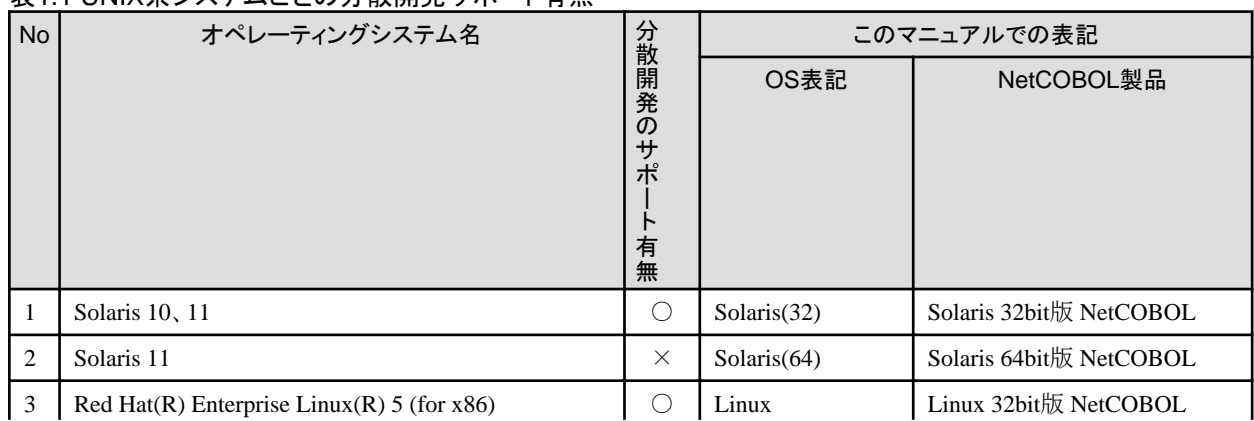

### 表11INIX系システムごとの分散開発サポート有無

<span id="page-9-0"></span>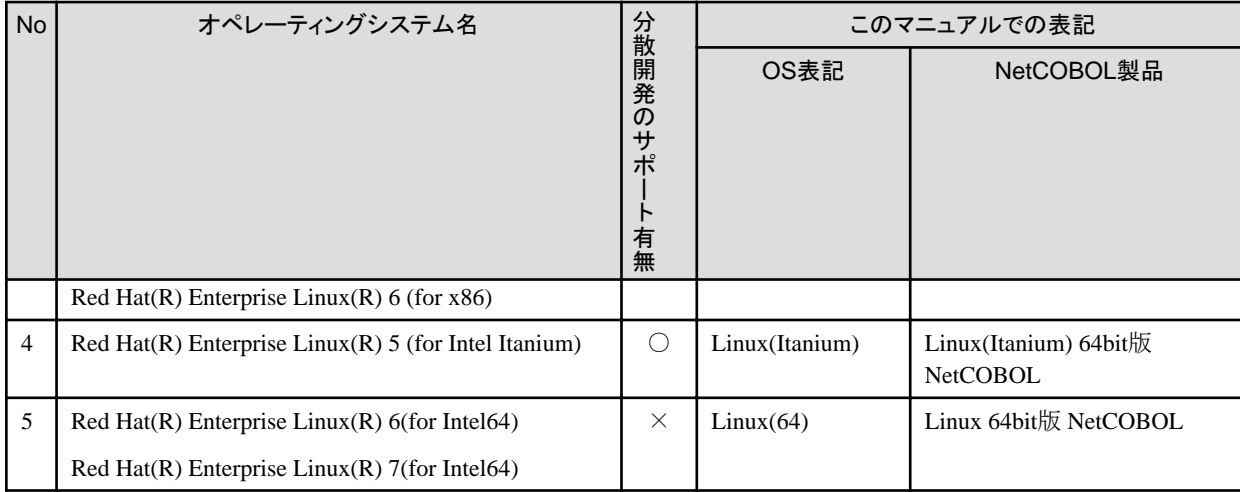

○:サポート

×:非サポート

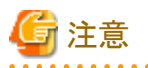

プロジェクトマネージャを使用した分散開発では、以下のNetCOBOL製品との組合せによる分散開発はできません。

- ・ Solaris 64bit版 NetCOBOL
- ・ Linux 64bit版 NetCOBOL

上記製品と組み合わせて分散開発する場合は、開発環境としてNetCOBOL Studioを使用してください。NetCOBOL Studioを使用した開発 の詳細は、"NetCOBOL Studioユーザーズガイド"の"リモート開発"を参照してください。

以降の説明において、「UNIX系システムのNetCOBOL」は、以下のNetCOBOL製品を指します。

- ・ Solaris 32bit版 NetCOBOL
- ・ Linux 32bit版 NetCOBOL
- ・ Linux(Itanium) 64bit版 NetCOBOL

### **1.1.1 NetCOBOL**の提供する分散開発の支援機能

NetCOBOLの各プラットフォーム向けの製品は、基本的に同じCOBOLの言語仕様を提供しています。このため、多くの場合は、Windows システム上で開発したプログラム資産を使用して、同じ動作をするUNIX系プログラムを作成することが可能です。

NetCOBOLでは、この言語の基本的な機能だけではなく、分散開発を積極的に支援するために次のような機能を提供しています。

### プログラム資産の移行ための機能

Windows製品のCOBOLプロジェクトマネージャのプロジェクト単位でプログラム資産をUNIX系システムに転送するために次のような 機能を持ちます。

- 転送先のUNIX系システムの設定と選択
- Windowsシステム→UNIX系システム方向のファイル転送(送信)
- UNIX系システム→Windowsシステム方向のファイル転送(受信)

#### UNIX系プログラムの翻訳・リンクを支援する機能

UNIX系システムに転送したプログラム資産を、UNIX系システム上で翻訳・リンクするために次のような機能を持ちます。

- UNIX系システム上での翻訳・リンクのための制御文生成(ビルド制御文生成)
- UNIX系システム上での翻訳・リンク操作の実施(ターゲットビルド)

### <span id="page-10-0"></span>リモートデバッグ機能

UNIX系システム上で動作するプログラムをソースレベルでデバッグするために、Windows版NetCOBOLの対話型デバッガが使用で きます。

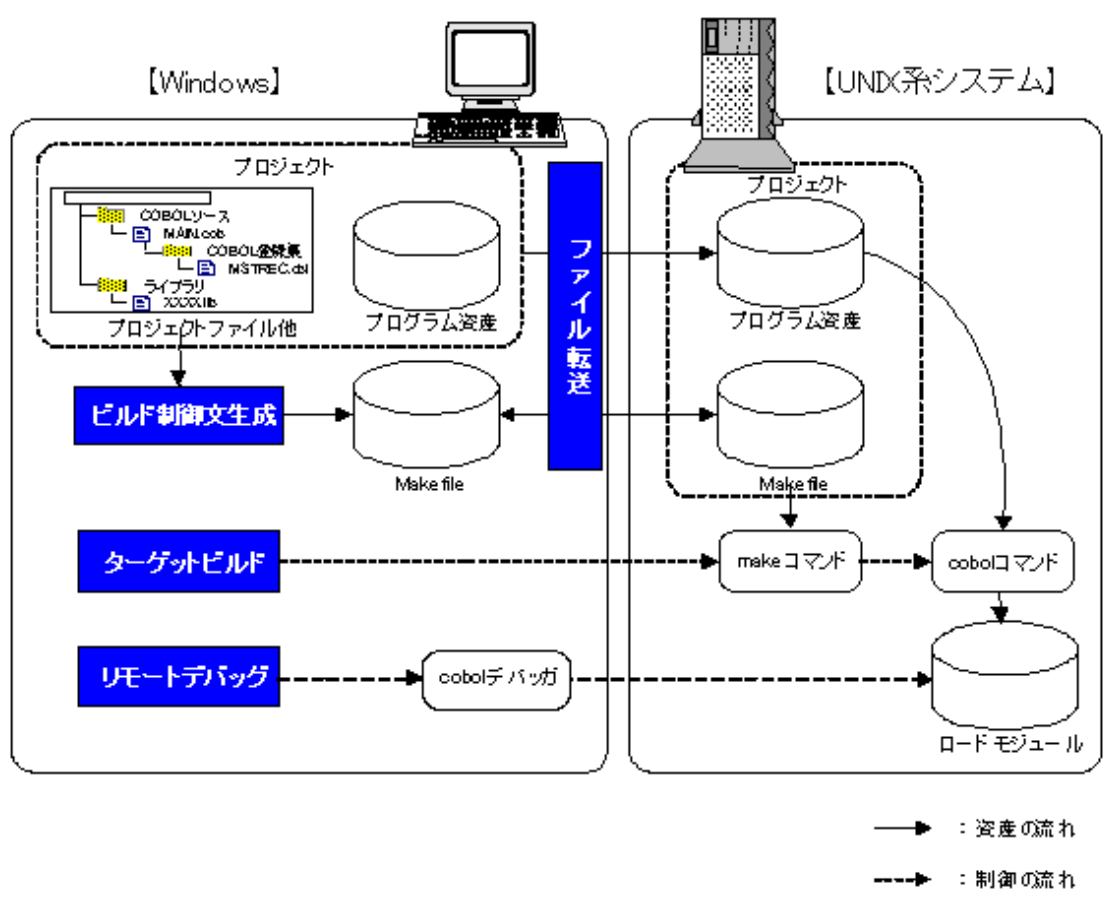

### 図1.2 NetCOBOLの提供する分散開発支援機能の概要

# **1.2 UNIX**系プログラムの分散開発

ここでは、NetCOBOLを使用して、UNIX系プログラムの分散開発を行う場合の作業概要とその効果について、説明します。

### **1.2.1** 分散開発の作業の流れ

これまでのUNIX系プログラムの開発は、"図1.3 通常のUNIX[系プログラムの開発作業の流れ](#page-11-0)"で示すように、開発からテストに至るす べての作業をUNIX系システム上で行っていました。

### <span id="page-11-0"></span>図1.3 通常のUNIX系プログラムの開発作業の流れ

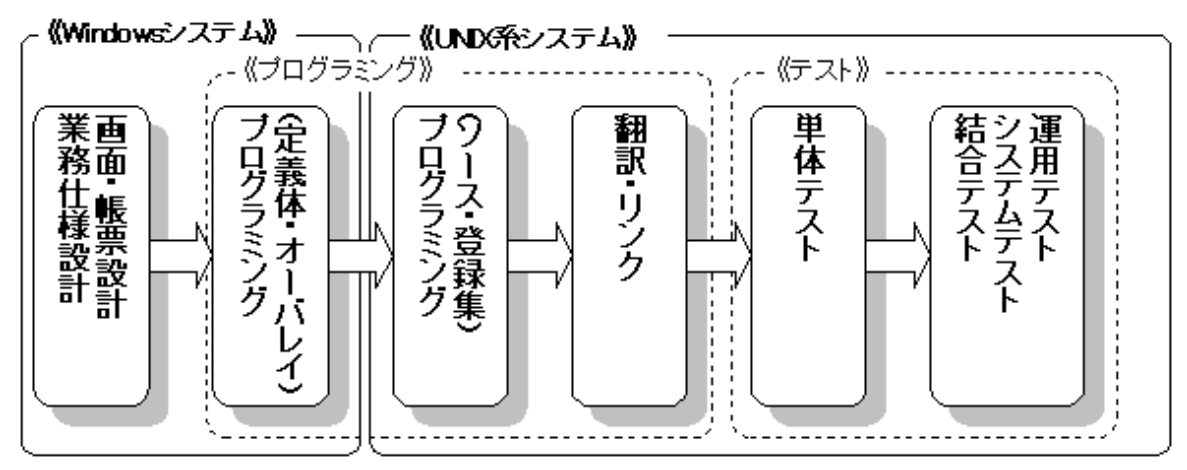

UNIX系システムのNetCOBOL製品による開発を行う場合、以下の示すプログラム資産の作成・修正を除き、すべての作業をUNIX系シ ステムで行っていました。

- ・ 画面帳票定義体
- ・ フォームオーバレイパターン
- ・ ファイル定義体

一方、分散開発を行う場合は、"図1.4 分散開発時のUNIX系プログラム開発の作業の流れ"に示すように、Windowsシステムで実施する 作業とUNIX系システムで実施する作業の2つに大きくわかれます。

図1.4 分散開発時のUNIX系プログラム開発の作業の流れ

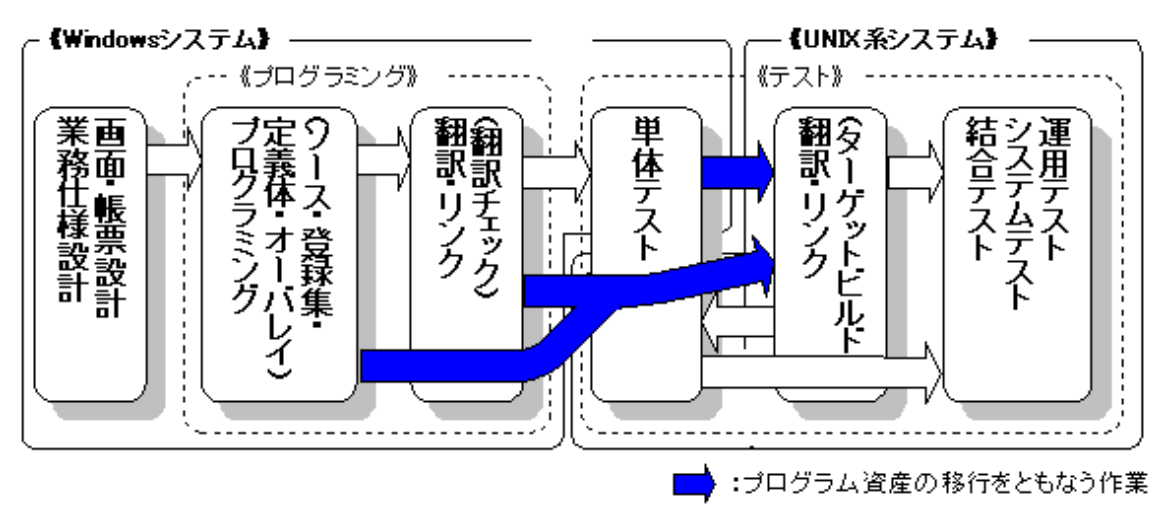

"図1.4 分散開発時のUNIX系プログラム開発の作業の流れ"で青い矢印で示した部分では、プログラム資産をWindowsシステムからUNIX 系システムに移行させる作業が必要となります。

NetCOBOLのWindows製品を使用して分散開発を行う場合、プログラミングから単体テストまでの作業をWindowsシステム上で実施で きます。それ以降のUNIX系システムへのプログラム資産の移行やUNIX系システムで翻訳・リンク(ターゲットビルド)、テスト等の作業は Windows上のGUIツールを使用して実施することができます。

ただし、実際の分散開発でどの作業工程までをWindowsシステムで実施するかは、次の点に依存します。これらの詳細については"[1.2.3](#page-12-0) [分散開発の適用範囲"](#page-12-0)で説明します。

- ・ 分散開発を適用するプログラム開発の目的
- ・ 分散開発を適用するプログラムの使用する機能

### <span id="page-12-0"></span>**1.2.2** 分散開発のメリットとデメリット

NetCOBOLを用いてのUNIX系プログラムの分散開発には、いくつかの強力なメリットがある反面、多くの細々としたデメリットもあります。 このメリットとデメリットを理解し、そのメリットを最大限に活かすことで、高い生産性と品質を得ることが可能になります。

### メリット

・ UNIX系システムの知識があまり必要ない

UNIX系システムは、優れたネットワーク機能と安定性、セキュリティ強度の高さなどの利点から主にサーバ用途で利用される反面、開 発作業もtelnet端末などを介してのコマンドベースの作業になります。このためには、UNIX系システムで使用するコマンドや環境設定 などの知識が必要になります。

分散開発を適用する場合、開発管理者が基本的な設定を行った後では、ほとんどの操作がWindowsシステム上からGUIによって可能 となるため、一般の開発者はUNIX系システムについて最小限の知識で開発を行うことができます。

・ Windowsシステムと同等の操作性

一般の業務クライアントには、PC/Windowsシステムが採用されているため、多くの作業者にとって、Windowsシステムでの操作がより 手慣れたものとなっています。このような場合、開発作業もUNIX系システム上での作業より、Windows上での作業の方が効率的に なります。

・ 豊富な開発ツール群の使用が可能

COBOLプログラムの開発・テスト・保守等に使用される製品の一部は、Windowsシステム上の製品しか存在しない、あるいは大きな機 能差が存在する場合があります。

分散開発を適用した場合、これらの機能差はWindowsシステム上の製品によって補うことができます。

### デメリット

・ 製品のライセンスが余分に必要

分散開発を行うためには、NetCOBOL製品の開発系製品が、UNIX系システム側とWindowsシステム側の両方に必要となるため、そ れぞれに製品ライセンスを購入する必要があります。

また、ミドルウェア製品(例えばデータベース)と連携するプログラムの単体テストまでWindowsシステムで実施するような場合、Windows システムにも連携するミドルウェア製品のライセンスが必要になります。

・ 開発プラットフォームの違いによる機能差

UNIX系システムとWindowsシステムでは、その基礎的な概念からオペレーティングシステムとしての機能まで、さまざまな箇所で細かな 違いがあります。NetCOBOLでは、COBOL言語の機能内では、これらの違いを意識しないための仕組みを用意していますが、完全に 同じ動作を期待できない場合もあります。

また、オペレーティングシステムそのものによって提供される機能を使用しているため、まったく使用できない機能も存在します。

詳細は"1.2.3 分散開発の適用範囲"で説明します。

### **1.2.3** 分散開発の適用範囲

既に説明したような分散開発のメリットを最大限に生かし、そのデメリットを最小限にするためには、分散開発を適用する範囲の選択が重要 です。

### 1.2.3.1 開発の目的から見た分散開発の適用範囲

分散開発の対象となるプログラムの開発目的として、以下が考えられます。

- 1. UNIX系プログラムの新規開発
- 2. 既存のUNIX系プログラムの保守・機能拡張
- 3. 他システムで動作する既存プログラムのUNIX系システムへの移植
	- a. Windowsシステムからの移植
	- b. OSIV系システム(富士通製メインフレーム)からの移植

ただし、実際に分散開発を適用する場合の主なプログラム資産の流れを考えると、これは次の図のような3つのパターンに分類できます。 ここでは、この3つのパターンに対して、どのように分散開発を適用すべきかを説明します。

### 図1.5 開発目的別の主なプログラム資産の流れ

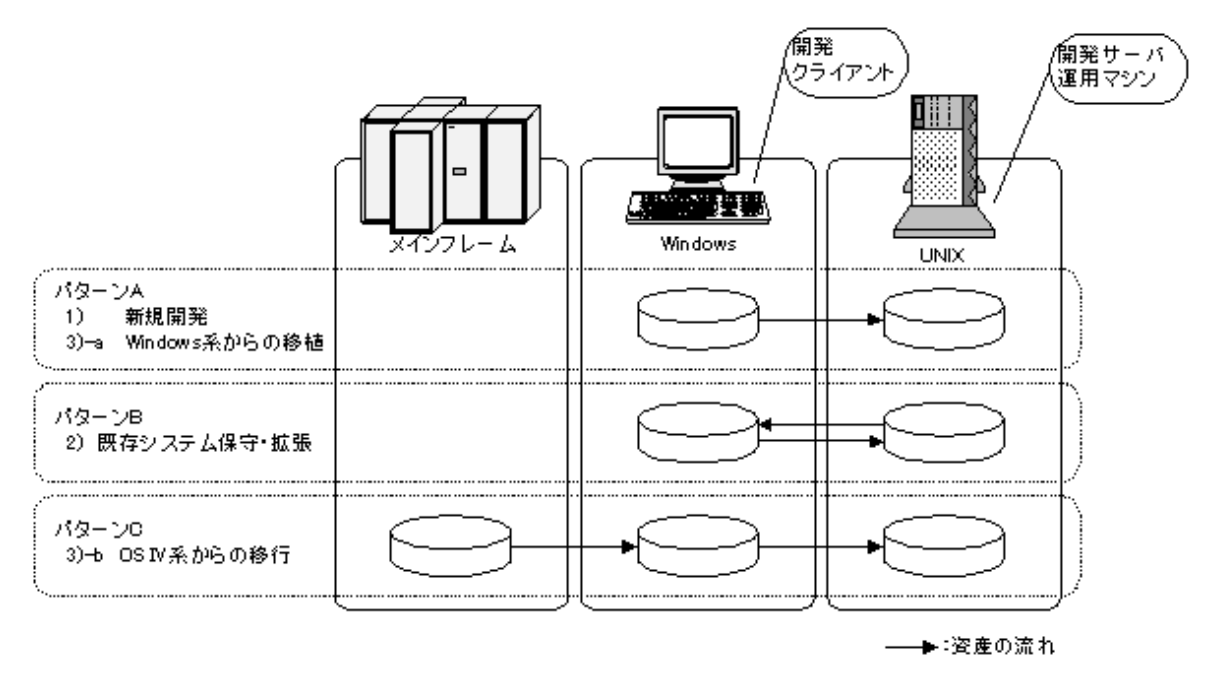

### パターンA

新規にUNIX系システムのプログラムを開発する、あるいは既にWindowsシステムで稼働しているCOBOLプログラム(NetCOBOLで開発 したもの)をUNIX系シテスムに移植するために、分散開発を適用する場合です。

NetCOBOLの提供する分散開発支援機能は、このパターンでの開発を想定して提供されているため、このマニュアルで説明する手順を そのまま適用できます。以下に、その概要を説明します。

#### プログラミング(ソース、登録集、定義体・オーバレイ)

COBOLソースを始めとする各種プログラム資産をPC上で作成・更新します。

- COBOLソースプログラム
- COBOL登録集原文(COPY句)
- 画面帳票定義体
- オーバレイパターン

この際、作成・更新するプログラム資産をNetCOBOLのプロジェクトマネージャで作成するプロジェクトに登録します。この登録情報を元 にUNIX系システムでの翻訳・リンク用の制御文(Makefile)を生成することができます。

### 参照

3.2 [プロジェクトの作成](#page-50-0)

3.4 [プログラミング](#page-67-0)

```
. . . . . . . . . . . . . . . . . .
```
### 翻訳・リンク(構文チェック)

NetCOBOLを使用して、Windowsシステムで作成・更新したプログラム資源を翻訳・リンクします。この作業は、次のような目的で行い ます。

- 作成したプログラム資源に誤りや矛盾がないことをまず確認する。
- プロジェクトマネージャに登録したプログラム資産の依存関係をチェックする。

- 単体テスト用の実行形式プログラムを作成する。

### 14 参照

3.5 [翻訳チェックとリンク](#page-77-0) 

### 単体テスト

Windowsシステムで翻訳・リンクしたプログラムを使用して、そのプログラムに閉じた範囲の機能をテストします。NetCOBOLの提供す るデバッグ機能(CHECK、COUNT、TRACE)と対話型デバッガを使用して、Windowsシステム上でプログラムの誤りを発見すること ができます。

### 参照

3.6 Windows[クライアントでの単体テスト](#page-78-0)

#### 翻訳・リンク(ターゲット翻訳)

Windowsシステムで翻訳・リンクしたプログラムは、UNIX系システムでは動作しません。このため、Windowsシステムで作成・更新し たプログラム資産をUNIX系システムに転送して、UNIX系システムのNetCOBOLを用いて、改めて翻訳・リンクします。

このために必要となる以下の操作は、NetCOBOLのプロジェクトマネージャの操作によって可能です。

- UNIX系システムへのプログラム資産の転送
- UNIX系システム上での翻訳・リンクのための制御文(Makefile)の生成
- UNIX系システム上での翻訳・リンクの実行

### 参照

4.1 [サーバ環境へのプログラム資産の登録](#page-85-0)

4.2 [ビルド制御文生成機能](#page-87-0)

4.3 [ターゲットビルド](#page-110-0)

### 結合テスト以降

UNIX系システム上で翻訳・リンクし直したプログラムによるテストを実施します。

この際、Windowsシステム上の対話型デバッガを使用して、UNIX系システム上のプログラムをリモートデバッグすることができます。

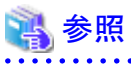

4.4 [リモートデバッグ](#page-113-0) 

対象となるプログラムが分散開発の適用に不向きなCOBOL言語の機能を使用していない限り、全工程に分散開発を適用することが、作業 の効率化につながります。

### パターンB

既にUNIX系システムで稼働しているCOBOLプログラム保守および機能拡張のために分散開発を適用する場合です。

この場合でも、次の作業を先立って行うことだけで、パターンAで示した各作業を実施することは可能です。

#### プログラム資産のWindowsシステムへの移行

UNIX系システム上に存在するCOBOLソースを始めとする各種プログラム資産を、Windows-PC上に移行します。

- COBOLソースプログラム

- COBOL登録集原文(COPY句)
- 画面帳票定義体
- オーバレイパターン

NetCOBOLのプロジェクトマネージャで空のプロジェクトファイルを作成し、UNIX系の分散開発の設定を行うと、プロジェクトマネー ジャを使用してUNIX系システムからファイルを受信することができるようになります。その後、受信したプログラム資産をプロジェクトに 登録します。

参照 3.3.2 UNIX[系システムからのプログラミング資産の移行](#page-65-0) 

しかし、このような作業の清や方による開発作業の効率化が期待できるのは、複数のプログラム資産にまたがる規模の大きな修正を実施する 場合だけです。

修正の範囲が限定される、あるいは規模が小さい場合は、プログラム資産のWindowsシステムへの移行とプロジェクトファイルを作成する 作業は無駄になります。むしろ、開発環境は基本的にUNIX系システム上に既に存在するものを使用し、特定の作業に限定して、分散開発 を適用するほうが、効率的です。

以下にその考え方を図で示します。

### 図1.6 既存システムの保守・拡張時の分散開発の部分的適用

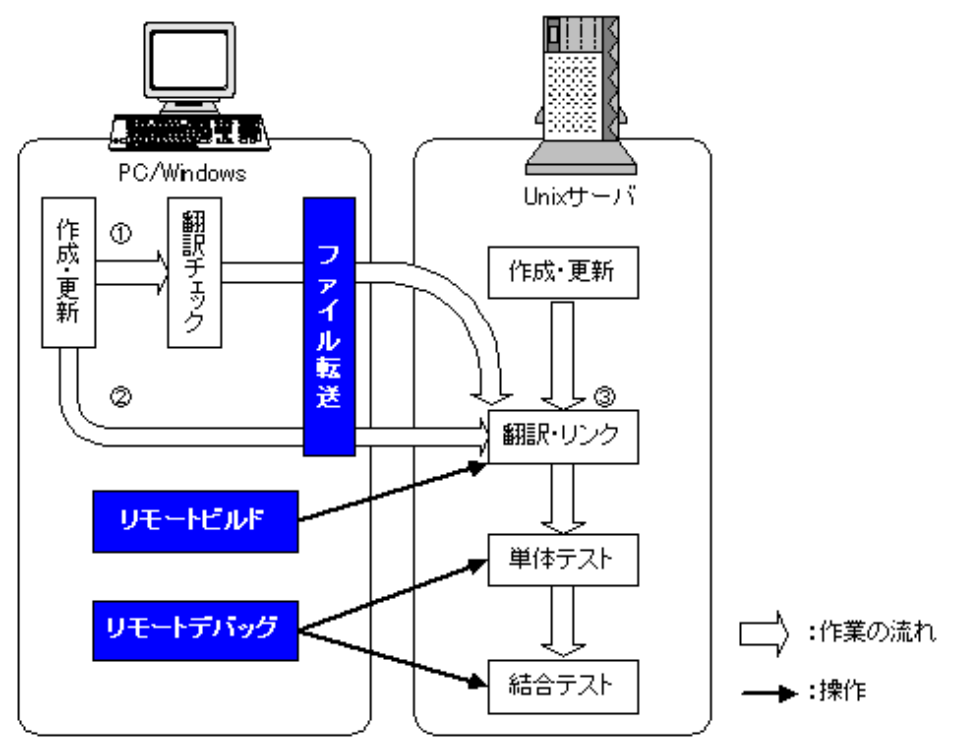

リモートビルドやリモートデバッグなどの機能の有用性は、いずれの場合も変わりません。

また、UNIX系システム側で作成したプログラムのデバッグにのみ、分散開発を適用することも可能です。COBOLソース・登録集などの プログラム資産をWindowsシステム側に転送して、適切に配置することでリモートデバッグが可能となります。リモートデバッグ時のプログラム 資産の配置については"表4.6 [リモートデバッグ時の資産格納場所](#page-113-0)"を参照してください。

### パターンC

OSIV系システムで稼働しているCOBOLプログラムをUNIX系システムに移植する際に分散開発を適用する場合です。 この場合でも、次の作業を先立って行うことだけで、パターンAで示した各作業を実施することは可能です。

### <span id="page-16-0"></span>プログラム資産のWindowsシステムへの移行

OSIV系システム上に存在するCOBOLソースを始めとする各種プログラム資産を、Windows-PC上に移行します。

- COBOLソースプログラム
- COBOL登録集原文(COPY句)
- フォーマット定義体(オープン系システムの画面帳票定義体に相当)
- オーバレイ定義体

NetCOBOLのプロジェクトマネージャで空のプロジェクトファイルを作成し、OSIV系の分散開発の設定を行うと、プロジェクトマネージャを 使用してOSIVシステムからファイルを受信することができるようになります(ただし、定義体類は移行に先立ってファイルの形式を変換 する必要があります)。その後、受信したプログラム資産をプロジェクトに登録します。

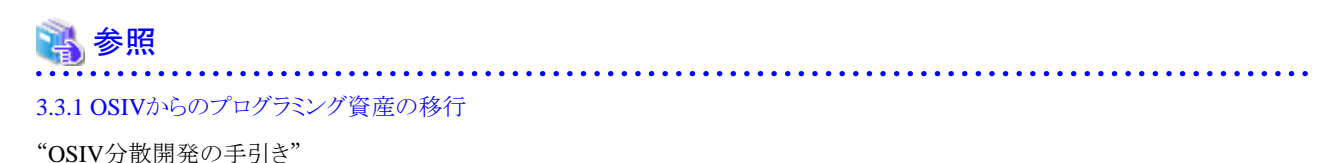

このような作業の進め方は、プログラム資産およびその開発環境の移行を次の2段階で行うことに相当します。

- 1. OSIV系システムからWindowsシステムへの移行
- 2. WindowsシステムからUNIX系システムへの移行

あえて、このように2つの段階を持って、移行を実施することは無意味にも見えますが、このような手順を取る方が、UNIX系システムに直 接移行するよりも効率的な開発が可能になります。

これは、OSIV系システムのCOBOL85とNetCOBOLの機能差が、各プラットフォーム向けのNetCOBOL製品間の機能差よりも遥かに大き いためです。

### 図1.7 各プラットフォーム向けのCOBOLの機能差概観

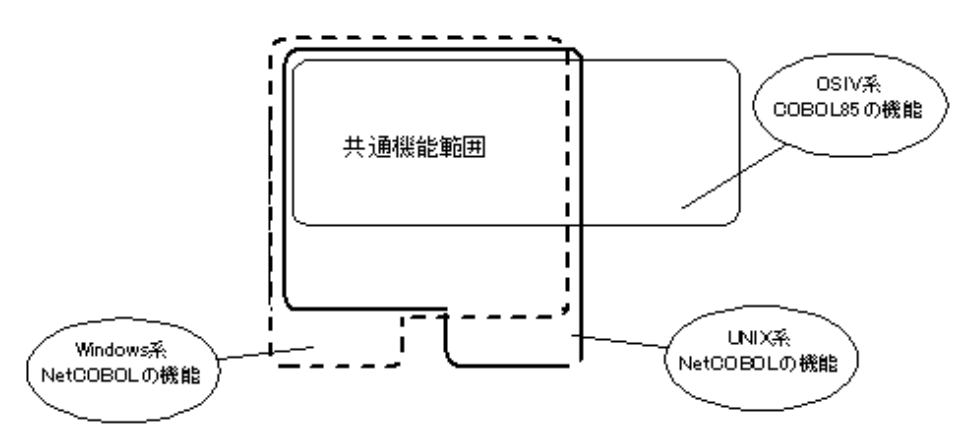

### 1.2.3.2 COBOLの機能範囲から見た分散開発の適用範囲

UNIX系システムとWindowsシステムのNetCOBOLの機能範囲を"図1.8 UNIX系システムとWindows[システムの機能範囲](#page-17-0)"に示します。 以降では、 "図1.8 UNIX系システムとWindows[システムの機能範囲](#page-17-0)"に従って、各機能範囲に対し分散開発が適用可能かを説明します。 <span id="page-17-0"></span>図1.8 UNIX系システムとWindowsシステムの機能範囲

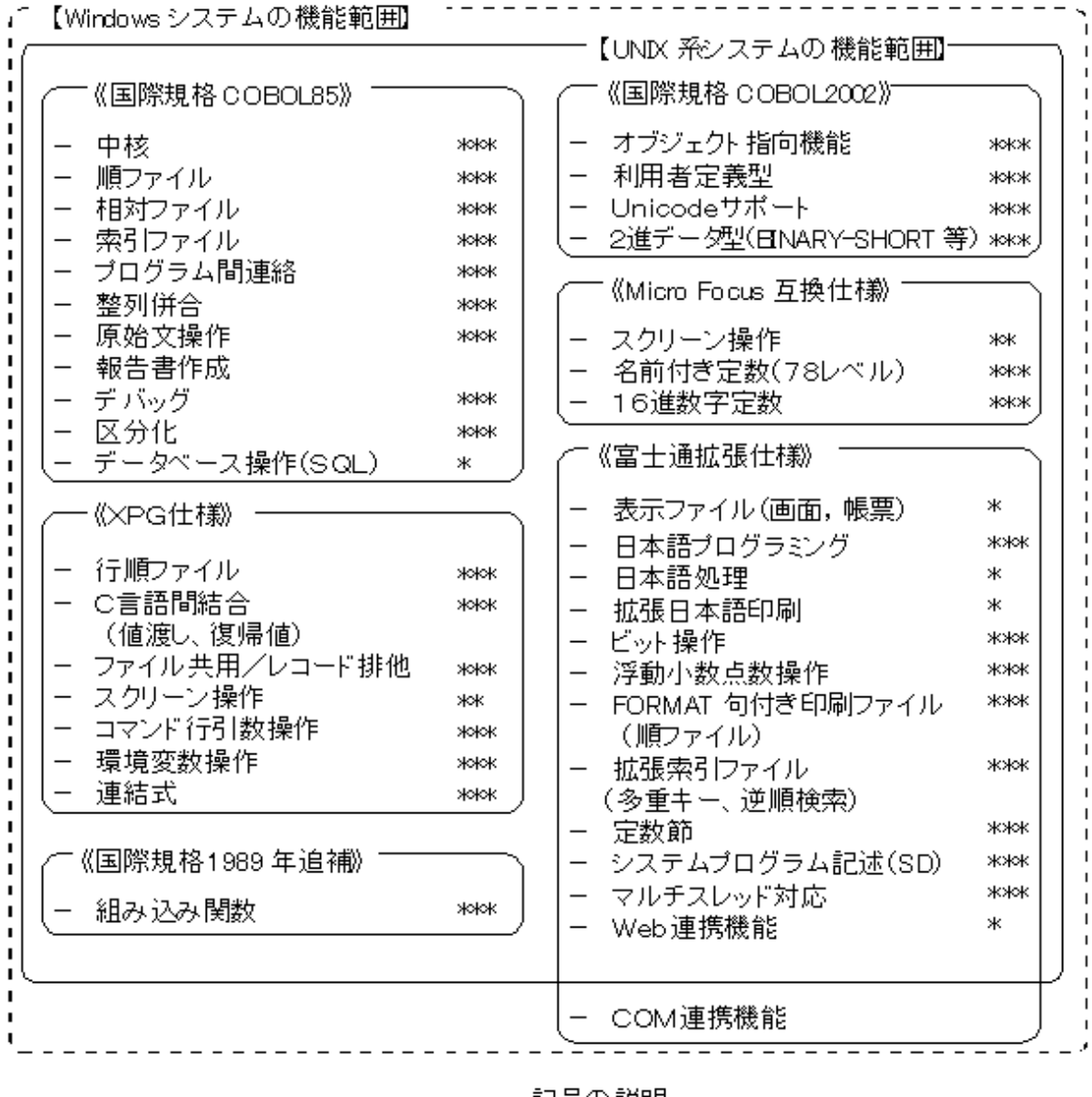

記号の説明

- \*\*\* :共通機能範囲
- : Linux 版に機能差あり \*\*
- : Windows-UNIX 系間で機能差あり

### 共通仕様範囲の機能

"図1.8 UNIX系システムとWindowsシステムの機能範囲"で"\*\*\*"を付けて表示した機能は、各オペレーティングシステム用のNetCOBOL 製品間で、共通の仕様を持ちます。これらの機能のみを使用しているプログラムには、最大限に分散開発が適用可能です。

通常のWindowsシステム上のプログラム開発と同じ手順で翻訳・リンク・実行を行って、プログラム単位で動作を確認するところまでを、 Windowsシステム上で可能です。

### **Linux 32bit**版 **NetCOBOL**に機能差がある機能

"図1.8 UNIX系システムとWindowsシステムの機能範囲"で"\*\*"を付けて表示した機能は、Linux 32bit版 NetCOBOLでは提供されて いません。これらの機能を使用し、Linux上で動作するプログラムは作成することはできません。

Solaris 32bit版 NetCOBOLでは、共通仕様範囲と同様に、分散開発が適用可能です。

### <span id="page-18-0"></span>**Windows-UNIX**系間で機能差がある機能

"図1.8 UNIX系システムとWindows[システムの機能範囲"](#page-17-0)で"\*"を付けて表示した機能は、Windows-UNIX系間で機能差があります (Solaris 32bit版 NetCOBOL/Linux 32bit版 NetCOBOLの間でも機能差を持つ場合があります)。機能差の原因はさまざまですが、その現 れ方は次のいずれかです。

- ・ 実行結果の違い
- ・ 組み合わせ可能なミドルウェア製品に依存した機能差

以下、それぞれの場合について分散開発がどこまで適用可能となるかを説明します。

### 実行結果の違い

"図1.8 UNIX系システムとWindows[システムの機能範囲](#page-17-0)"における次の機能がこれに当たります。

- 表示ファイル機能(画面・帳票)
- 日本語処理
- 拡張日本語印刷

これらの機能については、ソースレベルでの互換性はありますが、実行時の動作については完全に互換性が保証される訳ではあり ません(詳細は"付録A NetCOBOL[製品の相違点](#page-136-0)"を参照)。

これらの機能を使用する場合、単体テストをWindowsシステムで実施することはあまり意味を持ちません。

### 組み合わせ可能なミドルウェア製品に依存した機能差

"図1.8 UNIX系システムとWindows[システムの機能範囲](#page-17-0)"における次の機能がこれに当たります。

- データベース操作(SQL)
- Web連携機能

これらの機能は、COBOL言語の機能だけでは実現できないため、他のミドルウェア製品が必要となりますが、組み合わせ可能なミ ドルウェア製品(データベース、Webサーバ等)の有無・連携方法の違いから機能差が生じます。

次のような条件を満たすなら、共通範囲と同じように分散開発をすることができます。

- a. WindowsシステムとUNIX系システムで同じミドルウェア製品が組み合わせ可能である。
- b. データベース製品であれば、接続方法についても同じ方法を使用できる。

ただし、Windowsシステムでこれらのミドルウェア製品と連携するプログラムの単体テストを実施する場合、これらのWindows版 NetCOBOL製品のライセンスが必要になってきます。

### 1.2.3.3 開発ツール群の整備状況から見た分散開発の適用範囲

UNIX系システムのNetCOBOLとWindows版NetCOBOLにおいて、提供するCOBOL言語の機能差は"図1.8 UNIX[系システムと](#page-17-0) Windows[システムの機能範囲"](#page-17-0)で示したとおり、大きなものではありません。

しかし、開発系製品で提供する開発用の各種ツールの機能差は大きなものがあります。 "表1.2 NetCOBOL開発系製品のコンポーネントの 機能差"にUNIX系の各開発製品で提供される開発用のコンポーネントの機能差を示します。

なお、表中の(1)~(3)はそれぞれ、次の製品を表します。

(1) : Solaris 32bit版 NetCOBOL

(2) : Linux 32bit版 NetCOBOL

(3) : Linux(Itanium) 64bit版 NetCOBOL

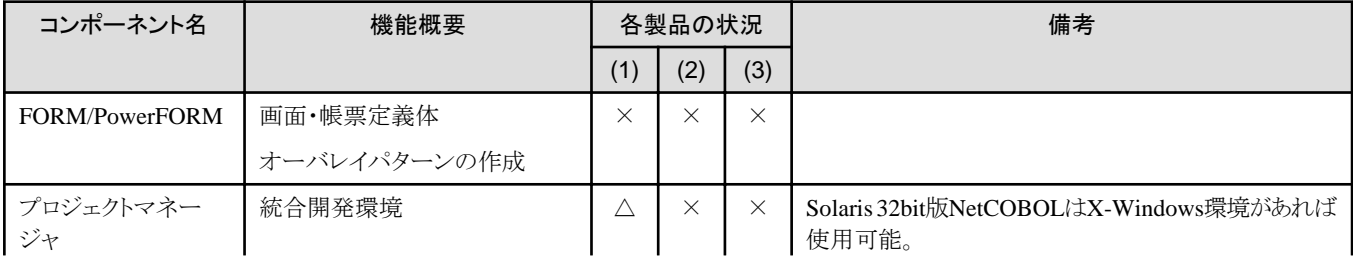

#### 表1.2 NetCOBOL開発系製品のコンポーネントの機能差

<span id="page-19-0"></span>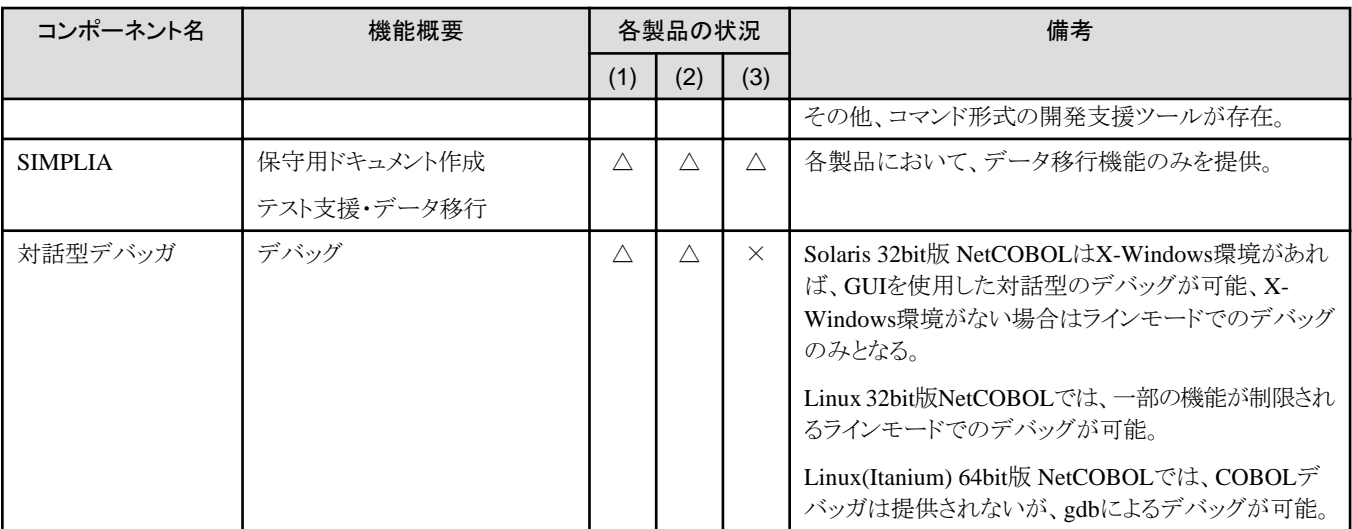

△:提供(ただし、Windows版NetCOBOLと機能差あり) ×:未提供

分散開発を適用することで、UNIX系のNetCOBOLの開発製品で提供されるコンポーネントの機能差を補うことができます。

# **1.3 UNIX**系プログラムの分散開発環境概要

ここではNetCOBOLを用いて、UNIX系プログラムの分散開発を実施する場合のシステム構成と必要ソフトウェアについて説明します。

### **1.3.1** 分散開発環境の基本的なシステム構成

以下の分散開発を行う場合の、開発環境の大まかなシステム構成を示します。

### <span id="page-20-0"></span>図1.9 分散開発環境のシステム構成

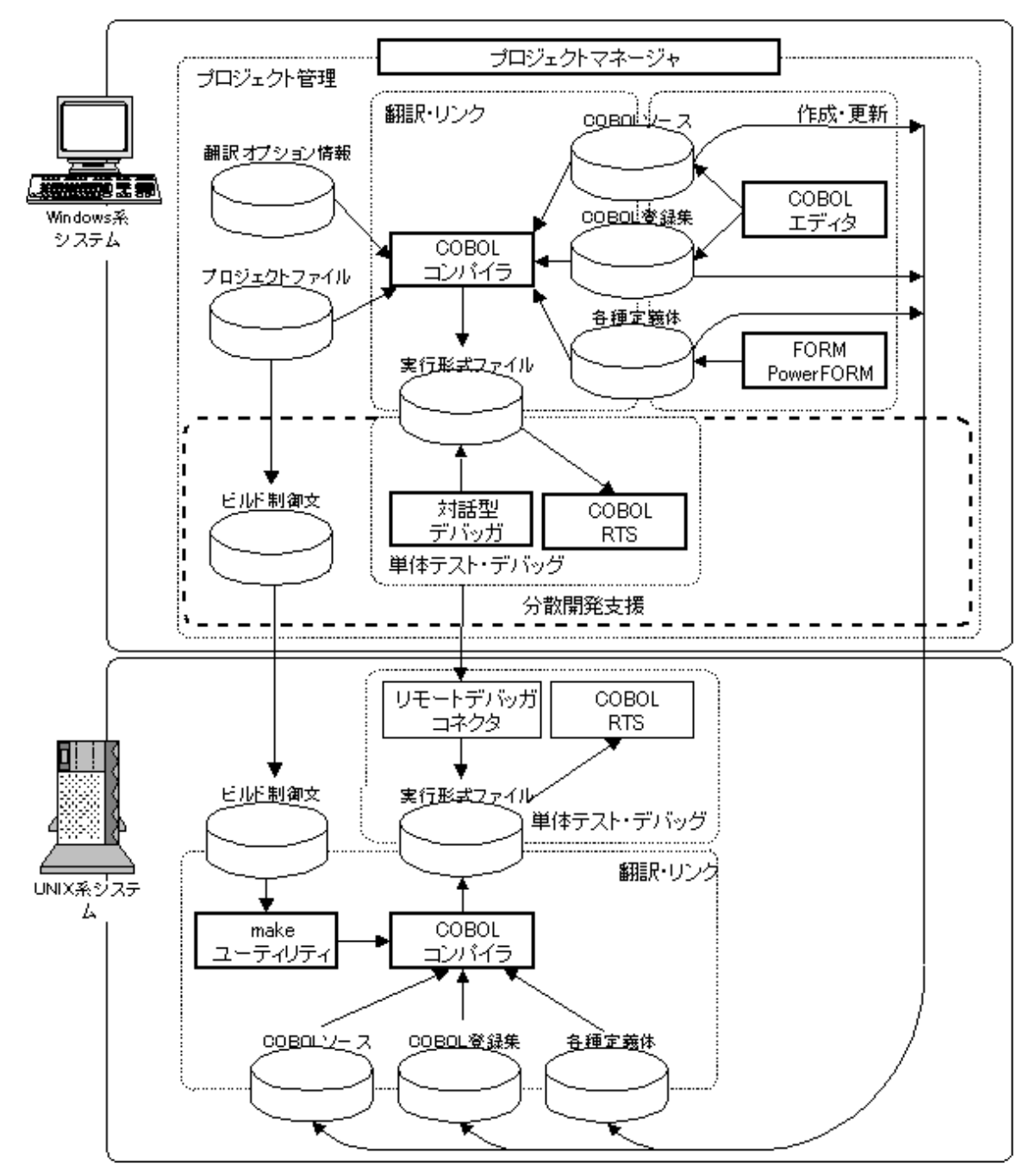

### **1.3.2** 分散開発に必要なソフトウェア製品・コンポーネント

### **UNIX**分散開発に利用可能な**NetCOBOL**製品組合せ

以下にUNIX分散開発を行うために必要なNetCOBOL製品の組合せを示します。

### 表1.3 NetCOBOL製品の組合せと分散開発のサポート

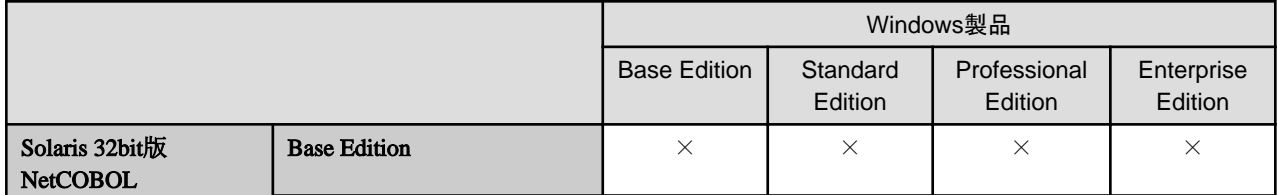

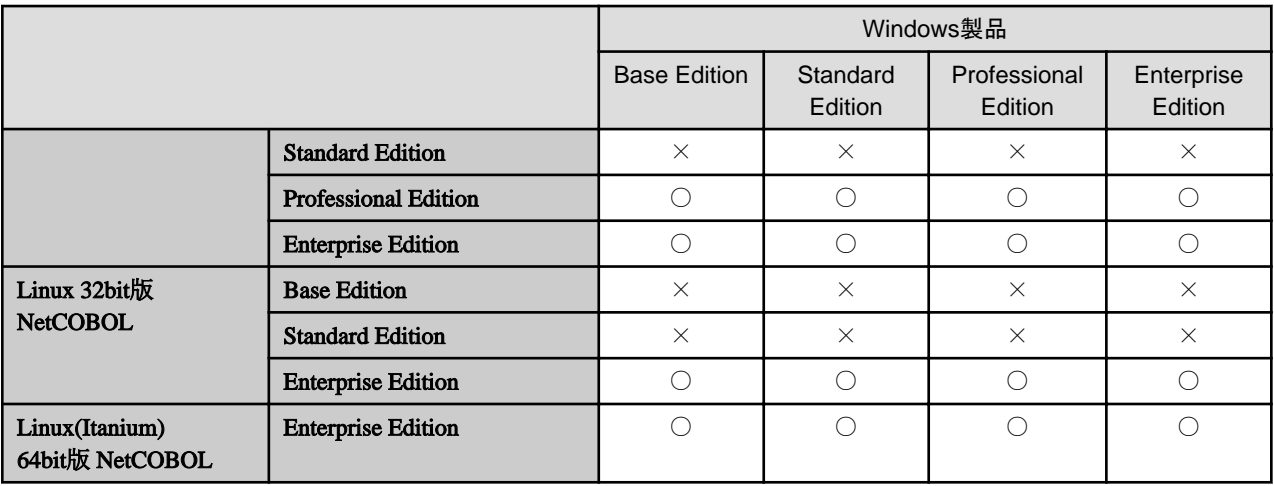

○ : 分散開発をサポートする

× : 分散開発をサポートしない

### **UNIX**分散開発に使用されるソフトウェア製品・コンポーネントの一覧

UNIX系プログラムをWindowsシステム上で分散開発するために、UNIX系システム上およびWindowsシステム上に必要となるソフトウェア 製品・コンポーネントの一覧を"表1.4 分散開発環境に必要なソフトウェア製品・コンポーネント"に示します。

### 表1.4 分散開発環境に必要なソフトウェア製品・コンポーネント

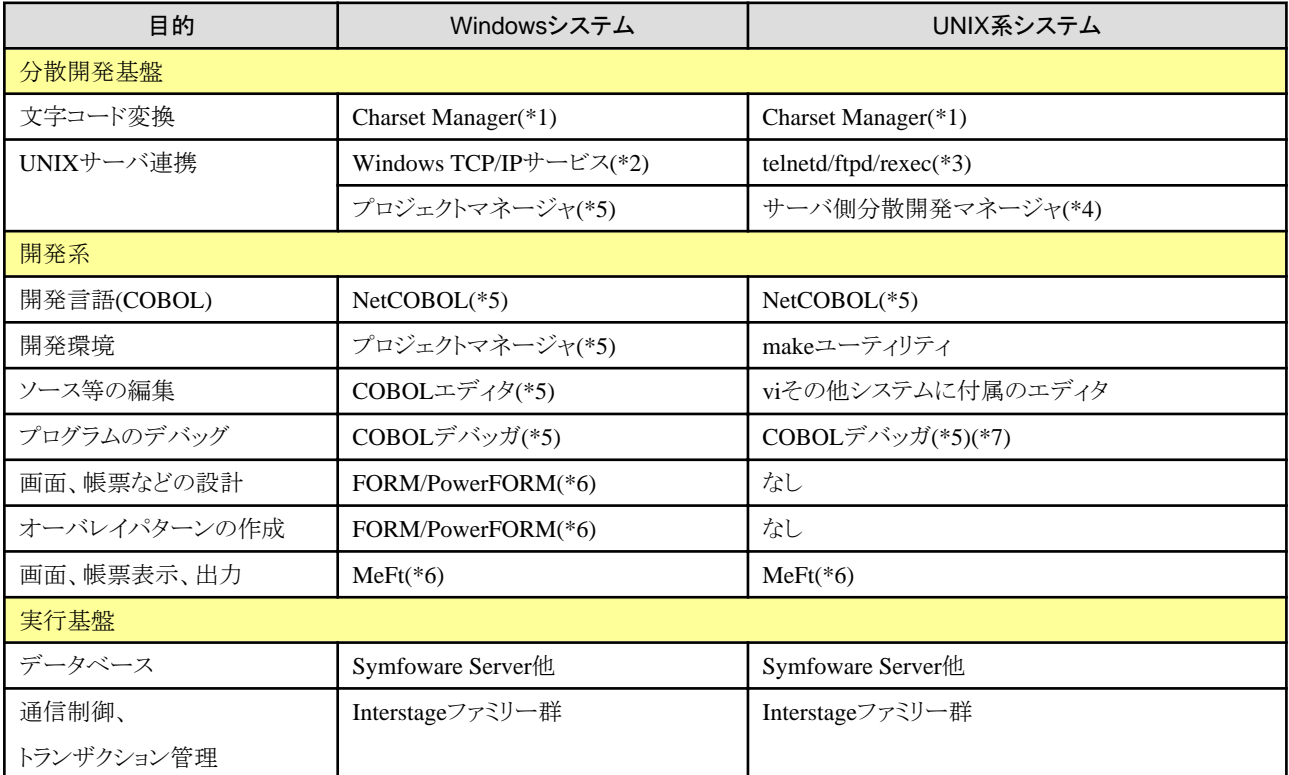

\*1 : 外字を使用する場合など、システムの提供するコード変換機能では不十分な場合に必要となります。

\*2 : Windowsシステムが提供するサービスで、Windowsネットワークの設定でTCP/IPネットワークを設定します。

\*3 : UNIX系システムが提供するサービスです。詳細については"第2章 [分散開発環境の構築](#page-22-0)"で説明します。

\*4 : UNIX系システムのNetCOBOL製品で分散開発をサポートするEditionに含まれます。

\*5 : 各プラットフォーム向けのNetCOBOL製品のBase Edition以上に含まれます。

\*6 : 各プラットフォーム向けのNetCOBOL製品のStandard Edition以上に含まれます。

\*7: Linux(Itanium) 64bit版 NetCOBOLには含まれません。

# <span id="page-22-0"></span>第**2**章 分散開発環境の構築

本章では、UNIX系システムのアプリケーションの開発をWindowsシステム上で行う場合の開発環境構築の考え方と、実際の開発作業に 先立って必要な環境設定の方法について、説明します。

# **2.1** 分散開発環境構築の前提知識

UNIX系プログラムの分散開発を効率よく行うには、適切な分散開発環境の構築が必要となります。この分散開発環境の構築にはUNIX系 システムの知識がどうしても必要となります。そこでUNIX系プログラムの分散開発を効率よく行うためには、どのように分散開発環境を構築 するかは、開発管理者がまとめて検討・決定し、個々の開発者はその指示に従って作業を進める必要があります。

ここでは、まず分散開発環境構築のために前提となる次の知識を説明します。

- ・ COBOLプロジェクトマネージャにおけるプロジェクト
- ・ 分散開発時のUNIXサーバ上の環境
- ・ リモートデバッグ機能の概要
- ・ 資産管理方法と資産の配置

### **2.1.1 COBOL**プロジェクトマネージャにおけるプロジェクト

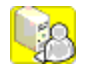

COBOLプロジェクトマネージャにおけるプロジェクトとは、1つ以上のCOBOLプログラムを翻訳・リンクして、実行可能ファイルまたは共用 ライブラリを作成するために必要となる資産の集合です。

実際にプロジェクトを作成・使用するための詳しい説明は、次章以降で行います。ここでは、分散開発の単位としてのプロジェクトの概念の みを説明します。

プロジェクトに含まれる資産は、大きく2つに分けられます。

• プロジェクト資産

プログラム資産から、COBOLプログラムを作成するための各種の設定が保存されているものです。

・ プログラム資産

開発対象のCOBOLプログラムそのものを構成する資産です。COBOLソースや登録集のように翻訳・リンク時に必要とされるものから、 フォームオーバレイやhtml文書など実行時に必要な資産も含みます。

以下にプロジェクトを構成する各プロジェクト資産の一覧を示します。

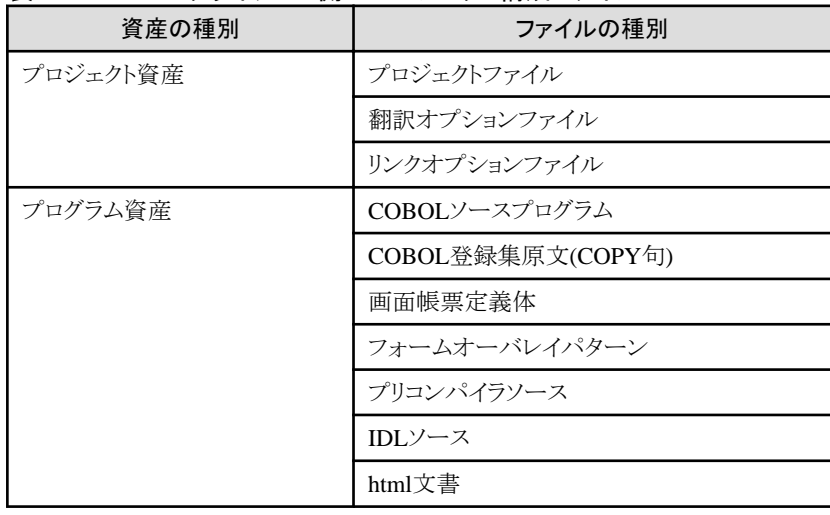

### 表2.1 Windowsクライアント側のプロジェクト構成ファイル

UNIX系プログラムの分散開発を支援するために提供される次のような機能は、基本的にこのプロジェクトを単位として行われます。

- ・ プログラム資産のUNIXサーバへの送受信
- ・ ビルド制御文(Makefile)生成
- ・ ターゲットビルド
- ・ リモートデバッグ
	- 図2.1 プロジェクトと分散開発機能

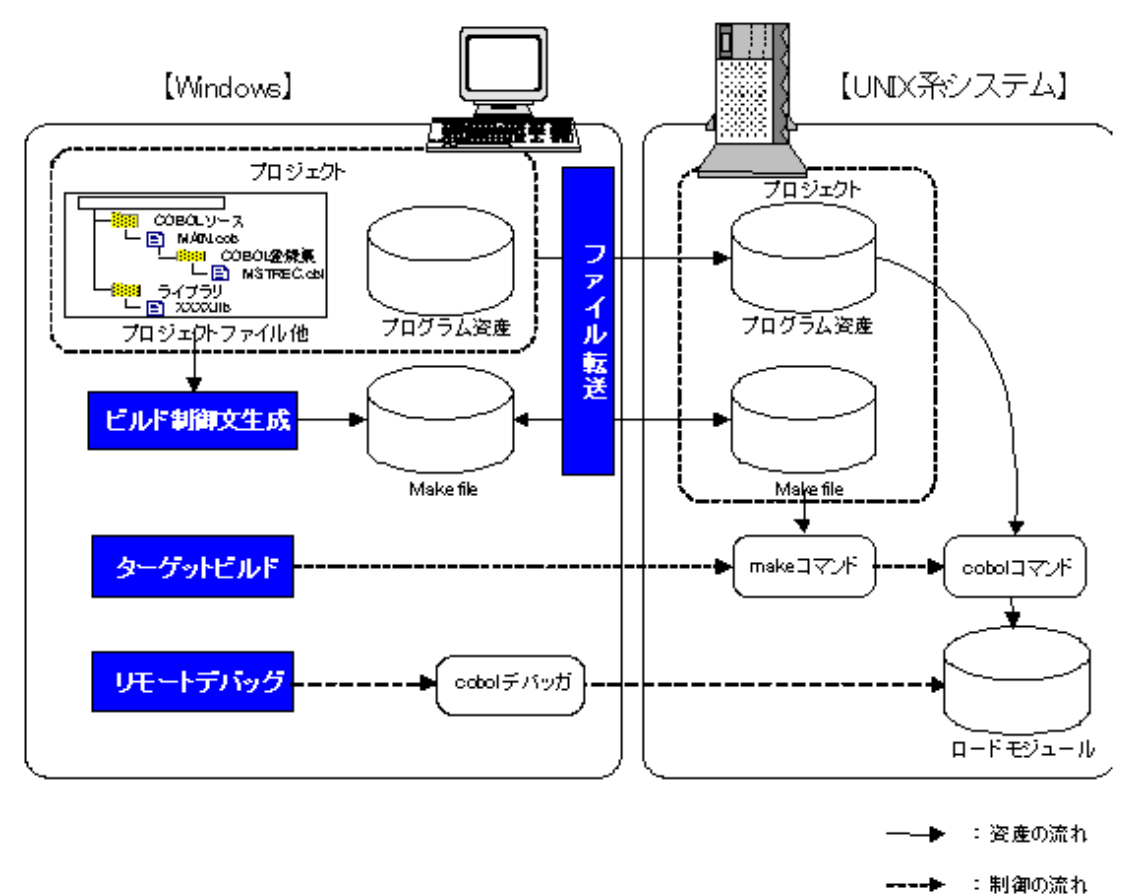

プログラム資産はファイル単位でUNIXサーバ側に送受信を行いますが、プロジェクト資産はビルド制御文(Makefile)に変換して、UNIX サーバ側に送信することになります。したがって、"表2.1 Windows[クライアント側のプロジェクト構成ファイル"](#page-22-0)に示した"Windowsクライアント 側のプロジェクト構成ファイル"に対応する"UNIXサーバ側のプロジェクト構成ファイル"は次の表のようになります。

| 資産の種別    | ファイルの種別           |
|----------|-------------------|
| プロジェクト資産 | ビルド制御文ファイル        |
| プログラム資産  | COBOLソースプログラム     |
|          | COBOL登録集原文(COPY句) |
|          | 画面帳票定義体           |
|          | ファイル定義体           |
|          | フォームオーバレイパターン     |
|          | プリコンパイラソース        |
|          | IDLソース            |
|          | html文書            |

表2.2 UNIXサーバ側のプロジェクト構成ファイル

<span id="page-24-0"></span>NetCOBOLにおけるプロジェクトは、Windowsクライアント側におけるプロジェクトもUNIXサーバ側におけるプロジェクトも基本的に1人の 開発者による開発の単位でもあります。

したがって、開発対象プログラムが大規模で、かつ、多数のプログラム資産からなるような場合、それをすべて登録した1つのプロジェク トとするのではなく、何らかの単位で分割すべきです。

### **2.1.2** 分散開発時の**UNIX**サーバ上の環境

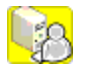

UNIX系サーバ側で実行される操作は、環境変数を始めとするUNIX系サーバ側の環境設定に影響を受けます。このため、各作業に必要 な環境変数を適切に設定する必要があります。

リモートデバッガによるCOBOLプログラムのデバッグ時に有効となる環境変数の設定は、リモートデバッグの方法によって異なるので"2.1.3 リモートデバッグの概要"の中で説明します。ここでは、プログラム資産の送受信からターゲットビルドに至る過程で有効となる環境変数の 設定について説明します。

プログラム資産の送受信からターゲットビルドに至る操作は、実際は次の図に示すような流れで行われています。

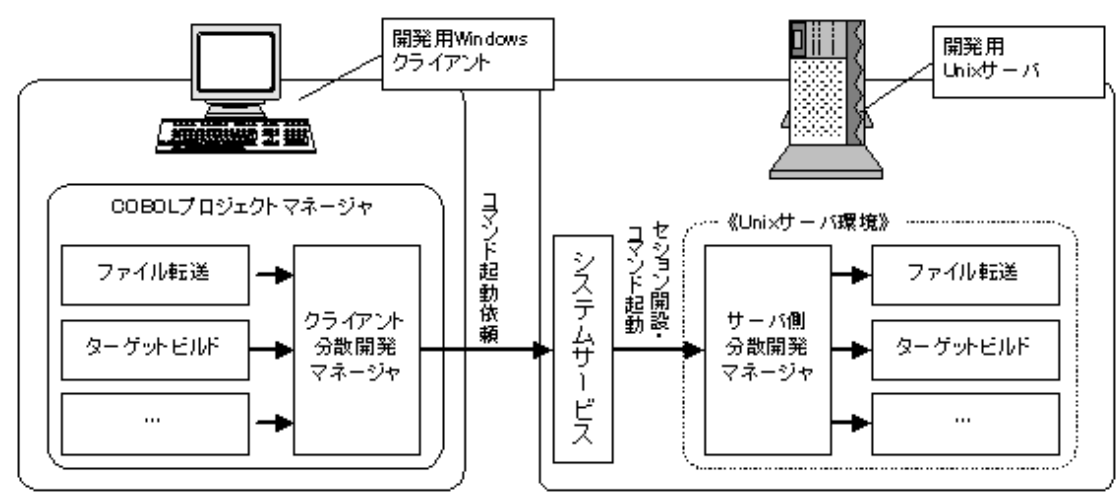

有効となる環境変数は、WindowsクライアントからUNIXサーバに接続する際に用いたユーザのログイン環境で設定されるものです。

### 表2.3 UNIXサーバ環境の設定ファイル

図2.2 UNIX連携機能の概要

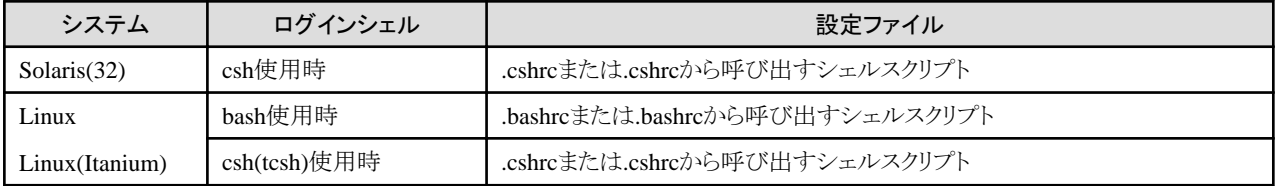

このため、プログラム資産の送受信からターゲットビルドに至る操作で必要となる次のような環境変数は、予め分散開発に使用するユー ザのログイン環境に設定しておく必要があります。

- ・ COBOL資産の送受信時に行うコード変換プログラムのための環境変数
- ・ COBOLソースの翻訳のための環境変数
- ・ COBOLプログラムのリンクのための環境変数

### **2.1.3** リモートデバッグの概要

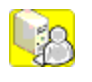

<span id="page-25-0"></span>リモートデバッグは、ネットワーク上の別のコンピュータで動作しているプログラムをデバッグする機能です。 UNIX系プログラムの分散開発では、次の構成でリモートデバッグを行うことになります。

- ・ UNIX系サーバ COBOLプログラムの動作しているコンピュータ
- ・ Windowsクライアント

COBOLデバッガのウィンドウが表示されるコンピュータ

ここでは、上記の構成でのリモートデバッグの機能の概要とそのためにUNIXサーバ側に設定が必要となるリモートデバッガコネクタに ついて説明します。

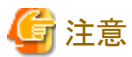

Linux(Itanium) 64bit版 NetCOBOLではリモートデバッガを使用できません。

### 2.1.3.1 リモートデバッグの2つの方式

リモートデバッグには、デバッグ対象のプログラムとデバッガの関係から、2つの方式が存在します。ここでは、それぞれについて次のような点 についての概要を説明します。

- ・ リモートデバッガ使用前の準備
- ・ デバッグの開始方法
- ・ デバッグ時に有効となる環境変数の設定

### 一般形式

COBOLプログラムをリモートデバッグする通常の方法です。

### リモートデバッガ使用前の準備

デバッグ対象のCOBOLプログラムが動作するUNIXサーバ側で、サーバ側のリモートデバッガコネクタが起動されている必要があります。

サーバ側のリモートデバッガコネクタの起動については、"2.1.3.2 [リモートデバッグのためのサーバ側の環境設定"](#page-27-0)で詳細に説明します。

### デバッグの開始方法

Windowsクライアント側のリモートデバッガからデバッグ対象プログラムを起動します。

実際のUNIXサーバ側でのデバッグは、Windowsクライアント側のデバッグ要求をUNIXサーバ上のデバッガに中継するためのリモー トデバッガコネクタというプログラムを介して次のように行われます。

### 図2.3 一般形式のリモートデバッグ

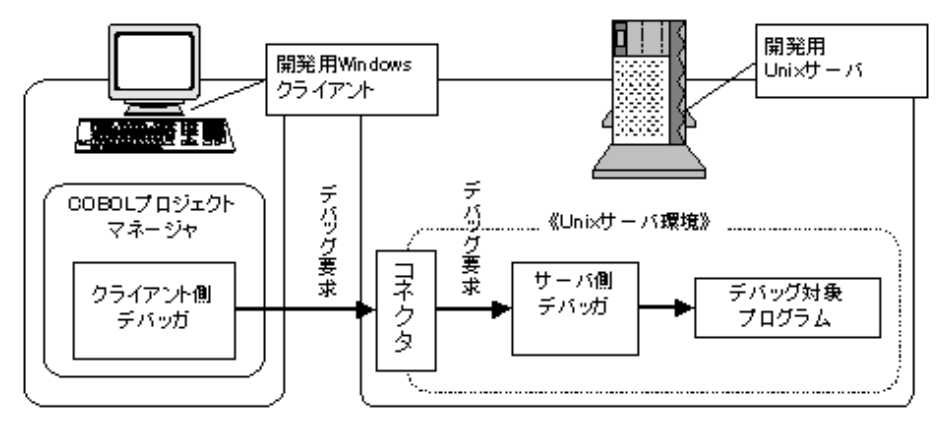

### デバッグ時に有効となる環境変数の設定

サーバ側のデバッガとそれに起動されるデバッグ対象プログラムに有効となる環境変数は、リモートデバッガコネクタが起動された際に 有効であったものがそのまま引き継がれます。

同じリモートデバッガコネクタを使用してデバッグするプログラムに有効な環境変数は皆同じものとなってしまうため、COBOLプログラムの 実行時に必要な環境変数をリモートデバッガコネクタ起動時の環境変数として与えることは、次のような不都合を生じます。

- デバッグ対象プログラムを変更するごとにリモートデバッガコネクタの停止・環境変数の再設定・リモートデバッガコネクタの再起動を 繰り返すことが必要となる。
- 予めデバッグ対象のプログラムすべてが必要とする環境変数を設定した上で、リモートデバッガコネクタ起動することが必要となる。
- したがって、リモートデバッグ時にデバッグ対象のプログラムが参照する環境変数は別の形で与えることが必要です。

これには、次の機能が使用できます。

- 1. リモートデバッガによって、デバッグ対象のCOBOLプログラムを起動する際、実行時パラメタを与えることができる。
- 2. COBOLプログラムは、必要な環境変数の設定を記述したファイルの名前(初期化ファイル)を実行時パラメタとして受け取るこ とができる。

したがって、一般形式でリモートデバッグする際の環境変数の設定は次のように行うべきです。

- a. どのプログラムをデバッグする場合でも、常に必要で同じ値を持つ環境変数をリモートデバッガコネクタの起動時の環境変数として 設定する。
- b. プログラムごとに必要となる環境変数は、プログラムごとに用意する初期化ファイルに指定し、リモートデバッグの開始時に与える 実行時パラメタでこの初期化ファイル名を指定する。

### アタッチ形式

一般形式でデバッグを行う場合、デバッガの起動画面からデバッグ対象プログラムを含む、または呼び出す実行可能プログラムを指定する 必要があります。しかし、システムのサービスとして起動されるようなプログラム(以降の説明ではサーバプログラムと呼びます)から、デバッグ 対象となるCOBOLプログラムが呼び出されるような場合、これができません。アタッチ形式のデバッグをそのような場合に使用します。

次のようなCOBOLプログラムが該当します。

- ・ Webサーバ配下のCOBOLプログラム
- ・ Interstage配下のCOBOLプログラム

#### リモートデバッガ使用前の準備

リモートデバッグを行うWindowsクライアントで、クライアント側のリモートデバッガコネクタが起動されている必要があります。

クライアント側のリモートデバッガコネクタの起動については、"第4章 [サーバ環境での開発作業"](#page-85-0)で詳細に説明します。

また、UNIXサーバ側にリモートデバッグを行うWindowsクライアントを指定するための設定が必要です。これについては、"[2.1.3.2](#page-27-0) リ [モートデバッグのためのサーバ側の環境設定](#page-27-0)"で説明します。

### デバッグの開始方法

デバッグ対象のCOBOLプログラムが呼び出された際に、COBOLプログラムからWindowsクライアント側のリモートデバッガを起動する 形でデバッグを行います。

Windowsクライアント側のリモートデバッガの起動は、UNIXサーバ側のデバッガのデバッグ要求を、Windowsクライアント側のリモー トデバッガに中継するためのリモートデバッガコネクタというプログラムを介して次のように行われます。

<span id="page-27-0"></span>図2.4 アタッチ形式のリモートデバッグ

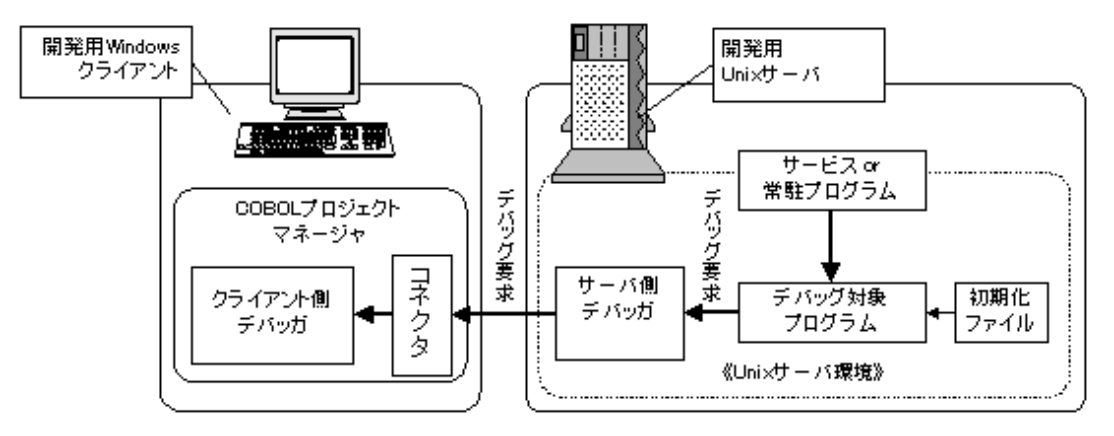

#### デバッグ時に有効となる環境変数の設定

サーバ側のデバッガとそれを起動するデバッグ対象プログラムに有効となる環境変数は、COBOLの実行環境が次のようにして、決定 したものです。

- 1. サーバプログラムを起動した際の環境変数の設定を引き継ぐ。
- 2. サーバプログラムから最初に呼び出されるCOBOLプログラムに対して、初期化ファイルが用意されていないなら、1で引き継い だものがそのまま有効となる。
- 3. サーバプログラムから最初に呼び出されるCOBOLプログラムに対して、初期化ファイルが用意されているなら、初期化ファイルの 内容でサーバプログラムを起動した際の環境変数の設定を上書きする。同じ環境変数に対して、サーバプログラムの起動時の 指定と初期化ファイルの指定で異なる値が指定されているなら、初期化ファイルで指定した環境変数の値が有効となる。

上記のように決定された環境変数の情報は、サーバプログラムが終了するまで有効です。

同じサーバ配下で動作する複数のCOBOLプログラムの間で、それぞれ異なる環境変数の値を指定することはできません。

### 2.1.3.2 リモートデバッグのためのサーバ側の環境設定

ここでは、リモートデバッグを行うために、UNIXサーバ側で実施する必要のある環境設定の詳細について説明します。

### サーバ側リモートデバッガコネクタ

一般形式(Windowsクライアントのデバッガからプログラムを起動)でリモートデバッグを行う場合に、Windowsクライアントからのリモート デバッグ要求を受け取るために起動します。

### 起動方法

サーバ側リモートデバッガコネクタは、UNIXサーバ上で起動され、Windowsクライアント側からのリモートデバッグ要求を待ち受ける プログラムです。

もっとも単純には、telnet端末などでUNIXサーバに接続して、次のようにして起動します(以降の例では、UNIXサーバのIPアドレスは "192.168.0.103"であるものとして説明します)。

### 例

### サーバ側リモートデバッガコネクタ起動例(1)

# svdrds 192.168.0.103:59998 Press Ctrl+C To End

起動時に表示されるメッセージは、Windowsクライアントからのリモートデバッグ要求を持ち受けるIPアドレスとポート番号を示しています (ポート番号59998はデフォルト値です)。

この状態で、このネットワークに接続されているすべてのWindowsクライアントからのリモートデバッグ要求を受け付け、UNIXサーバ側の 複数の異なるプログラムを同時にリモートデバッグすることが可能です。しかし、このような使い方をお勧めできるのは、1人の開発者が リモートデバッグを行う場合、あるいは複数の開発者が同時にリモートデバッグを行わない場合だけです。

複数プログラムのデバッグ中、次のような出力が、区別されることなくリモートデバッガコネクタを起動したtelnet端末に表示されるためです。

- 標準入力(SYSIN)を宛先とするACCEPT文の入力
- 標準出力(SYSOUT)、標準エラー出力(SYSERR)を宛先とするDISPLAY文の出力
- 実行時のエラーメッセージ

複数の開発者が同時にリモートデバッグ機能を使用する場合、開発者毎に使用するポート番号を予め決めておいて、リモートデバッグ 機能を使用する開発者がそれぞれ自分用にサーバ側のリモートデバッガコネクタを起動します。

以下にその例を示します。

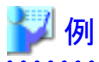

### サーバ側リモートデバッガコネクタ起動例(2)

```
\# svdrds -p 10000 -h client-1
192.168.0.3:10000
Press Ctrl+C To End
```
ここでは、サーバ側のリモートデバッガコネクタは次のような意味を持ちます。

- a. リモートデバッグ要求を受け付けるポート番号を10000番としている。
- b. リモートデバッグ要求を受け付けるWindowsクライアントをclient-1に制限している。

このように指定してサーバ側リモートデバッガコネクタを起動した場合、誤って他の開発者(例えば、client-2)がこのリモートデバッガ コネクタにデバッグ要求を送ったとしても、その要求は拒否されます。

なお、リモートデバッガコネクタを起動する際の指定の詳細は続いて説明します。

# 注意

次の理由から、UNIXサーバ側のリモートデバッガコネクタをシステムの起動時にシステムのサービスのような形態で使用するべきで はありません。

- 起動時のメッセージ以外にリモートデバッガコネクタの使用しているポート番号を調べることができない。

- リモートデバッガコネクタを終了させるためのコマンドが用意されていない。

#### 起動形式の詳細

ここでは、サーバ側のリモートデバッガコネクタの起動形式を説明します。

svdrds [ポート指定] [接続制限指定]

起動時に次の形式でポート指定と接続制限指定をすることができます。

#### ポート指定

Windowsクライアント側からのリモートデバッグ要求を監視するためのポート番号を指定します。次の形式で指定します。

-p ポート番号

#### 表2.4 ポート指定の内容

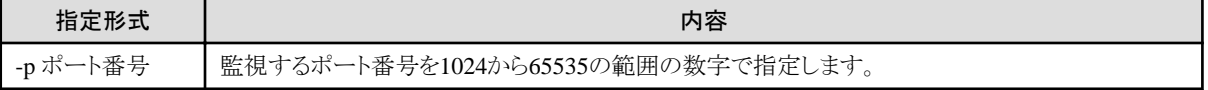

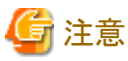

```
ポート指定を省略した場合は、標準のポート(59998)を監視します。
```
#### 接続制限指定

リモートデバッグを許可するWindowsクライアントを制限するための指定です。接続制限ファイルの内容については、"接続制限と 接続制限ファイル"で説明します。

{-h ホスト名 | -s 接続制限ファイル名[ -e ]}

#### 表2.5 接続制限指定の内容

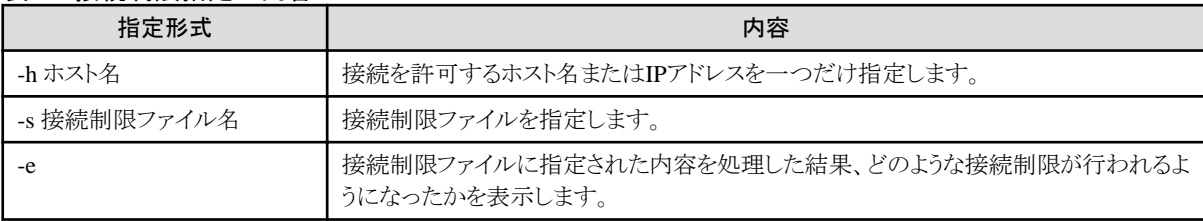

-s、-h共に省略した場合は、すべてのコンピュータからの接続を許可します。

#### 接続制限と接続制限ファイル

接続制限とは、サーバ側のリモートデバッガコネクタがリモートデバッグ要求を受け付けるWindowsクライアントを制限する方法です。

ただ1つのWindowsクライアントにリモートデバッグを許すような場合は、サーバ側リモートデバッガコネクタ起動時に-hオプションで指定 します。より複雑な指定が必要な場合は、接続制限ファイルを使用します。

接続制限ファイルは以下で説明する形式の指定を含むテキストファイルです。ファイル名として任意の名前を使用することができます。

### 接続制限ファイルの形式

接続制限を行う接続制限ファイルは、以下の形式で指定します。

[ ALLOW={ ALL | 接続対象[接続対象...] } ] [ DENY={ ALL | 接続対象[接続対象...] } ]

- ALLOWに指定された接続対象からの接続を許可します。省略した場合はALLを指定したものとみなされます。

- DENYに指定された接続対象からの接続を拒否します。省略した場合はALLを指定したものとみなされます。
- ALLを指定した場合は、すべてのコンピュータからの接続を許可、または拒否します。
- ALLOWとDENYの指定が重複する場合、ALLOWの指定を記述していると、ALLOWの指定が優先されます。
- 複数行に渡って記述する場合は、末尾に\を書きます。

# 2例

ALLOW=192 168 0 1 192 168 0 3 ¥ 192.168.0.8-192.168.0.10

"表2.6 接続対象の指定形式"に接続対象の指定形式を示します。

### 表2.6 接続対象の指定形式

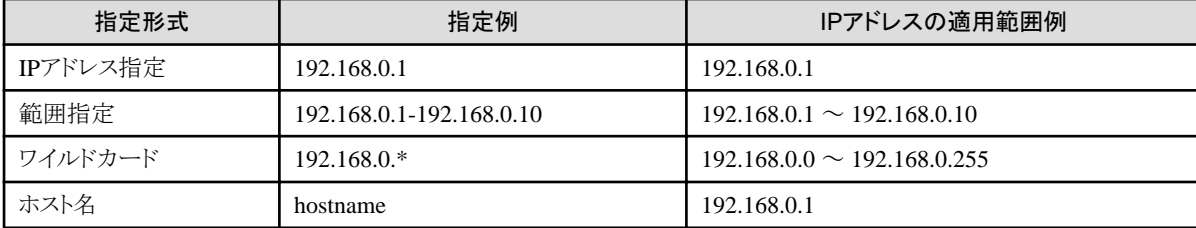

- ワイルドカードに指定できる"\*"は、各オクテッドに指定できます。
- オクテッドとは、10進数部分を"."単位に区切った範囲です。
- IPアドレス192.168.0.1に対して、hostnameという名前のホスト名が割り当てられている場合の例です。

## 注意

なお、接続制限ファイルの内容に誤りがある場合は、接続制限ファイルによる指定が無効になり、すべてのコンピュータからの接続を 許可します。

"表2.7 接続制限の代表例"に一般的な接続制限の方式とその際の接続制限ファイルの内容について示します。

### 表2.7 接続制限の代表例

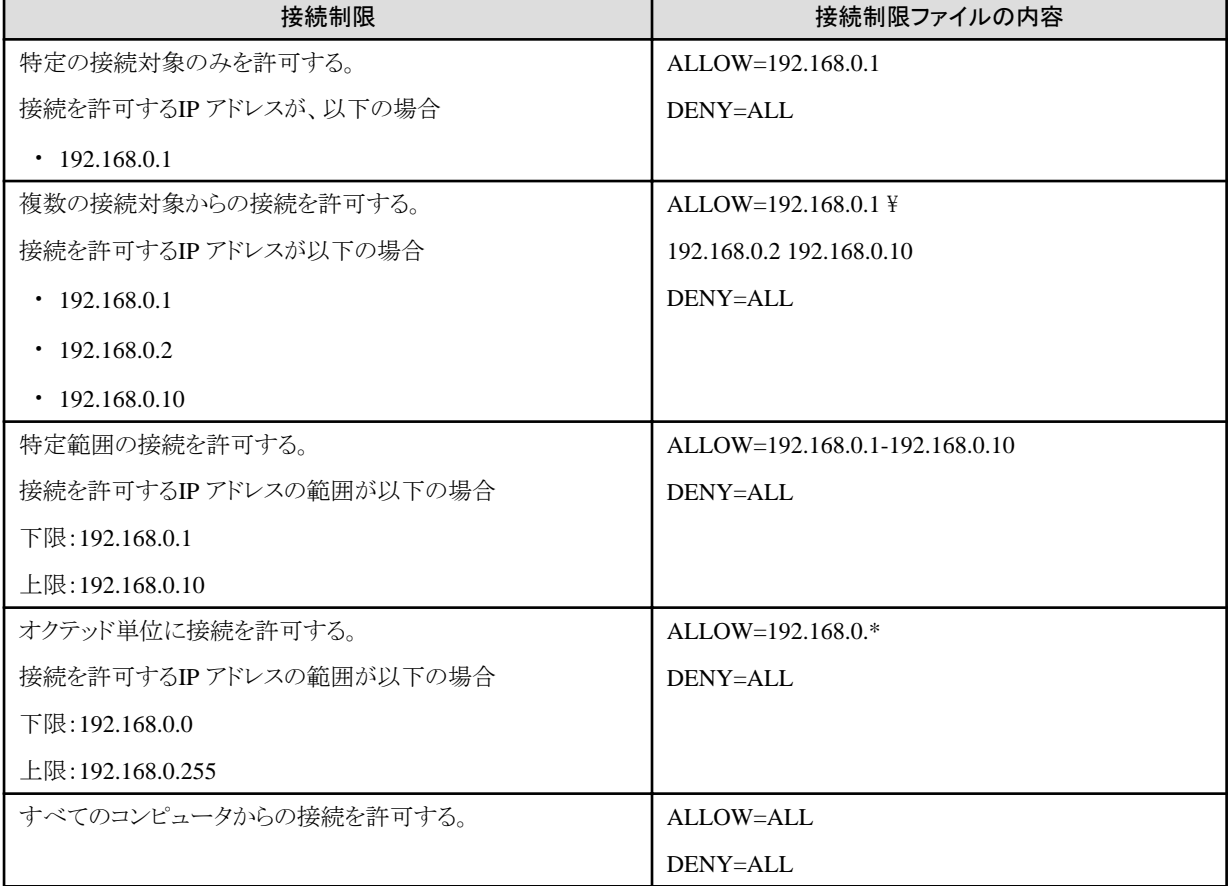

### 環境変数**CBR\_ATTACH\_TOOL**

アタッチ形式(サービスなどからCOBOLプログラムが呼び出される際にデバッガが起動される)でリモートデバッグを行う場合、リモートデ バッガを起動するWindowsクライアントを指定するために設定します。

### 一般的な設定方法

環境変数CBR\_ATTACH\_TOOLは、アタッチ形式でリモートデバッグを行う際のWindows側クライアントを指定します。

アタッチ形式のデバッグの対象とするサーバプログラムから呼び出されるCOBOLプログラムに有効となる環境変数は、基本的にサー バプログラムの起動時に有効であった環境変数です。

このため、サーバプログラムの起動スクリプトあるいは、起動スクリプトに先立って実行されるシステムのデフォルトの環境変数などに、例 えば次のような指定を追加します。

CBR\_ATTACH\_TOOL="client-1/TEST"

<span id="page-31-0"></span>この指定はclient-1というWindowsクライアントをサーバプログラムから呼び出されるCOBOLプログラムのリモートデバッグに使用する ことを指定します。

サーバプログラムから呼び出されるプログラムは、同じ環境、資源、プロセス等を共有するため、複数のプログラムを同時にデバッグ することはお勧めしません。このため、サーバプログラムから呼び出されるプログラムをリモートデバッグする際には、専用のWindowsク ライアントを使用してください。

#### 設定の詳細

ここでは、環境変数CBR\_ATTACH\_TOOLの指定形式を説明します。

CBR ATTACH TOOL=接続先/TEST [起動パラメタ]

接続先には、Windowsクライアント側のリモートデバッガコネクタの位置とポート番号を以下の形式で指定します。

{IPアドレス | ホスト名}[ : ポート番号 ]

ポート番号は、1024から65535の範囲の数字でなければなりません。ポート番号の指定を省略した場合は、59999が指定されたとみ なされます。

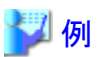

〔IPアドレス(192.168.0.1)での指定〕

CBR\_ATTACH\_TOOL="192.168.0.1:2000/TEST"

〔ホスト名(client-1)での指定〕

CBR\_ATTACH\_TOOL="client-1:2000/TEST"

〔ポート番号省略の指定〕

CBR\_ATTACH\_TOOL="192.168.0.1/TEST"

起動パラメタには、デバッガに渡す起動パラメタを指定することができます。リモートデバッグを行う場合、次の起動パラメタが有効です。

### 表2.8 リモートデバッグ時に有効な起動パラメタ

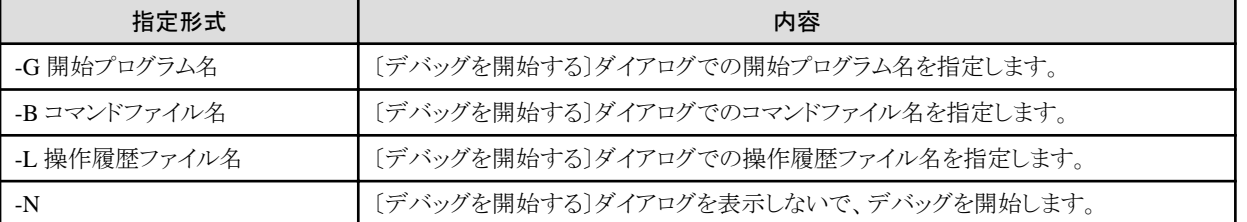

なお、これらの起動パラメタはバッチデバッグを行うときに使用します。バッチデバッグについては、"4.4.1.3 [デバッグ操作の自動化](#page-117-0)"を 参照してください。

### **2.1.4** 資産管理方法と資産の配置

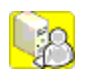

どのようなプログラム資産を開発する場合であっても、各開発資産はさまざまな状態を持ち、それを管理していくことが要求されます。

### 図2.5 開発工程における資産の状態

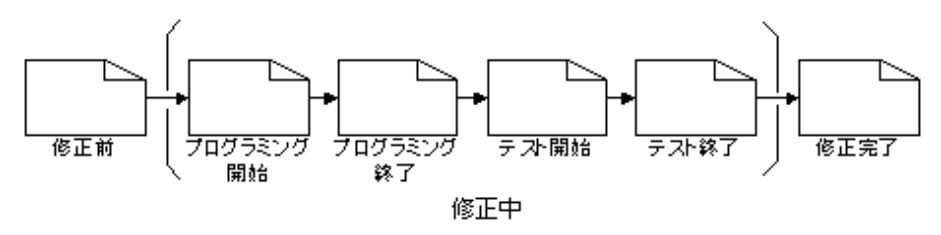

分散開発を行う場合、更に次のような状態も管理していく必要があります。

- ・ 最新の資産はどこにあるか?
- ・ 資産はどこで作成・修正するべきか?
- ・ 資産の転送はいつ行われたか?
- ・ 資産は修正の対象か、参照専用か?
- ・ 資産の文字コード系は?

UNIX系プログラムの分散開発を行う場合、それぞれ対応するプログラム資産がWindowsクライアント側とUNIXサーバ側の両方に存在す るため、開発作業の流れのなかでどのように資産を管理するか予め明確にしておく必要があります。

資産の管理方法の考え方としては、次の2つがあります。

- ・ プログラム資産の作成・修正は主にWindowsクライアント側で行うため、資産管理はWindowsクライアント側で行う。
- ・ 最終的な開発生産物はUNIXサーバ側に作成されるものであるため、資産管理はUNIXサーバ側で行う。

NetCOBOLを使用しての分散開発機能は、Windowsクライアント側でプログラム資産の修正を行うことを前提としています。このため、 Windowsクライアント側の修正を直ちに、UNIXサーバ側に反映する方法を提供しており、その設定が有効であれば、プログラム資産の同 期についてはあまり考慮する必要がありません。次のような事情がない限り、Windowsクライアント側で資産管理を行うことをお勧めします。

- ・ 従来からUNIXサーバ側で資産を管理している。
- ・ Windowsクライアント側で資産管理を行うための仕組み・ソフトウェアを用意できない。

### **Windows**クライアント側と**UNIX**サーバ側の資産の配置

Windowsクライアント側、UNIXサーバ側、それぞれに資産をどのように配置するかは、開発対象のUNIX系プログラムとそれをどのような 単位に分割し、開発を行うかに依存します。

1つの形態として、以下に示す図のように各開発者が自身の作業するPC上に資産をそれぞれ持つことが考えられます。

### <span id="page-33-0"></span>図2.6 Windowsクライアント側にそれぞれ資産を持つ場合

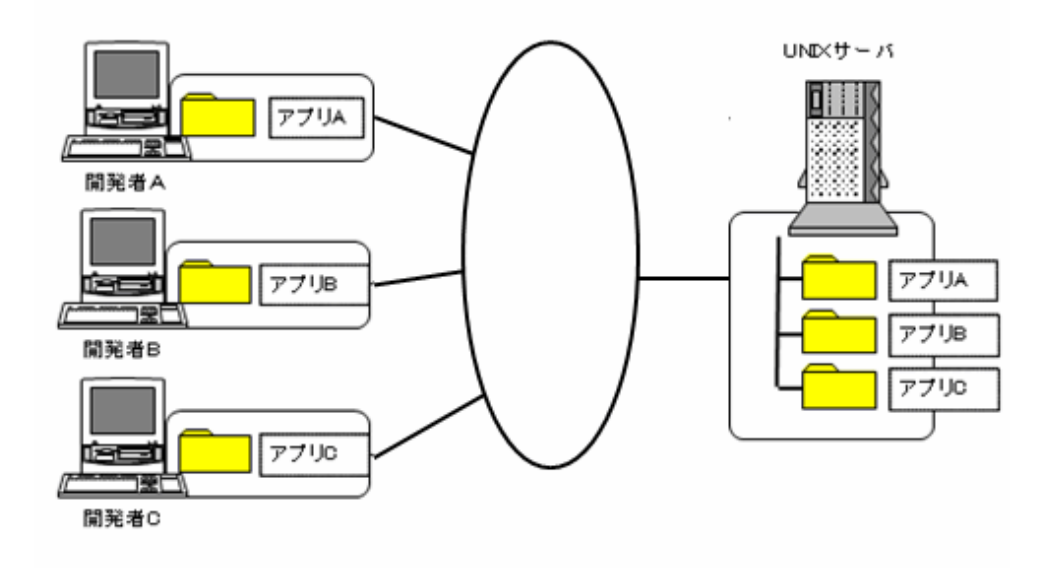

開発規模が小さい場合や、各開発者の担当するプログラム間の独立性が高いような場合(例えばバッチ処理型のプログラム等)は、簡単に 作業環境を整えることができるため便利です。

これに対して、開発規模が大きい、あるいは各開発者の担当するプログラム間で共有する登録集や共通プログラムが多数存在するような 場合は、開発者が共有する登録集や共通プログラムをそれぞれ自分のPCに所有することは望ましくありません。そのような場合、各開発者 のPCに開発資産を置くのではなく、Windows側も資産を管理する専用のサーバを用意して、開発を実施する必要があります。

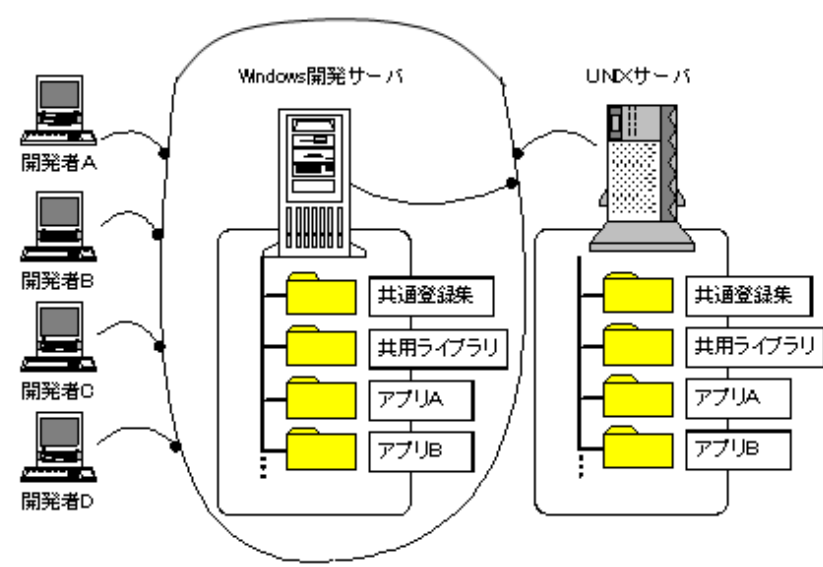

### 図2.7 Windows側に開発サーバを置く場合

### 資産管理

他製品やオープンソースソフトウェアなどの資産管理ソフトウェアをお使いください。

### **2.2** 分散開発計画の立案

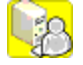

これまで説明してきた前提知識を元に、どのように分散開発環境を構築するか計画を立てます。

### **UNIX**系サーバ側の環境

開発管理者は、次のようなことを検討・決定する必要があります。

・ 開発対象の分担

"2.1.1 COBOL[プロジェクトマネージャにおけるプロジェクト](#page-22-0)"で説明したように、NetCOBOLを用いての分散開発の単位は、個人で開 発可能な単位に分割されている必要があります。

分散開発の対象となるアプリケーションが規模の大きなものである場合、それを構成するプログラムのサイズや機能の単位を元に適切な 開発単位に分割し、それぞれに開発者を割り当てます。

### 図2.8 開発対象アプリケーションの分担例

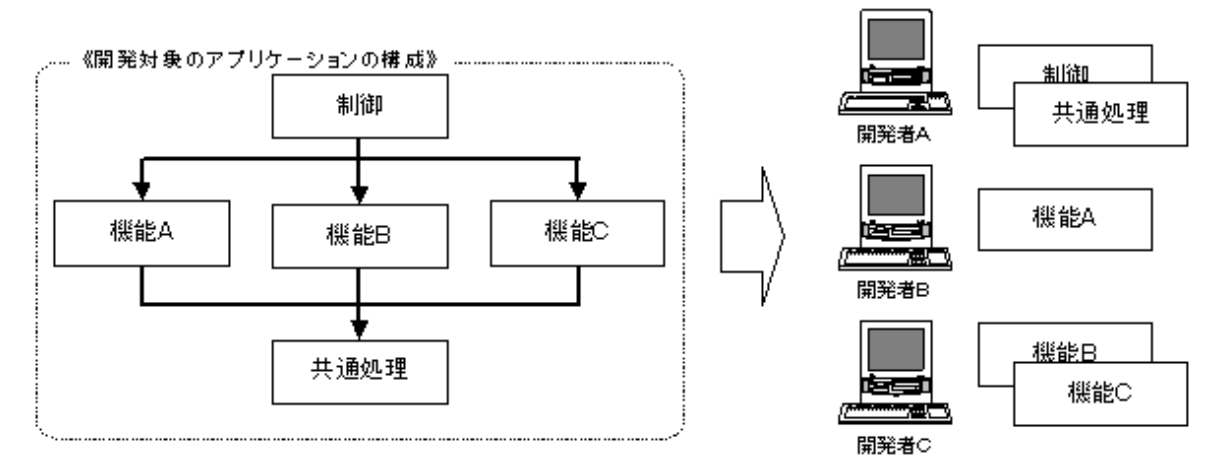

・ 分散開発時のUNIXサーバ側の環境設定

"2.1.2 分散開発時のUNIX[サーバ上の環境](#page-24-0)"で説明したように、プログラム資産の送受信からターゲットビルドまでの操作に必要な環 境変数は、UNIXサーバに接続する際のログインシェルで指定する必要があります。これは、分散開発時に使用するユーザ識別名に 既存のものを使用する場合、そのログイン環境を書き換えることになります。

このため、開発管理者は、各開発者が使用するUNIXサーバ側のユーザ環境の割り当てについて次の事を決定する必要があります。

- 分散開発に既存のユーザ識別名を使用するか、新しくユーザ識別名を割り当てるか
- 新しくユーザ識別名を割り当てる場合、開発者個人単位に割り当てるかどうか

また、設定すべき環境変数を決定します。これについては"2.3 [分散開発のための環境設定](#page-35-0)"で設定例を交えてより詳細に説明します。

・ リモートデバッガの使用方法

"2.1.3 [リモートデバッグの概要](#page-24-0)"で説明したように、リモートデバッグの方法には2つの方式があります。開発対象のプログラムにより、ど ちらの方式を使用するかを選択します。

リモートデバッガからデバッグ対象プログラムを起動する方式(一般形式)では、サーバ側リモートデバッガコネクタを使用します。この 場合は、各開発者が使用するサーバ側リモートデバッガコネクタのポート番号を割り当てておく必要があります。

・ 資産管理をどのように行うか

"2.1.4 [資産管理方法と資産の配置](#page-31-0)"での説明を参考にプログラム資産管理の方法と、プログラム資産をWindowsクライアント、UNIX サーバにどのように配置するかを決定してください。

### **Windows**クライアント側の環境

開発管理者は、個々の開発者が利用するWindowsクライアントで次の項目についてどのように設定すべきかを、開発者に伝えます。

- ・ 開発に使用するUNIXサーバのホスト名またはIPアドレス
- ・ 開発に使用するユーザ識別名およびパスワード
- ・ 開発対象プログラムが日本語文字として使用するコード系
- ・ 文字コード変換をサーバ・クライアントどちら側で行うか

<span id="page-35-0"></span>・ ファイルの送受信にPASVモードを使用する必要(使用するUNIXサーバがファイアウォール外にある)があるかどうか

一般の開発者は、その決定に従ってWindowsクライアント側の環境設定を行います。設定方法の詳細については"2.3.2 [クライアント側の](#page-42-0) [環境設定](#page-42-0)"で説明します。

### **2.3** 分散開発のための環境設定

ここでは、実際の分散開発環境構築のため、次の設定について詳細を説明します。

- ・ UNIXサーバ側の環境設定
- ・ Windowsクライアント側の環境設定

### **2.3.1** サーバ側の環境設定

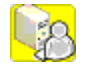

ここではUNIXサーバ側の環境設定について説明します。なお、これらの操作にはUNIXサーバの管理者(root)権限が必要です。

### 2.3.1.1 サーバ側へのプログラムの導入と起動

Windows版NetCOBOL製品の提供する分散開発支援機能は、UNIX系システム側の次のようなサービスが動作していることが前提となっ ています。したがって、これらのサービスの導入と起動が必要です。

- ・ ftpd
- ・ rexec

またリモートデバッグ機能を使用する場合は、次のサービスも必要となります。

・ telnetd

以下、UNIXシステムが、Solarisサーバである場合およびLinux、Linux(Itanium)サーバである場合それぞれについて説明します。

なお、以降ではSolaris(32)を指して「Solarisサーバ」、Linux、Linux(Itanium)の両方を指して、「Linuxサーバ」と記載しています。

### **Solaris**サーバの場合

Solarisサーバの場合、ftpdおよびrexecサービスは、デフォルトではオペレーティングシステムの導入時にインストールされ、常に起動す るようになっています。

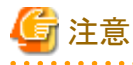

Solaris10の場合は、rexecサービスはオペレーティングシステムの導入時に起動するようになっていません。次の操作が必要になります。

・ ステータスの確認

次のコマンドを実行してステータスを確認してください。

# svcs -a | grep rexec

disabled 18:28:10 svc:/network/rexec:default

実行結果の出力の先頭が"disabled"である場合は、rexecサービスを起動してください。

・ rexecサービスの起動

次のコマンドを実行してrexecサービスを起動してください。

# svcadm enable svc:/network/rexec:default

Solarisサーバの場合、システム設定の変更は設定ファイルの内容を直接確認し、必要ならそれを修正するということが一般的ですので、 その方法のみを説明します。
1. サービスの状態の確認

Solarisサーバではftpdおよびrexecは、inetd(インターネットデーモン)から呼び出されるサービスです。したがって、次のファイルの 内容を確認します。

- /etc/services

- /etc/inetd.conf

"/etc/services"および"/etc/inetd.conf"内のftpdおよびrexecに関する記述が存在し、それが有効であれば、以降の作業は必要あ りません。

次にその例を示します。

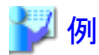

/etc/servicesの例

```
#
# Network services, Internet style
#
  …
ftp 21/tcp
 …
## UNIX specific services
## these are NOT officially assigned
#
  …
exec 512/tcp
  …
```
/etc/inetd.confの例

```
…
# FTPD - FTP server daemon
ftp stream tcp6 nowait root /usr/sbin/in.ftpd in.ftpd -a
…
# REXECD - rexec daemon (BSD protocols)
exec stream tcp nowait root /usr/sbin/in.rexecd in.rexecd
exec stream tcp6 nowait root /usr/sbin/in.rexecd in.rexecd
…
```
一方、ftpd、rexecの両方またはどちらかについての設定行がコメント化(行頭に"#")されている場合は、以降の作業を行ってください。

2. サービスの設定の変更

"/etc/services"および"/etc/inetd.conf"を修正します。

3. サービスの起動

ftpdおよびrexecは、inetd配下で起動されるサービスであるため、inetdを再起動します。次のコマンドを実行してください。

# kill -HUP `cat /var/run/inetd.pid`

または

```
# ps -ea | grep inetd
    inetdのプロセス番号が表示される
# kill -HUP "inetdのプロセス番号"
```
#### **Linux**サーバの場合

Linuxサーバの場合、ftpdおよびrexecサービスは、オペレーティングシステムの導入時にインストールされていない場合もあるため、これ らのパッケージが導入済みかどうかから説明します。

なお、Linuxでは、この種のシステム設定のためにGUIを持つツールが用意されている場合がありますが、GUIツールはバージョンおよび 個々のシステムの設定による違いが大きいため、コマンドによる操作方法のみを説明します。

1. パッケージの確認

パッケージがインストール済みか確認するには次の形式でrpmコマンドを実行します。

rpm -query パッケージ名

ftpdおよびrexecに必要なパッケージ名は次のとおりです。

- ftpd : vsftpd

- rexec : rsh

次に示すようにインストールされているパッケージの情報が表示されている場合、パッケージはインストール済みです。サービスの状態 の確認に進んでください。

# rpm -query vsftpd vsftpd-2.0.1-5 # rpm -query rsh rsh-0.17-2.5

パッケージの情報が表示されない場合、パッケージのインストールを行う必要があります。

# 划例

Linuxシステムで使用されるftpdのパッケージには、バージョンやディストリビューションの違いにより幾つか種類があります。次の ようなものが使われている場合もあります。

- wu-ftpd
- proftpd
- 
- 2. パッケージの導入

次のrpmコマンドを使用してパッケージを導入します。

rpm -Uvh パッケージ名

3. サービスの状態の確認

/sbin/chkconfigコマンドを次の形式で使用して、システム起動時のサービス開始の設定を確認します。

/sbin/chkconfig --list サービス名

例えば、次のような結果が得られる場合、ftpd(vsftpd)とrexecはシステム起動時に開始されない設定になっています。

```
# /sbin/chkconfig --list vsftpd
vsftpd 0:off 1:off 2:off 3:off 4:off 5:off 6:off
# /sbin/chkconfig --list rexec
rexec off
```
4. サービスの設定の変更

/sbin/chkconfigコマンドを次の形式で使用して、システム起動時にサービスが開始されるように設定を確認します。

/sbin/chkconfig [--level レベル] サービス名 on

以下、システム開始時にサービスが開始されるように設定を変更し、その変更を確認する例について示します。

```
# /sbin/chkconfig --level 5 vsftpd on
# /sbin/chkconfig --list vsftpd
vsftpd 0:off 1:off 2:off 3:off 4:off 5:on 6:off
# /sbin/chkconfig rexec on
```
<span id="page-38-0"></span># /sbin/chkconfig --list rexec rexec on

5. サービスの起動

/sbin/serviceコマンドを次の形式で使用して、サービスを開始します。

なお、rexecの場合は、xinetd配下で起動するサービスであるため、xinetdを再起動する必要があります。

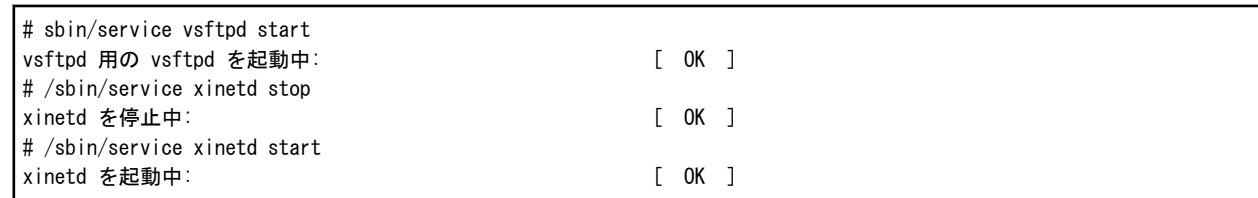

## 2.3.1.2 UNIXサーバ側のユーザ環境の設定

UNIXプログラムの分散開発時に、UNIXサーバ側の設定が必要な環境変数の詳細と、その設定方法について説明します。

#### プログラム資産の送受信

プログラム資産の送受信に関係する環境変数は次のものです。

#### ・ LD\_LIBRARY\_PATH

プログラム資産の送受信に必要なコード変換をUNIXサーバ側のCharset Managerを使用して行う場合に設定が必要です。

#### ターゲットビルド

ターゲットビルドは、UNIXサーバ側のcobol翻訳コマンドを使用して、COBOLプログラムの翻訳・リンクが行われます。このため、次に示す3 つの環境変数の指定は必須です。なお、以下の説明では、{COB\_BASED}がNetCOBOLのインストール先を示すものとして説明します。

#### ・ PATH

COBOL翻訳コマンドの格納パスを指定するため、以下の指定を環境変数PATHに追加します。

\${COB\_BASED}/bin

#### ・ LD\_LIBRARY\_PATH

COBOLランタイムの共用ライブラリを格納したパスを指定するために、以下の指定を環境変数LD\_LIBRARY\_PATHに追加します。

\${COB\_BASED}/lib

・ NLS\_PATH

COBOL翻訳時およびCOBOLプログラム実行時に出力されるメッセージの格納先を指定するため、以下の指定を環境変数 NLS\_PATHに追加します。

\${COB\_BASED}/lib/nls/%L/%N.cat:{COB\_BASED}/lib/nls/C/%N.cat

・ LANG

COBOLプログラムで使用する文字コード系を指定します。翻訳時はこの指定がCOBOLソース中の日本語文字の有無とそのコード系 の判定に使用されます。

#### 表2.9 COBOLプログラムで使用する文字コード系環境変数LANGの指定

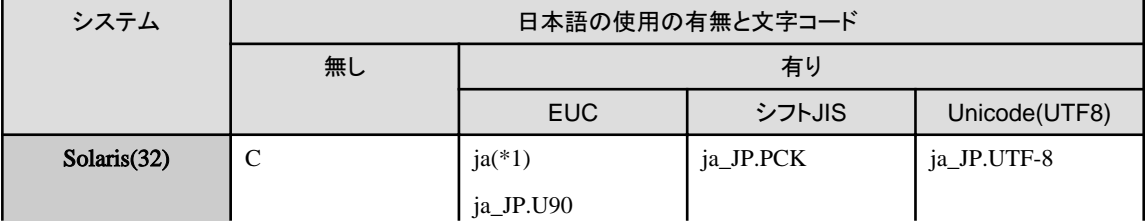

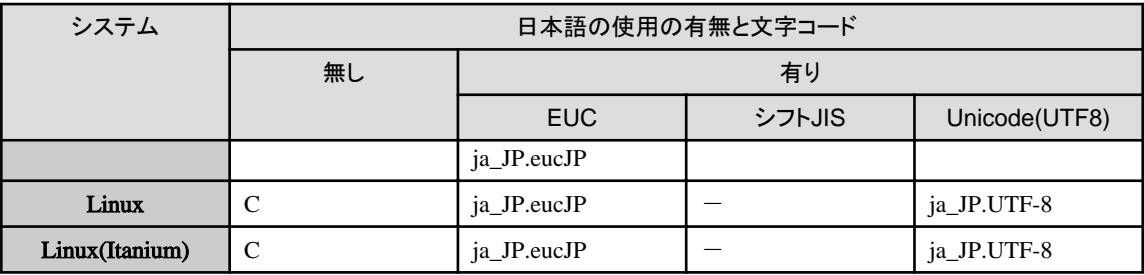

\*1: Solaris 10の場合だけ使用できます。

LANGを除く環境変数の設定は、そのためのシェルスクリプトが各UNIX系システムのNetCOBOL製品に用意されており、通常はそれを 使用します。

以下にその一覧を示します。

#### 表2.10 翻訳・リンク時に必須の環境変数を設定するためのシェルスクリプト

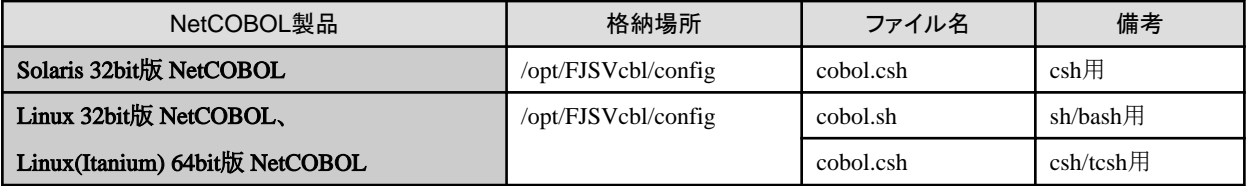

その他、必要に応じて次のような環境変数を指定します。

#### ・ COBOLOPTS

開発対象の個々のプログラムに依存せず共通に指定する必要のある翻訳オプションがある場合、この環境変数を使用します。次の ようなオプションを指定するのに有効です。

- COBOLのデバッグ機能に関するオプション
- 翻訳リストに関するオプション
- ・ COBCOPY/FORMLIB

複数の開発者が共用する必要があるCOBOL登録集、画面帳票定義体等がある場合、その格納ディレクトリを指定します。

#### 環境変数設定用のシェルスクリプト例

ここでは、設定する必要のある環境変数が次のようであると仮定して、その環境変数を設定するためのスクリプトの例を示します。

・ 資産の送受信時に関係する環境変数

サーバ側でCharset Managerを使用するための設定を環境変数LD\_LIBRARY\_PATHに追加する。

- ・ ターゲットビルドに関係する環境変数
	- COBOLプログラムの翻訳・リンクに必須の環境変数は、NetCOBOLで提供されているシェルスクリプトで設定する。
	- 開発対象のプログラムが使用する文字コードはEUCとし、それを環境変数LNAGに指定する。
	- COBOLソースの翻訳リストは、共通のフォルダに保存する。
	- 開発者が共通して参照する登録集の格納フォルダを指定する。

#### Solarisサーバの場合

Solarisサーバを使用して、分散開発を行う場合、ログインシェルとしてcshを使用する必要があります。各開発者の使用するホームディ レクリにある".cshrc"に以下のテキストを追加編集してください。

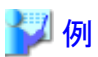

Solarisサーバでの.cshrcへの修正例

```
## COBOL環境設定
source /opt/FJSVcbl/config/cobol.csh
## Charset Managerのための環境設定
if(${?LD_LIBRARY_PATH}) then
  setenv LD_LIBRARY_PATH /opt/FSUNiconv/lib:${LD_LIBRARY_PATH}
else
 setenv LD LIBRARY PATH /opt/FSUNiconv/lib
endif
## 開発者共通の翻訳・リンク時設定
setenv COBOLOPTS "-dp ../list"
setenv COBCOPY ../COPYLIB:${COBCOPY}
## 開発対象プログラムの使用する文字コード
setenv LANG ja
```
Linuxサーバの場合

例

Linuxサーバを使用して、分散開発を行う場合、ログインシェルとしてcshまたはbashを使用することができます。

ログインシェルとしてcshを使用する場合、各開発者の使用するホームディレクリにある".cshrc"に以下のテキストを追加編集してください。

# Linuxサーバでの.cshrcへの修正例

## COBOL環境設定 source /opt/FJSVcbl/config/cobol.csh ## Charset Managerのための環境設定 if(\${?LD\_LIBRARY\_PATH}) then setenv LD\_LIBRARY\_PATH /opt/FSUNiconv/lib:\${LD\_LIBRARY\_PATH} else setenv LD LIBRARY PATH /opt/FSUNiconv/lib endif # 開発者共通の翻訳・リンク時設定 setenv COBOLOPTS "-dp ../list" setenv COBCOPY ../COPYLIB:\${COBCOPY} # 開発対象プログラムの使用する文字コード setenv LANG ja\_JP.eucJP

また、ログインシェルとしてbashを使用する場合、各開発者の使用するホームディレクリにある".bashrc"に以下のテキストを追加編集し てください。

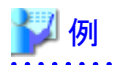

#### Linuxサーバでの.bashrcへの修正例

```
## COBOL環境設定
./opt/FJSVcbl/config/cobol.sh
## Charset Managerのための環境設定
if [s_{LD_LIBRARY_PATH:-"'] = " " ]; then
  LD_LIBRARY_PATH=/opt/FSUNiconv/lib; export LD_LIBRARY_PATH
else
 LD_LIBRARY_PATH=/opt/FSUNiconv/lib:${LD_LIBRARY_PATH};export LD_LIBRARY_PATH
fi 
## 開発者共通の翻訳・リンク時設定
COBOLOPTS=" -dp ../list" ; export COBOLOPTS
COBCOPY=../COPYLIB:${COBCOPY}; export COBCOPY
## 開発対象プログラムの使用する文字コード
LANG=ja_JP.eucJP; export LANG
```
#### 2.3.1.3 リモートデバッグ時のサーバ側のユーザ環境の設定

ここではWindowsクライアントのリモートデバッガを使用して、UNIXサーバ側のプログラムをリモートデバッグする際に必要な環境変数の 設定について説明します。

なお、ここでの説明は、"2.3.1.2 UNIX[サーバ側のユーザ環境の設定](#page-38-0)"で説明した環境変数が設定済みであることを前提とします。

#### 一般形式でのリモートデバッグ

"2.1.3.1 [リモートデバッグの2つの方式](#page-25-0)"で説明した通り、デバッグ対象のプログラムに有効となる環境変数は、サーバ側のリモートデバッ ガコネクタの起動時に有効であったものが引き継がれます。

デバッグ対象のプログラムに対して指定する必要がある環境変数は大きく2つに分かれます。

1. 開発対象のプログラムで共通である環境変数の設定

ファイル操作時のふるまい、印刷ファイルで使用するフォント等、マルチスレッド時の設定など開発対象プログラムで共通する設定 です。

2. 開発対象のプログラムそれぞれに固有である環境変数の設定

入出力先ファイルを指定する環境変数が代表的なものです。

通常は、1に該当する環境変数はリモートデバッガコネクタの開始前に設定します。一方、2に該当する環境変数はデバッグ対象プログラム 毎に実行環境初期化ファイルを用意して、リモートデバッグの開始時にそのファイルを指定することで設定します。

また、"2.1.3.2 [リモートデバッグのためのサーバ側の環境設定"](#page-27-0)で説明したとおり、リモートデバッグを行うにあたって、サーバ側のリモー トデバッガコネクタの起動が必要です。

しかし、個々の開発者がサーバ側のリモートデバッガコネクタを起動するにあたって、次の問題があります。

- ・ Windowsクライアントから直接サーバ側のリモートデバッガコネクタを起動・終了する機能が用意されていない。各開発者はtelnet端末で UNIXサーバに接続し、リモートデバッガコネクタを起動する必要がある。
- ・ 複数の開発者が同時にリモートデバッグを行う場合、それぞれにリモートデバッガコネクタを用意しないと、標準入力・標準出力・標準 エラー出力・実行時メッセージなどが混信してしまう。このため、各開発者が接続制限とポート指定で個々にリモートデバッガコネクタを 起動する必要がある。

このため、開発管理者は一般の開発者がリモートデバッガコネクタの起動・終了を簡単、かつ、安全に行うために次の準備をする必要が あります。

- a. 各開発者にリモートデバッグ時に使用するポート番号を割り当てる。
- b. リモートデバッガコネクタの起動前に適切な環境変数の設定を行うシェルスクリプトを用意する。
- c. リモートデバッガコネクタの起動・終了などの操作を開発者が誤りなく行えるように手順を用意する。

これらについては、リモートデバッガコネクタ起動・終了用の専用のシェルスクリプトを用意し、一般の開発者にはそれを使用してもらう ようにするのが有効です。

以下にその例を示します。

# ▓ 例

#### リモートデバッガコネクタ起動終了用のシェルスクリプト例

```
#!/bin/sh
PORT=10000
CLIENT=192.168.1.13
if ['$1" = "start" ] ; then
  if [ -r svdrds.pid ] ; then
   echo "リモートデバッガコネクタは既に起動済みです(ポート番号: ${PORT})。"
  else
## 開発対象プログラム共通の環境変数の設定開始 ##
# 行順ファイルの扱い
CBR_TRAILING_BLANK_RECORD=YES; export CBR_TRAILING_BLANK_RECORD
  …
## 開発対象プログラム共通の環境変数の設定終了##
```

```
echo "リモートデバッガコネクタを起動します (ポート番号: ${PORT})"
   svdrds -h ${CLIENT} -p ${PORT} > /dev/null&
   ps -u user001 | grep svdrds | sed -e "s/\hat{s} *//;s/ \hat{s}/" >svdrds.pid
  fi
elif \lceil "$1" = "end" \rceil ; then
 if [ -r svdrds.pid ] ; then
   echo "リモートデバッガコネクタを終了します"
    kill -s KILL `cat svdrds.pid`
    rm -f svdrds.pid
  else
    echo "リモートデバッガコネクタは起動されていません。"
  fi
elif ['$1" = "port" ] ; then
 echo "リモートデバッガコネクタはポート番号:${PORT}を使用します。"
else
 echo "Usage : rdebug [ start | end | port ]"
fi
```
# **2.3.2** クライアント側の環境設定

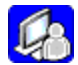

UNIX系アプリケーションを分散開発する場合、各開発者が使用するWindows版NetCOBOLにUNIXサーバと連携するための情報を設定 する必要があります。ここでは、仮に次の条件で分散開発を行うものとして説明します。

- ・ 開発に使用するUNIXサーバ : host01(IPアドレス:192.168.10.123)
- ・ 開発に使用するユーザ識別名: devuser01
- ・ 開発対象プログラム : 実行時、日本語文字としてEUCを使用する。

なお、次の設定を先に行う必要があります。

・ Windows [ファイアウォールの例外設定](#page-47-0)

## 2.3.2.1 サーバ連携情報の設定

サーバ連携情報の設定はCOBOLプロジェクトマネージャ から行います。

- 1. スタートメニューから、COBOLプロジェクトマネージャを起動します。
- 2. 〔プロジェクト〕-〔分散開発〕メニューから"サーバ連携情報"を選択すると、〔サーバ連携情報〕ダイアログが表示されます。

#### 図2.9 サーバ連携情報ダイアログの初期状態

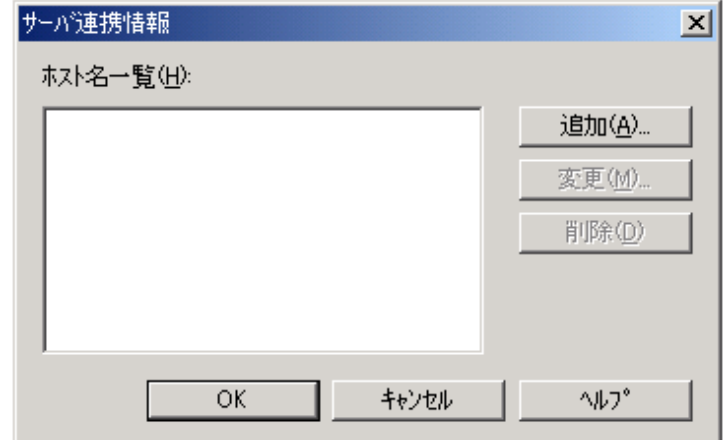

3. [追加]ボタンをクリックするとサーバ連携情報の〔追加〕ダイアログが開きます。このダイアログから以下の情報を設定します。なお、 [ホストでコード変換する]以降の設定の詳細については別途説明します(2.3.2.4 [サーバ連携情報設定に関する補足事項](#page-46-0))。

#### [ホスト名]

分散開発に使用するUNIXサーバのホスト名を指定します。ここで指定した名前が[サーバ連携情報]ダイアログボックスのホスト 名一覧に表示されます。

#### [ホストのアドレス]

ネットワーク上のUNIXサーバを識別するための名前、または、IPアドレスを指定します。

[ユーザ名]

分散開発時に[ホストのアドレス]で指定したUNIXサーバに接続するためのユーザ識別名を指定します。

#### [パスワード]

ユーザ識別名に付与されたパスワードを指定します。

#### [ホストでコード変換する]

テキストモードでファイルの送信・受信をする場合に、ホストまたはクライアントのどちらでコード変換するかを指定します。詳細は 後述します。

#### [ホストのコード]

UNIXサーバ側の日本語文字のコード系を指定します。以下の4種類から選択します。

- EUC
- EUC(U90)
- シフトJIS
- UTF-8

#### [PASVモードでファイル転送をする]

PASVモードでファイル転送をするか否かを指定します。チェックボックスをチェックするとPASVモードでファイル転送しますが、 通常はその必要はありません。

#### 図2.10 サーバ連携情報の追加ダイアログの初期状態

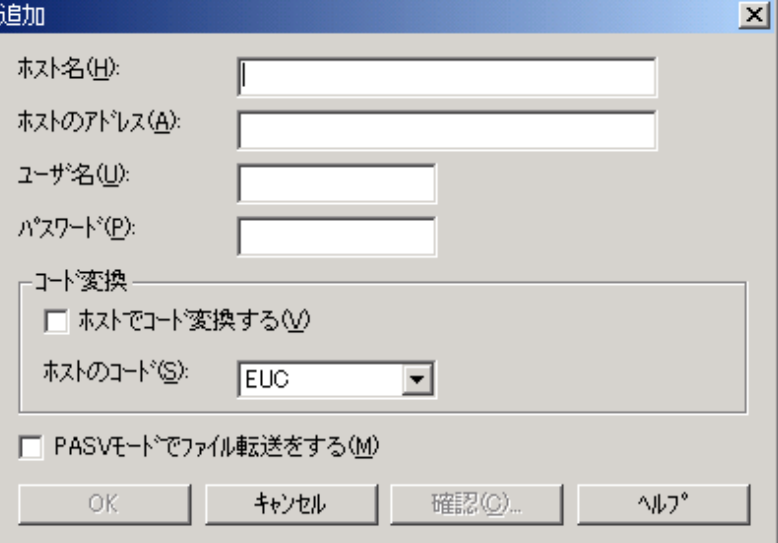

4. 最初に説明した条件で分散開発を行う場合、次のように設定します。

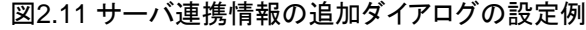

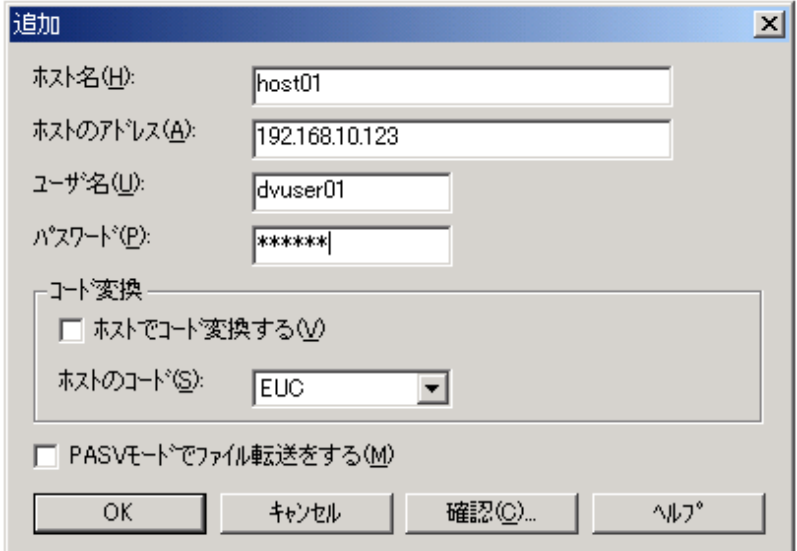

- 5. [確認]ボタンをクリックすると、設定したサーバ連携情報を使用してのUNIXサーバとの接続結果を確認することができます。[確認] ボタンによる接続結果の確認については、次で詳細に説明します。
- 6. [OK]ボタンをクリックすると、サーバ連携情報が追加され、〔サーバ連携情報〕ダイアログに戻ります。

ここで、〔サーバ連携情報〕ダイアログの[OK]ボタンをクリックすると、設定が保存されます。〔サーバ連携情報〕ダイアログの[キャ ンセル]ボタンをクリックすると、設定は破棄されます。

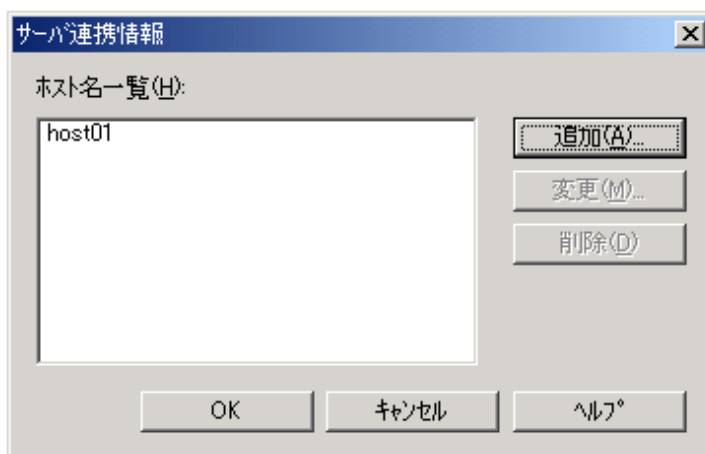

#### 図2.12 追加されたサーバ連携情報

### 2.3.2.2 サーバ連携情報の変更・削除

サーバ連携情報を変更・削除する場合、〔サーバ連携情報〕ダイアログの〔ホスト名一覧〕から対象となるホスト名を選択して、〔変更〕ボ タンまたは〔削除〕ボタンをクリックします。各ボタンをクリックした場合の動作は次の通りです。

#### [変更]

選択したホスト名について、サーバ連携情報の〔変更〕ダイアログが開きます。〔変更〕ダイアログで可能な設定可能な項目は〔追加〕ダ イアログと同じです。〔追加〕ダイアログの説明を参照してください。

#### [削除]

選択したホスト名が〔ホスト名一覧〕から削除されます。

いずれの場合も、最後に〔OK〕ボタンをクリックしなければ、設定の変更は保存されません。

## 2.3.2.3 サーバ連携情報による接続確認

サーバ連携情報の〔追加〕ダイアログおよび〔変更〕ダイアログにある〔確認〕ボタンをクリックすると、ダイアログ上に表示されているサーバ 連携情報を使用したUNIXサーバへの接続が行われ、その結果が〔確認〕ダイアログに表示されます。

これによって、以下のことを確認することができます。

- ・ サーバ連携機能が使用可能か
- ・ UNIXサーバ側の環境変数

#### サーバ連携機能が使用可能か

次のいずれかの設定に誤りがある場合、

- a. サーバ側のサービス(ftpdまたはrexec)の設定
- b. サーバ連携情報で設定した次のような情報
	- [ホストのアドレス]
	- [ユーザ名]
	- [パスワード]

UNIXサーバとの接続に失敗した場合、次の形式のエラーメッセージが〔確認〕ダイアログの〔接続確認の結果〕に表示されます。

サービス名:エラーメッセージ

例えば、ユーザ名/パスワードなどに誤りがあった場合には、次のように表示されます。

#### 図2.13 サーバ連携情報による接続確認による失敗時の例

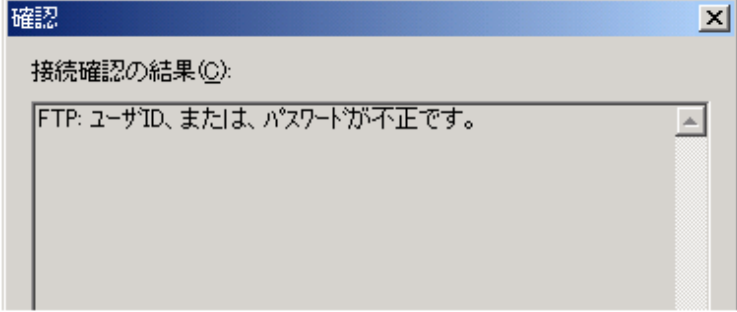

#### **UNIX**サーバ側の環境

指定のサーバ連携情報で接続に成功した場合は、接続されたUNIXサーバ側の環境変数の設定を表示します。

<span id="page-46-0"></span>図2.14 サーバ連携情報による接続確認による成功時の例

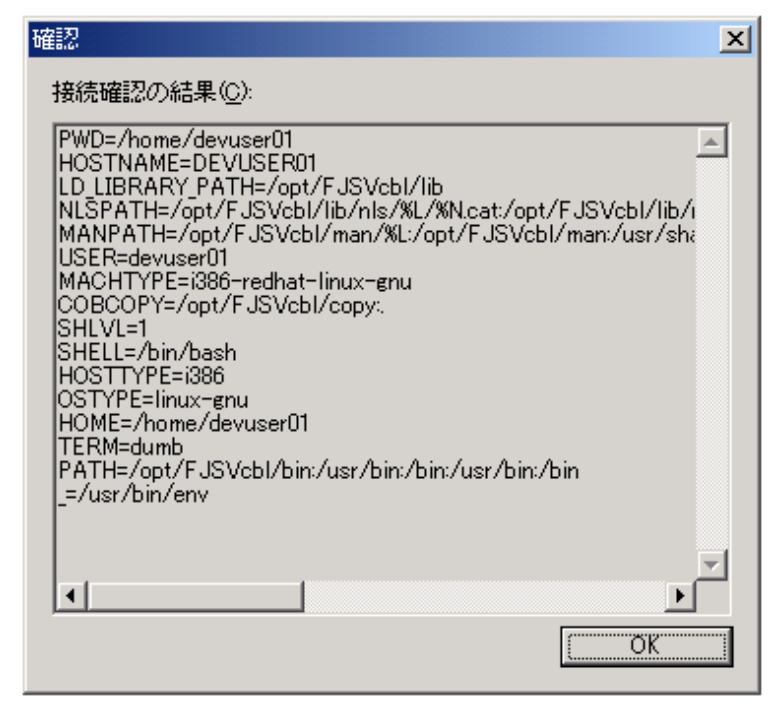

## 2.3.2.4 サーバ連携情報設定に関する補足事項

サーバ連携情報設定に関する補足事項として、ここでは次の2点について説明します。

- ・ コード変換の設定
- ・ PASVモードでのファイル転送

#### コード変換の設定

Windowsシステムでは、日本語文字を表現するための文字コード系としてシフトJISが使用されています。開発するUNIXアプリケーションが 日本語文字コードとして、EUCやUnicodeを使用する場合は、COBOLソースなどのテキストファイルを送信・受信する際に文字コードの変換 が必要となってきます。

このための設定が、サーバ連携情報の〔追加〕ダイアログおよび〔変更〕ダイアログの次の項目です。

- ・ [ホストでコード変換する]
- 「ホストのコード]

この文字コードの変換をUNIX系サーバ側で行うか、Windowsクライアント側で行うかを指定するのが、[ホストでコード変換する]チェッ クボックスです。チェックボックスをチェックすると、UNIX系サーバ側でコード変換処理が実行されます。チェックボックスのチェックを解除 すると、Windowsクライアント側でコード変換処理が実行されます。

コード変換処理は、通常はシステムの提供するコード変換の機能を使用して行われます。しかし、Charset Managerが導入されているならば、 これらの製品を使用してコード変換が行われます。

#### 表2.11 コード変換の設定と変換プログラム

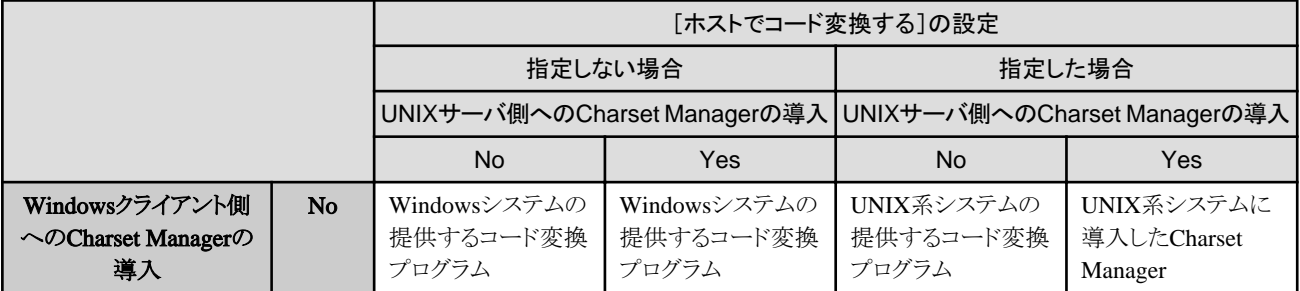

<span id="page-47-0"></span>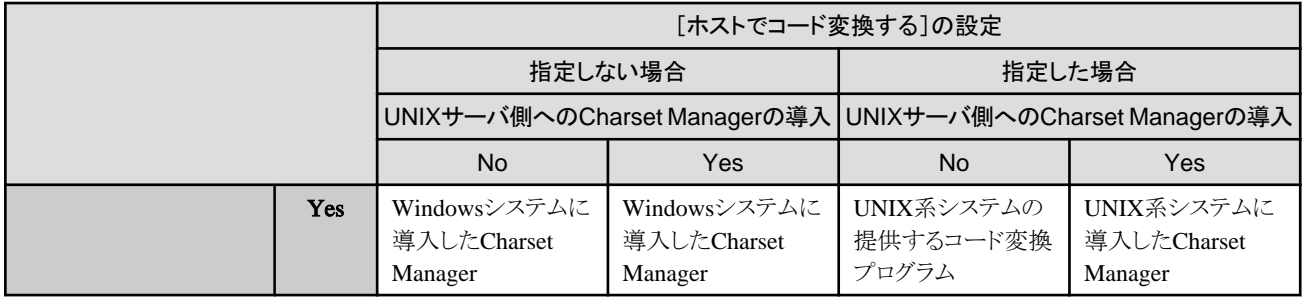

## **PASV**モードでのファイル転送

COBOLプロジェクトマネージャが、UNIXアプリケーションの分散開発支援のために提供するサーバ連携には、ftpというファイル転送プ ロトコルが使用されています。

しかし、分散開発に使用するUNIX系サーバがファイアウォールの外にあるなどの理由から、デフォルトの設定ではftpプロトコルを使用して、 UNIX系サーバに接続できない場合があります。

このような場合、サーバ連携情報の〔追加〕ダイアログおよび〔変更〕ダイアログの次のチェックボックスをチェックしてください。

・ [PASVモードでファイル転送をする]

# 2.3.2.5 Windowsファイアウォールの例外設定

"Windowsファイアウォール"が有効となっている場合、UNIXプログラムの分散開発に使用する次の機能が使用できなくなります。

- ・ ファイルの送受信
- ・ ターゲットビルド
- ・ リモートデバッグ機能

アタッチ形式でのリモートデバッグが行えません。一般形式でのリモートデバッグは可能です。

この問題を回避するためには、次の表に示すプログラムを"Windowsファイアウォール"によるチェックの対象外とするように設定を変更し ます。

#### 表2.12 Windowsファイアウォールに例外として登録するプログラム

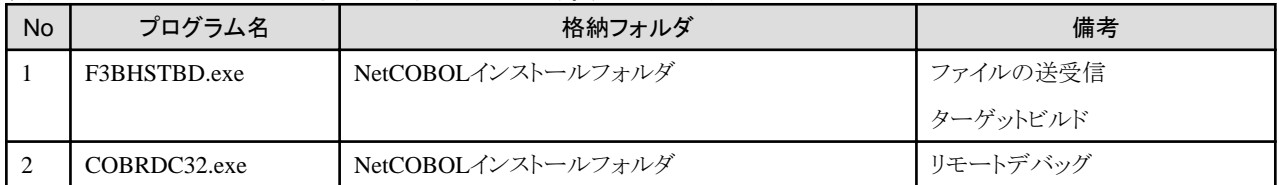

#### 回避方法

以下の手順で、"F3BHSTBD.exe"および"COBRDC32.exe"を例外として登録します。なお、機能を使用しないのであれば、対応するプ ログラムを登録する必要はありません。

- 1. [Windowsファイアウォール]設定画面の[例外]タブにおいて、[プログラムの追加]をクリックしてください。
- 2. [プログラムの追加]ダイアログの[参照]ボタンから、NetCOBOL製品のインストールフォルダに存在する"F3BHSTBD.exe"を選択し、 [OK]ボタンをクリックして項目を追加してください。

3. "COBRDC32.exe"を上記と同様に選択し、[OK]ボタンをクリックして項目を追加してください。

図2.15 [Windowsファイアウォール]設定画面と[プログラムの追加]ダイアログ

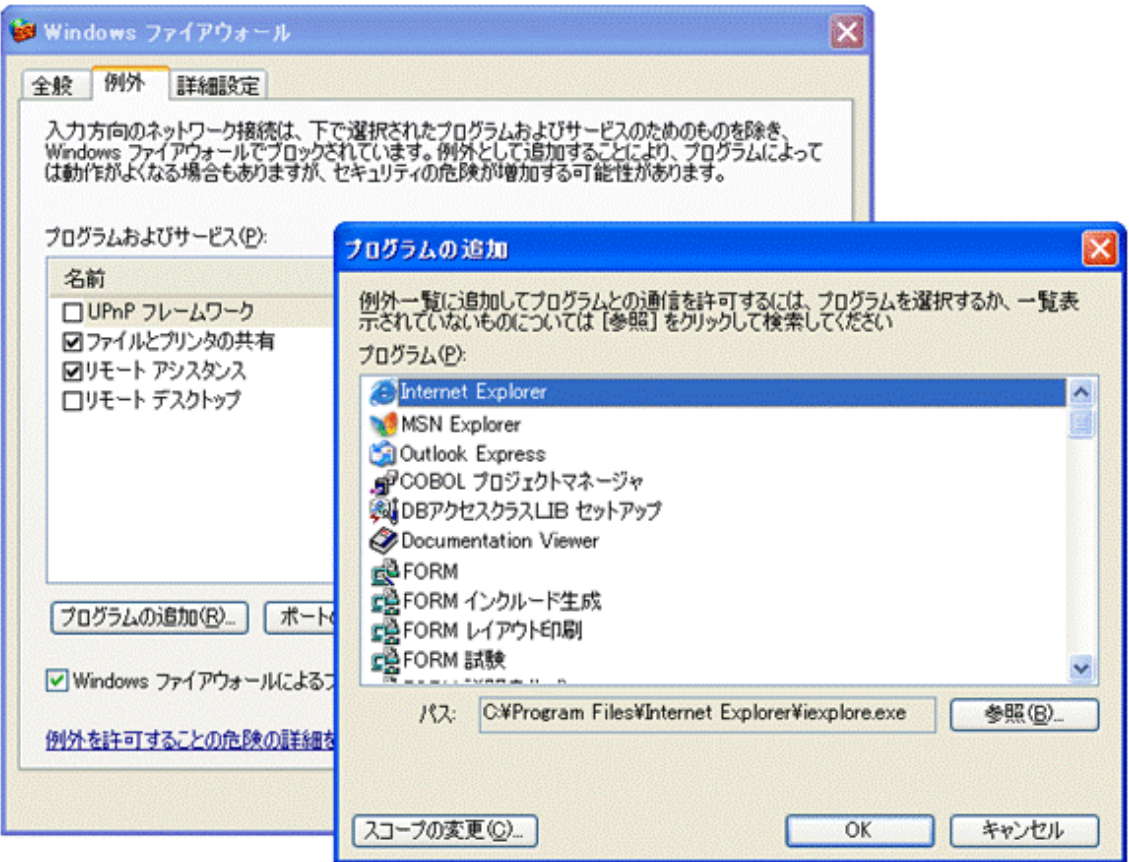

### スコープの変更について

上記の方法で、必要なプログラムを"Windowsファイアウォール"によるチェックの対象外として登録した場合、そのプログラムに対する スコープを変更することによって、セキュリティを強化することが可能です。スコープの変更は、次の手順で行います。

- 1. [Windowsファイアウォール]設定画面の[例外]タブに登録されているプログラムから、スコープを変更するプログラムを選択し、[編集] ボタンをクリックします。
- 2. [プログラムの編集]ダイアログが現れるので、その[スコープの変更]ボタンをクリックしてください。
- 3. [スコープの変更]ダイアログで、[ユーザのネットワーク(サブネットのみ)]を選択、または、[カスタムの一覧]を選択します。

4. [カスタムの一覧]を選択した場合、対象コンピュータのIPアドレスを設定し、[OK]ボタンをクリックします。

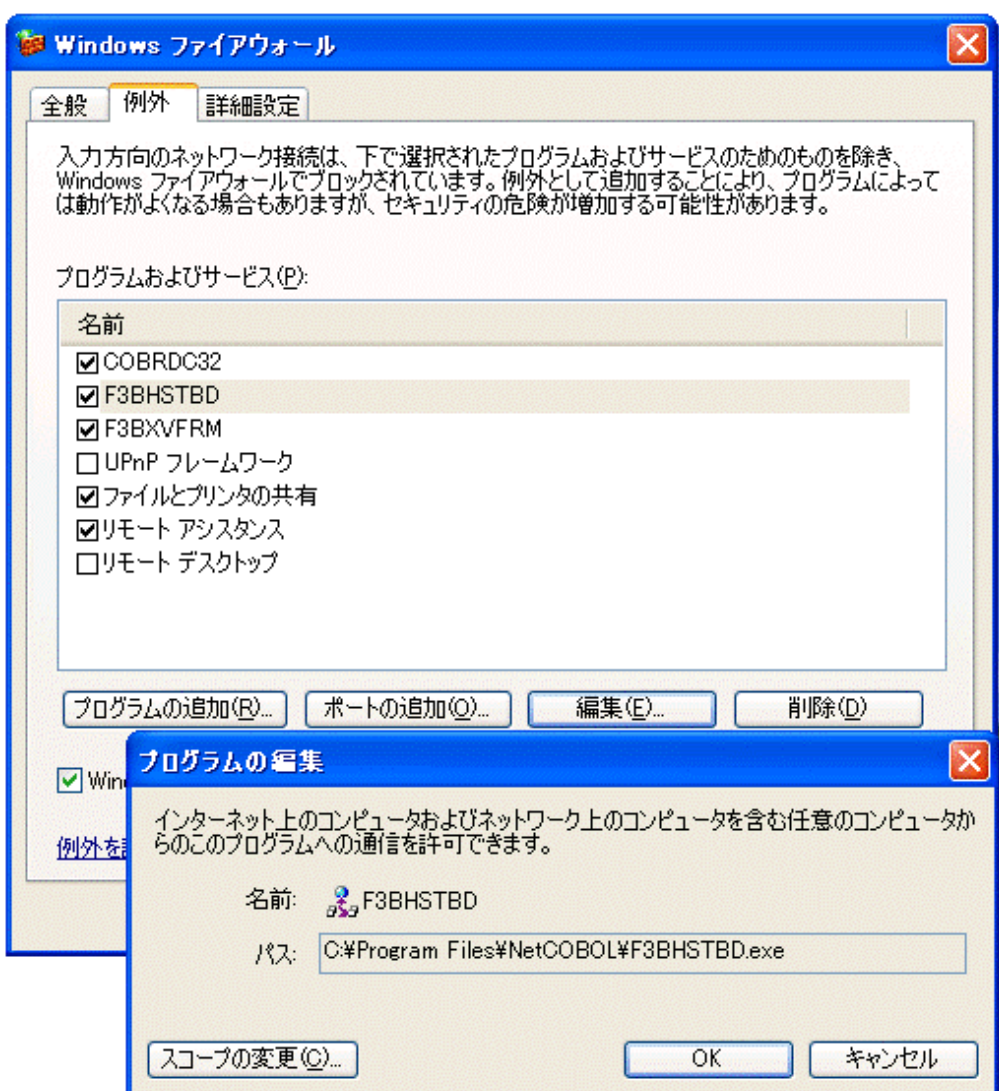

図2.17 [スコープの変更]ダイアログ

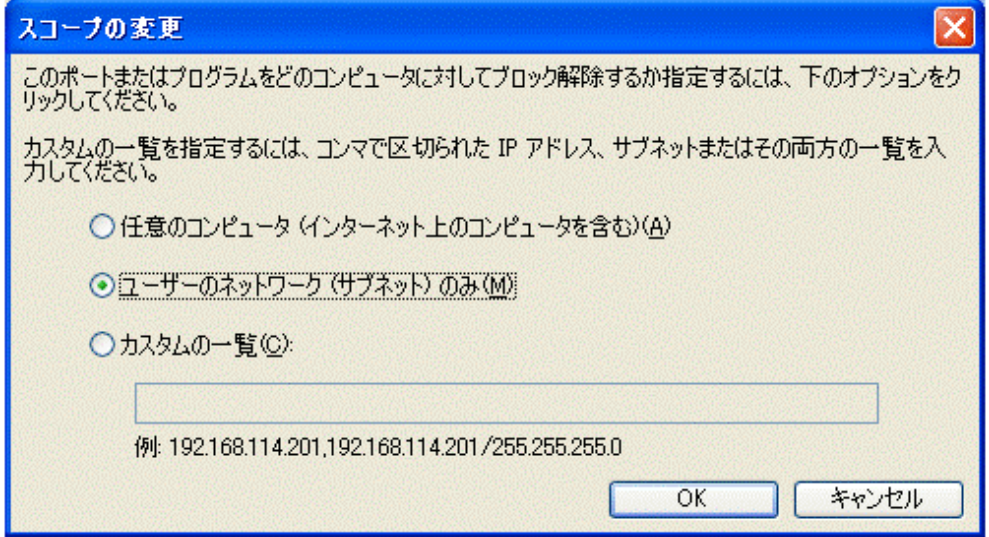

図2.16 [Windowsファイアウォール]設定画面と[プログラムの編集]ダイアログ

# 第**3**章 **Windows**クライアントでの開発作業

本章では、分散開発のうち、Windowsシステム上で行う作業について説明します。

# **3.1 Windows**クライアントでの作業概要

Windowsシステム上のNetCOBOLで、UNIX系プログラムのプログラミングを行う場合、以下の作業が必要になります。

• プロジェクトの作成

NetCOBOLでプログラムを翻訳・リンクするためにCOBOLプロジェクトマネージャのプロジェクト管理機能を使用します。プロジェクト管 理機能で必要となる、プロジェクトファイルを作成します。

・ 開発資産の移行

UNIX系システムあるいはOSIV系システムの既存の資産を利用して分散開発を行う場合は、これらの資産をWindowsシステムに移行 します。

- COBOLソースプログラム
- COBOL登録集
- 画面帳票定義体
- オーバレイ定義体
- ・ プログラミング

COBOLエディタ等を使って、ソースファイル、COBOL登録集等を作成・更新します。

・ 翻訳チェックとリンク

プロジェクトのビルド機能を使用して、プロジェクトに含まれるCOBOLプログラムを翻訳およびリンクします。翻訳エラーがあった場合、 メッセージ連携機能(エラージャンプ機能)を使用して、翻訳エラーが発生したプログラムソース、COBOL登録集を開き、修正します。

・ 単体テスト

NetCOBOLの、COBOLデバッガを利用して、可能な範囲での単体テストをWindowsシステム上で行います。

# **3.2** プロジェクトの作成

NetCOBOLのプロジェクト管理機能は、プログラムの開発・保守を支援するさまざまな機能を含みます。UNIX系プログラムの分散開発では、 そのうち、次のような機能を使用します。

- ・ プログラムを構成するソースプログラム・登録集などのファイルの編集・管理
- ・ NetCOBOLでのプログラムの翻訳・リンク
- ・ UNIX系システム、OSIV系システムとのプログラム資源の移出入
- ・ UNIX系システムでのプログラムの翻訳・リンク

これらの機能を使用するためには、プロジェクトファイルを作成して、次のような情報を設定する必要があります。

- ・ 翻訳オプションおよびリンクオプション
- ・ 最終ターゲットファイル名
- ・ ソースファイル、登録集ファイルなどプログラム資産名
- ・ 分散開発時固有の設定

# **3.2.1** 基本的なプロジェクトの作成

基本的なプロジェクトファイルの作成手順を説明します。

#### プロジェクトファイルの作成

プロジェクトファイルは、プロジェクト管理を行うための情報を登録するファイルで、1つのプロジェクトについて1つ必要です。プロジェク トファイルを作成する方法について説明します。

1. COBOLプロジェクトマネージャを起動して、〔ファイル〕メニューから"プロジェクトを開く"を選択します。

#### 図3.1 プロジェクトファイルの作成

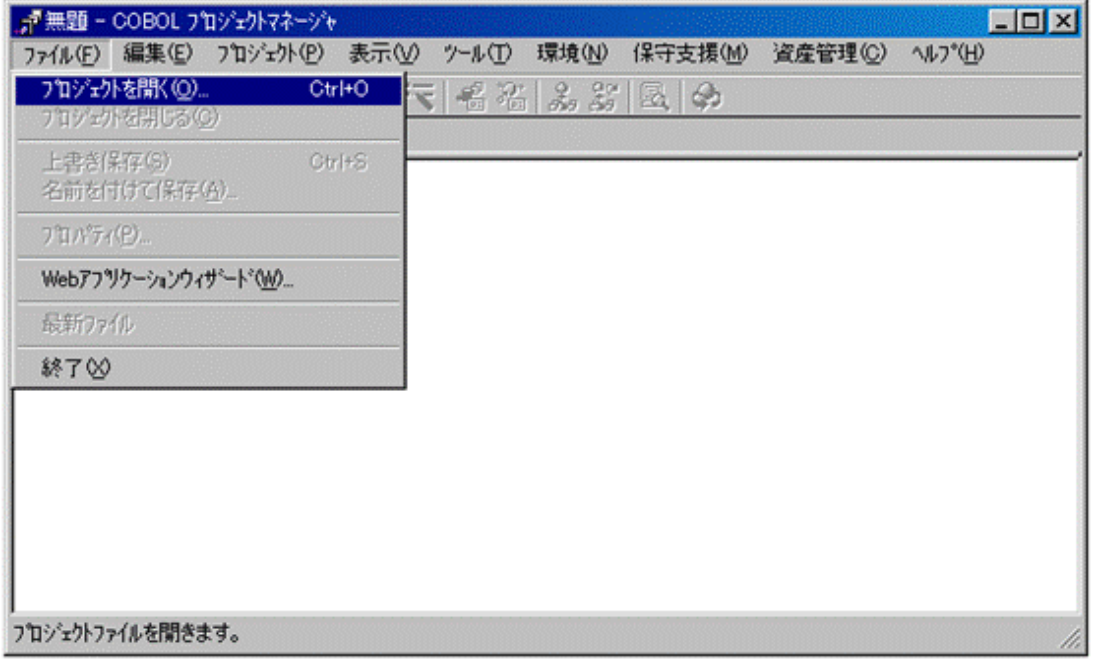

- 2. 〔ファイルを開く〕ダイアログが表示されますので、プロジェクトファイルを格納するフォルダに移動して、作成するプロジェクトファイルの 名前を、ファイル名のエディットボックスに入力します。
- 3. その後、〔開く〕ボタンをクリックすると、新しい空のプロジェクトファイルが作成されます。

#### 図3.2 作成されたプロジェクトファイル

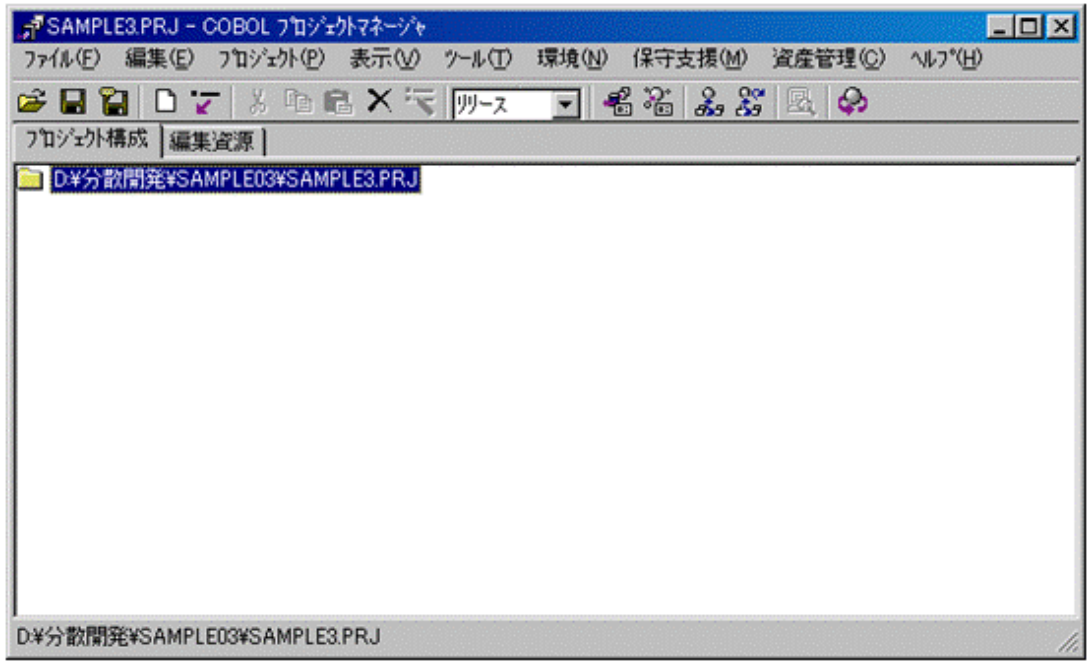

4. 作成されたプロジェクトは、そのままではCOBOLデバッガでデバッグ可能なプログラムを作成する設定になっていません。〔プロ ジェクト〕ー〔オプション〕メニューから"デバッグモジュール作成"を選択すると、メニューのこの項目がチェックされて、プロジェクト マネージャのツールバー上のモード表示が"リリース"から"デバッグ"に変わります。

#### 翻訳オプションの設定

プロジェクトで管理しているソースファイルを翻訳するときに有効になる、翻訳オプションを指 定します。指定した翻訳オプションは、翻訳オプションファイル(プロジェクト名.CBI)に格納さ れ、ビルド制御文生成機能を使用して生成したメイクファイルに反映されます。 翻訳オプションの指定方法を示します。

1. 〔プロジェクト〕-〔オプション〕メニューから "翻訳オプション"を選択すると、〔翻訳オプション〕ダイアログが表示されます。

#### 図3.3 翻訳オプションダイアログ

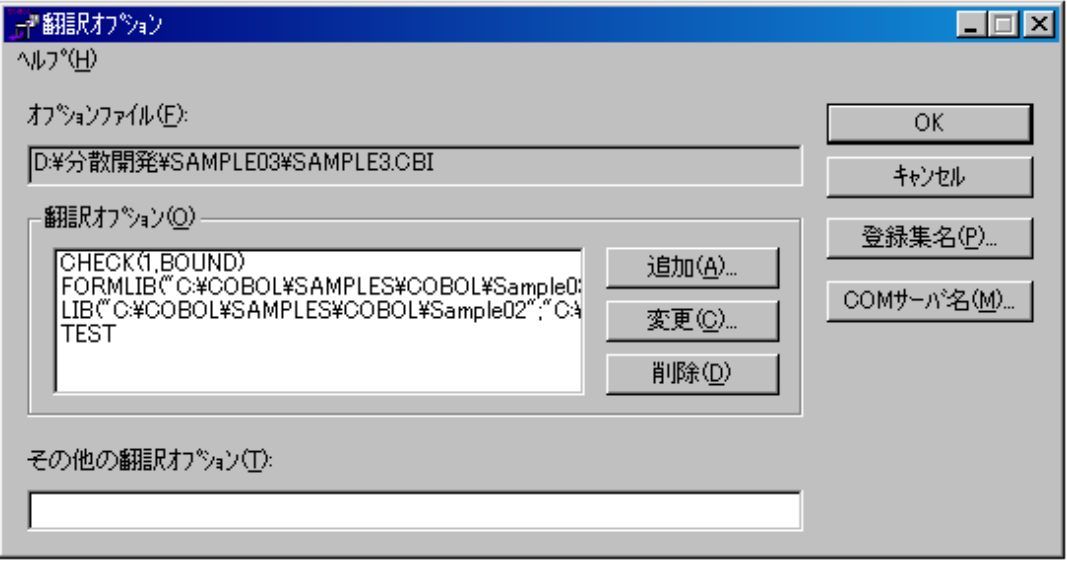

- 2. 〔追加〕ボタンをクリックすると、〔翻訳オプションの追加〕ダイアログが表示されます。
- 3. [翻訳オプションの追加]ダイアログで必要な翻訳オプションの指定を追加します。
- 4. 必要な翻訳オプションの追加が済んだら、〔翻訳オプションの追加〕ダイアログを閉じます。
- 5. 〔翻訳オプション〕ダイアログの〔OK〕ボタンをクリックして、翻訳オプションの設定は終了です。

なお、翻訳オプションの指定は後からでも変更が可能です。

### リンクオプションの設定

プロジェクトで管理している実行可能ファイルまたはダイナミックリンクライブラリファイルをリンクするときに有効になるリンクオプションを指定 します。

ただし、指定したリンクオプションは、ビルド制御文生成機能を使用して生成したメイクファイルに反映されません。

Windowsシステム上で単体テストなどを行うのに必要な場合のみ設定してください。

1. 〔プロジェクト〕-〔オプション〕メニューから "リンクオプション"を選択すると、〔リンクオプション〕ダイアログが表示されます。

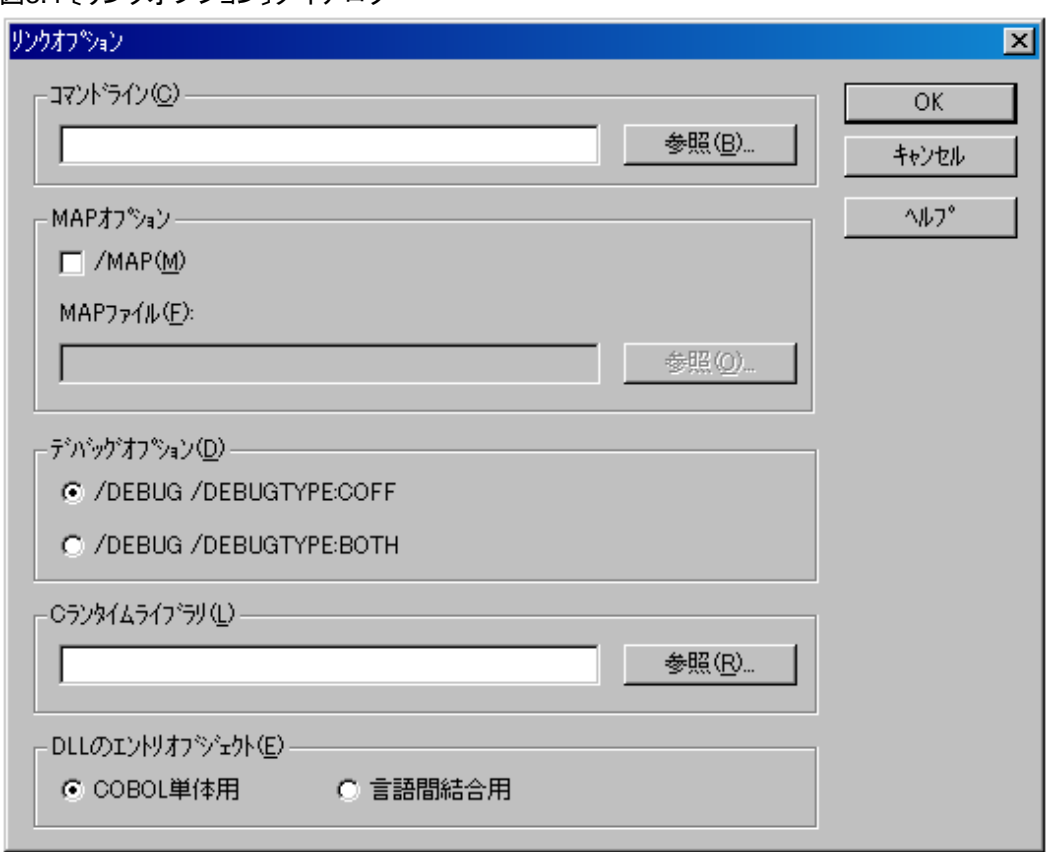

図3.4 「リンクオプション〕ダイアログ

2. "図3.4 〔リンクオプション〕ダイアログ"に示すように、設定されていることを確認します。

### 最終ターゲットファイルの追加

プロジェクトには最終ターゲットファイルとして、Windowsシステムの実行形式ファイルかダイナミックリンクライブラリファイルを登録する必要 があります。最終ターゲットファイルは複数指定可能ですが、通常は一つのプロジェクトにつき、実行形式ファイルまたはダイナミックリン クライブラリファイルを一つのみ登録してください。

1. COBOLプロジェクトマネージャの〔プロジェクト構成〕タブのツリービューで、プロジェクトファイルを選択して、〔編集〕メニューから"新 規作成"を選択します。

2. ツリービューのプロジェクトファイルの配下にエディットコントロールが追加されるので、このエディットコントロールに最終ターゲッ トファイル名を入力します。

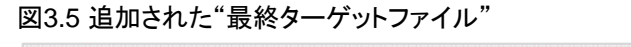

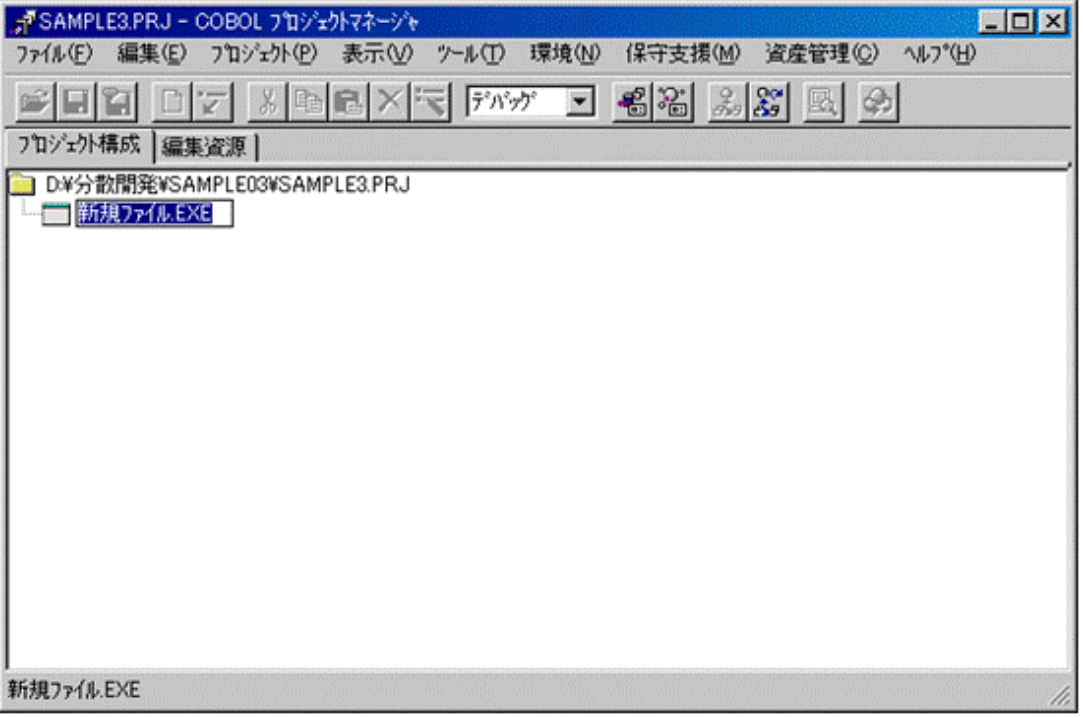

なお、最終ターゲットファイル名は、これをツリービュー上で選択して、〔編集〕メニューから"名前の変更"を選択することで、いつでも 変更可能です。

#### **COBOL**ソースファイルフォルダの作成と**COBOL**ソースファイルの追加

開発の対象となるCOBOLソースをプロジェクトに登録します。COBOLソースファイルを登録するためには、まず以下の手順で、"COBOL ソースファイル"フォルダを作成します。

1. COBOLプロジェクトマネージャの〔プロジェクト構成〕タブのツリービューで、最終ターゲットファイルを選択します。

2. 〔編集〕-〔フォルダ作成〕メニューから"COBOLソースファイル"を選択するとツリービューの最終ターゲットの配下に"COBOLソー スファイル"という名前のフォルダが追加されます。

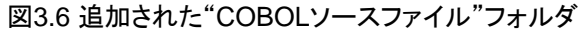

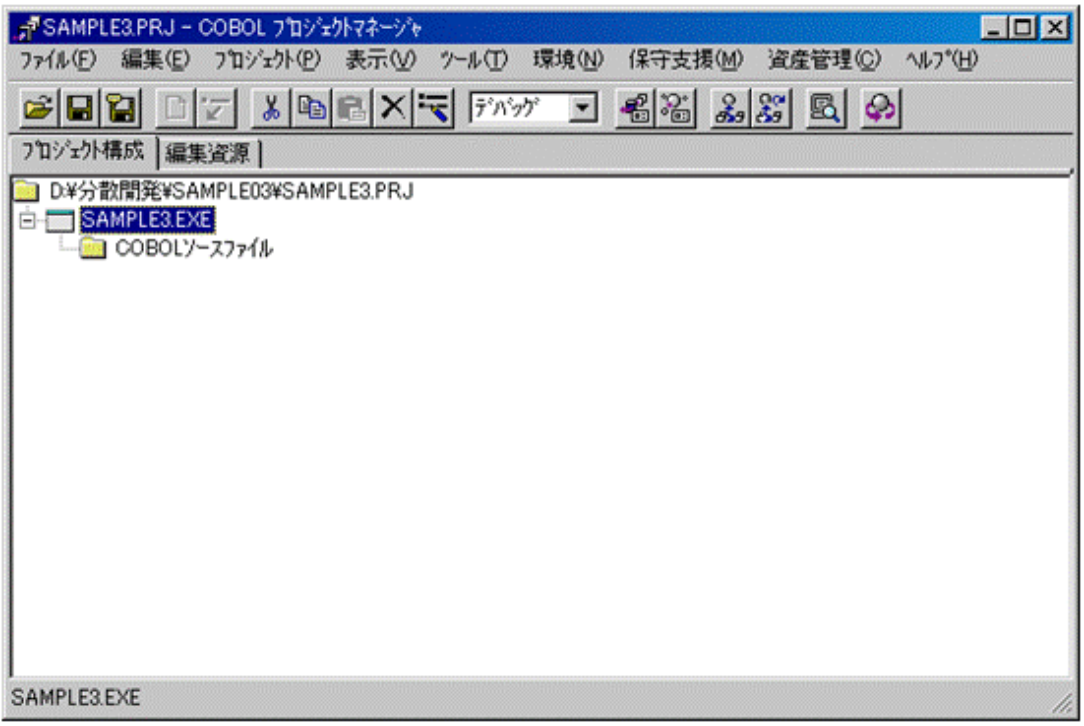

作成した"COBOLソースファイル"フォルダに以下の手順でCOBOLソースファイルを登録します。

- 3. この"COBOLソースファイル"フォルダを選択します。
- 4. 〔編集〕メニューから"新規作成"を選択するとツリービューのプロジェクトファイルの配下にエディットコントロールが追加されます。こ のエディットコントロールに開発の対象となるCOBOLソースファイル名を入力します。

#### 図3.7 新しいCOBOLソースファイルの登録

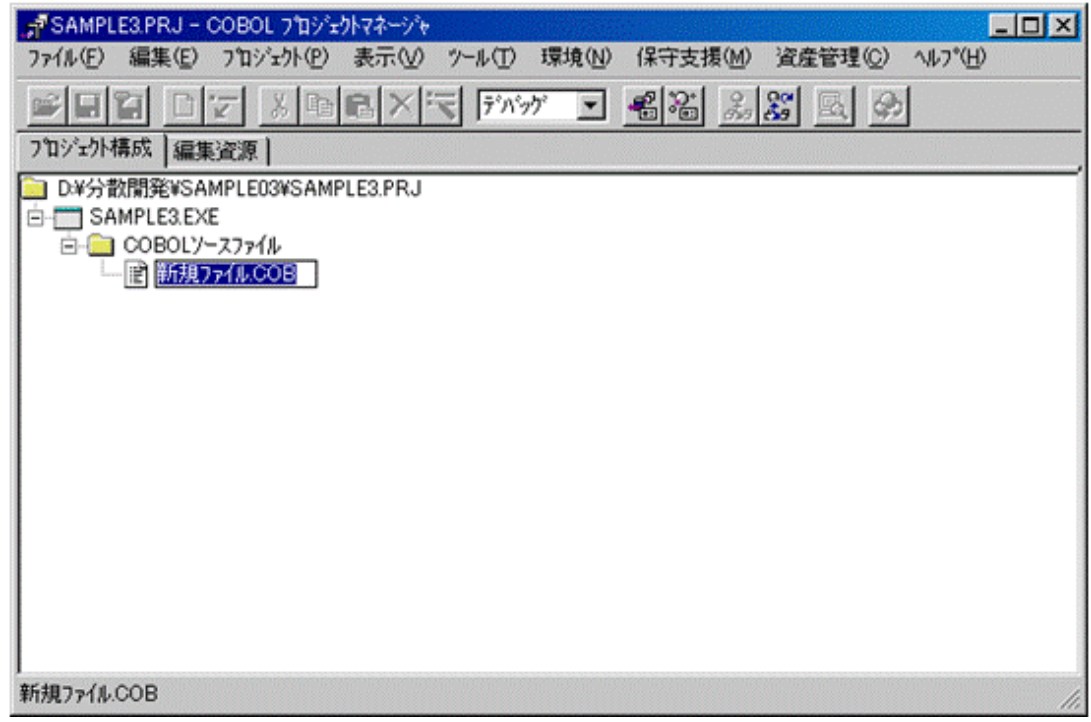

- 5. ファイルが既に存在するものなら、〔編集〕メニューから"追加"を選択して、〔ファイルの参照〕ダイアログを開いて、ダイアログで選択 したファイルを登録することもできます。
- 6. COBOLソースファイル名は、これをツリービュー上で選択して、〔編集〕メニューから"名前の変更"を選択することで、いつでも変 更可能です。

複数のCOBOLソースプログラムを登録するのであれば、3~5の手順を繰り返します。

## 主プログラムの指定

登録するCOBOLソースファイルが主プログラムの場合、主プログラムの指定を行う必要があります。

以下の手順で、主プログラムを指定します。

- 1. 主プログラムに設定するソースプログラムを選択します。
- 2. 〔プロジェクト〕-〔オプション〕-〔主プログラム〕メニューで"ウィンドウ"または"コンソール"を選択します。

図3.8 主プログラムの指定

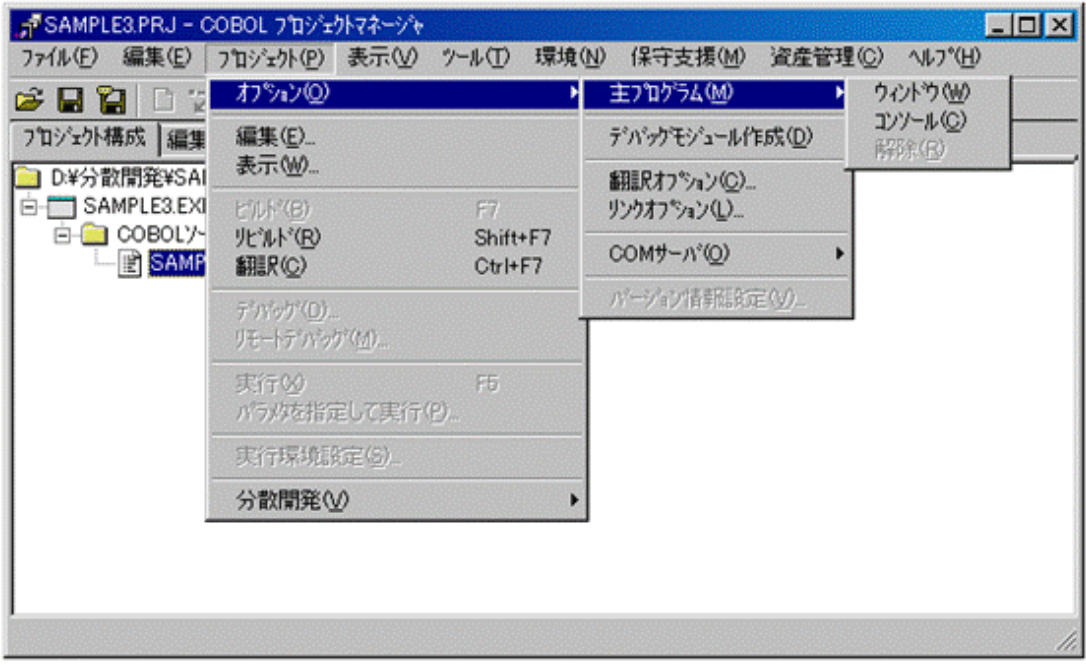

3. 主プログラムに指定されたCOBOLソースファイルのアイコンの色が変わります。

図3.9 設定された主プログラム

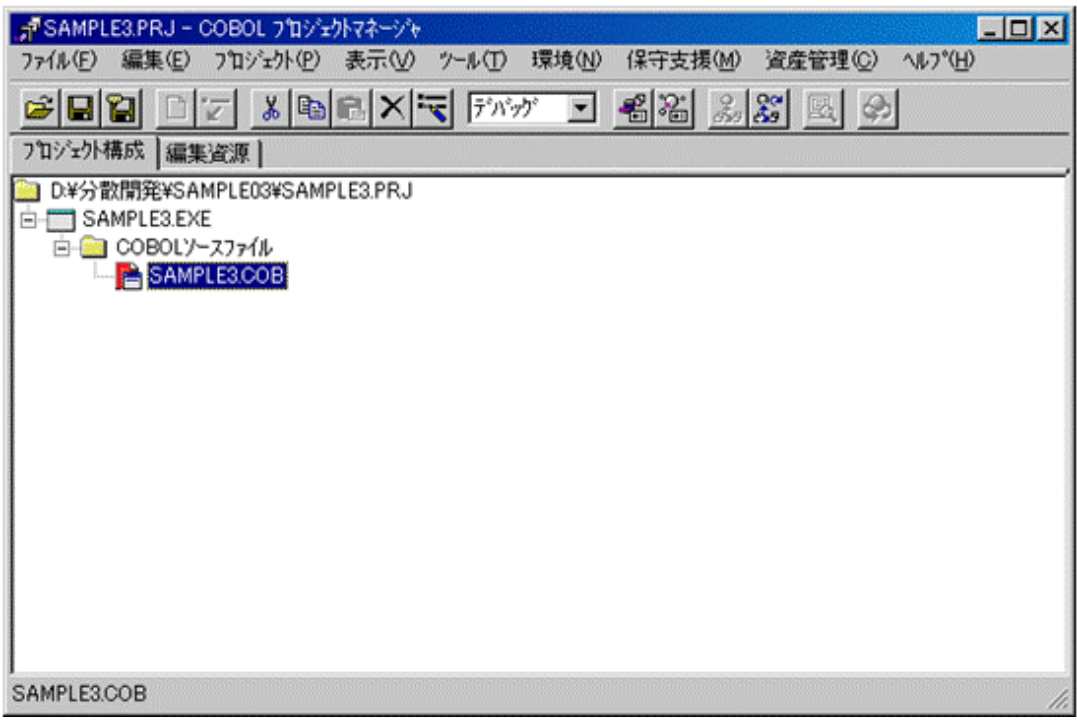

#### 登録集ファイルフォルダの作成と登録集ファイルの追加

開発の対象となるCOBOLソースに依存関係を持つ登録集ファイルをプロジェクトに追加します。

- 1. COBOLプロジェクトマネージャの〔プロジェクト構成〕タブのツリービューで、COBOLソースファイルを選択します。
- 2. 〔編集〕-〔フォルダ作成〕メニューから"登録集ファイル"を選択するとツリービューのCOBOLソースファイルの配下に"登録集ファ イル"という名前のフォルダが追加されます。

#### 図3.10 追加された"登録集ファイル"フォルダ

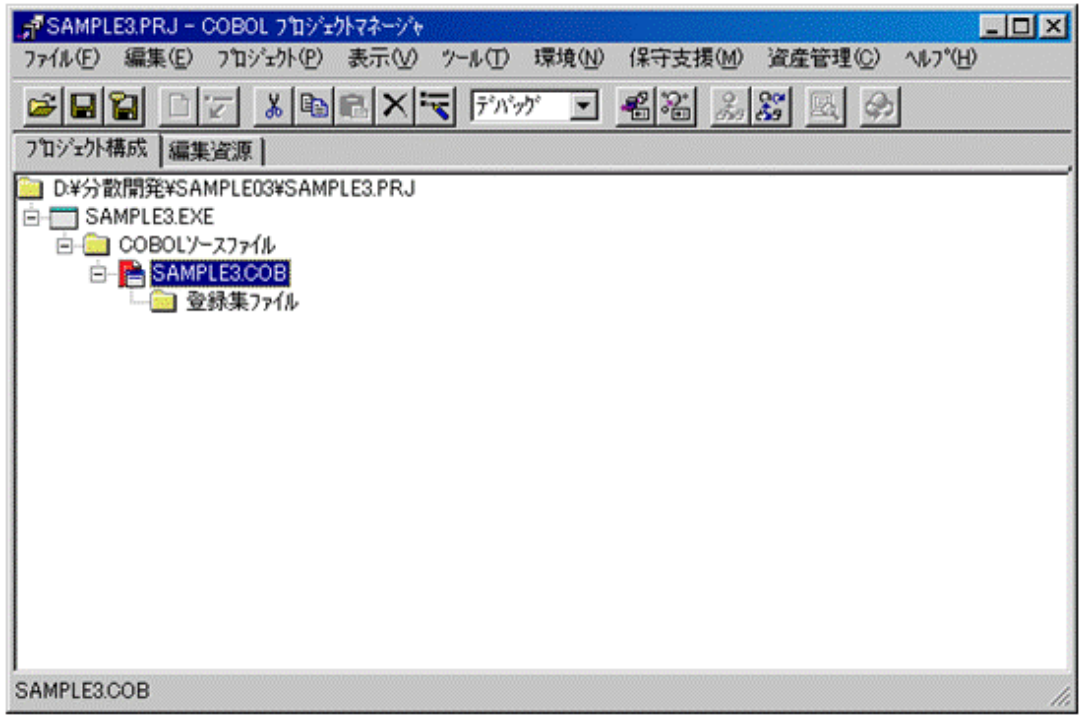

作成した"登録集ファイル"フォルダに以下の手順で登録集ファイルを登録します。

- 3. この"登録集ファイル"フォルダを選択します。
- 4. [編集]メニューから"新規作成"を選択するとツリービューのプロジェクトファイルの配下にエディットコントロールが追加されます。こ のエディットコントロールに登録集ファイル名を入力します。

#### 図3.11 新しい登録集ファイルの登録

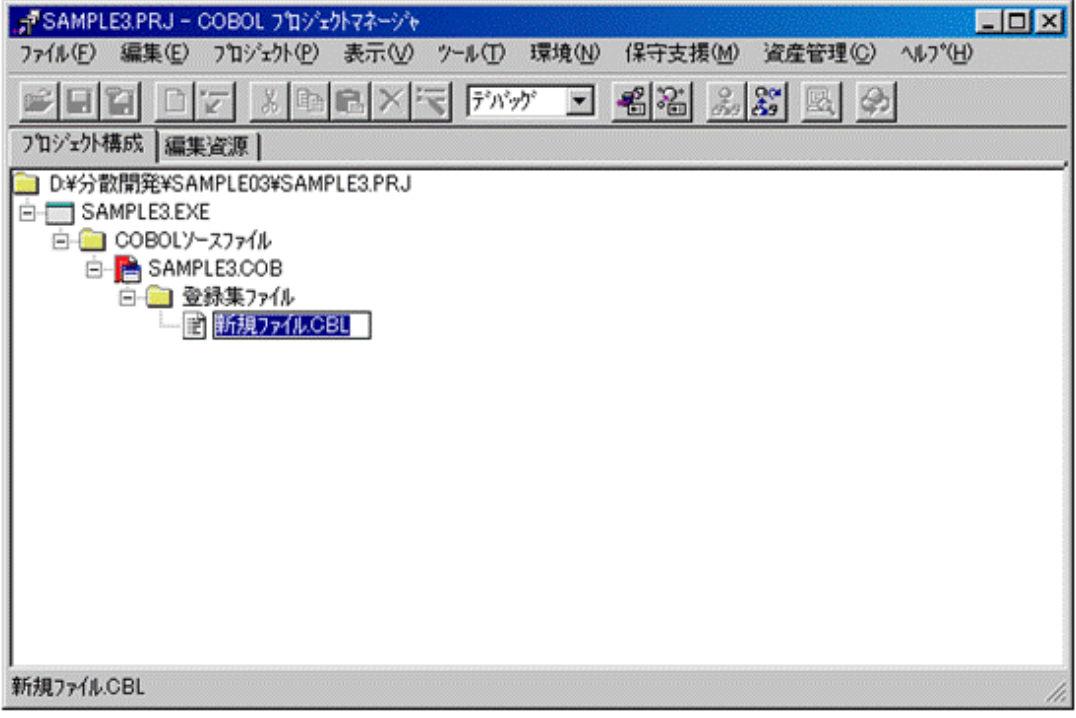

- 5. ファイルが既に存在するものなら、〔編集〕メニューから"追加"を選択して、〔ファイルの参照〕ダイアログを開いて、ダイアログで選択 したファイルを登録することもできます。
- 6. 登録集ファイル名は、これをツリービュー上で選択して、〔編集〕メニューから"名前の変更"を選択することで、いつでも変更可能です。

複数の登録集原文ファイル名を登録するのであれば、3~5の処理を繰り返します。

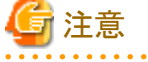

ここでの登録集ファイルの登録はCOBOLプロジェクトマネージャの"ビルド/リビルド"機能に関係して必要となるCOBOLソースと登録集 ファイルの依存関係を定義するために行います。このため、通常は新規作成・更新を行う登録集ファイルのみ登録します。

また、次の点に注意してください。

- ・ 登録集の格納パス名の指定は翻訳オプション"LIB"を使用して、別途指定する必要があります。
- ・ 開発中のCOBOLソースで参照するが、修正の必要のない登録集ファイルは、ここでの登録を行わず、翻訳オプション"LIB"で格納パ スを指定するだけで十分です。

#### その他の資源の追加

その他に次のようなプログラム資産があれば、同じような操作でプロジェクトに登録することができます。

・ 各種定義体ファイル

COBOLで使用する定義体ファイルを以下に示します。

- 画面帳票定義体ファイル

定義体ファイルは、COBOLソースファイル配下に"定義体ファイル"フォルダを作成し、登録します。

・ オブジェクトファイル

COBOLで作成したオブジェクトファイルおよび他言語のオブジェクトファイルが指定できます。

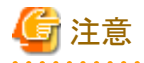

Windowsシステムで使用するオブジェクトファイルは、UNIX系システムでは使用できません。あらかじめ、UNIX系システムで使用可能 なオブジェクトファイルを用意しておいてください。

・ インポートライブラリ

動的リンク構造の実行可能プログラムを作成する場合、プロジェクトで作成されるインポートライブラリが必要となります。

インポートライブラリは、最終ターゲットファイル配下に"ライブラリ"フォルダを作成し、"ダイナミックリンクライブラリファイル名.LIB"と いうファイル名で作成します。

• その他のライブラリ

NetCOBOLが提供するライブラリ以外のライブラリが指定できます。インポートライブラリと同様に、"ライブラリ"フォルダに登録します。

# **3.2.2** 分散開発固有の設定

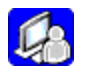

UNIX系プログラムの分散開発を実施する場合、プロジェクトに、以下に示す設定が必要となります。

・ プロパティ

## 3.2.2.1 プロパティ

プロジェクトのプロパティに分散開発情報を設定することにより、そのプロジェクトで分散開発を行うための、以下の機能が使用できるよ うになります。

- ・ プログラム資源の送受信
- ・ ターゲットビルド
- ・ ビルド制御文生成

分散開発情報を設定するには、あらかじめサーバ連携情報を設定しておく必要があります。[参照]"2.3.2.1 [サーバ連携情報の設定](#page-42-0)"

- 1. COBOLプロジェクトマネージャを起動して、〔ファイル〕メニューから"プロジェクトを開く"を選択して、プロジェクトを開きます。
- 2. 〔ファイル〕メニューから"プロパティ"を選択します。〔プロパティ〕ダイアログが表示されます。

#### 図3.12 サーバ連携情報ダイアログ

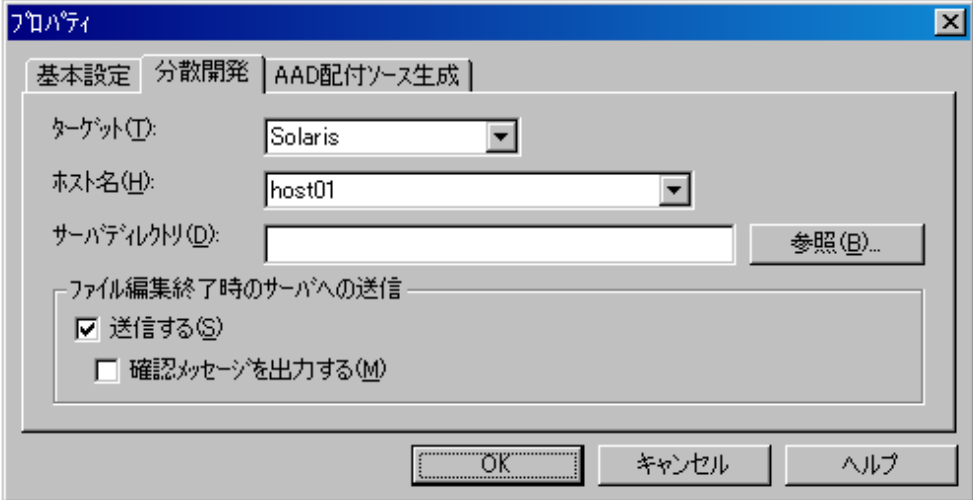

- 3. 〔分散開発〕ページで以下の情報を設定します。
	- ターゲット

```
分散開発時のターゲットの種別を選択します。
```
なし

Windowsシステムをターゲットとしたプロジェクトとなります。

#### Solaris

Solaris 32bit版 NetCOBOLをターゲットとしたプロジェクトとなります。

#### Linux(32ビット)

Linux 32bit版 NetCOBOLをターゲットとしたプロジェクトとなります。

#### Linux(64ビット)

```
Linux(Itanium) 64bit版 NetCOBOLをターゲットとしたプロジェクトとなります。
```
#### グローバルサーバ

グローバルサーバをターゲットとしたプロジェクトとなります。

#### ホスト名

分散開発でターゲットとなるサーバのホスト名を選択します。

〔サーバ連携情報〕ダイアログで指定したホスト名の一覧が表示されます。

#### サーバディレクトリ

```
サーバ上の起点となるディレクトリをフルパス名で指定します。
```
ファイルの送信/受信、ビルド制御文生成、ターゲットビルドはこのディレクトリをサーバのカレントディレクトリとして処理します。

#### 参照

サーバの〔ディレクトリの参照〕ダイアログが表示されます。

#### ファイル編集終了時のサーバへの送信

ファイルの編集を終了または編集中のファイルを格納したときに、編集したファイルをサーバへ自動的に送信するか否かの情報を 設定します。

#### 送信する

チェックボックスをチェックすると、ファイルの編集を終了または編集中のファイルを格納したときに、編集したファイルをサー バへ自動的に送信します。

ターゲットでSolaris、Linux(32ビット)またはLinux(64ビット)が選択されている場合に有効となります。

送信の対象となるファイルは、〔送信〕ダイアログで送信対象として指示されているファイルであり、かつ、COBOLソース、登 録集、インクルード、メイクファイル、画面帳票定義体ファイルです。

エディタのカスタマイズでCOBOLエディタ以外のエディタが定義されている場合は、画面帳票定義体ファイル以外のファ イルは、この機能が有効となりません。

#### 確認メッセージを出力する

チェックボックスをチェックすると、サーバへファイルを送信する前に、送信するか否かを確認するメッセージが表示されます。 4. 〔プロパティ〕ダイアログの〔OK〕ボタンをクリックします。

# **3.2.3** 特殊なプロジェクトの作成

以下のようなアプリケーションを作成する場合は、通常のプロジェクトの設定のほかに、特別な設定が必要です。

・ CORBAアプリケーション

- ・ プリコンパイラを使用するアプリケーション
- ・ Webアプリケーション

## 3.2.3.1 CORBAアプリケーションの設定

COBOLプロジェクトマネージャを使用して、Interstage配下で動作するCORBAアプリケーションを作成することが可能です。

CORBAアプリケーションを作成するには、IDLソースファイルをプロジェクトに登録して作成する方法と、登録しないで作成する方法が あります。

#### **IDL**ソースファイルを登録する場合

- 1. COBOLプロジェクトマネージャの〔プロジェクト構成〕タブのツリービューで、最終ターゲットファイルを選択します。
- 2. 〔編集〕-〔フォルダ作成〕メニューから"IDLファイル"を選択するとツリービューの最終ターゲットの配下に"IDLファイル"という名前 のフォルダが追加されます。
- 3. 〔編集〕メニューの"新規作成"または"追加"で、"IDLファイル"フォルダに、IDLソースファイルを登録します。
- 4. インクルードファイルがある場合は、IDLソースファイルを選択し、〔編集〕-〔フォルダ作成〕メニューから"インクルードファイル"を指定 して、インクルードファイルのフォルダを登録します。さらに、インクルードファイルのフォルダに対して必要なインクルードファイルを 〔編集〕メニューの"新規作成"または"追加"でツリーに登録します。
- 5. 3.で登録したIDLソースファイルを選択して、〔編集〕メニューから"Interstage"を選択すると、〔Interstage〕ダイアログが表示されます。
- 6. 表示された〔Interstage〕ダイアログに対して、必要な情報を登録します。
- 7. 〔Interstage〕ダイアログの〔OK〕ボタンをクリックすると、プロジェクトマネージャの画面上に、IDLソースファイルに対する依存関係が 表示されます。

図3.13 CORBAアプリケーション(IDLソースファイルを登録する場合)

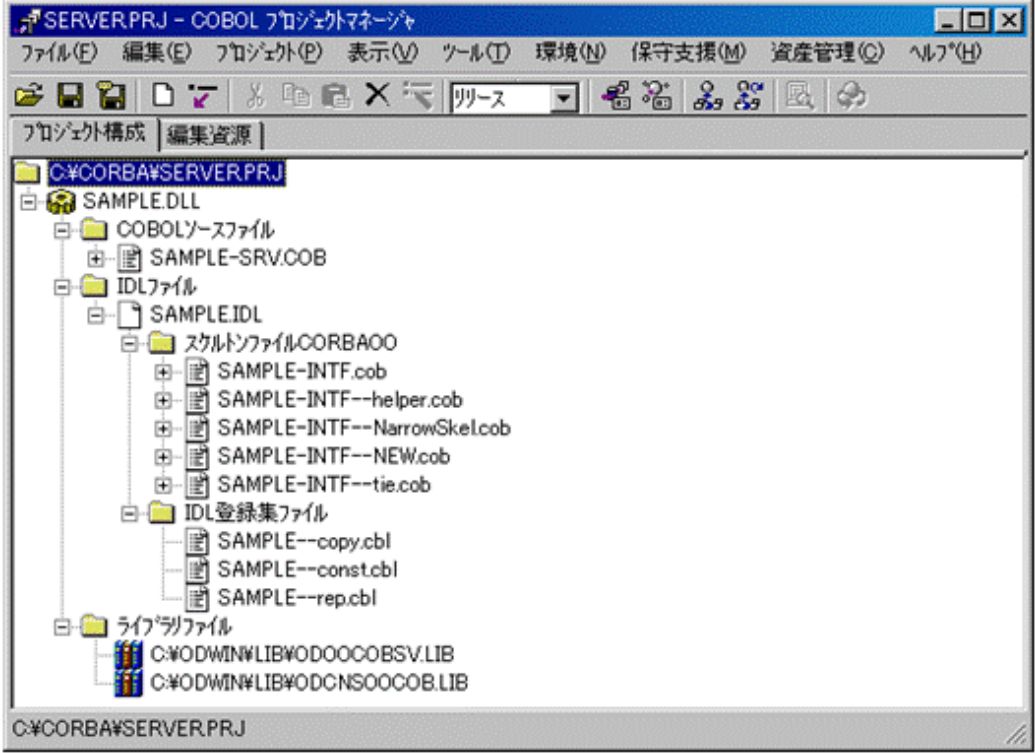

8. その他の必要なファイルを登録します。

#### **IDL**ソースファイルを登録しない場合

プロジェクト外でIDLソースファイルをIDLコンパイルし、生成したスタブファイルやスケルトンファイルをプロジェクトに登録してアプリケー ションを作成する方法です。

- 1. COBOLプロジェクトマネージャの〔プロジェクト構成〕タブのツリービューで、最終ターゲットファイルを選択します。
- 2. 〔編集〕メニューから"Interstage"を選択すると、〔Interstage〕ダイアログが表示されます。
- 3. 表示された〔Interstage〕ダイアログに対して、スケルトンファイルまたはスタブファイル、およびその他の必要な情報を登録します。
- 4. 〔Interstage〕ダイアログの〔OK〕ボタンをクリックすると、プロジェクトマネージャの画面上に、スケルトンファイルに対する依存関係が 表示されます。

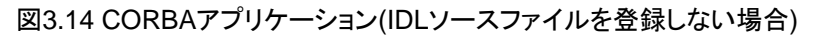

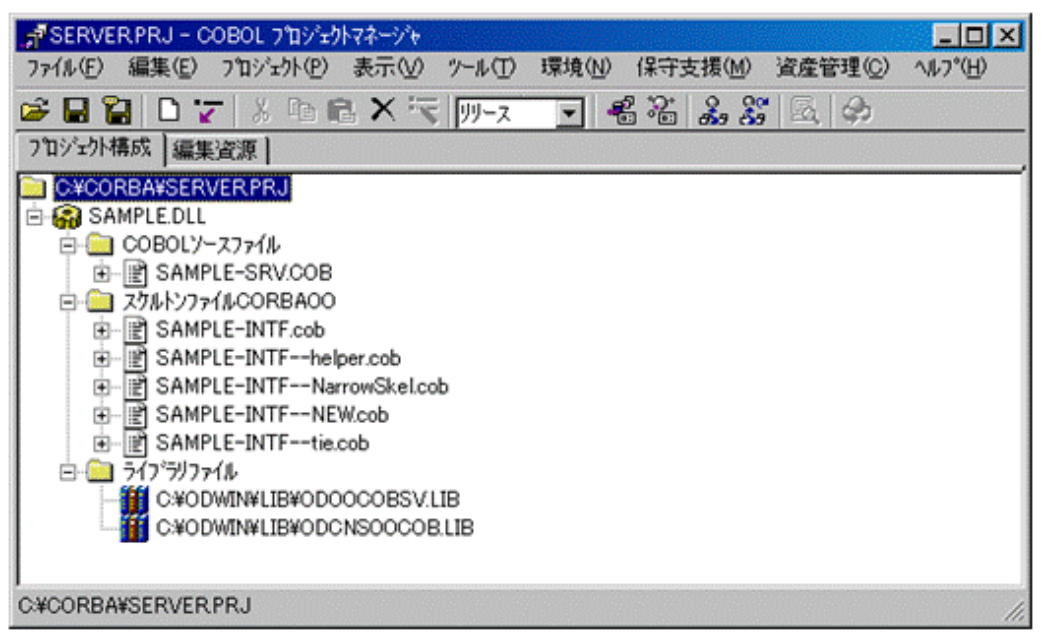

5. その他の必要なファイルを登録します。

なお、プロジェクトマネージャでのCORBAアプリケーションの作成についての詳細は、"NetCOBOL ユーザーズガイド"を参照してください。

# 3.2.3.2 プリコンパイラを使用するアプリケーションの設定

プロジェクトマネージャでは、各種のプリコンパイラを登録し実行することができます。

プロジェクトにプリコンパイラを登録する手順を説明します。

1. COBOLプロジェクトマネージャの〔プロジェクト構成〕タブのツリービューで、COBOLソースファイルを選択します。

2. 〔編集〕メニューから"プリコンパイラ"を選択すると、〔プリコンパイラ設定〕ダイアログが表示されます。

#### 図3.15 プリコンパイラ設定ダイアログ

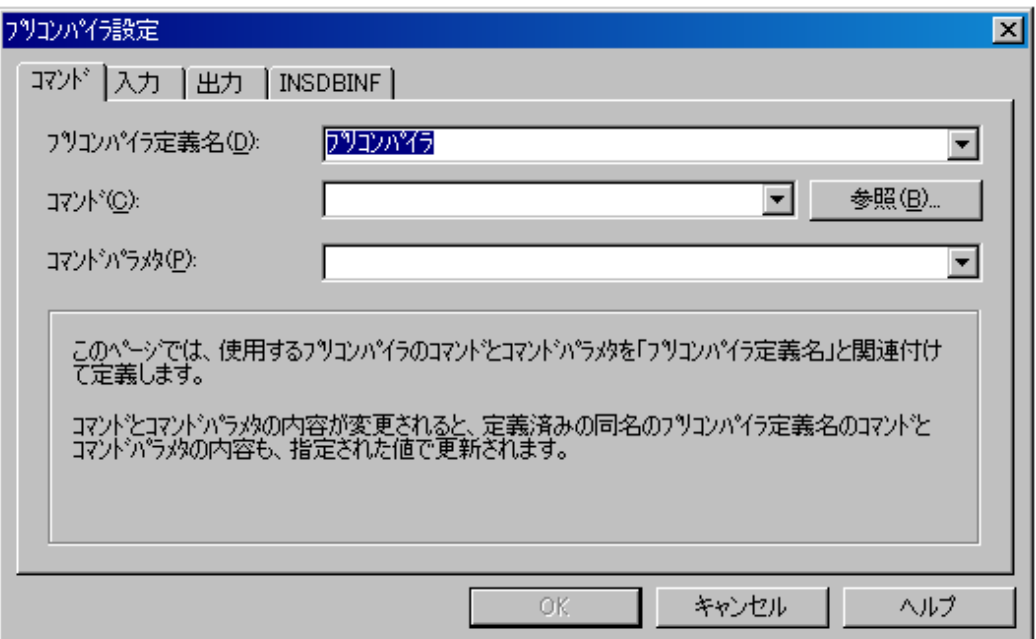

- 3. 表示された〔プリコンパイラ設定〕ダイアログに対して、必要な情報を登録します。
	- 〔コマンド〕ページで、プリコンパイラ定義名、コマンド、コマンドパラメタを設定します。
	- 〔入力〕ページで入力ファイル名を設定します。入力ファイルは複数設定できます。
	- 〔出力〕ページで出力ファイル名の拡張子、必要であれば出力ファイルの格納先フォルダ名を設定します。出力ファイル名は、 入力ファイル名の拡張子とフォルダ名を、ここで設定したものと置き換えたものが登録されます。
	- INSDBINFコマンドを使用する場合には、〔INSDBINF〕ページで〔INSDBINFコマンドを使用する〕チェックボックスをチェックし、 中間ファイル名の拡張子、INSDBINFオプション、必要であれば中間ファイルの格納先フォルダ名を設定します。中間ファイル名 は、入力ファイル名の拡張子とフォルダ名を、ここで設定したものと置き換えたものが登録されます。
- 4. 〔プリコンパイラ設定〕ダイアログの〔OK〕ボタンをクリックすると、プロジェクトマネージャの画面上に、新規のフォルダおよびプリコ ンパイラに対する入出力ファイルが表示されます。
- 5. "インクルードファイル"フォルダをプリコンパイラの入力ファイルに対して作成し、インクルードファイルを設定します。
- 6. その他の必要なファイルを登録します。

なお、プロジェクトマネージャでのプリコンパイラを使用したアプリケーションの作成についての詳細は、"NetCOBOL ユーザーズガイド"を 参照してください。

## 3.2.3.3 Webアプリケーションの設定

プロジェクトマネージャを使用して、Webアプリケーションを作成することができます。

Webアプリケーションを作成するには、Webアプリケーションウィザードを利用して、Webアプリケーションプログラムの雛型およびプロジェ クトの情報設定を行います。

Webアプリケーションウィザードの使い方には、次の3つがあります。

- a. Webアプリケーション開発用のプロジェクトとWebアプリケーションの雛形となるプログラムを生成する。
- b. 既存のプロジェクトに新しいターゲットファイルとして、Webアプリケーションを追加する。
- c. 既存のプロジェクトにすでに存在するターゲットファイルの構成要素にWebアプリケーションの雛形などを追加する。

ここでは、aについて説明します。

1. COBOLプロジェクトマネージャを起動して、〔ファイル〕メニューから"Webアプリケーションウィザード"を選択します。〔Webアプリ ケーションウィザード〕が表示されます。

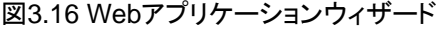

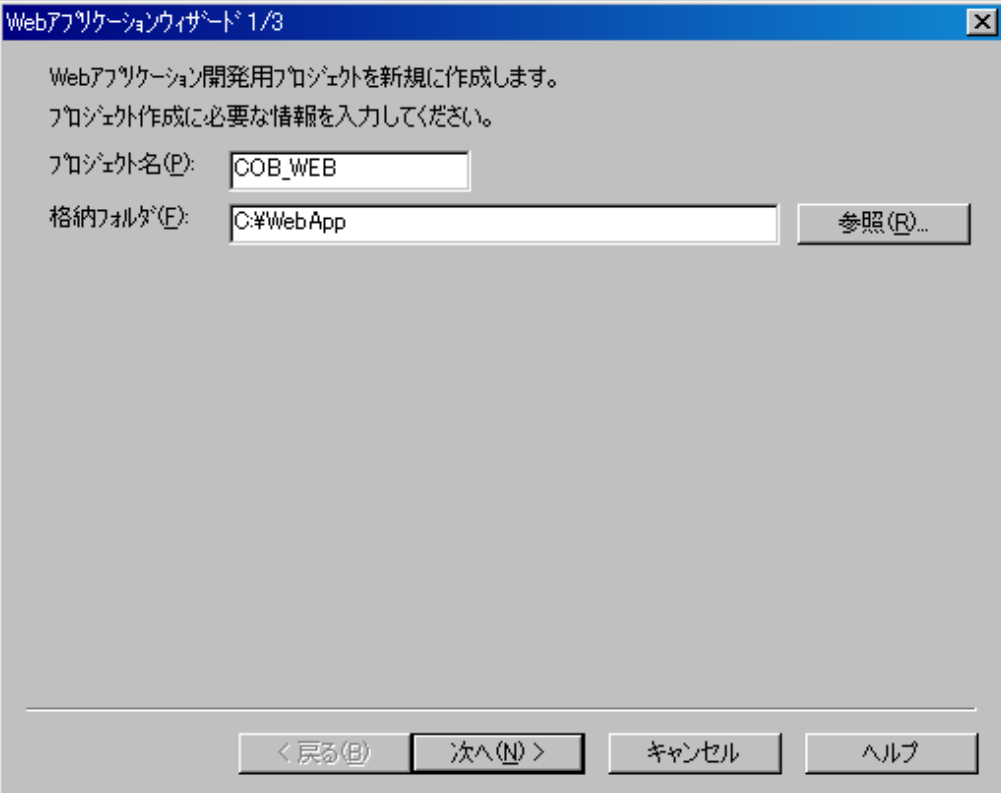

- 2. Webアプリケーションウィザードは3つの画面と1つのダイアログボックスを持ちます。
	- 画面1ではプロジェクト関連の情報を設定します。必要な設定をしたら、[次へ]ボタンをクリックします。
	- 画面2では、実行ファイル名、使用するWebサブルーチンの種類など、生成するアプリケーションの雛形についての基本情報を 設定します。必要な情報を設定したら、[次へ]ボタンをクリックします。
	- 画面3では、ウィザードが生成するWebアプリケーションの雛形の生成方法を指定します。
- 3. 各画面で必要な設定を行った後、「完了」ボタンをクリックすると、Webアプリケーションの雛形を構成する各種のプログラム資産が生成 され、プロジェクトに追加されます。
- 4. 生成された雛型プログラムに、必要なビジネスロジックを実装します。

WebアプリケーションおよびWebアプリケーションウィザードの詳細については、"COBOL Webサブルーチンユーザーズガイド"を参照し てください。

# **3.3** 開発資産の**Windows**クライアント環境への移行

OSIV系システムまたはUNIX系システム上に存在するプログラム資産を基に分散開発を行う場合、これらの資産をWindowsシステムに移行 する作業が必要になります。OSIV系システムまたはUNIX系システム上からWindowsシステムにファイルを転送する方法はいくつかあ りますが、ここではCOBOLプロジェクトマネージャの"受信"機能を使用する方法を説明します。

# **3.3.1 OSIV**からのプログラミング資産の移行

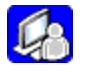

OSIV系システムからWindowsシステムへ移行する資産として、次のものがあります。

- ・ COBOLソース
- ・ 登録集原文
- ・ フォーマット定義体
- ・ オーバレイ定義体

COBOLソースや登録集原文の一部を除き、OSIV系システムで使用していた資産は、Windowsシステムのものと形式や使用法が異な るため、移行の前に、ツールを使用して形式を変換する必要があります。

OSIV系システムのデータセットから、Windowsシステムのファイルへ資産を受信するには、COBOLプロジェクトマネージャの受信機能を 使用します。

資産の移行の概要を図に示します。

#### 図3.17 OSIV系システムからWindowsシステムへの資産の移行

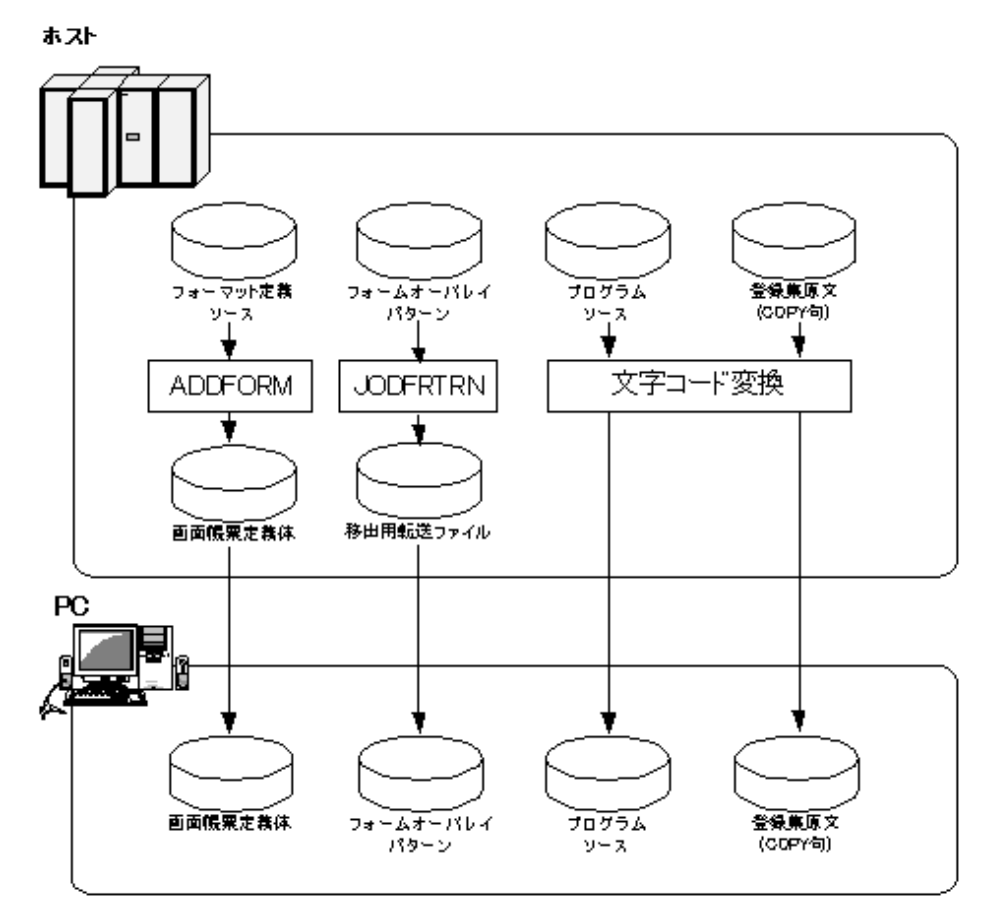

OSIV系システムからWindowsシステムへのプログラミング資産の移行についての詳細は、"NetCOBOL OSIV分散開発の手引き"を参照 してください。

# **3.3.2 UNIX**系システムからのプログラミング資産の移行

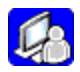

プロジェクトマネージャの受信機能を使用して、UNIX系システム上の資産を受信することができます。資産は、「プロパティ〕ダイアログの 〔分散開発〕ページで指定したホストから受信します。そのため、受信を行う前に、プロジェクトのプロパティに分散開発情報を設定して おきます。

1. 〔プロジェクト〕-〔分散開発〕メニューから"受信"を選択します。〔受信〕ダイアログが開きます。

#### 図3.18 受信ダイアログ

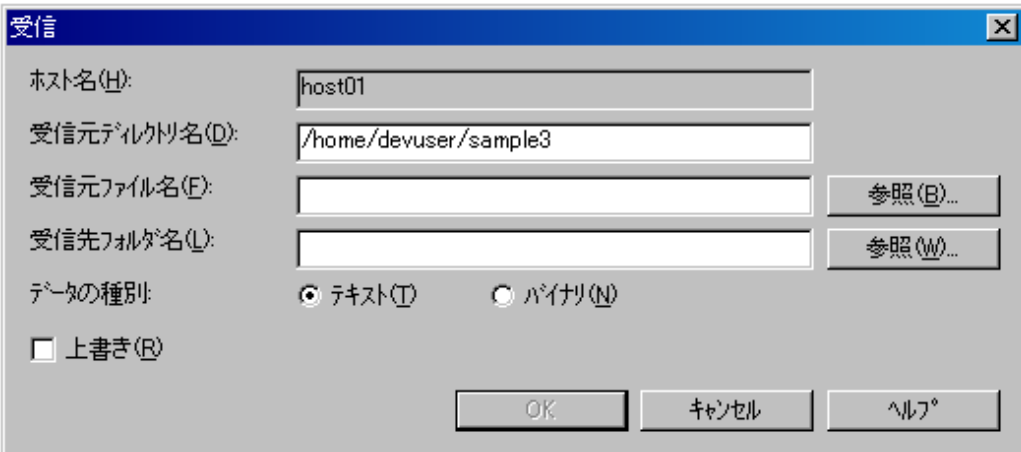

2. 〔受信〕ダイアログで以下の情報を設定します。

#### ホスト名

〔プロパティ〕ダイアログで選択したホスト名が表示されます。

#### 受信元ディレクトリ名

受信元のディレクトリを指定します。初期値は〔プロパティ〕ダイアログの〔サーバディレクトリ〕で指定した値が表示されます。

#### 受信元ファイル名

受信元のファイル名をフルパス名または〔受信元ディレクトリ名〕の相対パス名で指定します。

フルパス名が指定された場合、〔受信元ディレクトリ名〕で指定されたディレクトリ名は無視されます。

複数ファイル名を指定することができます。複数ファイル名を指定する場合は、ファイル名を""で囲んで指定します。

ファイル名にはワイルドカードを指定することができます。ワイルドカード文字には、\*と?を指定することができます。

# ■ 例

ファイル名の指定例

"/home/user1/src/test1.cob" "copy/\*.cbl" "readme.txt"

#### 受信元ファイル名の〔参照〕

受信元となるサーバの〔ファイルの参照〕ダイアログが表示されます。

#### 受信先フォルダ名

受信先のフォルダ名を絶対パス名またはプロジェクトのカレントフォルダの相対パス名で指定します。

受信先フォルダ名が指定されていない場合は、プロジェクトのカレントフォルダが受信先となります。

#### 受信先フォルダ名の〔参照〕

受信先となる〔フォルダの参照〕ダイアログが表示されます。

#### データの種別

テキストまたはバイナリを選択します。テキストを選択した場合は、〔サーバ連携情報〕ダイアログで指定されたコード変換の手順 でコード変換されます。

COBOLソースや登録集を受信する場合は、〔テキスト〕を選択します。定義体を受信する場合は、〔バイナリ〕を選択します。その他 のファイルについては、受信するファイルにあわせて選択します。

上書き

受信先に既存のファイルが存在する場合、上書きするか否かを指定します。チェックボックスをチェックすると、受信先のファイルを 上書きします。

3. 〔OK〕ボタンをクリックします。ホストから、資産の受信を開始します。

# **3.4** プログラミング

# **3.4.1** ソース・登録集原文の作成

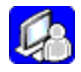

ソース・登録集原文の作成、編集方法について説明します。なお、対象となるソース・登録集原文は、既に次の作業を実施済みのものとして 説明します。

- ・ プロジェクトファイルを作成し、ソース・登録集ファイルをプロジェクトに登録している。
- ・ 既存資産の保守および拡張の場合は、OSIV系システムからソース・登録集原文をWindowsシステムに転送し、プロジェクトに登録し たパスに格納している。

COBOLプロジェクトマネージャは次の2つの操作ビューを持ちますが、ソース・登録集原文の作成、編集方法はこのどちらの操作ビュー からも可能です。

#### 図3.19 プロジェクトマネージャの〔プロジェクト構成〕ページ

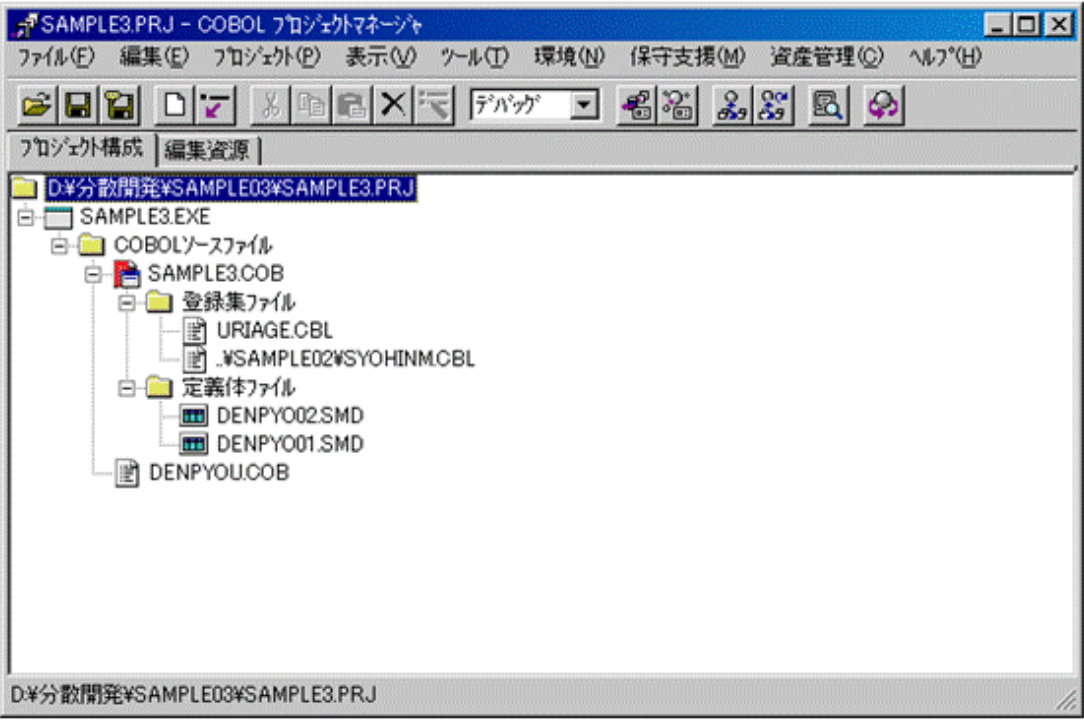

図3.20 プロジェクトマネージャの〔編集資源〕ページ

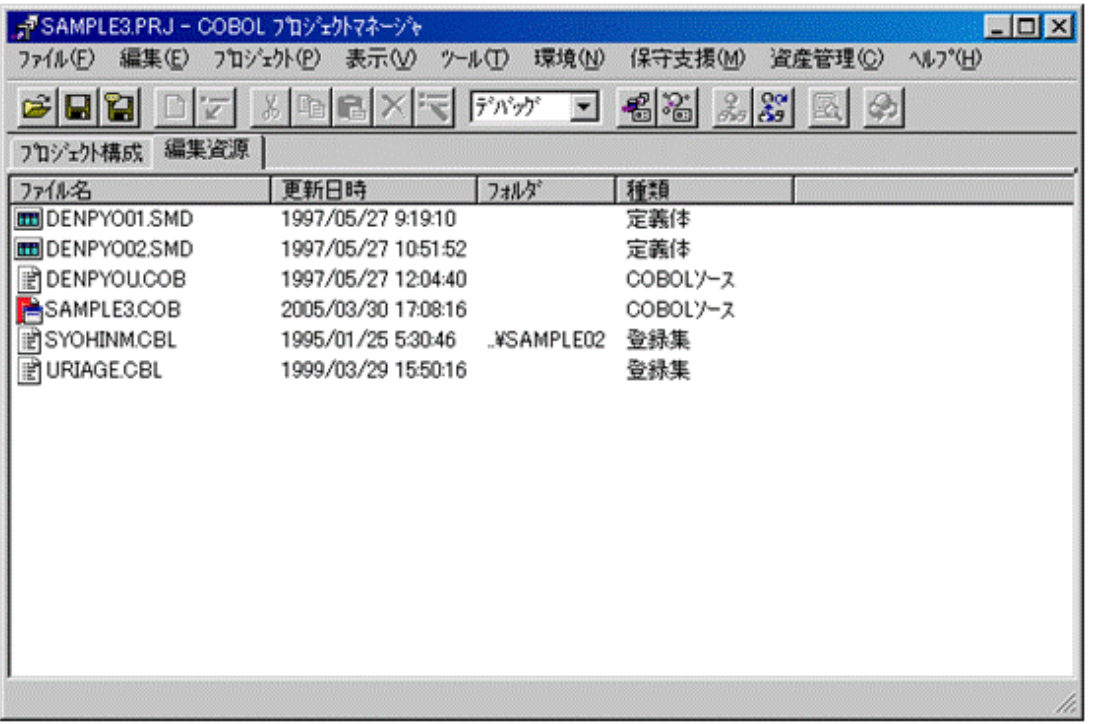

作成、編集対象のソース・登録集原文を選択して、〔プロジェクト〕メニューから"編集"を選ぶか、選択したファイル名をダブルクリックす ることで、エディタが起動して、選択したファイルの編集ができるようになります。

通常は、エディタとしてNetCOBOLの製品に組込みのCOBOLエディタが用いられます。以下、このエディタの固有の操作とプロジェク トマネージャで使用するエディタをカスタマイズする方法について説明します。

# 3.4.1.1 COBOLエディタ

NetCOBOLに組込みのエディタは、通常のテキストエディタとしての機能の他にCOBOLソースの効率的な編集のため、次のような機能を 持っています。

- 一連番号領域の操作の自動化・制限
- ・ カラー構文表示
- ・ テンプレート展開機能
- ・ 簡易翻訳モード
- ・ メッセージ連携機能(エラージャンプ機能)

ここではこれらの機能についてのみ説明します。一般的なエディタの機能については、エディタのヘルプを参照してください。

図3.21 NetCOBOL組込みのエディタの外観(行番号付きテキストとして開いた例)

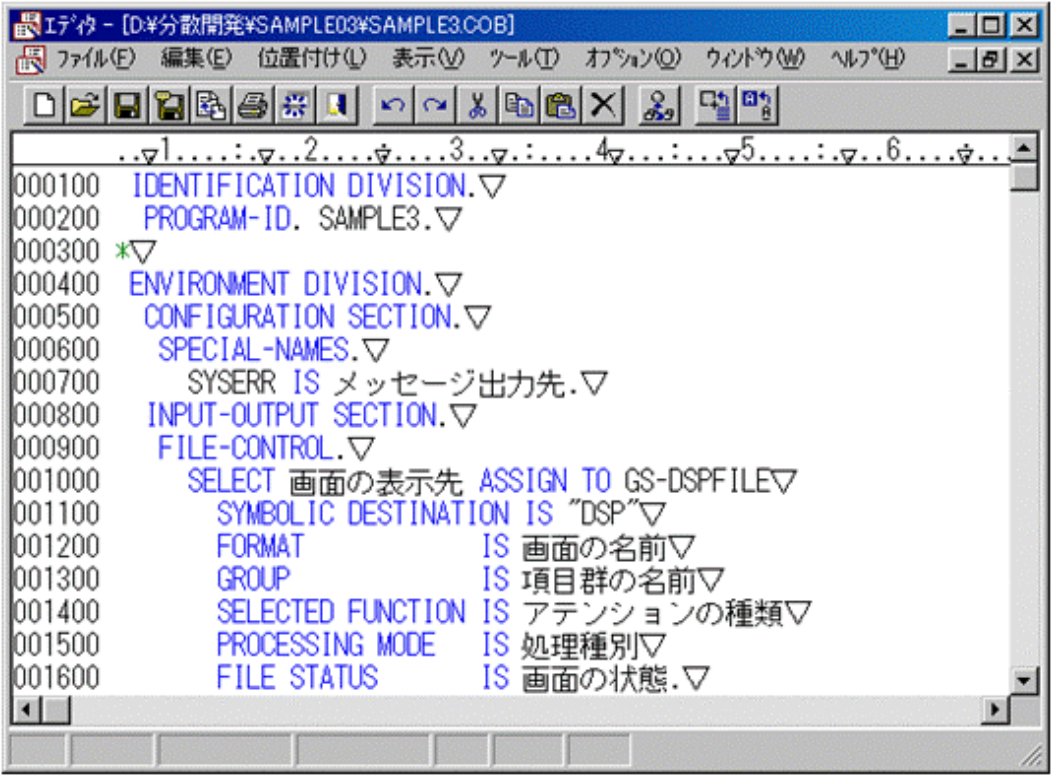

なお、このエディタの編集対象ファイルの管理方式は次の2つの形式があります。

- 行番号付きテキスト
- 行番号なしテキスト

COBOLソースの正書法の形式で一連番号領域(1~6カラム)が正しく昇順の行番号となっている場合は、自動的に行番号付きテキスト として読み込みます。一連番号領域に空白や行番号として認識できない文字、あるいは昇順でない行番号が含まれる場合、ファイルの オープン時に次のダイアログボックスが表示されます。

#### 図3.22 エディタの入力ファイル確認のダイアログ

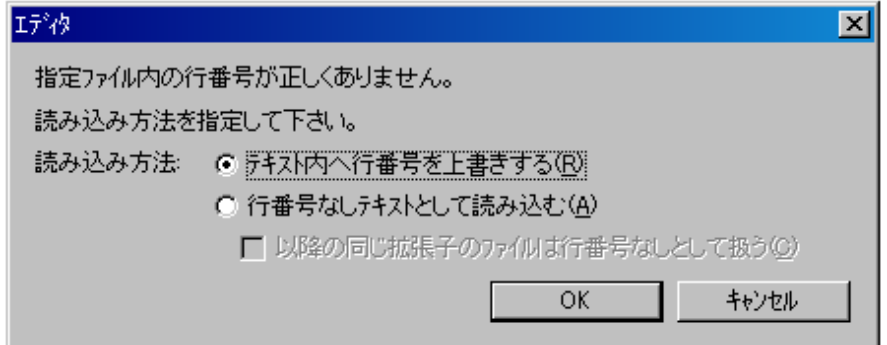

そのまま〔OK〕ボタンをクリックした場合、一連番号領域に新しい昇順に生成した行番号を上書きした上で、行番号付きテキストとしてファ イルを開きます。

"行番号なしテキストとして読み込む"を選択してから、〔OK〕ボタンをクリックした場合、次のように行番号なしテキストとしてファイルを開きます。 行番号なしテキストとしてファイルを開いた場合、編集操作の一部の機能でふるまいが変わってくるので注意してください。

図3.23 NetCOBOL組込みのエディタの外観(行番号なしテキストとして開いた例)

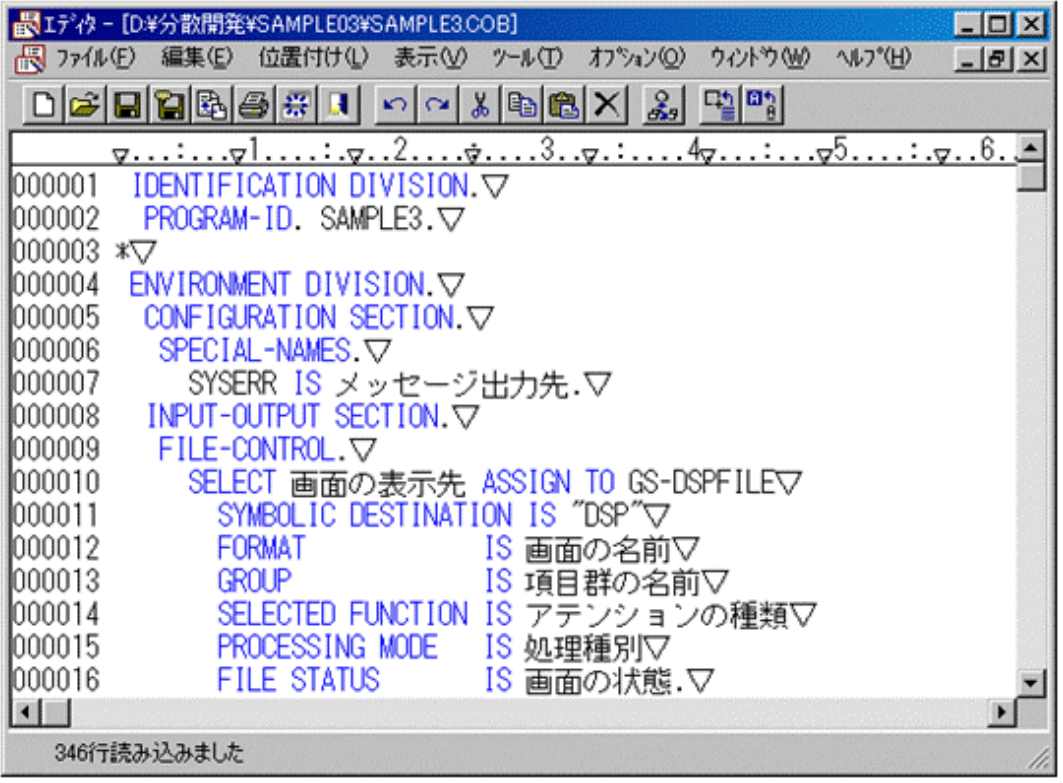

#### 一連番号領域の操作の自動化・制限

ファイルを行番号付きテキストとして読み込んだ場合、一連番号領域(1~6カラム目)をエディタが認識して、次のような操作の自動化と制限 が行われます。

- ・ 行の追加・挿入時、行番号を自動生成/自動リナンバ
- ・ 編集やソース行の"右シフト"、"左シフト"の対象になりません。

#### カラー構文表示

編集中のソース・登録集の構文を認識して以下のカテゴリで色分けして表示します。

- ・ 行番号
- ・ 注釈/行内注記
- ・ 予約語
- プログラムテキスト(利用者語/定数)

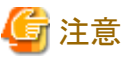

NetCOBOLコンパイラは、翻訳オプションRSVの指定で使用する予約語セットを選択して、どの語を予約語と見なすか切り換えることが できます。しかし、エディタのカラー構文表示で使用される予約語セットの選択を行うことはできません。

. . . . . . . . . . . .

エディタの〔表示〕メニューから"色"を選択すると、〔色〕ダイアログを表示します。このダイアログから、個々の表示色のカスタマイズが可能 です。

図3.24 カラー構文表示のカスタマイズ用のダイアログ

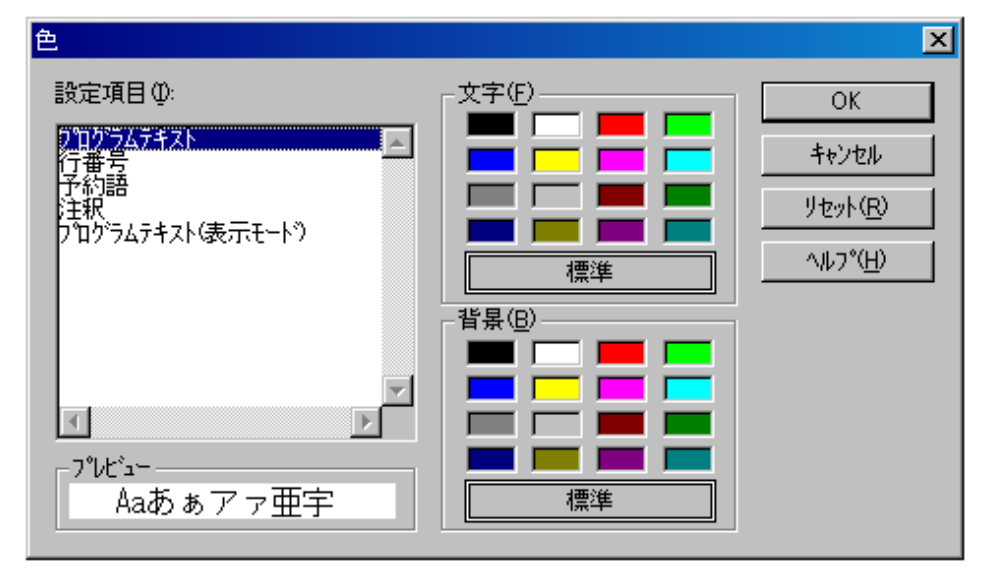

#### テンプレート展開機能

COBOLの基本的な構文についてのテンプレートが用意されており、編集中のソース・登録集原文の任意の位置に展開することができます。 テンプレート展開機能の使用法を説明します。

1. テンプレートを展開しようとする行にカーソルを合わせます。

図3.25 テンプレート展開前の状態

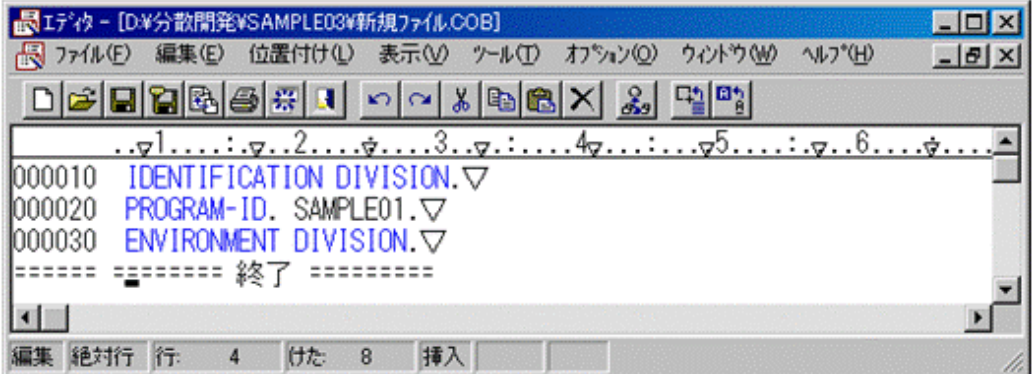

2. エディタの〔編集〕メニューから "テンプレート展開"を選択します。
- 3. 〔テンプレート展開〕ダイアログから、"テンプレートの分類"、"テンプレート名"および"プレビュー"などを参考に展開するテンプレートを 選択します。
	- 図3.26 〔テンプレート展開〕ダイアログ

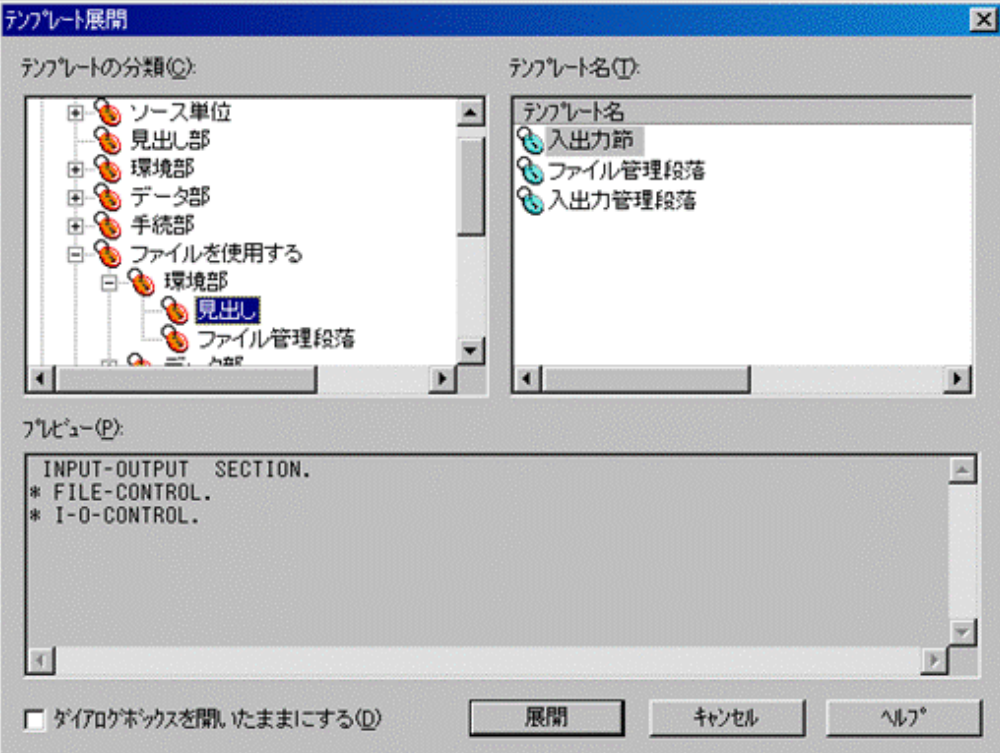

- 4. 展開するテンプレートが決まったら、そのテンプレート名を選択して、〔展開〕ボタンをクリックします。
- 5. エディタのカーソル行から、テンプレートが挿入されます。この例では、入出力節の見出しを展開しています。
	- 図3.27 テンプレート展開後の状態

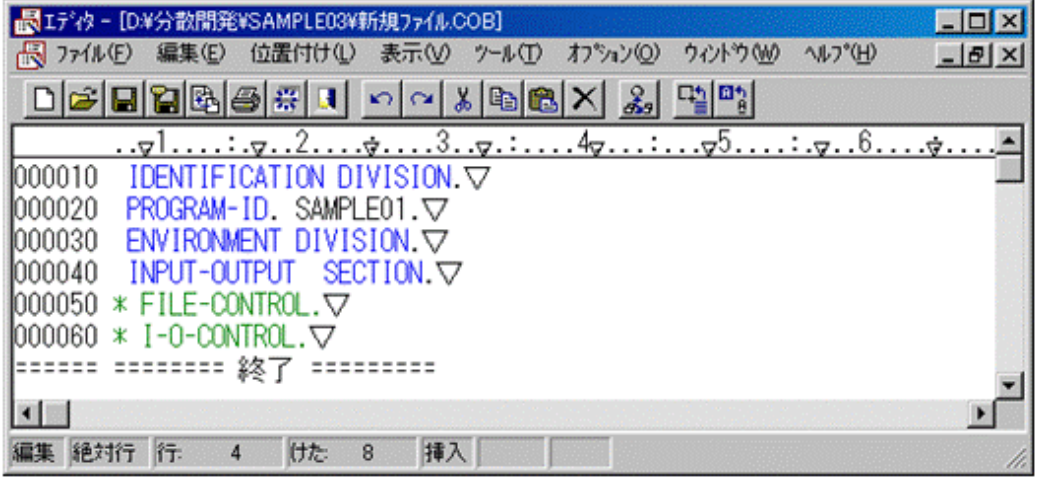

テンプレートはいくつかのカテゴリがありますが、最も基本的なカテゴリである"COBOLの基本機能"では次のようなテンプレートを用意し ています。

- ・ ソース単位
- ・ 見出し部
- ・ 環境部
- ・ データ部
- ・ 手続き部
- ・ ファイルを使用する
- ・ 印刷機能を使用する
- ・ 整列併合用機能を使用する入出力機能を使用する

なお、テンプレート展開で挿入するソース中で、データ名や定数などはその位置を示すだけの記号で表現します。適切な形に修正して ください。

図3.28 テンプレート展開後の状態(ファイル記述項の展開直後)

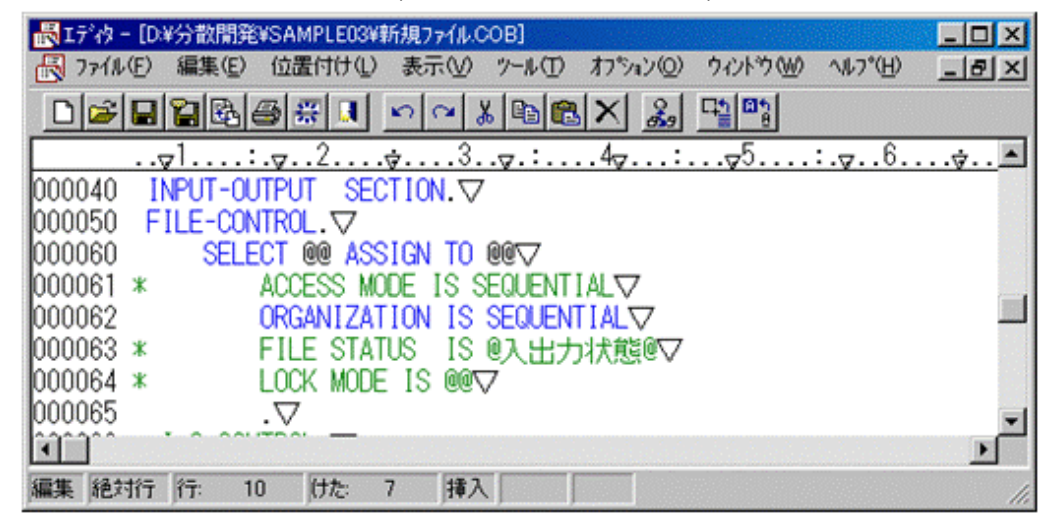

### 簡易翻訳処理

編集中のソースをエディタの上から一時的に翻訳してみることができます。

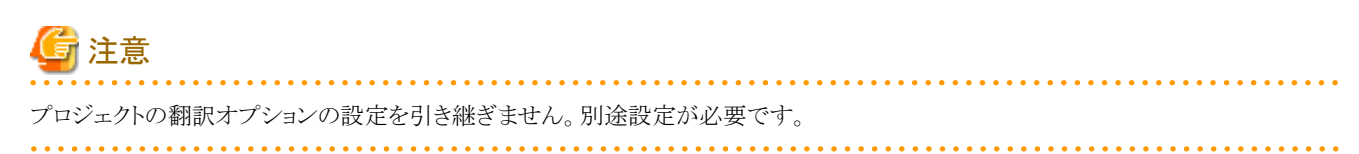

1. エディタの〔ツール〕メニューから"翻訳"を選択します。

図3.29 簡易翻訳処理の実行

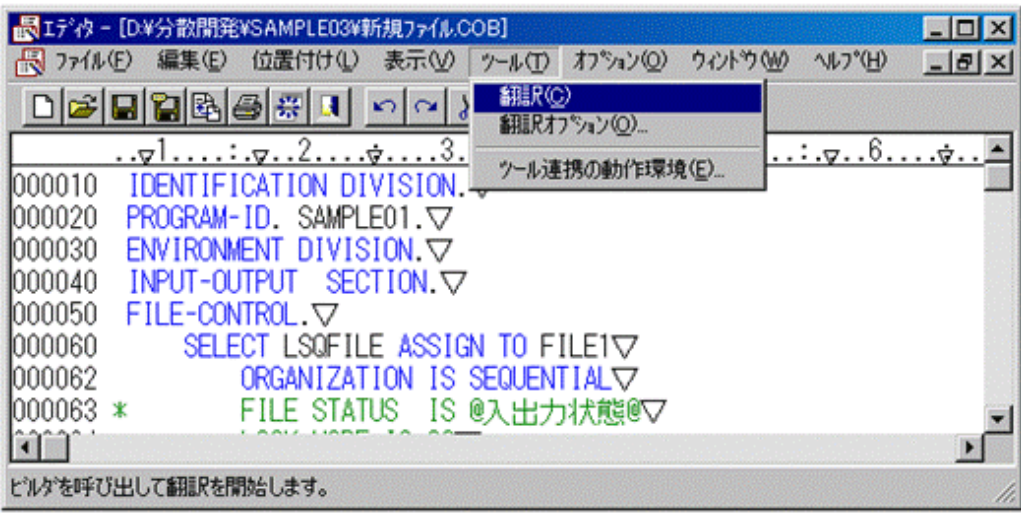

2. 〔ビルダ〕ウィンドウが現れ、翻訳処理を実行します。

3. 翻訳が終了すると翻訳結果を〔ビルダ〕ウィンドウに表示します。

#### 図3.30 簡易翻訳処理の実行結果

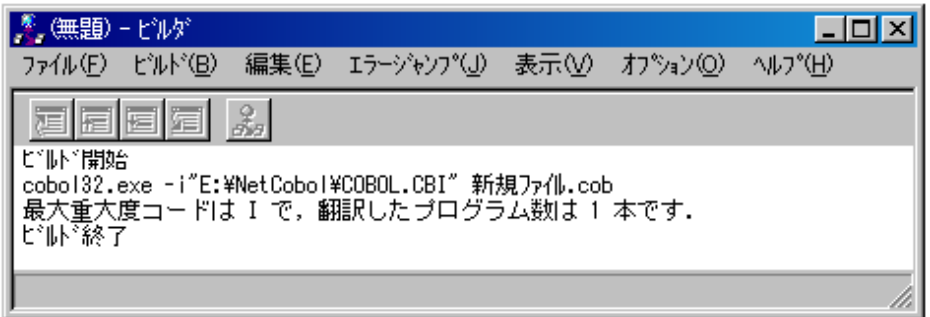

## メッセージ連携機能**(**エラージャンプ機能**)**

エディタの簡易翻訳機能あるいはプロジェクトマネージャのビルド機能によってプログラムを翻訳した結果、翻訳エラーが検出された場合、 〔ビルダ〕ウィンドウに表示した診断メッセージからエディタ上でエラーの発生箇所に移動します。

以下、手順を説明します。

1. 〔ビルダ〕ウィンドウ上で、修正しようとしている翻訳エラーに対する診断メッセージを選択します。

#### 図3.31 修正対象の診断メッセージの選択

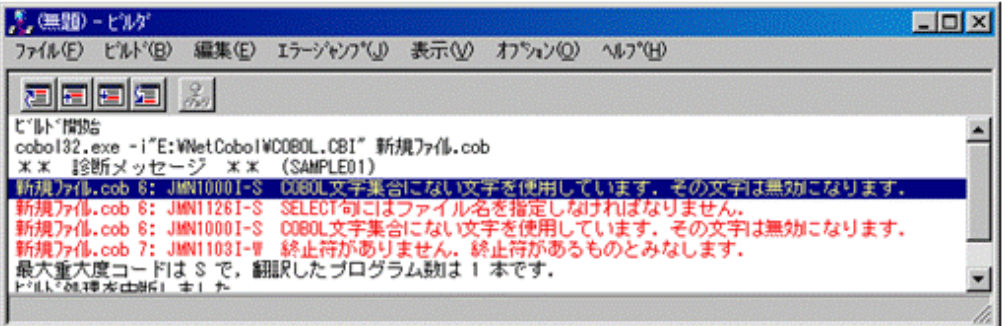

2. 選択した診断メッセージをダブルクリックすると、エディタにフォーカスが移動し、エラーの発生した行の先頭にカーソルが移動します。 翻訳エラーの発生したソースがエディタで開かれていない場合、自動的にエディタが起動します。

#### 図3.32 メッセージ連携機能(エラージャンプ機能)の実行結果

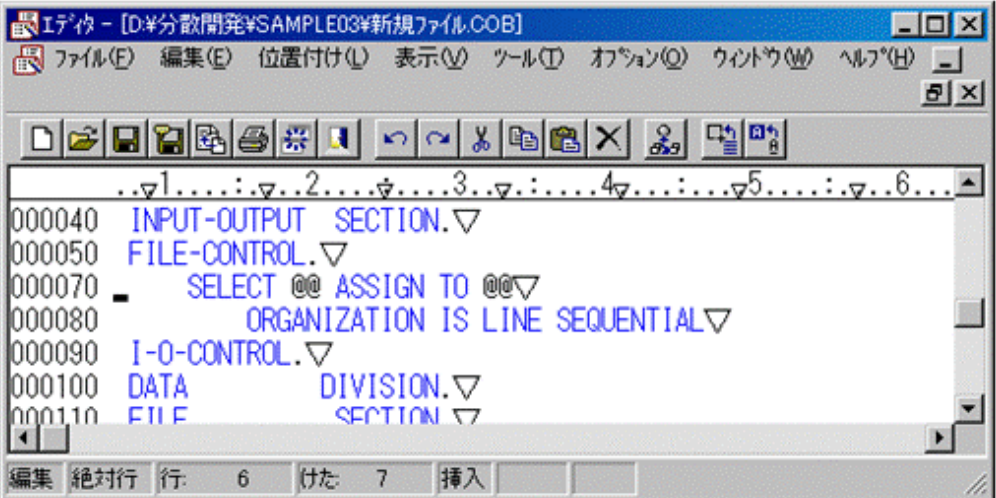

# 3.4.1.2 COBOLエディタのカスタマイズ

COBOLプロジェクトマネージャから起動するエディタは、初期状態ではNetCOBOLに組み込まれているエディタです。普段使い慣れて いるエディタが他に存在する場合、プロジェクトマネージャから起動するエディタをそのエディタで置き換えることもできます。これを"エ ディタのカスタマイズ"と呼びます。

"エディタのカスタマイズ"の設定方法と解除方法を説明します。

# エディタのカスタマイズの設定

1. プロジェクトマネージャの〔環境〕-〔エディタのカスタマイズ〕メニューから、"設定"を選択します。

### 図3.33 エディタのカスタマイズの設定

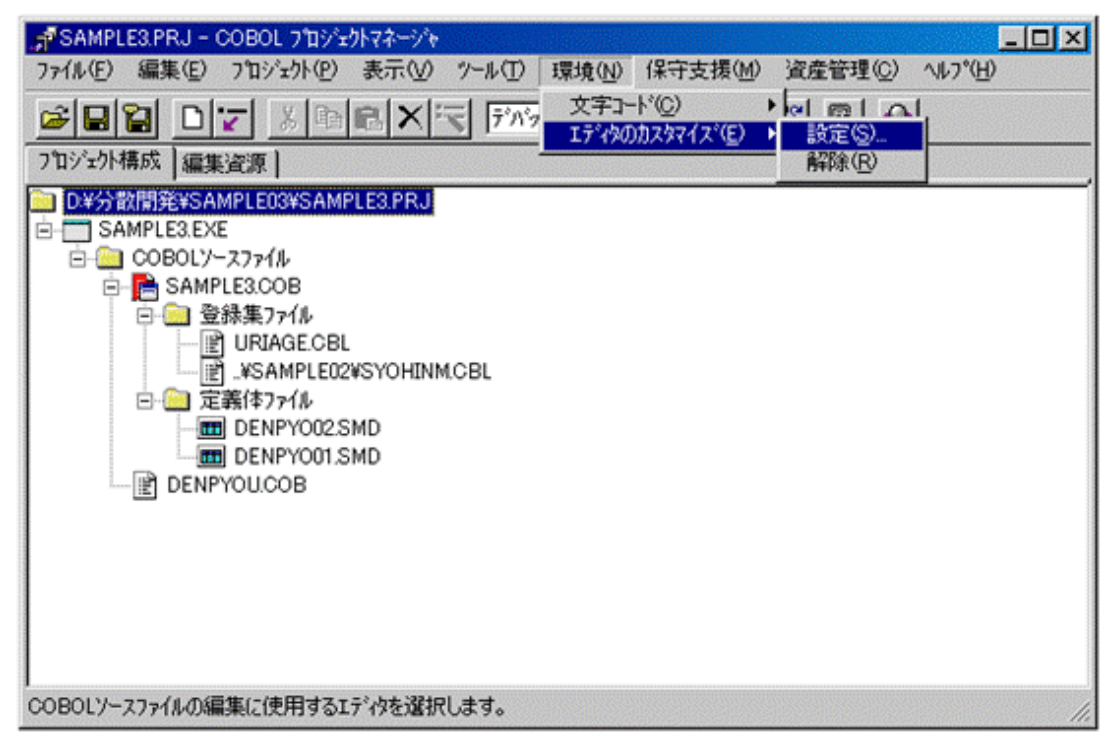

2. 〔エディタのカスタマイズ〕ダイアログが表示されるので、置き換えるエディタを起動するためのコマンドラインを直接テキストボックスに 入力するか、〔参照〕ボタンをクリックして、〔ファイルを開く〕ダイアログでエディタの実行形式ファイルを選択ください。

#### 図3.34 エディタのカスタマイズ例(NOTEPADを選択)

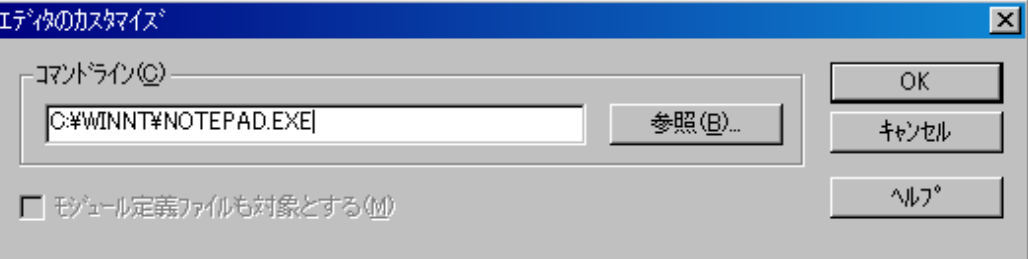

3. 〔OK〕ボタンをクリックします。

## エディタのカスタマイズ後の動作

エディタをカスタマイズした場合、COBOLプロジェクトマネージャからの操作は次のように変わります。

・ COBOLソース・登録集ファイルの編集

COBOLソース・登録集ファイルの編集の為にファイルを開くエディタが〔エディタのカスタマイズ〕ダイアログで指定したエディタに変更 されます。編集に使用できる機能は"カスタマイズ"で指定したエディタの機能に依存します。

・ 翻訳結果の表示

COBOLプロジェクトマネージャでCOBOLソースの翻訳処理を行った場合、その翻訳結果が一時的なファイルに出力され、カスタマ イズしたエディタで開かれます。"カスタマイズ"によりCOBOLエディタのメッセージ連携機能(エラージャンプ機能)は使用できなくな りますが、カスタマイズ後のエディタが"タグジャンプ"機能などを持つ場合、同等のことが可能です。

#### 図3.35 カスタマイズしたエディタで翻訳結果を開いた場合の例

SAMPLE00MSG - 火モ帳 FOX ファイル(E) 編集(E) 書式(O) ヘルプ(H) ピル゚開始  $\blacktriangle$ |COBOL32.EXE -i″E:\NetCobol\COBOL.CBI″-M ″SAMPLE00.COB″ \*\* 診断メッセージ \*\* (SAMPLE00) SAMPLE00.COB 5: JMN20391-S SAMPLE00.COB 5: JMN1103I-W 終止符がありません. 終止符があるものとみなしま |最大重大度コードは S で,翻訳したブログラム数は 1 本です. ビルド処理を中断しました。 国图

## エディタのカスタマイズの設定解除

設定したエディタのカスタマイズを解除するには、COBOLプロジェクトマネージャの〔環境〕ー〔エディタのカスタマイズ〕メニューから、"解除" を選択します。

#### 図3.36 エディタのカスタマイズの設定の解除

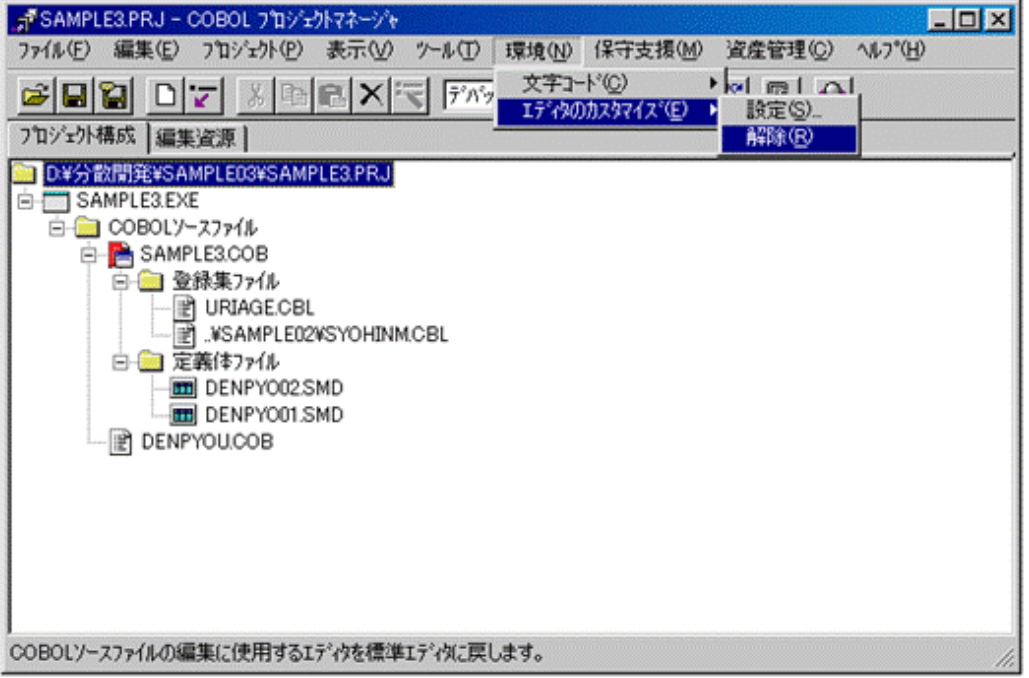

# **3.4.2** 各種定義体の作成、修正

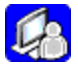

COBOLプロジェクトマネージャに登録する以下の定義体は、Windowsシステム上の開発ツールを使用して作成・修正することができます。

- ・ 画面帳票定義体
- ・ フォームオーバレイパターン

COBOLプロジェクトマネージャに登録している、各種定義体を編集するには、〔プロジェクト構成〕ビューまたは〔編集資源〕ビューで、編集 するアイテムをダブルクリックします。または、Windowsの〔スタート〕メニューより、各開発ツールを起動します。

各開発ツールの使用法についての詳細は、それぞれのマニュアルを参照してください。 定義体ごとの、開発ツールを以下に示します。

# 3.4.2.1 画面帳票定義体の作成・編集

画面帳票定義体は、NetCOBOLに含まれる開発ツール「FORM」または「PowerFORM」を使用して作成・編集を行います。 画面帳票定義体を画面用として使用する場合は「FORM」、帳票用に使用する場合は「FORM」または「PowerFORM」を使用します。

# 3.4.2.2 フォームオーバレイパターンの作成・編集

フォームオーバレイパターンを作成・編集するには、NetCOBOLに含まれる開発ツール「FORM」を使用します。

# 3.4.2.3 ファイル定義体の作成・編集

ファイル定義体を作成・編集するには、PowerRW+に含まれる開発ツール「FILE」を使用します。

# **3.5** 翻訳チェックとリンク

COBOLプロジェクトマネージャの機能を使用して、作成/修正したUNIX系プログラムの翻訳およびリンクを行います。

Windowsシステムで、分散開発のどの過程まで完了するかに関わらず、可能な限り、ここで翻訳エラーやリンクエラーが出力されなくな るようにしておくことが重要です。

# **3.5.1 UNIX**系プログラムの翻訳

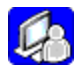

NetCOBOLにおいて、Windowsのプログラムの開発時もUNIX系プログラムの分散開発時も、プログラムの翻訳は基本的に同じ操作で可 能です。いくつか方法はありますが、ここではCOBOLプロジェクトマネージャからの操作を説明します。

- 1. プロジェクトマネージャで翻訳対象となるソースプログラムを選択します。〔プロジェクト構成〕ビュー、〔編集資源〕ビューのどちらか らでも可能です。
- 2. 〔プロジェクト〕メニューから"翻訳"を選択します。〔ビルダ〕ウィンドウが現れて、翻訳処理を実行します。

## 図3.37 プロジェクトマネージャの〔プロジェクト構成〕ビューからの翻訳

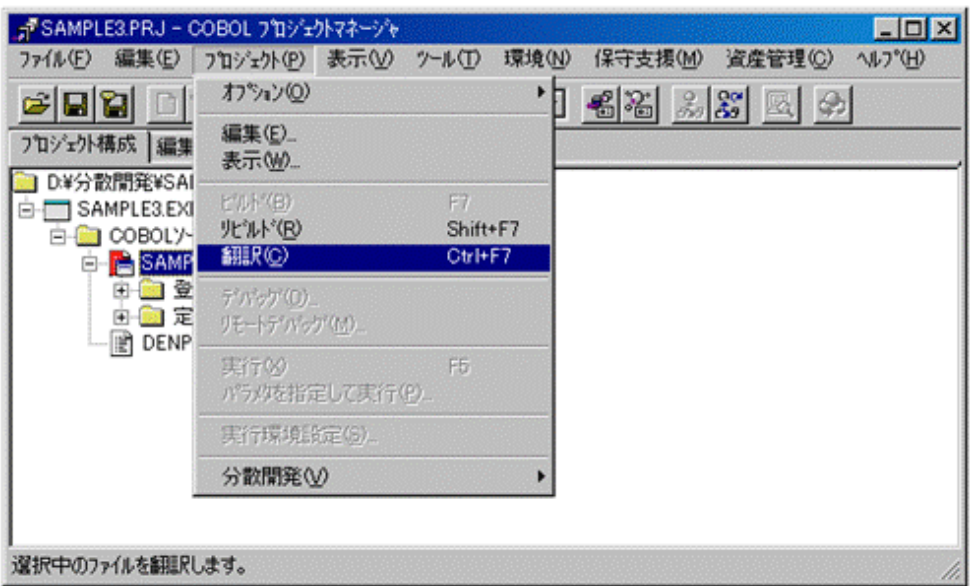

- 3. 翻訳が終了すると翻訳結果を〔ビルダ〕ウィンドウ内に表示します。
- 4. 翻訳エラーが検出された場合、〔ビルダ〕ウィンドウに表示した診断メッセージを選択してダブルクリックすると、エディタにフォーカスが 移動し、エラーの発生した行の先頭にカーソルを移動することができます。

# **3.5.2 UNIX**系プログラムのリンク

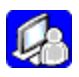

COBOLプロジェクトマネージャでのプログラムのリンクは、"ビルド"機能を使用して行います。

- 1. COBOLプロジェクトマネージャで"最終ターゲットファイル"を選択します。
- 2. 〔プロジェクト〕メニューから"ビルド"を選択します。
- 3. 〔ビルダ〕ウィンドウが開かれ、プログラムのリンクが行われます。

図3.38 プログラムのリンク処理("ビルド"機能を使用)

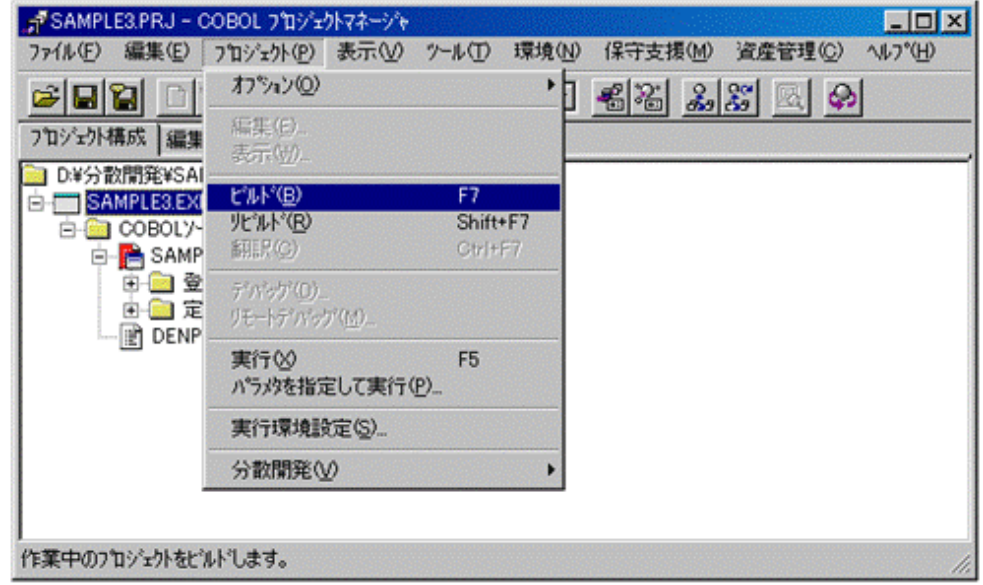

なお、〔プロジェクト〕メニューから"ビルド"を選択して、翻訳からリンクまで一気に行うこともできます。

# **3.6 Windows**クライアントでの単体テスト

# **3.6.1 Windows**クライアントでの単体テストの概要

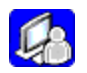

分散開発では、単体テストまでをWindows上で行います。 単体テストとは、開発したプログラム単位に以下の点を確認する作業です。

- ・ プログラムの入出力の確認
- ・ プログラム内の処理ロジックの確認

ここでは、次のことを説明します。

- ・ Windowsクライアントのデバッグ機能
- ・ Windowsクライアントでの単体テスト実施の判断

# 3.6.1.1 Windowsクライアントのデバッグ機能

NetCOBOLでは、Windowsシステム上でのデバッグの手段として、次の機能を提供しています。

- ・ NetCOBOLのデバッグ機能
- ・ COBOL対話型デバッガ機能

NetCOBOLのデバッグ機能は、NetCOBOL自身の持つデバッグ機能を使用するものです。具体的には、翻訳オプション等で指定する デバッグ機能です。

COBOL対話型デバッガ機能は、NetCOBOLに含まれる対話型デバッガを使用してデバッグを行うものです。対話型デバッガは、GUIを 使用した、使いやすいツールのため、効率的にデバッグ作業を行うことができます。

# 3.6.1.2 Windowsクライアントでの単体テスト実施の判断

Windows上で実行可能プログラムをビルドし、デバッグを行うメリットは次の通りです。

・ 単体テストでは、各作業者が開発するPCごとに独立したデバッグ環境を構築するため、各作業者が他の作業者に影響を与えることなく、 並行してテストを行うことができる。

反面、次のような場合には、Windows上での単体テストは困難です。

- ・ 文字コード系の違いやファイルシステムの持つ機能の違い等、オペレーティングシステムの機能差の影響を受けるプログラムは、UNIX 系システムとは実行結果が異なる。
- ・ NetCOBOL以外の製品を、テストのためだけにWindows上に用意しては、コストと設定の手間がかかる。

単体テストは、先に述べたメリットから、Windows上で実行可能プログラムをビルドし、Windowsになるべく閉じた環境で単体テストを行う ことをお勧めします。

しかし、場合によっては、UNIX上へ資産を送信してターゲットビルドを行い、リモートデバッガを使用して単体テストを実施した方がよい場合 もあります。

どちらの形態でテストを行うかの判断基準の一つとして、以下のことが言えます。

- ・ オペレーティングシステム間の機能差が処理に影響するのか
- ・ UNIX上の製品を使用するなど、サーバ上の環境に依存した処理があるか

# 参照

オペレーティング間の機能差については、"付録A NetCOBOL[製品の相違点"](#page-136-0)を参照してください。

# **3.6.2 COBOL**のデバッグ機能

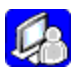

作成したCOBOLプログラムをデバッグする手段として、NetCOBOL自身の持つ次のデバッグ機能を使用することができます。

- ・ 誤った領域参照など代表的な誤りをチェックする機能(CHECK機能)
- ・ 実行したCOBOLの文のトレース(TRACE機能)
- ・ 実行したCOBOLの文ごと、文種別ごとの実行回数とその比率を出力(COUNT機能)

これらのデバッグ機能は、非対話的に実行され、結果はファイルに出力されます。このため、対話型デバッガによるデバッグでは見つけ にくい次のような問題を発見するのに力を発揮します。

- ・ 多数の繰り返し処理の実行後に発生する問題
- ・ 他のプログラムから多数回呼び出された末に発生する問題
- ・ 問題の発生する条件が確定できない問題

ここでは、これらの機能について概要を述べます。詳細については、"NetCOBOL ユーザーズガイド"を参照してください。

# 3.6.2.1 CHECK機能

CHECK機能は、プログラム実行時に以下の誤り検査を行います。

- ・ データ例外(属性形式に合った値が数字項目に入っているかおよび除数がゼロでないか)
- ・ 添字・指標および部分参照の範囲外検査
- ・ INVOKE文のパラメタと呼び出すメソッドの仮パラメタの適合検査
- ・ CALL文によるプログラム呼び出し時の引数、返却項目の検査

異常を検出するとエラーメッセージを出力して、プログラムの実行を強制的に終了させます(指定した回数の異常が検出されるまで、続行 するように指定することもできます)。

# 3.6.2.2 TRACE機能

TRACE機能は次のような目的で使用されるデバッグ機能です。

- ・ どの文で異常終了したのかを知りたい
- ・ 異常終了までに実行した文の経路を知りたい
- ・ 実行の途中で出力されたメッセージを確認したい

TRACE機能では、プログラムの異常終了時に、それまでに実行したCOBOLの文のトレース情報をフ ァイルに出力します。出力されたトレース情報により、異常終了した文やそこまでの経緯を知る ことができます。

# 3.6.2.3 COUNT機能

COUNT機能は次のような目的で使用されるデバッグ機能です。

- ・ プログラムの実行した全ルートの走行を確認したい
- ・ プログラムの効率化を図りたい

翻訳オプションCOUNTが有効な場合、環境変数情報SYSCOUNTに指定されたファイルに、COUNT情報が出力されます。 利用者は、COUNT機能により、各文の実行頻度を的確に把握し、プログラムの最適化に役立てることができます

# **3.6.3** 対話型デバッガによるデバッグ

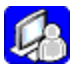

NetCOBOLに含まれる対話型デバッガを使用すると、実行可能プログラムをそのままデバッグの対象とし、プログラムの論理的な誤りを、 プログラムを動作させながら検出することができます。

ここでは、対話型デバッガについて、以下の説明をします。

- ・ 対話型デバッガの特徴
- ・ 対話型デバッグのための準備
- ・ 対話型デバッグの開始

それ以外の対話型デバッガの詳細な機能や操作方法については、"NetCOBOL ユーザーズガイド"またはデバッガ自身のヘルプを参照 してください。

図3.39 対話型デバッガによるデバッグ例

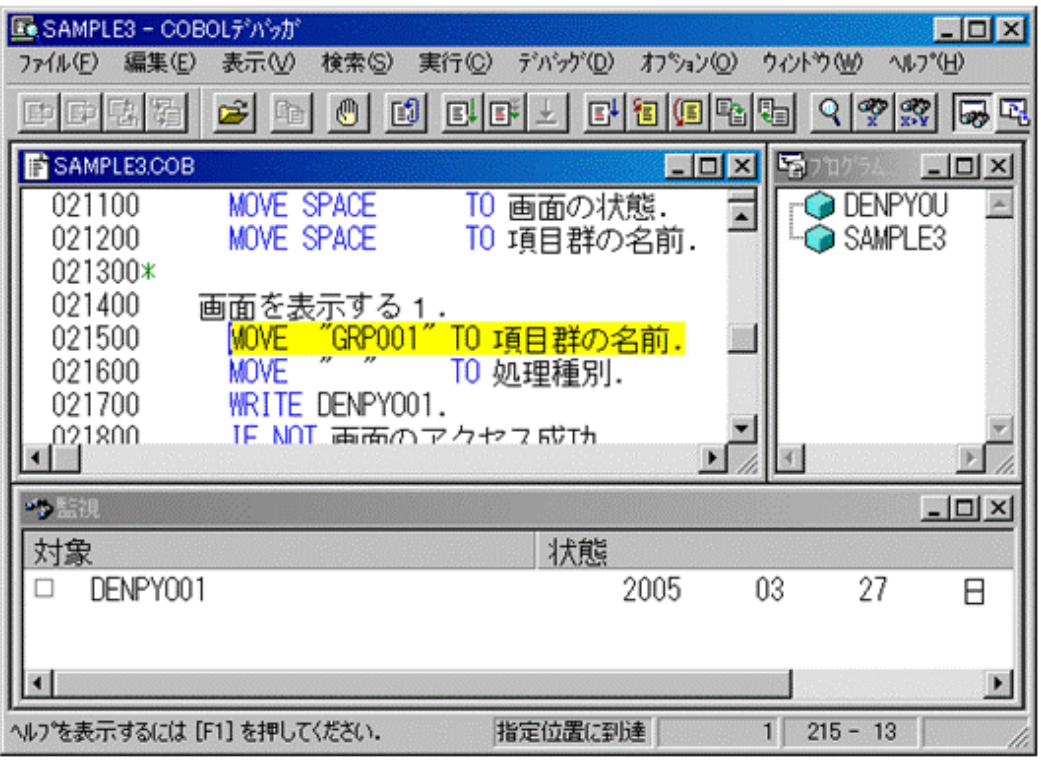

# 3.6.3.1 対話型デバッガの特徴

NetCOBOLの提供する対話型デバッガは次のような特徴を持っています。

## 各種情報をリアルタイムに表示しながら、対話的にデバッグ可能

デバッグ対象プログラムのCOBOLソースプログラムを画面に表示させ、これをキーボード・マウスで直接操作することで、デバッガとして基 本的な機能である、次のような操作が可能です。

- ・ プログラムの各種実行(ステップイン/ステップオーバ/ステップアウトなど)
- ・ 中断点の設定/解除
- ・ データの表示/変更/監視

また、必要に応じて、次のような情報を表示させ、操作することも可能です。

- ・ 監視中のデータ項目の情報
- ・ プログラムの呼び出し経路
- ・ プログラム一覧

## データ変更での中断

データの内容が変更されたときにプログラムの実行を中断し、デバッグ操作を可能にします。

## 実行監視条件での中断

指定した条件式が成立したときにプログラムの実行を中断し、デバッグ操作を可能にします。

### 特定実行条件での中断

動詞の種類やファイルを指定して、該当する文に到達したときにプログラムの実行を中断し、デバッグ操作を可能にします。

# バッチデバッグやデバッグ操作の再現

ファイルからコマンドを入力することにより、バッチデバッグを行うことができます。

また、操作の履歴をファイルに保存して、これを入力として使用することにより、デバッグ操作を再現させることができます。

### 連絡節データ獲得

呼び出されたプログラムで、呼び出し元のプログラムから渡されたパラメタとは別に、連絡節で定義されたデータの領域を確保すること ができます。

# 3.6.3.2 対話型デバッグのための準備

対話型デバッガは、実行可能プログラム(EXE)および実行可能プログラムから呼び出されるダイナミックリンクライブラリ(DLL)をデバッグ することができます。これらの実行可能プログラムおよびダイナミックリンクライブラリをデバッグ対象プログラムと呼びます。

デバッグ対象プログラムは、通常、複数個のCOBOLソースプログラムで構成されます。このうち、デバッガの機能を利用してデバッグの操作 が行えるCOBOLソースプログラムを被デバッグプログラムと呼びます。

### 図3.40 対話型デバッグに必要となる資源

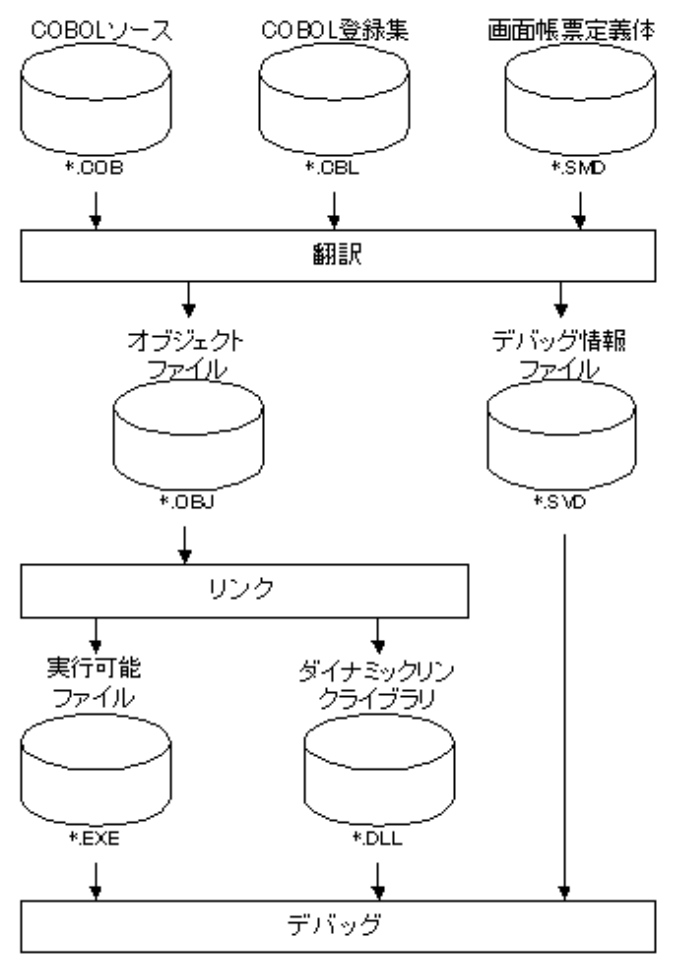

デバッガに、被デバッグプログラムと認識させるには、COBOLコンパイラにより作成されるデバッグ情報ファイルが必要です。

デバッグ対象プログラムが実行可能ファイルであっても、ダイナミックリンクライブラリであっても、その中に含まれるプログラムが次の条件を満 たせば、被デバッグプログラムとなります。

- ・ 翻訳オプションTESTを指定して翻訳した。かつ、
- ・ リンクオプション"/DEBUG /DEBUGTYPE:COFF"を指定してリンクした。

プロジェクトを作成し、「プロジェクト〕ー「オプション〕メニューから"デバッグモジュール作成"を選択した状態で最終ターゲットファイル のビルドが行われた場合は、この条件は自然に満たされます。

図3.41 "デバッグモジュール作成"が選択されているプロジェクト

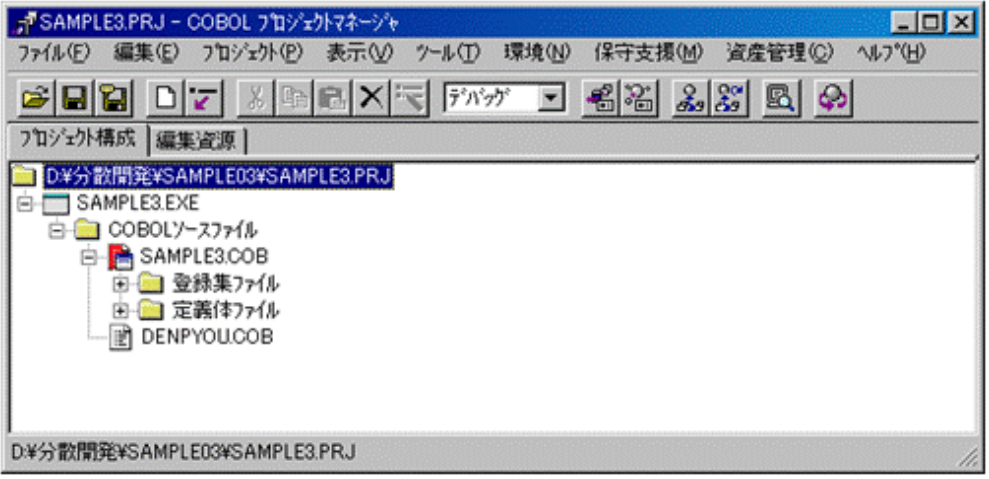

# 3.6.3.3 対話型デバッグの開始

対話型デバッガによるデバッグの開始手順を説明します。

- 1. COBOLプロジェクトマネージャを起動します。プロジェクトの最終ターゲットファイルを選択します。
- 2. 〔プロジェクト〕メニューの"デバッグ"を選択します。

図3.42 COBOLプロジェクトマネージャからデバッグを開始する

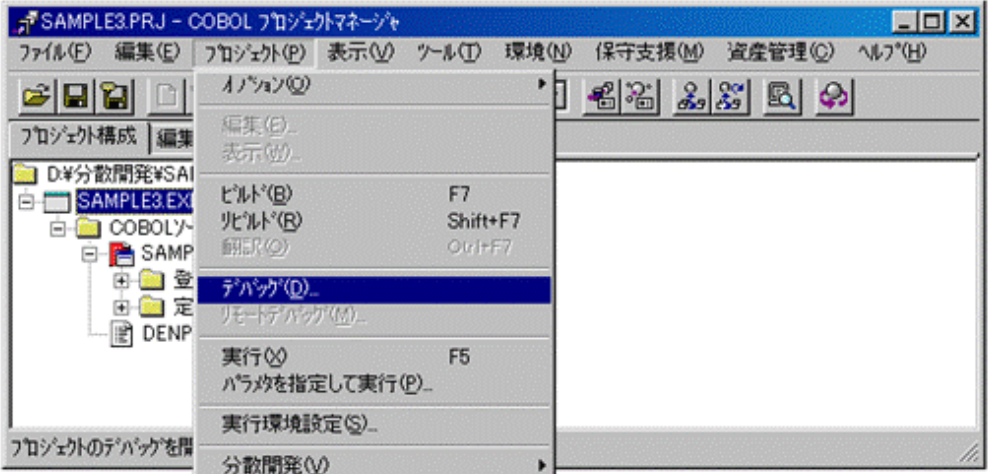

3. 対話型デバッガが起動して、"デバッグを開始する"ダイアログが表示されます。

4. プロジェクトの最終ターゲットが実行可能ファイルである場合、〔デバッグを開始する〕ダイアログの〔アプリケーション名〕に実行可能 ファイル名が指定されています。

プロジェクトの最終ターゲットがダイナミックリンクライブラリである場合、〔アプリケーション名〕は空白になっているため、テスト対象プ ログラム(ダイナミックリンクライブラリ)を呼び出す実行可能ファイル(テストドライバなど)を指定します。

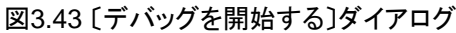

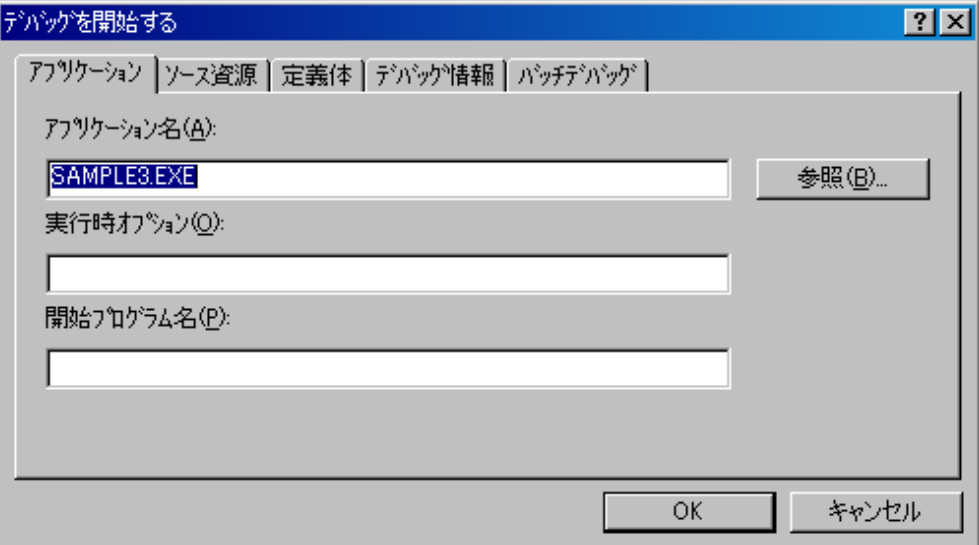

- 5. [アプリケーション名]に指定した実行可能ファイル名に含まれる最初に実行されるプログラムが被デバッグプログラムでない場合(テ ストドライバなど)、〔開始プログラム名〕に被デバッグプログラムの名前を指定します。
- 6. この状態でデバッグに必要な資源は、すべてデバッグ対象プログラムと同じフォルダにあるものと見なされています。他のフォルダに 格納された資源(例えば、COBOL登録集)がある場合は、正しい格納フォルダを指定してください。

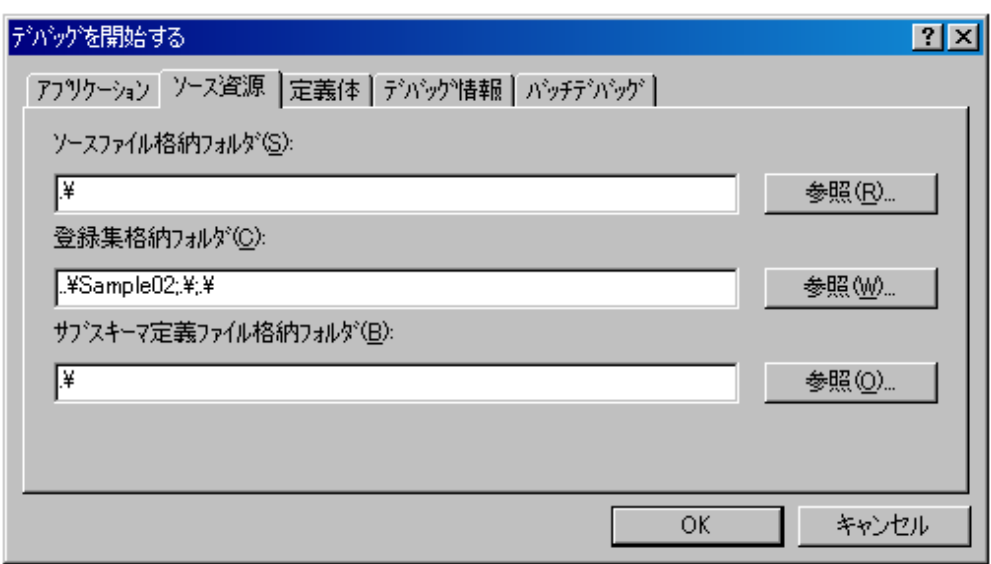

7. 〔OK〕ボタンをクリックするとデバッグが開始されます。

図3.44 必要な資源の指定

# <span id="page-85-0"></span>第**4**章 サーバ環境での開発作業

Windowsシステムでプログラミングが完了した資産を転送して、UNIX系システム上で翻訳・リンク・テストを行う手順を説明します。 開発の目的により、必要となる作業は異なります。

分散開発の適用範囲に合せ、必要な作業を行ってください。

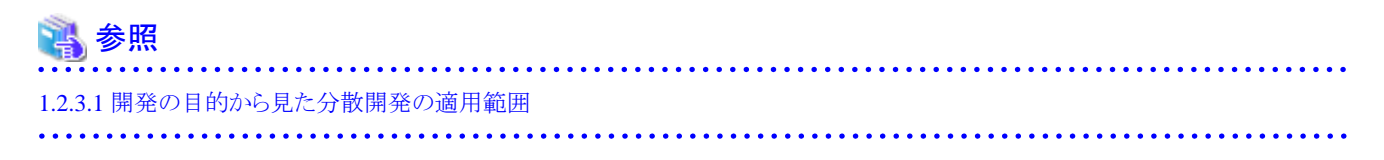

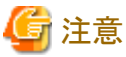

本章の作業において、UNIX系システム上の指定で、ルートディレクトリおよびルートディレクトリ直下のファイルを指定することはできません。

# **4.1** サーバ環境へのプログラム資産の登録

UNIX系システムの分散開発では、Windowsシステムで開発したプログラム資産をUNIX系システムへ登録する必要があります。

このためのNetCOBOLのサーバ連携機能として用意されている次の機能を使用します。

・ UNIX系システムのファイル送信

# **4.1.1 COBOL**ソース・登録集の送信

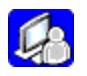

COBOLソース・登録集原文(COPY句)は、UNIX系システムでもWindowsシステムでもテキスト形式のファイルであるため、比較的容易に 移行できます。

システムで採用する文字コード系は、UNIX系システムではEUC/シフトJIS/Unicode、WindowsシステムではシフトJIS/Unicodeと異なりま すが、ファイルを転送する過程で文字コードの変換も自動的に行われます。

コード系についての詳細は"NetCOBOLユーザーズガイド"の"文字コード"を参照してください。

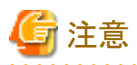

UNIX系システム上のファイル名はWindowsシステムと同一名となるように送信されますが、拡張子が"COB","COBOL","CBL","IDL"の ファイルは、UNIX系システム上では拡張子部分が英小文字に変換されます。

# 4.1.1.1 Windowsシステムでの処理

COBOLプロジェクトマネージャの分散開発支援機能の"送信"機能を使用して、COBOLソース・登録集原文をWindowsシステムのファ イルから、UNIX系システムのファイルとして送信します。

以下、その手順を説明します。

- 1. COBOLプロジェクトマネージャの〔プロジェクト〕-〔分散開発〕メニューから、〔送信〕を選択します。
- 2. "送信"ダイアログが表示されるので、送信時の情報設定を行います。

送信先の"ホスト名"は、〔プロパティ〕ダイアログの〔分散開発〕タブの〔ホスト名〕コンボボックスで指定したホスト名となります。

〔追加〕ボタンをクリックして〔送信ファイル情報一覧〕に送信するファイルの追加を行います。

## 図4.1 送信ダイアログ

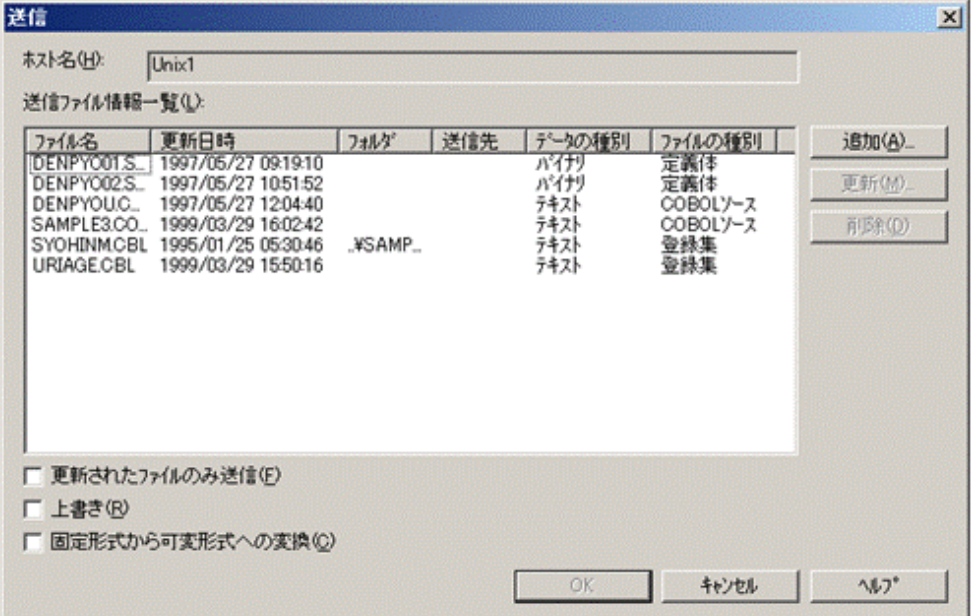

3. 〔送信ファイル情報の追加〕ダイアログが表示されるので、送信するファイル名を〔送信元ファイル〕から選択します。

また、以下の設定も行います。

## 送信先ディレクトリ

送信先となるUNIX上のディレクトリをフルパス形式で指定します。

指定しない場合には、〔プロパティ〕ダイアログの〔分散開発〕タブの〔サーバディレクトリ〕エディットボックスに指定した、サーバ ディレクトリに送信されます。

#### データの種類

ファイルの種別に合せて、テキストファイルとして送信を行うか、バイナリファイルとして送信するかを選択します。"テキスト"を指定 したファイルは、ファイルを転送する過程で文字コードの変換が行われます。

COBOLソース・登録集原文(COPY句)は文字コードの変換が必要となるため、"テキスト"を選択します。

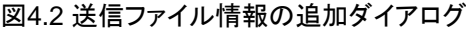

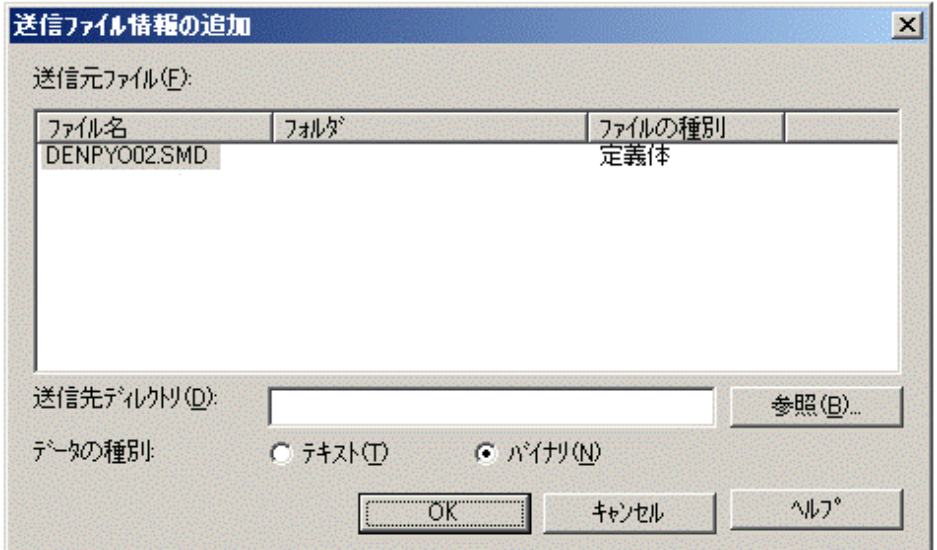

- 4. 〔OK〕ボタンをクリックすると、〔送信ファイル情報の追加〕ダイアログで選択したファイルと設定情報が〔送信〕ダイアログの〔送信ファ イル情報一覧〕に追加されます。
- 5. 資産の内容や開発形態に合せて、以下の指定を行ってください。

#### 〔上書き〕 チェックボックス

送信先に既存のファイルが存在する場合、上書きするか否かを指定します。チェックボックスをチェックすると、送信先のファイルを 上書きします。

#### 「更新されたファイルのみ送信〕チェックボックス

チェックボックスがチェックされている場合は、〔送信ファイル情報一覧〕の選択に関係なく、サーバの最終更新日時より後に更新 されたファイルだけが送信されます。チェックされていない場合は、〔送信ファイル情報一覧〕で選択されているファイルだけが送信 されます。

#### [固定形式から可変形式への変換] チェックボックス

固定形式のCOBOLソースファイル、登録集ファイル中にマルチバイト文字がある場合、コード変換後に行の長さが80バイトを超 えてしまうことがあります。この問題を解決するために、固定形式のファイルを可変形式に変換してファイルを送信します。可 変形式に変換すると、プログラム識別番号領域は行内注記となります。

チェックボックスをチェックすると、COBOLソースファイル、登録集ファイルを固定形式とみなして可変形式へ変換して送信します。 ただし、〔サーバ連携情報〕ダイアログの〔ホストのコード〕でシフトJISが選択されている場合は、チェックボックスをチェックしても 固定形式から可変形式への変換はされません。

# **4.1.2** 各種定義体の送信

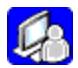

バイナリファイルとして送信します。

〔送信ファイル情報の追加〕ダイアログの〔データの種別〕で"バイナリ"を選択してください。

それ以外の基本的な手順はCOBOLソース・登録集の送信と同様です。

### 図4.3 送信ファイル情報の追加ダイアログ

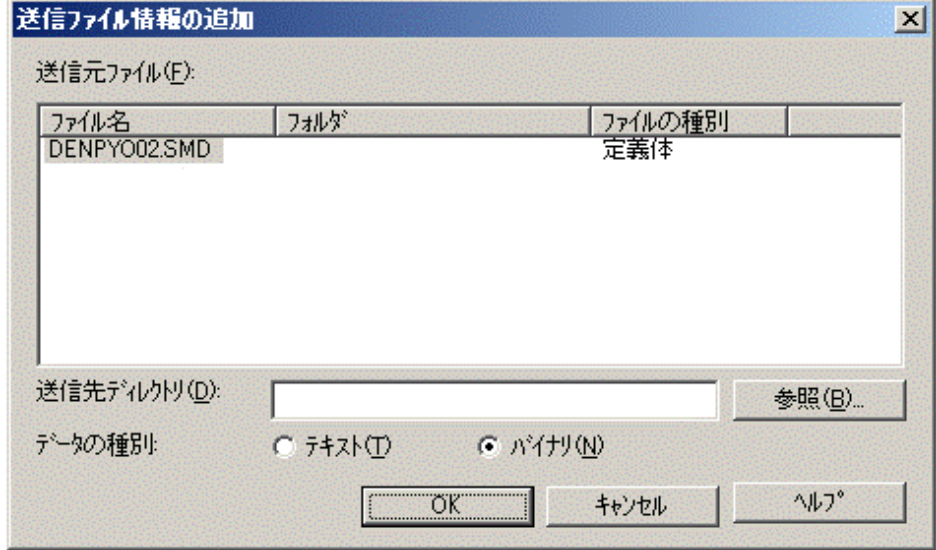

# **4.2** ビルド制御文生成機能

ビルド制御文生成機能は、UNIX系システムに転送したソースプログラム、登録集原文などの資産を使用して、ロードモジュールを作成す るためのビルド制御文(Makefile)の雛型を生成し、指定したファイルに出力する機能です。

<span id="page-88-0"></span>生成したビルド制御文をUNIX系システムに転送し、makeコマンドへの入力メイクファイルとすることで、ロードモジュールを作成すること ができます。

ビルド制御文の中には、Windowsシステムで開発したプロジェクトのプロジェクトファイルを元に、開発資産の依存関係や設定されてい るオプション情報が出力されます。

ただし、WindowsシステムとUNIX系システムの機能差から、UNIX系システムの情報として別途、設定・更新が必要な情報が存在します。 これらの情報は、ビルド制御文生成ダイアログで設定・更新を行います。また、資産の構成によっては生成後のビルド制御文を直接編集して 正しい内容に更新する必要もあります。

ビルド制御文は以下の操作を行った場合は、更新する必要があります。

- 1. プロジェクトマネージャのWindowsシステムの翻訳オプションを変更した。
- 2. 新たな資産を追加した。
- 3. UNIX系システムの翻訳オプション・リンクオプションを変更する。
- 4. プロジェクトファイルを現在のフォルダから他のフォルダに移動した。

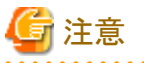

以下のプロジェクトに対しては、ビルド制御文の生成は行えません。

- 1. 以下のアイテムが最終ターゲットとしてプロジェクトツリーに登録されている
	- Webアプリケーション-ISAPI
	- AADアプリケーション
	- COMサーバアプリケーション
- 2. Windowsシステムの翻訳オプションに以下が指定されている
	- $-$  CREATE(REP)

# **4.2.1** ビルド制御文雛型の生成時の規則

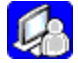

以下では、プロジェクトの情報とビルド制御文生成ダイアログの情報から、どのような規則でビルド制御文の雛型を生成するかを説明します。

#### 翻訳対象ファイル

プロジェクトマネージャの以下のフォルダに登録されているファイルのうち、次のものを翻訳対象ファイルとする翻訳処理をビルド制御文 として展開します。

- 〔COBOLソースファイル〕フォルダに登録されているCOBOLソースファイル。
- 〔登録集ファイル〕フォルダ登録されている登録集ファイル。
- 〔定義体ファイル〕フォルダに登録されている画面帳票定義体ファイル。
- 〔プリコンパイラ〕フォルダの最下位階層の〔プリコンパイラ〕フォルダに登録されたプリコンパイラソースファイルと、プリコンパイラ ソースファイルの〔インクルードファイル〕フォルダに登録されている登録集ファイル。
- 〔IDLソース〕フォルダに登録されているIDLソースファイルと、IDLソースファイルの〔インクルードファイル〕フォルダに登録されて いるインクルードファイル。
- IDLコンパイラにより翻訳を行わない場合の、設定されたスタブ/スケルトンファイル。ただし、"ビルド制御文生成"ダイアログで〔送 信済のファイルだけをビルドの対象とする〕を指定した場合は、"送信"機能で送信した際の送信情報を元に翻訳対象ファイルの 絞込みが行われます。〔送信〕ダイアログの〔送信ファイル情報一覧〕に設定されていないファイルは翻訳対象ファイルとなりません。

ファイルの存在位置は、"送信"時に指定した"送信先"のディレクトリとなります。

〔送信済のファイルだけをビルドの対象とする〕を指定しない場合は、プロジェクトマネージャに登録されている上記のファイルすべてが 翻訳対象ファイルとなります。

この場合、未送信のファイルの存在位置は"サーバディレクトリ"となります。

## 翻訳オプション

〔プロジェクト〕 - 〔オプション〕 - 〔翻訳オプション〕メニューから設定したWindowsの翻訳オプションを、UNIXの翻訳オプションの形式 に変換したものをビルド制御文に展開します。

ただし、ディレクトリ名を指定するオプションについては、WindowsシステムとUNIX系システムの機能差から、〔ビルド制御文生成〕の 〔オプション設定〕で更新が必要となります。

UNIX固有のオプションについては、同様に〔ビルド制御文生成〕の〔オプション設定〕で設定します。

また、登録集名の設定については、生成されたビルド制御文を編集する必要があります。

また、Windowsシステム固有の翻訳オプションについては展開されません。

### 図4.4 翻訳オプションの情報展開の流れ

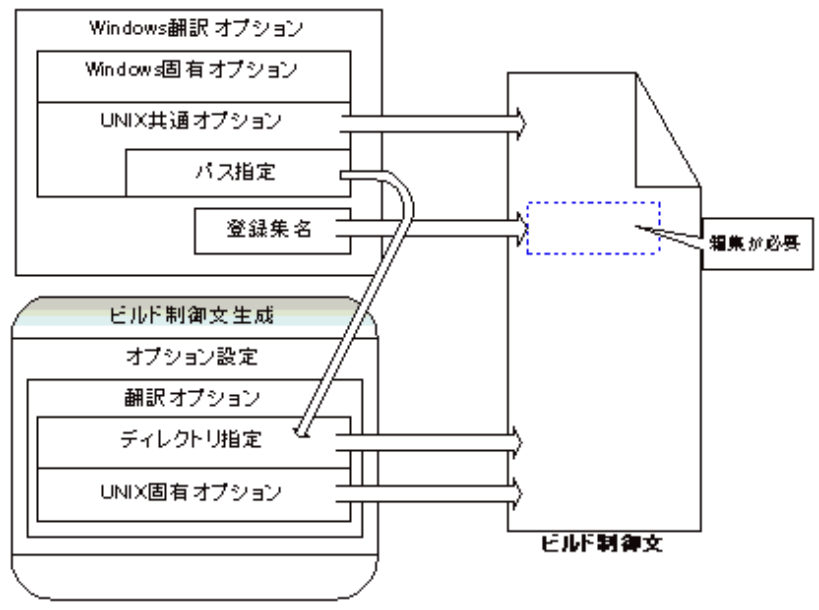

表4.1 ビルド制御文に展開する翻訳オプションの一覧

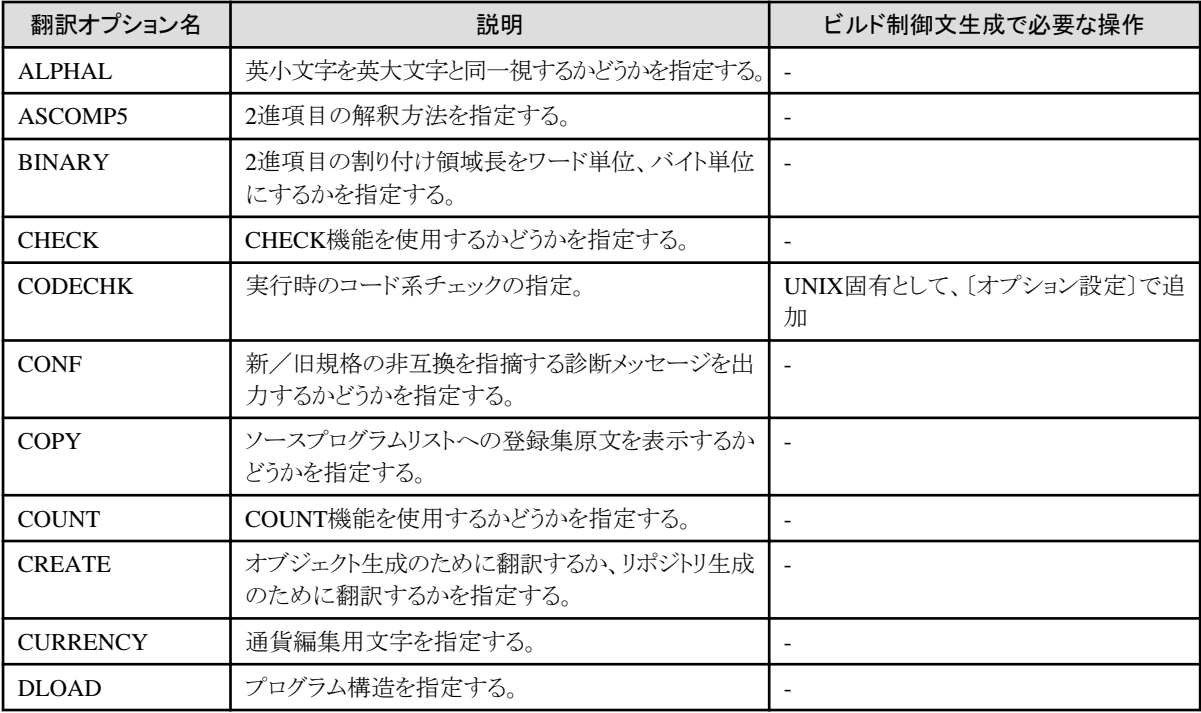

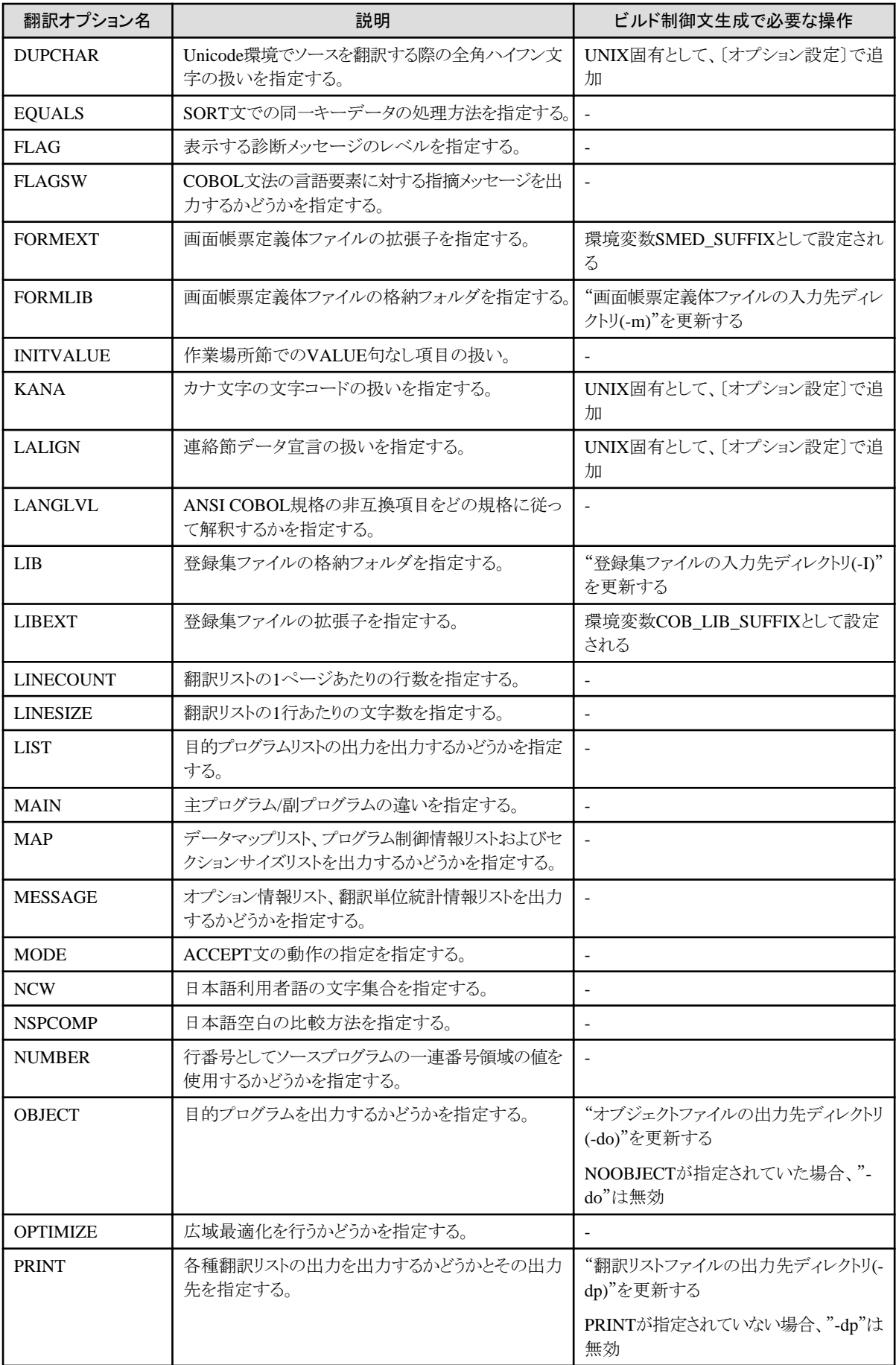

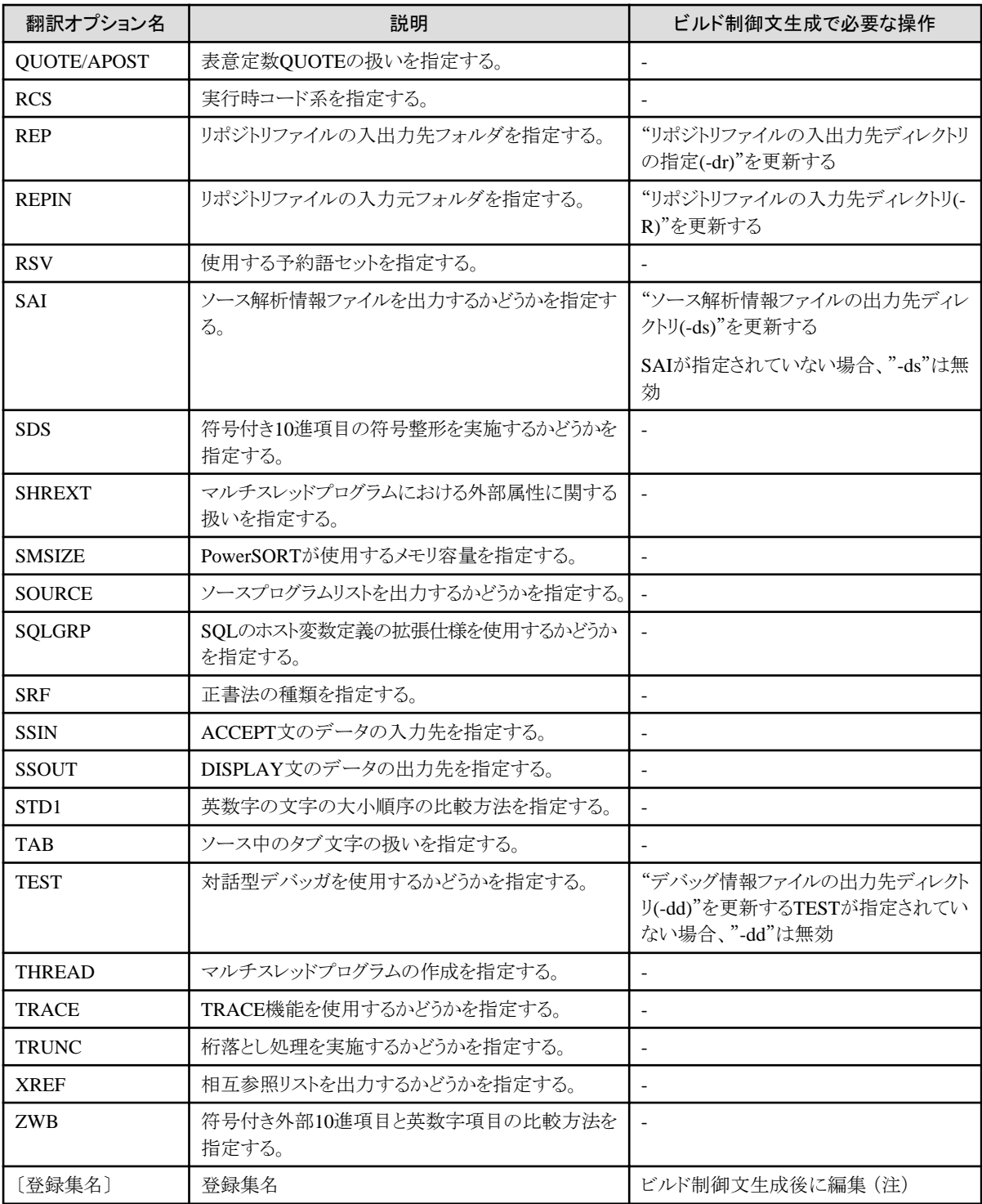

注 :

出力されるパス名は"サーバディレクトリ"となります。他のパスに変更する場合は、ビルド制御文の生成後、ビルド制御文をエディタ等で 直接編集する必要があります。

## リンクオプション

リンクオプションについては、WindowsシステムとUNIX系システムで機能が異なるため、Windowsのリンクオプションはビルド制御文に 展開されません。

ただし、マルチスレッドモデルのプログラムをリンクするオプション("-Tm")は、Windowsの翻訳オプションに"THREAD(MULTI)"を指定 した場合、自動的に出力されます。

〔ビルド制御文生成〕ダイアログの〔オプション設定〕で設定した情報および、プロジェクトツリーに登録されたNetCOBOL製品の提供す るライブラリファイルを、cobolコマンドラインオプションとしてビルド制御文に展開します。

これらの指定は、プロジェクトに複数のターゲットファイルが含まれる場合、すべてのターゲットファイルに対して指定されます。特定の ターゲットファイルにのみ指定を行わなければならない場合には、生成されたビルド制御文を直接編集して追加してください。

- NetCOBOL製品の提供するライブラリファイル

NetCOBOL製品の提供するライブラリファイルがプロジェクトに登録してある場合、リンクオプションに出力します。ただし、Windows システムとUNIX系システムではファイル名が異なるため、リンクオプションへは以下の下線部分のような形式で出力します。

# 4例

 $COBLDFLAGS =  $$(F3BICFPR$  LIB)$ 

下線部分は、ビルド実行時に、UNIX系システムにインストールしている変換用ファイルを使用し、リンクオプションへ指定する形式 へと変換されます。

例に示したファイルの場合、次のように変換しています。

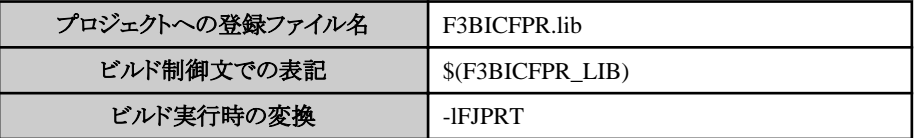

変換用ファイルはインストールディレクトリ配下の"config/mkinc/LIBLIST"に提供されており、ファイルの内容は以下の通りです。

イコール(=)の左側の文字列の、"\_"を"."に変換したものが、WindowsシステムにNetCOBOLが提供しているライブラリファイル名 となります。

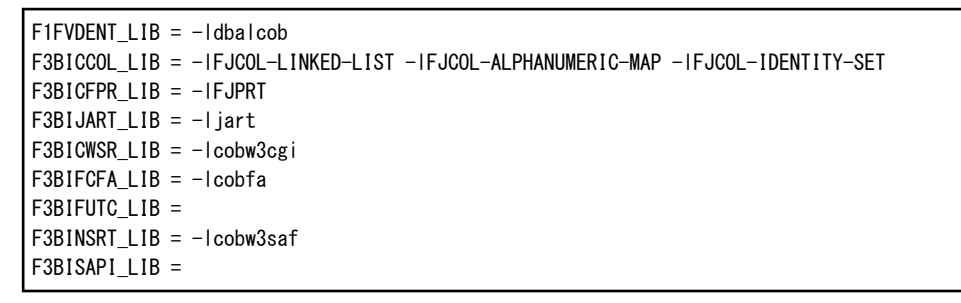

#### オブジェクトファイル名

翻訳対象ファイルのCOBOLソース、スタブ/スケルトン(IDLあり/なし)、プリコンパイラ展開ソースから生成されます。

COBOLソースファイルの拡張子が.cob, .cbl, .cobolの場合、COBOLソースの拡張子を.oに置き換えたものとなり、COBOLソースファ イルの拡張子が.cob, .cbl, .cobolの以外場合、COBOLソースファイル名に拡張子.oを付加したものとなります。

# 例

foo.cob  $\rightarrow$  foo.o foo.abc  $\rightarrow$  foo.abc.o)

また、オブジェクトファイルの格納先は翻訳オプション"オブジェクトファイルの出力先ディレクトリ(-do)"を指定した場合は指定したディ レクトリとなります。

指定していない場合には、ソースファイルと同じディレクトリとなります。

#### リポジトリファイル名

プロジェクトマネージャに登録されている、COBOLソースファイル、スタブ/スケルトンファイル(IDLソースあり/なし)、プリコンパイラ展開 ソースのターゲットリポジトリファイル名より生成します。

生成するソースファイルが翻訳対象ファイルでない場合には出力されません。

ビルド時に生成されるリポジトリファイル名は、翻訳オプションALPHALの指定に従って大文字/小文字が決定されますが、ビルド制 御文に出力されるリポジトリファイル名はプロジェクトマネージャに登録されているファイル名がそのまま出力されます。プロジェクトマ ネージャに登録されているリポジトリファイル名とビルド時に生成されるリポジトリファイル名が異なる場合は、生成されたビルド制御文を 修正してください。

# 参照

4.2.3 [生成したビルド制御文雛型とその修正](#page-103-0) 

また、リポジトリファイルの格納先は翻訳オプション"リポジトリファイルの入出力先ディレクトリの指定(-dr)"を指定した場合は指定した ディレクトリとなります。

指定していない場合には、ソースファイルと同じディレクトリとなります。

#### Interstageのスタブ/スケルトンファイル

IDLコンパイラによる翻訳を行う場合は、プロジェクトマネージャに登録されているIDLコンパイラ(IDLcおよびtdc)が作成するスタブ/ス ケルトンファイル名が出力されます。ファイルの格納先はIDLソースと同じディレクトリとなります。

IDLコンパイラにより翻訳を行わない場合は、設定されたスタブ/スケルトンファイル名が"サーバディレクトリ"に出力されます。

IDLコンパイラのコマンドオプションについては、プロジェクトマネージャに登録されているWindowsシステムの情報がそのまま出力さ れます。

ただし、WindowsシステムとUNIX系システムのIDLコンパイラの差異から、〔Interstage〕の指定が以下の条件に当てはまる場合には" unic"オプションが追加されます。

- 1. 〔言語〕が〔オブジェクト指向COBOL〕 かつ
- 2. 〔アプリケーション形態〕が〔CORBA〕 かつ
- 3. 〔実行時コード系〕が〔Unicode〕

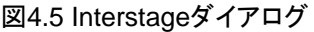

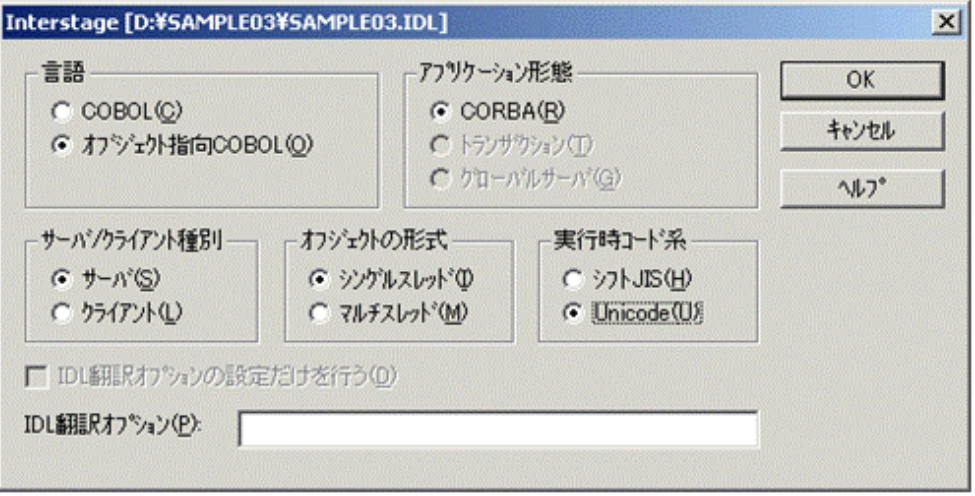

また、フォルダを指定するオプションについては、以下の規則で変換されます。

## 表4.2 IDLコンパイラにおけるフォルダ指定オプションの変換

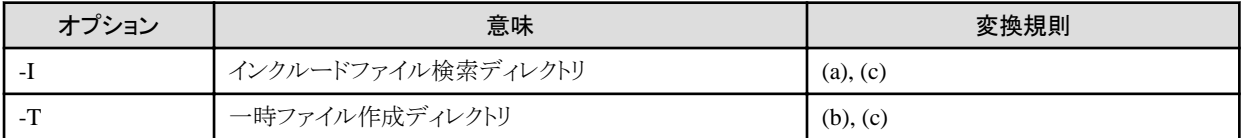

(a) インクルードファイルを転送した場合は、転送先ディレクトリとします。インクルードファイルを転送しなかった場合は、相対パス指定 のときはディレクトリ構成をそのままにUNIX形式に変換し、相対パス以外のときは削除します。

(b) 相対パスならディレクトリ構成をそのままにUNIX形式に変換し、相対パス以外なら"サーバディレクトリ"になります。

(c) 指定されているパス名が""で囲まれている場合、UNIX形式のパス名も""で囲まれます。

#### プリコンパイラ展開ソースファイル

プロジェクトマネージャに登録されているプリコンパイラ展開ソースファイル名が出力されます。ファイルの格納先ディレクトリは、プロ ジェクトマネージャ上の登録形式が相対パス指定の場合は、パス構成をそのままUNIX形式に変換して出力します。相対パス以外の 場合は、"サーバディレクトリ"を出力します。ファイル名はプロジェクトマネージャに登録されているファイル名のまま出力します。

オリジナルソース(プリコンパイラフォルダで最下位階層に登録されているソース)が翻訳対象ファイルであるときに出力します。

ビルド制御文には、プリコンパイラのコマンドの情報も出力されます。

コマンドの設定はプリコンパイラ展開ソースファイル単位に、マクロ定義としてビルド制御文に出力されます。定義されるマクロ名は、 "PRECOMFLAGSn"(nは1からの通し番号)となります。

プロジェクトマネージャで行った〔プリコンパイラ設定〕の設定情報を元に以下の規則で変換されます。

#### プリコンパイラのコマンド名

〔コマンド〕エディットボックスに指定した、プリコンパイラの実行形式ファイル名から、パスと拡張子を削除し、ファイル名を英小文字に 変換したものを使用します。

#### プリコンパイラコマンドのパラメタ

Windowsシステムで設定した内容をそのまま使用します。

ただし、以下のマクロ指定部分については、以下の様に展開されます。

#### %INFILE%

オリジナルソース名

#### %OUTFOLDER%

プリコンパイラ展開ソースファイルの格納先ディレクトリ

#### %OUTFILE%

プリコンパイラ展開ソースファイル

#### insdbinf生成ファイル

プロジェクトマネージャに登録されているinsdbinf生成ファイル名が出力されます。

オリジナルソース(プリコンパイラフォルダで最下位の階層に登録されているソース)が翻訳対象ファイルであるときに出力します。 Windowsのフォルダ指定オプションの内容は、以下の規則で変換されます。

#### 表4.3 insdbinfにおけるフォルダ指定オプションの変換

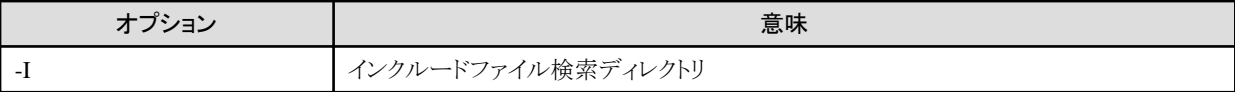

インクルードファイルを転送した場合は転送先ディレクトリとなります。転送しなかった場合は、相対パス指定のときはディレクトリ構成を そのままにUNIX形式に変換し、相対パス以外のときは削除します。

#### 実行形式プログラム

プロジェクトマネージャに登録されている、EXEの最終ターゲット名より生成します。

出力されるファイル名は、最終ターゲット名から拡張子(.EXE)を取り除いたものとなります。

# 3 例

 $E_{\text{OO}}$  EXE  $\rightarrow$  Foo. 

実行形式プログラムを構成するオブジェクトファイルをターゲットとする依存関係がすべて出力された場合のみ出力されます。

#### 共用オブジェクトプログラム

プロジェクトマネージャに登録されている、DLLの最終ターゲット名より生成します。

出力されるファイル名は、最終ターゲット名の先頭にlibを付加し、拡張子(.DLL)を.soに変換したものとなります。

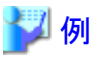

#### $Foo.DLI \rightarrow IibFoo.so$

生成するソースファイルがビルド制御文に出力される翻訳対象ファイルでない場合には出力されません。

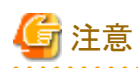

1. 特殊文字を含む項目の変換

Makefileの文法上特別な意味を持つ文字が存在します。これらの文字はビルド制御文にそのまま出力すると、正しく動作しない 可能性があります。

そのため、以下の文字については該当の文字の前に\'を追加(クォーティング)して出力を行っていますが、やむを得ない場合を 除き使用しないことをお勧めします。

#### クォーティングする特殊文字の一覧

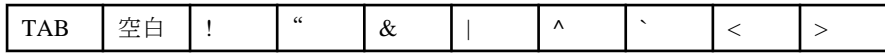

また、以下の文字については特殊文字として判定されますが、ビルド制御文の出現個所の構成により対処方法が異なるため(対 処不要も含む)、変換処理は行われずにそのまま出力されます。

#### 変換を行わない特殊文字の一覧

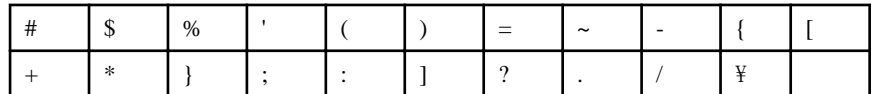

※-(ハイフン)および+(プラス)は、ファイル名先頭に指定してある場合のみ特殊文字とする。

これらの特殊文字がビルド制御文に出力される場合、ビルド制御文生成実行時に確認を促すメッセージが出力されます。

生成されたビルド制御文の内容を確認し、必要がある場合には修正を行ってください。

修正の方法については、"4.2.3 [生成したビルド制御文雛型とその修正"](#page-103-0)を参照してください。

2. ファイル名の大文字・小文字変換

ビルド制御文に出力するファイル名の大文字・小文字は、プロジェクトマネージャに登録されているWindowsシステムの資産の ファイル名をそのまま使用します。しかし、以下のファイルについては、拡張子の小文字化が行われます。

- 拡張子が".COB",".CBL",".COBOL"のファイル
- 拡張子が".IDL"のファイル
- 3. ビルド制御文生成時に変換されるファイル名がソースファイル中に記述されている場合、UNIX系システム上のファイル名とソー スファイル中のファイル名が一致しない場合があります。その場合は、ソースファイル中のファイル名の記述をUNIX系システム上 の実際のファイル名に修正してください。

# **4.2.2** ビルド制御文雛型の生成手順

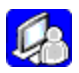

ビルド制御文の雛型の生成は次の手順で行います。

1. 〔プロジェクト〕-〔分散開発〕メニューの〔ビルド制御文生成〕を選択します。〔ビルド制御文生成〕ダイアログが表示されます。

# 図4.6 ビルド制御文生成ダイアログ

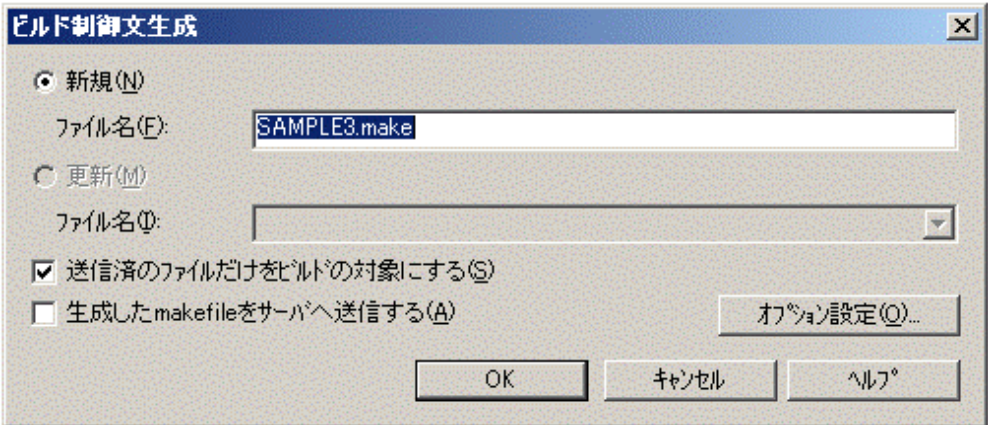

# 注意

ビルド制御文生成時のオプション情報は、プロジェクト資産であるオプションファイルに保存されています。V7.2以前で作成した プロジェクトに対してビルド制御文生成を実行する場合には、オプションファイルのコンバートを行う必要があります。

コンバートが行われていないオプションファイルが存在する場合、〔ビルド制御文生成〕の選択後、〔ビルド制御文生成〕ダイアログが 表示される前に以下の確認メッセージが表示されます。

### 図4.7 コンバート確認メッセージ

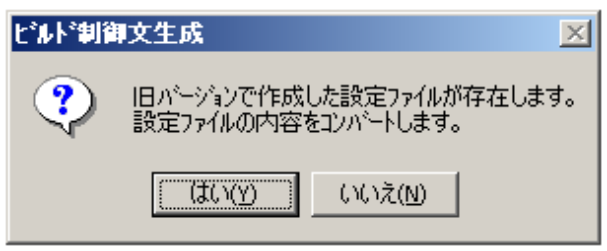

「はい〕をクリックすると、コンバートが行われていないすべてのオプションファイルに対してコンバートが実行され、〔ビルド制御文生成〕 ダイアログが表示されます。

〔いいえ〕をクリックすると、オプションファイルのコンバートは行われません。〔ビルド制御文生成〕ダイアログが表示され、前回のビルド 制御文生成時のオプション情報が参照できますが、ビルド制御文の生成は行うことはできません。(〔OK〕ボタンをクリックすること はできません)

2. 〔ビルド制御文生成〕ダイアログに情報を設定します。

#### 新規にビルド制御文を生成する場合

<u>. . . . . . . . . . .</u>

- 1. 〔新規〕ボタンをクリックします。(初期値)
- 2. 〔ファイル名〕に新規に生成するビルド制御文のファイル名を指定します。はじめてビルド制御文を生成するときは、"プロジェクト 名.make"が初期値になっています。

ファイル名にはパスを指定することはできません。ビルド制御文はプロジェクトファイルと同じ場所に生成されます。

また、ビルド制御文には以下の拡張子を指定することはできません。

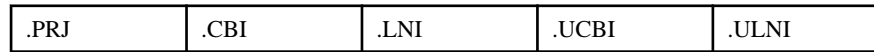

〔OK〕ボタンをクリックして、ビルド制御文を作成すると、[その他]フォルダにビルド制御文が追加されます。

#### 生成済のビルド制御文を更新する場合

プロジェクトツリーの〔その他〕フォルダに登録されている既存のビルド制御文を更新します。プロジェクトツリーの〔その他〕フォ ルダにビルド制御文が登録されていない場合は指定できません。

- 1. 〔更新〕ボタンをクリックします。
- 2. プロジェクトツリーの〔その他〕フォルダに登録されているビルド制御文が表示されます。コンボボックスから更新を行うビルド制 御文を選択します。
- 3. 〔送信済のファイルだけをビルドの対象にする〕チェックボックスの指定を行います。

指定した場合は、"送信"機能で送信した際の送信情報を元に翻訳対象ファイルの絞込みが行われます。〔送信〕ダイアログの〔送信 ファイル情報一覧〕に設定されていないファイルは翻訳対象ファイルとなりません。

ファイルの存在位置は、"送信"時に指定した"送信先"のディレクトリとなります。

指定しない場合は、プロジェクトマネージャに登録されているオブジェクトファイル名を生成するすべてのファイルが翻訳対象ファ イルとなります。

この場合、未送信のファイルの存在位置は"サーバディレクトリ"として出力されます。

4. 〔生成したmakefileをサーバへ送信する〕チェックボックスの指定を行います。

指定した場合、〔ビルド制御文生成〕ダイアログの〔OK〕ボタンをクリックすると、生成完了後にビルド制御文がサーバディレクトリへ転送 されます。

指定せずにビルド制御文を生成した場合は、ビルド実行前にUNIX系システムのファイル送信機能を使用してビルド制御文の送信を 行ってください。

# 参照

4.1.1 COBOL[ソース・登録集の送信](#page-85-0)

- 5. 〔OK〕ボタンをクリックすると、ビルド制御文が生成されます。
- 6. ビルド制御文が生成されると、生成結果がダイアログ表示されます。

「メッセージ〕内には、ビルド制御文の内容確認が必要な項目も出力されます。

メッセージの内容を必ず確認し、対処が必要な項目については修正を行ってください。

# 注意

プロジェクトに、そのプロジェクトでは作成しないリポジトリが、依存リポジトリとして登録してある場合、生成結果ダイアログに以下の項目 を出力します。

「次のリポジトリファイルはこのプロジェクトで生成されていないため、必要に応じてメイクファイルに追加してください。」

依存リポジトリがNetCOBOLの提供するリポジトリである場合は、この項目は無視してかまいません。

ビルド制御文へ出力されるオプションの情報のうち、基本的な設定はプロジェクトマネージャに設定された情報から取得されます。

WindowsシステムとUNIX系システムの差異により設定の追加・変更が必要な場合は、〔OK〕ボタンをクリックしてビルド制御文を生成する前 に、〔オプション設定〕ボタンをクリックし、〔オプション設定〕プロパティシートを表示させて必要な設定を行ってください。 以下に、〔オプション設定〕の手順を示します。

1. 〔オプション設定〕ボタンをクリックし、〔オプション設定〕プロパティシートを表示します。

〔オプション設定〕プロパティシートには、〔翻訳オプション〕ページ、〔リンクオプション1〕ページ、〔リンクオプション2〕ページがあります。

2. 〔翻訳オプション〕ページの設定を行います。

### 図4.8 翻訳オプションページ

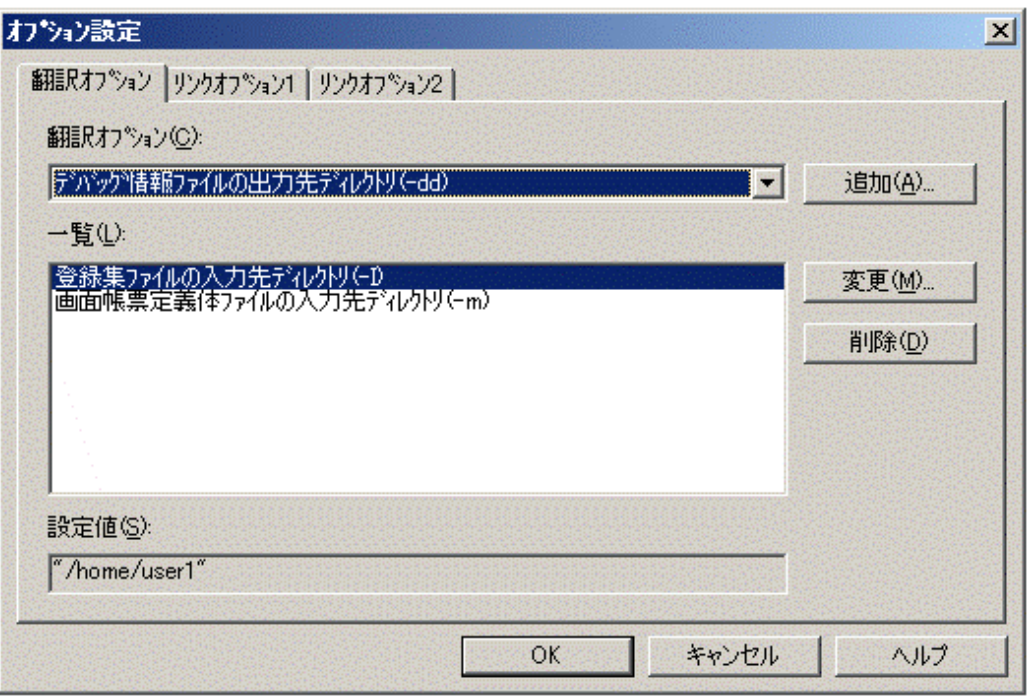

〔翻訳オプション〕ページでは、ディレクトリの指定を行う翻訳オプションおよび、UNIX系システム固有の翻訳オプションの設定を行 います。

設定できる翻訳オプションは以下のオプションとなります。

- デバッグ情報ファイルの出力先ディレクトリ(-dd)
- オブジェクトファイルの出力先ディレクトリ(-do)
- 翻訳リストファイルの出力先ディレクトリ(-dp)
- リポジトリファイルの入出力先ディレクトリの指定(-dr)
- ソース解析情報ファイルの出力先ディレクトリ(-ds)
- 登録集ファイルの入力先ディレクトリ(-I)
- 画面帳票定義体ファイルの入力先ディレクトリ(-m)
- リポジトリファイルの入力先ディレクトリ(-R)
- ー 実行時コード系チェック(CODECHK)
- 文字コードの扱い(KANA)
- 連絡節のデータ宣言の扱い(LALIGN)
- 重複文字の扱い(DUPCHAR)

〔一覧〕には指定済の翻訳オプションが表示されます。ディレクトリの指定を行う翻訳オプションは、Windowsの翻訳オプションの指 定有無により初期表示内容が変更されます。

#### 新規にビルド制御文を生成する場合

Windowsの翻訳オプションの指定がある翻訳オプションは〔一覧〕リストに追加されて表示されます。

設定値(ディレクトリ)には"サーバディレクトリ"が初期値として設定されています。他のディレクトリを指定する場合には、「変更〕を 行ってください。

#### 生成済のビルド制御文を更新する場合

前回指定した翻訳オプションが表示されます。

しかし、以下の指定については、Windowsの翻訳オプションと対になっており、Windowsの翻訳オプションが指定されていない 場合は有効な指定となりません。

そのため、前回生成後にWindowsの翻訳オプションの指定に対して削除や無効となる設定値に変更した場合は、〔一覧〕から 削除されます。

前回の状態に戻す場合には、再度〔翻訳オプション〕コンボボックスから選択し、〔追加〕を行ってください。

### 表4.4 Windowsの翻訳オプションと対となる翻訳オプション

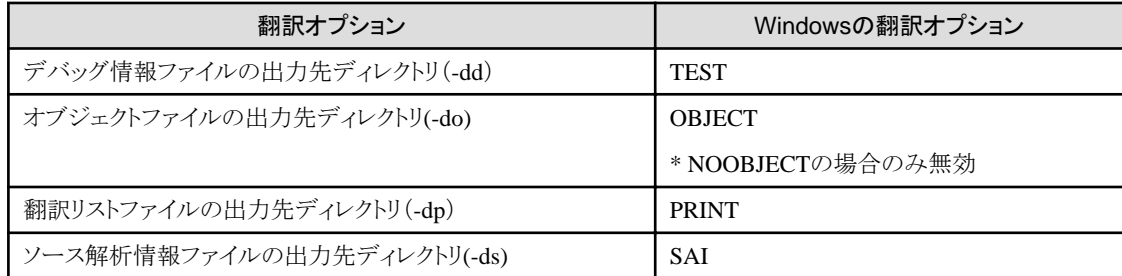

〔一覧〕に設定されたオプションの内容がビルド制御文に出力されます。

必要なオプションが出力される様に、以下の操作で〔一覧〕リストを編集してください。

#### 追加

〔翻訳オプション〕コンボボックスで選択したオプションに対して情報を入力するための追加画面を表示します。表示するダイ アログは、オプションによって異なります。追加したオプションは、〔一覧〕リストビューに登録されます。

#### 変更

〔一覧〕リストボックスで選択したオプションの設定値を変更する場合に指定します。指定したオプションに対応するダイアログが 表示されます。

#### 削除

〔一覧〕リストビューで選択した翻訳オプションを削除するときに指定します。

〔一覧〕リストのレコードを選択すると、〔設定値〕(読み取り専用)に選択した翻訳オプションの設定値が表示されます

3. 〔リンクオプション1〕ページの設定を行います

ここでは、プロジェクトマネージャに登録しているインポートライブラリファイルに対応する、UNIX系システム上のライブラリファイル名を 指定します。

ただし、次に示すインポートライブラリについては、ビルド制御文に、自動的に出力されるため、指定は不要です。

- プロジェクトツリーに登録されたアプリケーションの間で動的リンク構造が成立している場合 (アプリケーションが一方のアプリケーションのインポートライブラリをリンクしている場合)
- WindowsシステムとUNIX系システムで共にNetCOBOL製品が提供しているライブラリファイル NetCOBOL製品が提供しているライブラリファイルについては、"4.2.1 [ビルド制御文雛型の生成時の規則"](#page-88-0)の"リンクオプション"を 参照してください。

例えば、以下のようなプロジェクトツリーの場合、SAMPLE.LIBを除くインポートライブラリファイルは、前述した条件に当てはまり ますので、〔リンクオプション1〕ページで指定する必要はありません。SAMPLE.LIBのみ、対応するUNIX系システム上のライブラ リファイル名を指定する必要があるため、〔リンクオプション1〕ページの〔一覧〕リストにファイル名が表示されます(前回ビルド制御文を 生成した時に削除した場合は除きます)。

## 図4.9 インポートライブラリを指定したプロジェクト

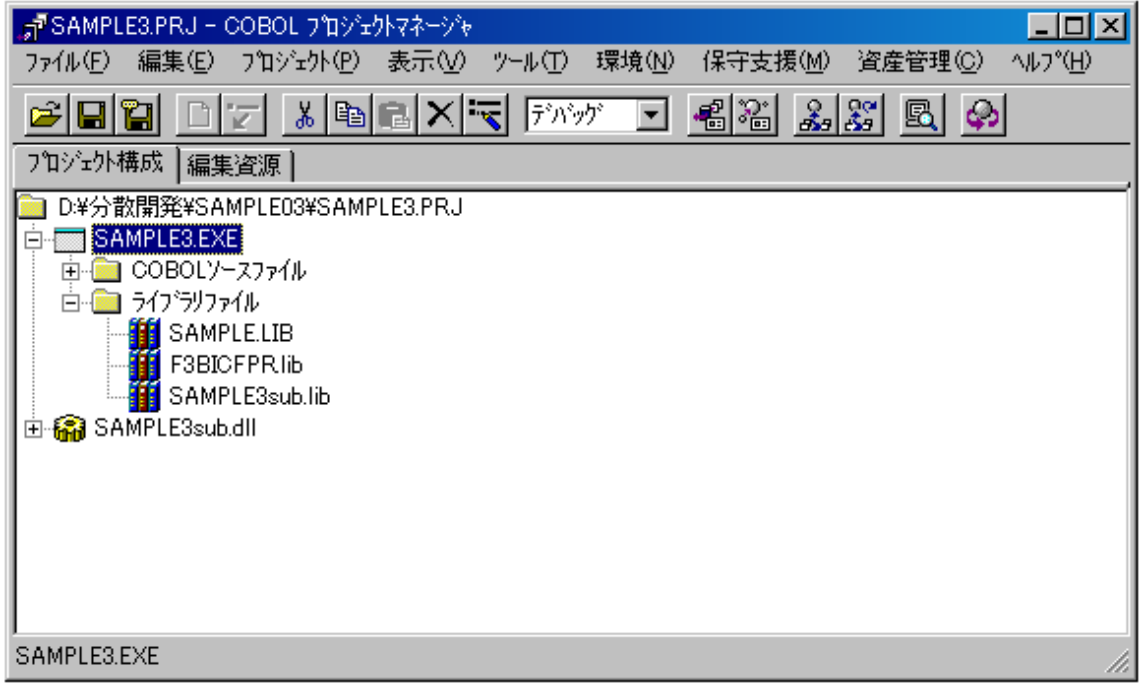

## 図4.10 リンクオプション1ページ

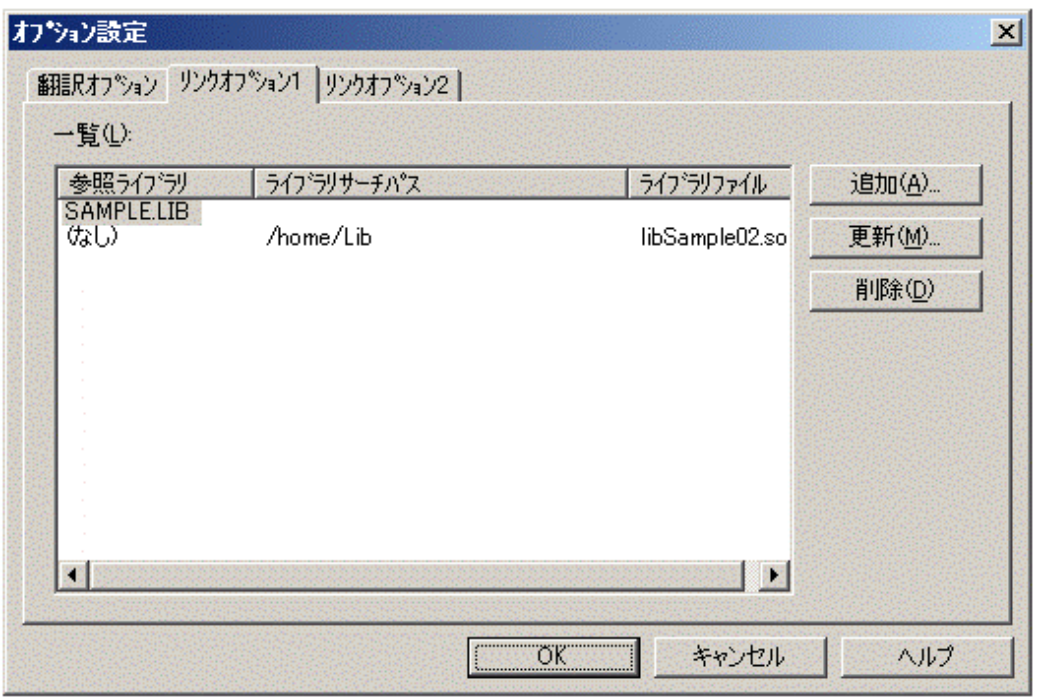

〔一覧〕に設定されているライブラリの情報が表示されます。

## 参照ライブラリ

プロジェクトマネージャに登録されている、Windowsシステムのインポートライブラリ名を表示します。

UNIX系システム上でのみ必要なライブラリファイルが存在する場合には、"参照ライブラリ"を"(なし)"で指定してください。

#### ライブラリサーチパス

指定したUNIX系システム上のライブラリファイルの存在するパスが表示されます。

プロジェクトマネージャに登録されているライブラリファイルに対して指定が行われていない場合は、何も表示されません。

#### ライブラリファイル

指定したUNIX系システム上のライブラリファイル名が表示されます。

プロジェクトマネージャに登録されているライブラリファイルに対して指定が行われていない場合は、何も表示されません。 ライブラリファイルが指定されていないレコードの情報は、リンクオプションへの出力は行われません。

必要なライブラリの指定が出力される様に、以下の操作で〔一覧〕リストを編集してください。

#### 追加

リンクオプションへ出力するライブラリファイルの追加画面を表示します。 追加したライブラリファイル名は〔一覧〕リストへ表示されます。

#### 図4.11 追加 ー ライブラリファイルダイアログ

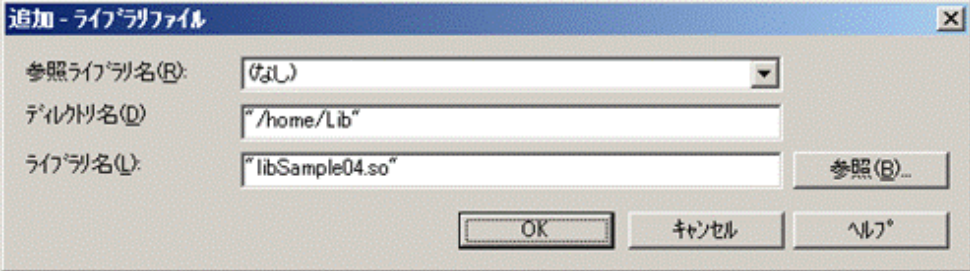

#### 参照ライブラリ名

参照ライブラリのファイル名を選択します。

通常は"(なし)"のみが表示されます。

プロジェクトマネージャに登録されているライブラリファイルのレコードを削除した場合のみ、削除したライブラリファイル名が プルダウンに追加されます。

#### ディレクトリ名

リンクオプションに指定するライブラリファイルの存在するディレクトリを指定します。

ディレクトリの指定は絶対パスでも相対パスでも構いません。記述した形式でリンクオプションに指定されます。

〔参照〕ボタンでライブラリファイルを選択した場合には、選択したファイルのパス名が自動的に設定されます。

キーボードから指定する場合は、ダブルコーテーションで囲んでください。

#### ライブラリ名

リンクオプションに指定するライブラリファイルのファイル名を指定します。

ライブラリ名に指定可能なファイル名は、拡張子に".so"か".a"をもつファイル名に限られます。また、ファイル名の先頭は"lib" でなければなりません。

〔参照〕ボタンでライブラリファイルを選択した場合には、選択したファイルのファイル名が自動的に設定されます。

キーボードから指定する場合は、ダブルコーテーションで囲んでください。

〔参照ライブラリ〕に"(なし)"を指定した場合は、複数のファイル名を指定することができます。その場合は、ファイル名を空白で 区切ります。

ライブラリ名は以下の形式で指定可能です。

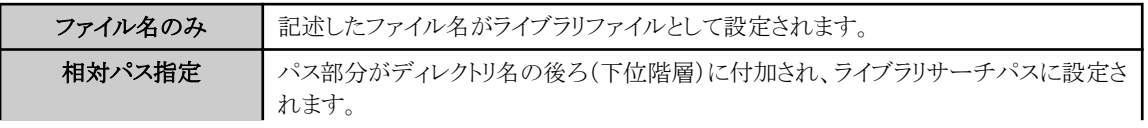

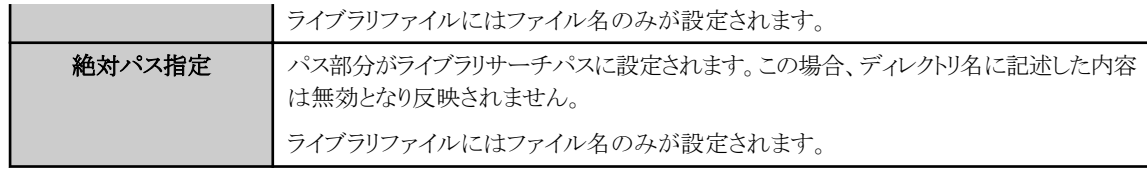

#### 更新

〔一覧〕リストで選択したライブラリファイルの更新画面を表示します。

(複数のレコードを選択して〔更新〕することはできません)

更新したライブラリファイル名は〔一覧〕リストで選択したレコードへ反映されます。

## 図4.12 更新 ー ライブラリファイルダイアログ

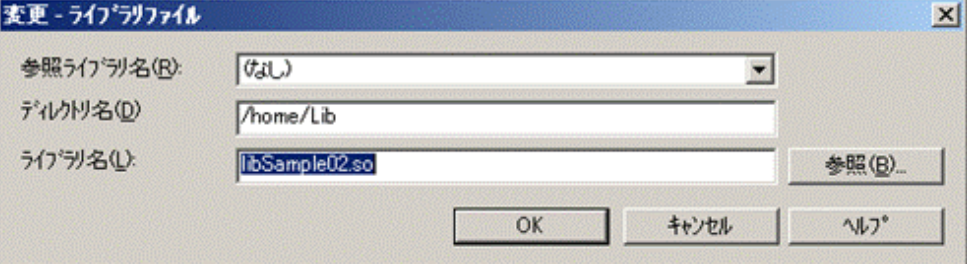

### 参照ライブラリ名

〔一覧〕リストで選択した参照ライブラリ名が表示されます。

プロジェクトマネージャに登録されているファイルを更新する場合は、変更はできません。

### ディレクトリ名

〔追加 ー ライブラリファイル〕ダイアログと同様です。

### ライブラリ名

〔追加 ー ライブラリファイル〕ダイアログと同様です。

ただし、"更新"の場合に複数ファイルを指定することはできません。

### 削除

〔一覧〕リストで選択したライブラリファイルの情報を削除します。

<span id="page-103-0"></span>4. 〔リンクオプション2〕ページの設定を行います。

ここで選択したオプションが、リンクオプションとして出力されます。

### 図4.13 リンクオプション2ページ

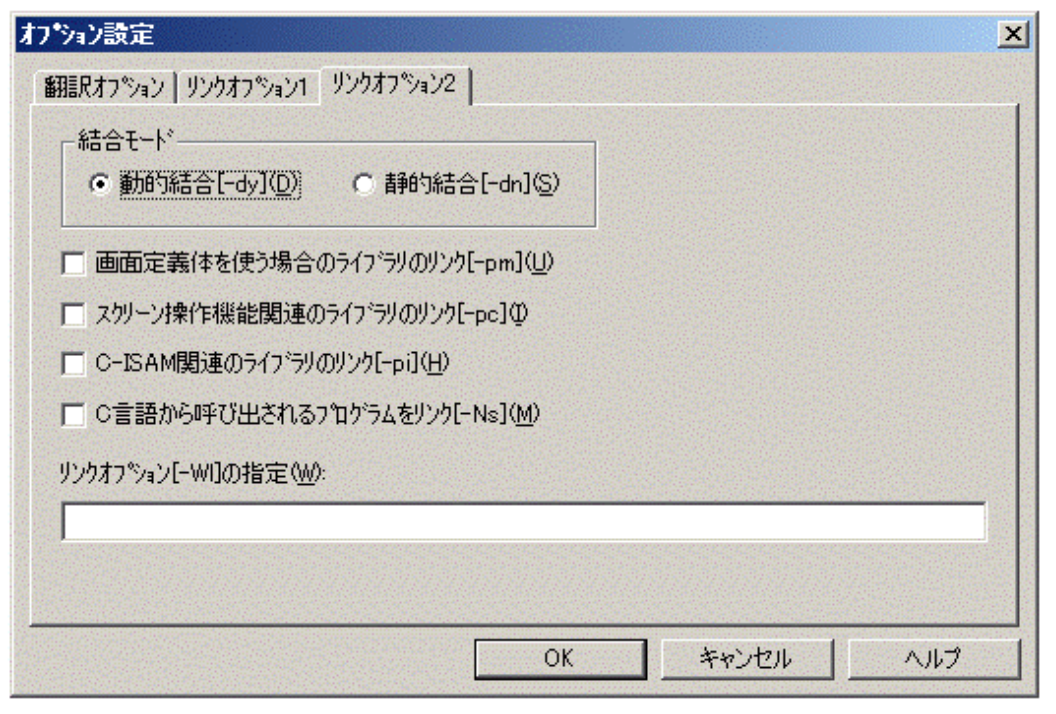

#### 動的結合〔-dy〕

アプリケーションをUNIX系システムで動的結合により作成する場合に指定します。初期状態は、動的結合となります。

#### 静的結合〔-dn〕

アプリケーションをUNIX系システムで静的結合により作成する場合に指定します。

#### 画面定義体を使う場合のライブラリのリンク〔-pm〕

画面定義体を使用しているプログラムをリンクする場合に指定します。

#### スクリーン操作機能関連のライブラリのリンク〔-pc〕

スクリーン操作機能を使用しているプログラムをリンクする場合に指定します。

#### C-ISAM関連のライブラリのリンク〔-pi〕

C-ISAMを使用しているプログラムをリンクする場合に指定します。

#### C言語から呼び出されるプログラムをリンク〔-Ns〕

C言語から呼び出されるプログラムをリンクする場合に指定します。

#### リンクオプション〔-Wl〕の指定

リンクコマンドが使用するリンクオプションを指定します。

5. 〔OK〕ボタンをクリックして〔オプション設定〕プロパティシートを終了します。

# **4.2.3** 生成したビルド制御文雛型とその修正

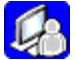

生成したビルド制御文は、必要に応じて編集します。

編集するには、プロジェクトツリーの"その他"フォルダに登録されているビルド制御文を選択して、エディタを起動します。

生成したビルド制御文雛型と、各部分の説明、および編集方法を示します。

## ビルド制御文雛型

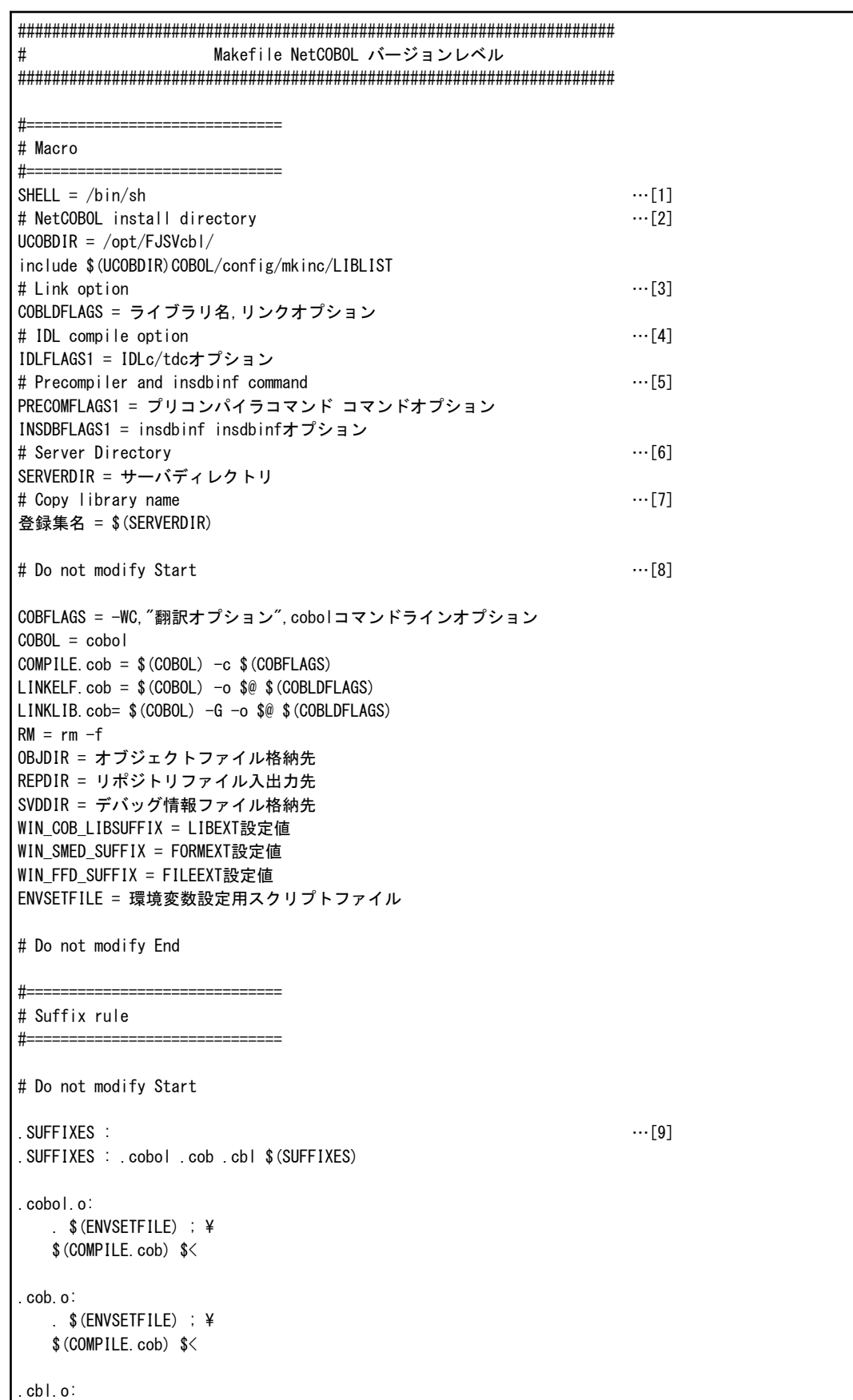

 $\sqrt{s}$  (ENVSETFILE) ;  $\angle$  \$(COMPILE.cob) \$< # Do not modify End #============================== # Default targets #============================== all: 相互参照リポジトリ 共用オブジェクトプログラム 実行形式プログラム …[10] clean: …[11] \$(RM) 共用オブジェクトプログラム \$(RM) 実行形式プログラム \$(RM) オブジェクトファイル… \$(RM) リポジトリファイル… \$(RM) デバッグ情報ファイル … \$(RM) Interstage関連ファイル … \$(RM) プリコンパイラ展開ソースファイル … \$(RM) insdbinf生成ファイル … \$(RM) \$(SERVERDIR)core \$(RM) \$(ENVSETFILE) rebuild: clean all ……[12]  $$$  (ENVSETFILE) : Makefile  $\cdots$ [13] @\$(RM) \$(ENVSETFILE) @echo '#!/bin/sh' >>\$(ENVSETFILE)  $@echo$  'if [ "\$\$COB LIBSUFFIX" = "" ]; then' >>\$(ENVSETFILE) @echo ' COB\_LIBSUFFIX=\${WIN\_COB\_LIBSUFFIX}' >>\$(ENVSETFILE) @echo 'else' >>\$(ENVSETFILE) @echo ' COB\_LIBSUFFIX=\${WIN\_COB\_LIBSUFFIX},\$\${COB\_LIBSUFFIX}' >>\$(ENVSETFILE) @echo 'fi' >>\$(ENVSETFILE) @echo 'export COB\_LIBSUFFIX' >>\$(ENVSETFILE)  $@echo$  'if [ "\$\$SMED\_SUFFIX" = ""]; then' >>\$(ENVSETFILE) @echo ' SMED\_SUFFIX=\${WIN\_SMED\_SUFFIX}' >>\$(ENVSETFILE) @echo 'else' >>\$(ENVSETFILE) @echo ' SMED\_SUFFIX=\${WIN\_SMED\_SUFFIX},\$\${SMED\_SUFFIX}' >>\$(ENVSETFILE) @echo 'fi' >>\$(ENVSETFILE) @echo 'export SMED\_SUFFIX' >>\$(ENVSETFILE) @echo 'if [ " $\$ FFD SUFFIX" = "" ]; then' >> $\$ (ENVSETFILE) @echo ' FFD\_SUFFIX=\${WIN\_FFD\_SUFFIX}' >>\$(ENVSETFILE) @echo 'else' >>\$(ENVSETFILE) @echo ' FFD\_SUFFIX=\${WIN\_FFD\_SUFFIX},\$\${FFD\_SUFFIX}' >>\$(ENVSETFILE) @echo 'fi' >>\$(ENVSETFILE) @echo 'export FFD\_SUFFIX' >>\$(ENVSETFILE) @echo '登録集名=\${登録集名}' >>\$(ENVSETFILE) @echo 'export 登録集名' >>\$(ENVSETFILE) @chmod +x \$(ENVSETFILE) #============================== # Build program #============================== オブジェクトファイル: 依存リポジトリ 登録集 定義体 相互参照リポジトリ Makefile ¥  $$$  (ENVSETFILE)  $\cdots$  [14] オブジェクトファイル: COBOLソースファイル 依存リポジトリ 登録集 定義体 ¥ 相互参照リポジトリ Makefile \$(ENVSETFILE) …[15]  $\sqrt{s}$  (ENVSETFILE)  $\div$  \ \$(COMPILE.cob) COBOLソースファイル オブジェクトファイル: COBOLソースファイル 依存リポジトリ 登録集 定義体 ¥ 相互参照リポジトリ Makefile \$(ENVSETFILE) …[16]  $\frac{\sqrt{2}}{2}$  (ENVSETFILE) ; \

 \$(COMPILE.cob) -M COBOLソースファイル リポジトリファイル: COBOLソースファイル 依存リポジトリ 登録集 定義体 \$(ENVSETFILE) . The contract of the contract of the contract of the contract of  $[17]$  $\sqrt{s}$  (ENVSETFILE) ;  $\angle$  \$(COMPILE.cob) -WC,"CREATE(REP)" COBOLソースファイル スタブ/スケルトンファイル: IDLソースファイル インクルードファイル …[18] IDLコンパイラ 言語オプション \$(IDLFLAGSn) IDLソースファイル 実行形式プログラム: オブジェクトファイル ライブラリ Makefile …[19] \$(LINKELF.cob) ライブラリ オブジェクトファイル 共用オブジェクトプログラム : オブジェクトファイル ライブラリ Makefile …[20] \$(LINKLIB.cob) ライブラリ オブジェクトファイル プリコンパイラ展開ソースファイル : オリジナルソースファイル インクルードファイル . The contract of the contract of the contract of  $\{21\}$  \$(PRECOMFLAGSn) insdbinf生成ファイル : プリコンパイラ展開ソースファイル …[22] \$(INSDBFLAGSn) -f オリジナルソースファイル < プリコンパイラ展開ソースファイル > \$@

## ビルド制御文雛型の説明と編集方法

- [1] メイクファイルの動作するシェルの指定です。
- [2] UNIX上のNetCOBOLインストール先です。
- [3] cobolコマンドのコマンドラインに指定する、リンクに関するオプションです。

〔制御文生成〕ダイアログの〔リンクオプション1〕タブ、〔リンクオプション2〕タブに入力した内容を出力します。

[4] IDLコンパイラであるIDLcコマンド、tdcコマンドに指定するオプションです。

〔Interstarge〕ダイアログを使用してCORBAアプリケーションを生成するための依存関係を設定した場合に出力します。

オプションは、〔Interstarge〕ダイアログの〔IDL翻訳オプション〕エディットボックスに設定したオプションを元に生成します。

プロジェクトで〔Interstarge〕ダイアログを複数回使用している場合、ツリーの上から順に、IDLFLAGS1、IDLFLAGS2、…に対応して設 定します。

オプションを変更する場合は、次に示す下線部分を書き換えてください。

IDLFLAGS1 = IDLc/tdcオプション

[5] プリコンパイラコマンドと、オプションの指定です。insdbinfコマンドを使用する場合、insdbinfコマンドと、オプションもここへ出力します。

〔プリコンパイラ設定〕ダイアログで、プリコンパイラの設定を行った場合、出力します。

プロジェクトで複数のプリコンパイラやinsdbinfコマンドを使用している場合、ツリーの上の方から順に、プリコンパイラの場合は PRECOMFLAGS1、PRECOMFLAGS2、…が対応します。同様に、insdbinfコマンドの場合、INSDBFLAGS1、INSDBFLAGS2、… が対応します。

〔プリコンパイラ設定〕ダイアログの、〔コマンドパラメタ〕ドロップダウンリストに指定したパラメタ文字列にマクロを使用している場合、対応 するファイル名に変換して出力します。

ファイルの種類と、マクロ名の対応関係は、下表のようになります。

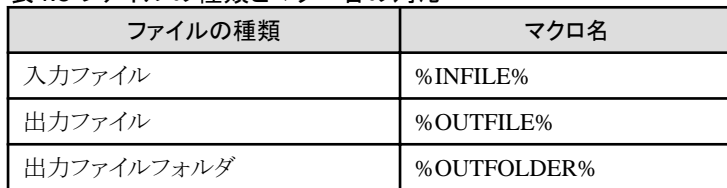

### 表4.5 ファイルの種類とマクロ名の対応

プリコンパイラのコマンドやオプションは、UNIX上のプリコンパイラの仕様や、環境に合わせて書き換える必要があります。プリコン パイラのコマンドやオプション、insdbinfコマンドのオプションを変更する場合は、次に示す下線部分を書き換えてください。

PRECOMFLAGS1 = プリコンパイラコマンド コマンドオプション INSDBFLAGS1 = insdbinf insdbinfオプション :

#### [6] サーバディレクトリです。

〔プロパティ〕ダイアログの〔分散開発〕タブの〔サーバディレクトリ〕エディットボックスに指定したディレクトリ名を出力します。

ファイル名の前に\$(SERVERDIR)を付加している場合、サーバディレクトリに格納するファイルを示します。

#### [7] 登録集名の指定です。

〔登録集名〕ダイアログで、登録集名を設定した場合に出力します。

登録集名に定義する、UNIX上での登録集ファイルを格納するディレクトリ名を変更する場合は、次に示す下線部分を書き換えてく ださい。

#### 登録集名 = \$(SERVERDIR)

:

なお、〔Interstage〕ダイアログを使用してCORBAアプリケーションを生成する場合、指定の内容によっては、登録集名"CORBA"が設定 される場合があります。この場合、ビルド制御文にも登録集名"CORBA"を出力します。次に示す下線部分を、IDLコンパイルを行う環境 に合わせて書き換えてください。設定する値については、Interstageのマニュアルを参照してください。

CORBA = /opt/FSUNod/include/COBOL

#### [8] アプリケーションのビルドに必要な、その他の設定です。

[Do not modify Start]から、[Do not modify End]で囲まれる部分は、ほとんどの場合、編集する必要はありません。

この部分の内容は次の通りです。

#### COBFLAGS

cobolコマンドの翻訳に関するオプションです。〔翻訳オプション〕ダイアログに指定した翻訳オプションを、UNIX上で使用できる形式 に変換して出力します。また、〔制御文生成〕ダイアログの〔翻訳オプション〕タブで指定したオプションも、COBFLAGSに出力します。

ほとんどの場合、修正する必要はありませんが、次に示す場合は、修正が必要になります。

- 〔その他の翻訳オプション〕がWindowsとUNIXで異なる
- CORBAアプリケーションを作成している
- 〔その他の翻訳オプション〕がWindowsとUNIXで異なる

〔翻訳オプション〕ダイアログの、〔その他の翻訳オプション〕エディットボックスに指定したオプションがWindowsとUNIXで異なる場合 は、次に示す下線部分のうち、指定したオプションのみを書き換えてください。なお、他の翻訳オプションの設定状態によっては、 位置がずれる場合があります。

COBFLAGS = -WC,"翻訳オプション その他の翻訳オプション",cobolコマンドラインオプション

- CORBAアプリケーションを作成している

〔Interstage〕ダイアログを使用してCORBAアプリケーションを生成する場合、指定の内容によっては、COBFLAGSに次のような オプションが追加されます。

-I"/opt/FSUNod/include/oocob" -R"/opt/FSUNod/rep" -R"/opt/FSUNod/rep/unicode"

IDLコンパイルを行う環境に合わせて、下線部分を書き換えてください。設定する値については、Interstageのマニュアルを参照し てください。

#### **COBOL**

cobolコマンドを表します。
## COMPILE.cob

COBOLソースを翻訳するコマンドの指定です。

### LINKELF.cob

実行形式プログラムを作成するためのコマンドの指定です。

## LINKLIB.cob

共用オブジェクトプログラムを作成するためのコマンドの指定です。

# RM

以前のビルドで生成したファイルを削除するためのコマンドの指定です。

### OBJDIR

オブジェクトファイル格納先ディレクトリです。

翻訳オプション-doを指定した場合に出力します。

### REPDIR

リポジトリファイル格納先ディレクトリです。

翻訳オプション-drを指定した場合に出力します。

### **SVDDIR**

デバッグ情報ファイル格納先ディレクトリです。

翻訳オプション-ddを指定した場合に出力します。

### WIN COB LIBSUFFIX

環境変数COB\_LIBSUFFIXに設定する値です。

〔翻訳オプション〕ダイアログで、翻訳オプションLIBEXTを指定した場合に出力します。

#### WIN\_SMED\_SUFFIX

環境変数SMED\_SUFFIXに設定する値です。

〔翻訳オプション〕ダイアログで、翻訳オプションFORMEXTを指定した場合に出力します。

### WIN\_FFD\_SUFFIX

環境変数FFD\_SUFFIXに設定する値です。

〔翻訳オプション〕ダイアログで、翻訳オプションFILEEXTを指定した場合に出力します。

### ENVSETFILE

環境変数を設定するスクリプトファイル名です。

### [9] COBOLソースの翻訳に関するサフィックスルールです。

### [10] 最終的に生成するファイルです。

ただし、最終ターゲットを生成するのに必要なCOBOLソースファイルなどを送信していない場合は、最終ターゲットファイルは生成さ れません。

- [11] 以前のビルドで生成したファイルを削除するときに、対象となるファイルです。
- [12] リビルドを行うための指定です。

# [13] 環境変数を設定するスクリプトファイルを生成するための指定です。

〔翻訳オプション〕ダイアログで、翻訳オプションLIBEXT、FORMEXT、FILEEXTを指定した場合、〔登録集名〕ダイアログで、登録集名 を設定した場合に出力します。

### [14] 副プログラムをコンパイルし、オブジェクトファイルを生成する指定です。

[9]のサフィックスルールを適用できる場合は、この形式で出力します。

### [15] [14]と同じく、副プログラムをコンパイルし、オブジェクトファイルを生成する指定です。

サフィックスルールを適用しない場合は、この形式で出力します。

### [16] 主プログラムをコンパイルし、オブジェクトファイルを生成する指定です。

[17] ターゲットリポジトリファイルを生成する指定です。

プロジェクトのツリーに、ターゲットリポジトリファイルを登録している場合に出力します。

[18] IDLソースファイルから、スタブ/スケルトンファイルを生成する指定です。

〔Interstage〕ダイアログを使用してCORBAアプリケーションを生成するための依存関係を設定した場合に出力します。

[19] 実行形式プログラムを生成する指定です。

実行形式プログラムは、サーバディレクトリに生成されます。

[20] 共用オブジェクトプログラムを生成する指定です。

共用オブジェクトプログラムは、サーバディレクトリに生成されます。

[21] プリコンパイラを使用して、プリコンパイラ展開ソースファイルを生成する指定です。

〔プリコンパイラ設定〕ダイアログで、プリコンパイラを登録した場合に出力します。

[22] insdbinf生成ファイルを生成する指定です。

〔プリコンパイラ設定〕ダイアログの、〔INSDBINF〕タブで、〔INSDBINFコマンドを使用する〕チェックボックスにチェックをした場合に出力 します。

# 各アプリケーションでの注意点

以下のアプリケーションでの注意事項について説明します。

- プリコンパイラを使用するプロジェクト
- ・ CORBAアプリケーション
- ・ Webアプリケーションウィザードで作成したアプリケーション
- ・ プロジェクト外で提供するリポジトリファイル
- プリコンパイラを使用するプロジェクト

〔プリコンパイラ設定〕ダイアログを使用して、プロジェクトにプリコンパイラを登録している場合、ビルド制御文に次のように出力します([]の 数字は「ビルド制御文雛型」の番号に対応します)。

- プリコンパイラコマンドとオプション、insdbinfコマンドのオプション[5]
- プリコンパイラ展開ソースファイル、insdbinf生成ファイルを削除するコマンド[11]
- プリコンパイラ展開ソースファイルを生成する指定[21]
- insdbinf生成ファイルを生成する指定[22]

プリコンパイラ展開ソースファイルから、オブジェクトファイルやリポジトリファイルを生成する場合、"プリコンパイラ展開ソースファイル" は、「ビルド制御文雛型の説明と編集方法」の"COBOLソースファイル"に相当します。

プリコンパイラのコマンドや、オプションがWindowsと異なる場合、これらの設定を修正する必要があります。修正の方法は、「ビルド制 御文雛型の説明」の該当する部分を参照してください。

・ CORBAアプリケーション

〔Interstage〕ダイアログを使用して、CORBAアプリケーションを生成するための情報を登録しているプロジェクトの、以下について説明 します。

- IDLソースファイルを登録しているCORBAアプリケーション
- IDLソースファイルを登録していないCORBAアプリケーション
- Interstageが提供するライブラリファイルの指定

### IDLソースファイルを登録しているCORBAアプリケーション

IDLソースファイルを使用してCORBAアプリケーションを作成する場合は、ビルド制御文に次のように出力します。

- IDLcコマンド、tdcコマンドに指定するオプション[4]

- 登録集名CORBA[7]
- スタブ/スケルトンファイル、IDL登録集ファイルを削除するコマンド[11]
- スタブ/スケルトンファイルを生成する指定[18]

スタブ/スケルトンファイルから、オブジェクトファイルやリポジトリファイルを生成する場合、"スタブ/スケルトンファイル"は、「ビルド制 御文雛型の説明と編集方法」の"COBOLソースファイル"に相当します。

IDLcコマンド、tdcコマンドに指定するオプション[4]は、〔Interstage〕ダイアログの〔IDL翻訳オプション〕エディットボックスに設定し たオプションを元に生成しています。そのため、お使いの環境に合わせて修正が必要です。特にオプション-Iや-Tが指定してある 場合は確認が必要です。

修正の方法は、「ビルド制御文雛型の説明」の該当する部分を参照してください。

### IDLソースファイルを登録していないCORBAアプリケーション

プロジェクト外から提供されたスタブ/スケルトンファイルを使用する場合、これらのスタブ/スケルトンファイルは、UNIX上のサー バディレクトリにあるものと仮定してビルド制御文に出力します。

### Interstageが提供するライブラリファイルの指定

CORBAアプリケーションをビルドするときに必要になるライブラリファイルは、〔制御文生成〕ダイアログの〔リンクオプション1〕タブで 指定します。

指定が必要なライブラリファイルについては、Interstageのマニュアルを参照してください。

・ Webアプリケーションウィザードで作成したアプリケーション

プロジェクトマネージャのWebアプリケーションウィザードで生成したHTMLファイルには、実行可能ファイル名や、ダイナミックリンク ライブラリ名が直接記述してある場合があります。

これらのHTMLファイルをUNIX上に送信して利用する場合は、ファイル名を、UNIX上の実行形式プログラム名や共用オブジェク トプログラム名に変更する必要があります。

Webアプリケーションウィザードで生成したファイルについては、"NetCOBOL ユーザーズガイド"の"Web連携"を参照してください。

・ プロジェクト外で提供するリポジトリファイル

プロジェクト外で作成したリポジトリファイルは、ビルド制御文には出力しません。〔制御文生成〕ダイアログの〔翻訳オプション〕タブで、 入力となるリポジトリファイルの格納ディレクトリを指定する必要があります。

# **4.3** ターゲットビルド

ターゲットビルド機能は、分散開発によって開発し、UNIX系システムに登録したプログラム資産をUNIX系システム上で、翻訳・リンクする 機能です。

翻訳・リンクに必要なビルド制御文は、ビルド制御文生成機能によって生成されたものを使用することができます。

# **4.3.1** サーバ環境へのビルド制御文の転送

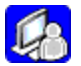

ビルド制御文生成機能によって生成したビルド制御文は、〔ビルド制御文生成〕ダイアログで〔生成したmakefileをサーバへ送信する〕チェッ クボックスを指定した場合にはすでにUNIX系システムに送信されているため、再度送信する必要はありません。

〔生成したmakefileをサーバへ送信する〕チェックボックスを指定しなかった場合や、生成後にプロジェクトマネージャの〔その他〕フォルダに 登録されたビルド制御文を編集した場合には、NetCOBOLのファイル送信の機能を使用して、UNIX系システムに送信します。

手順はCOBOLソース・登録集原文を送信する場合と基本的に同じです。ここでは、異なる設定が必要となる項目のみ説明します。送信の 手順の詳細については"4.1.1 COBOLソース·登録集の送信"を参照してください。

- ・ ターゲットビルドに使用できるビルド制御文は、"サーバディレクトリ"にあるファイルのみとなります。そのため、〔送信先〕には以下の どちらかを指定してください。
	- 指定なし("サーバディレクトリ"に送信されます)

- "サーバディレクトリ"のパスを指定

# **4.3.2** ターゲットビルドの実行

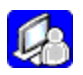

送信したビルド制御文を使用して、プロジェクトマネージャからUNIX系システムでの翻訳・リンクを実行します。

1. 〔プロジェクト〕-〔分散開発〕メニューで〔ターゲットビルド〕を選択します。〔ターゲットビルド〕ダイアログが表示されます。

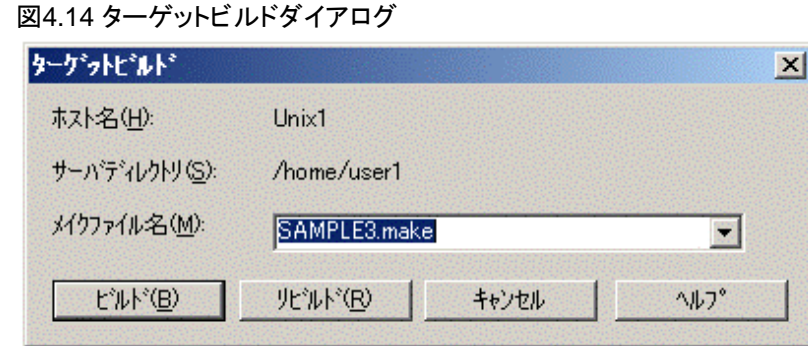

2. 〔メイクファイル名〕に送信したビルド制御文を指定します。

プロジェクトマネージャの〔その他〕フォルダに登録されているビルド制御文は、プルダウンから選択することができます。

- 3. 〔ビルド〕ボタンまたは〔リビルド〕ボタンをクリックすると、UNIX系システム上でビルドが実行されます。
- 4. ビルドが完了すると、〔ターゲットビルド〕ウィンドウにビルド結果が表示されます。コンパイルエラーは赤字で表示されます。

# 図4.15 ターゲットビルドウィンドウ

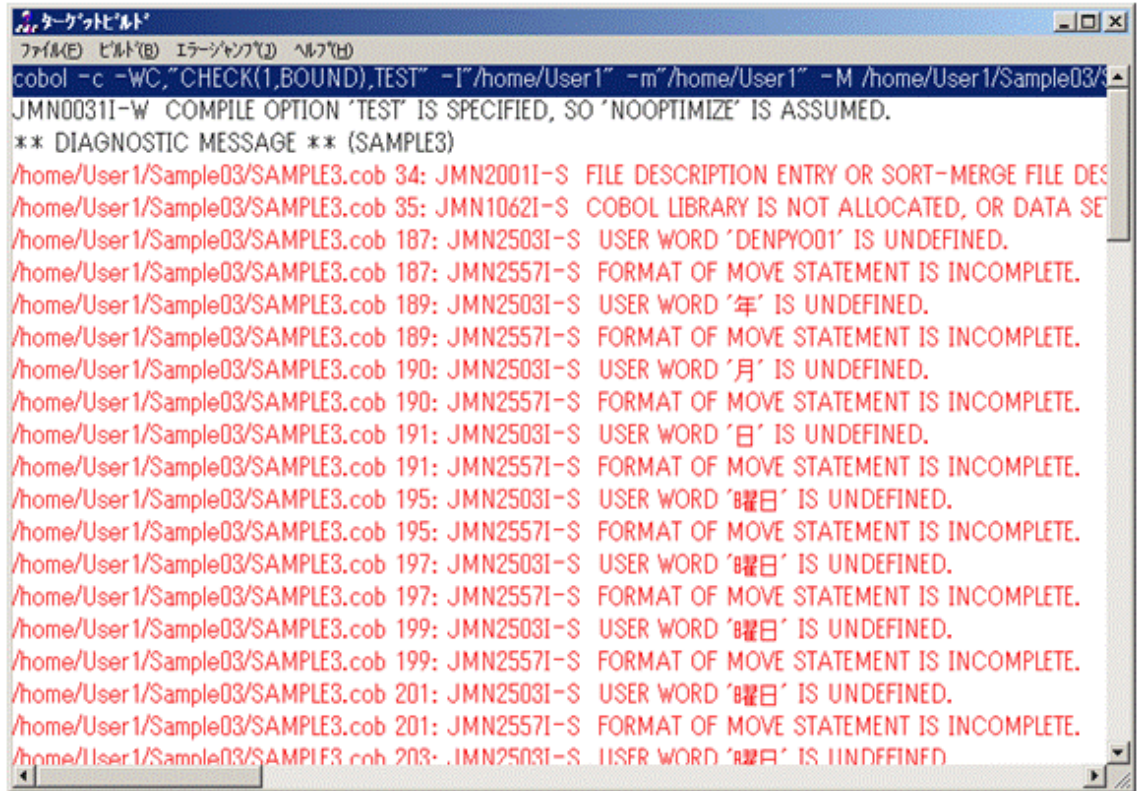

# **4.3.3** ターゲットビルド後のプログラム資産の再修正

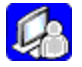

# 4.3.3.1 翻訳エラー時の再修正

1. コンパイルエラーになったCOBOLソースをWindowsシステム上で修正します。

〔ターゲットビルド〕ウィンドウに表示された情報からエラー行を選択することにより、自動的にWindowsシステム上のCOBOLソースを 編集するためのエディタが起動され、エラー行にカーソルが位置付けられます。

エラージャンプにはメニューによる操作と、キーボードまたはマウスによる操作があります。

2. メニューによる操作

[エラージャンプ]メニューのメニュー項目を選択することにより、エラージャンプすることができます。各メニュー項目の動作について 説明します。

### 〔先頭へ〕

ビルド結果の最初のコンパイルエラー行へエラージャンプします。

### 〔前へ〕

現在選択されている行の1つ上側のコンパイルエラー行へエラージャンプします。

### 〔次へ〕

現在選択されている行の1つ下側のコンパイルエラー行へエラージャンプします。

### 〔末尾へ〕

ビルド結果の最後のコンパイルエラー行へエラージャンプします。

3. キーボードまたはマウスによる操作

コンパイルエラー行を選択し、マウスの左ボタンをダブルクリックするか、リターンキーを押すことによりエラージャンプします。

4. 修正したCOBOLソースをUNIX系システムに送信します。

送信の手順は"4.1.1 COBOL[ソース・登録集の送信](#page-85-0)"を参照してください。

5. ビルド・リビルドを実行します。

〔ターゲットビルド〕ウィンドウの〔ビルド〕メニューから、〔ビルド〕または〔リビルド〕を選択してください。

ターゲットビルド実行時のビルド制御文に対して再度ビルドが実行されます。

# 4.3.3.2 ビルド制御文の再修正

コンパイルエラーの修正のため、ビルド制御文を更新する必要がある場合は、"ビルド制御文生成"を再度実行し、ビルド制御文を再作成 してください。

1. ビルド制御文の"更新"を行います。

ターゲットビルド実行時に指定したビルド制御文を選択し、更新を実行してください。 手順については"4.2.2 [ビルド制御文雛型の生成手順](#page-95-0)"を参照してください。

2. 再作成したビルド制御文をUNIX系システムに送信します。

送信の手順はCOBOLソースと同様です。

3. ビルド・リビルドを実行します。 〔ターゲットビルド〕ウィンドウの〔ビルド〕メニューから、〔ビルド〕または〔リビルド〕を選択してください。

ビルド制御文に対して再度ビルドが実行されます。

# **4.4** リモートデバッグ

リモートデバッガを使って、作成したプログラムをデバッグする方法について説明します。

# **4.4.1** リモートデバッガの概要

リモートデバッガは、ネットワーク上の別のUNIX系システムで動作しているプログラムをデバッグすることができます。

リモートデバッガでデバッグが行えるプログラムは、通常のデバッガと同様に被デバッグプログラムです。被デバッグプログラムの作成方法は、 サーバ側となる各システムの"NetCOBOL ユーザーズガイド"を参照してください。

リモートデバッグ機能を使用するためには、サーバ、クライアントの両方でTCP/IPプロトコルがサポートされている必要があります。

# 4.4.1.1 リモートデバッグによるデバッグ機能

UNIX系システムで動作しているプログラムに対してリモートデバッグを開始するには、以下の2つの方法があります。

### 一般形式のリモートデバッガ起動方法

デバッガの起動画面からデバッグ対象プログラムを含む、または呼び出す実行可能プログラムを指定し実行します。

## アタッチ形式のリモートデバッガ起動方法

システムのサービスとして起動されるようなプログラムから、デバッグ対象となるCOBOLプログラムが呼び出されるような場合に使用します。 次のようなCOBOLプログラムが該当します。

- Webサーバ配下のCOBOLプログラム
- ー Interstage配下のCOBOLプログラム

それぞれの方法の概要については、"2.1.3.1 [リモートデバッグの2つの方式"](#page-25-0)を参照してください。

# 4.4.1.2 リモートデバッグの手順

1. デバッグに必要な資産が以下の格納場所にあることを確認します。

デバッグに必要な資産がサーバ側とクライアント側のどちらか一方または、両方に適切に格納されている必要があります。 デバッグに必要な資産を以下に示します。

### 表4.6 リモートデバッグ時の資産格納場所

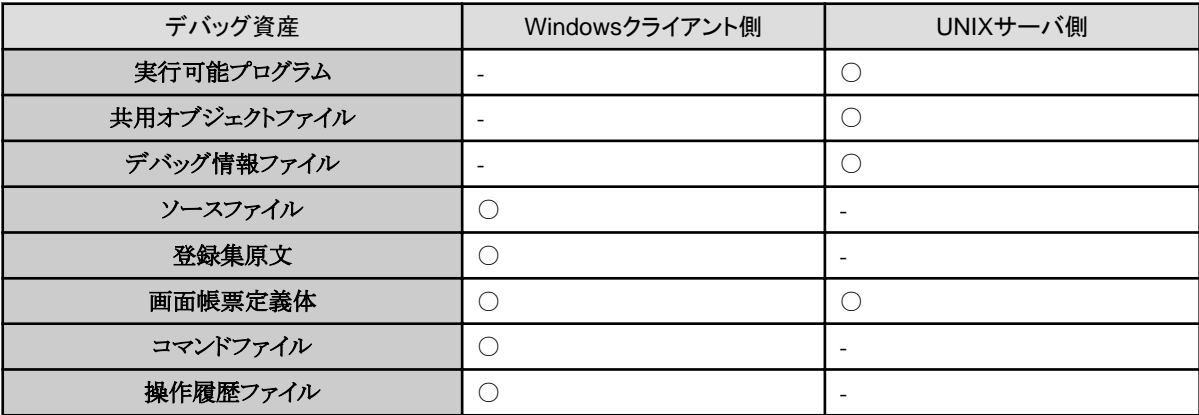

2. 以下の設定を行います。

一般形式とアタッチ形式では環境設定および手順が異なりますので、個別に手順を示します。

3. その他のリモートデバッガの使用方法は通常のデバッガと同じです。使用方法については、"3.6.3 [対話型デバッガによるデバッグ"](#page-80-0)を 参照してください。

# 一般形式のリモートデバッガ起動方法

1. UNIXサーバ側でリモートデバッガコネクタを起動します。

UNIXサーバのリモートデバッガコネクタの起動および終了方法については、"2.1.3.2 [リモートデバッグのためのサーバ側の環境](#page-27-0) [設定](#page-27-0)"および"2.3.1.3 [リモートデバッグ時のサーバ側のユーザ環境の設定](#page-41-0)"を参照してください。

- 2. リモートデバッガを起動します。 プロジェクトマネージャの〔プロジェクト〕メニューから〔リモートデバッグ〕を選択します。COBOLデバッガが起動し、〔デバッグを開始 する〕ダイアログが表示されます。
- 3. 〔デバッグを開始する〕ダイアログで通常のデバッガと異なる設定は以下の通りです。

〔サーバ連携情報〕ページが追加されています。〔接続先〕に、リモートデバッガコネクタの起動時に指定したポート番号を追加します。 指定形式は以下の通りです。

{IPアドレス|ホスト名} [:ポート番号]

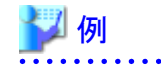

### 指定例

IPアドレスによる指定 : 192.168.0.103:59998

ホスト名による指定 : host1:59998

# 図4.16 [デバッグを開始する]ダイアログ

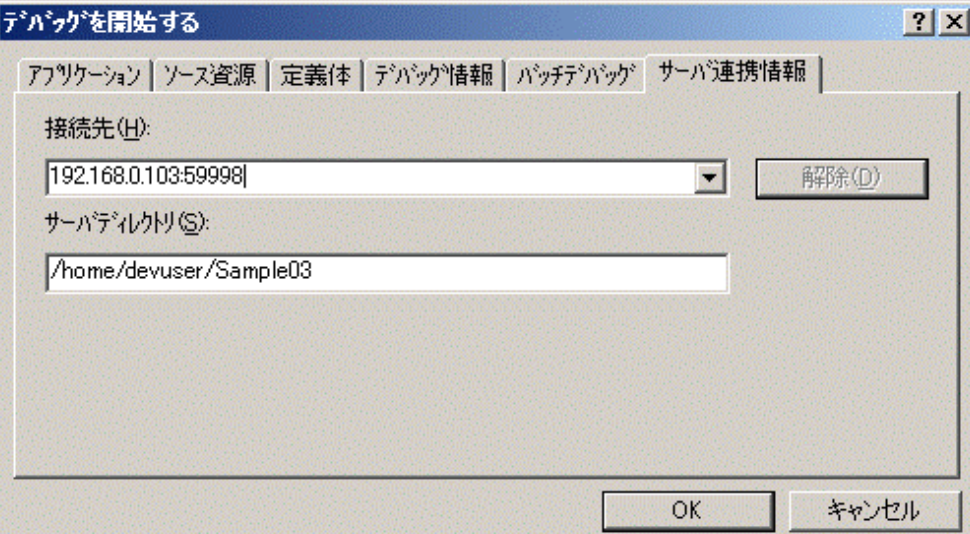

4. 〔サーバ連携情報〕ページ以外のページについては、プロジェクトマネージャの設定よりデバッグに必要な基本的な設定が読み込 まれ、設定されて表示されます。

追加、更新が必要な項目がある場合は、"3.6.3 [対話型デバッガによるデバッグ"](#page-80-0)を参照し設定を行ってください。

# 参考

リモートデバッガは以下の方法で起動することもできます。

- ・ プロジェクトマネージャの〔ツール〕-〔デバッガ種別〕で、起動するデバッガを選択します。
- プロジェクトマネージャの「ツール〕ー「デバッガ〕を選択します。

この場合、プロジェクトマネージャの設定は読み込まれず、初期情報が表示されません。必要な情報をすべて記述する必要があります。 手順については、"NetCOBOL ユーザーズガイド"を参照してください。

# アタッチ形式のリモートデバッガ起動方法

1. Windowsクライアント側でリモートデバッガコネクタを起動します。

プロジェクトマネージャでデバッグを行うプロジェクトを開き、〔ツール〕-〔リモートデバッガコネクタ〕を選択します。

リモートデバッガコネクタが起動されると、タスクトレイに以下のアイコンが表示されて、前回起動したときの設定でUNIX系システム側 からのデバッグ開始の指示を監視します。

図4.17 リモートデバッガコネクタアイコン

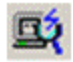

監視するポート番号を変更する場合は、タスクトレイに常駐しているリモートデバッガコネクタのアイコンを右クリックして、表示され るメニューから"環境設定"を選択してください。"リモートデバッガコネクタ"ダイアログが表示されます。〔ポート番号の変更〕ボタ ンをクリックし、〔ポート番号の変更〕ダイアログを表示して指定してください。

# 図4.18 リモートデバッガコネクタダイアログ

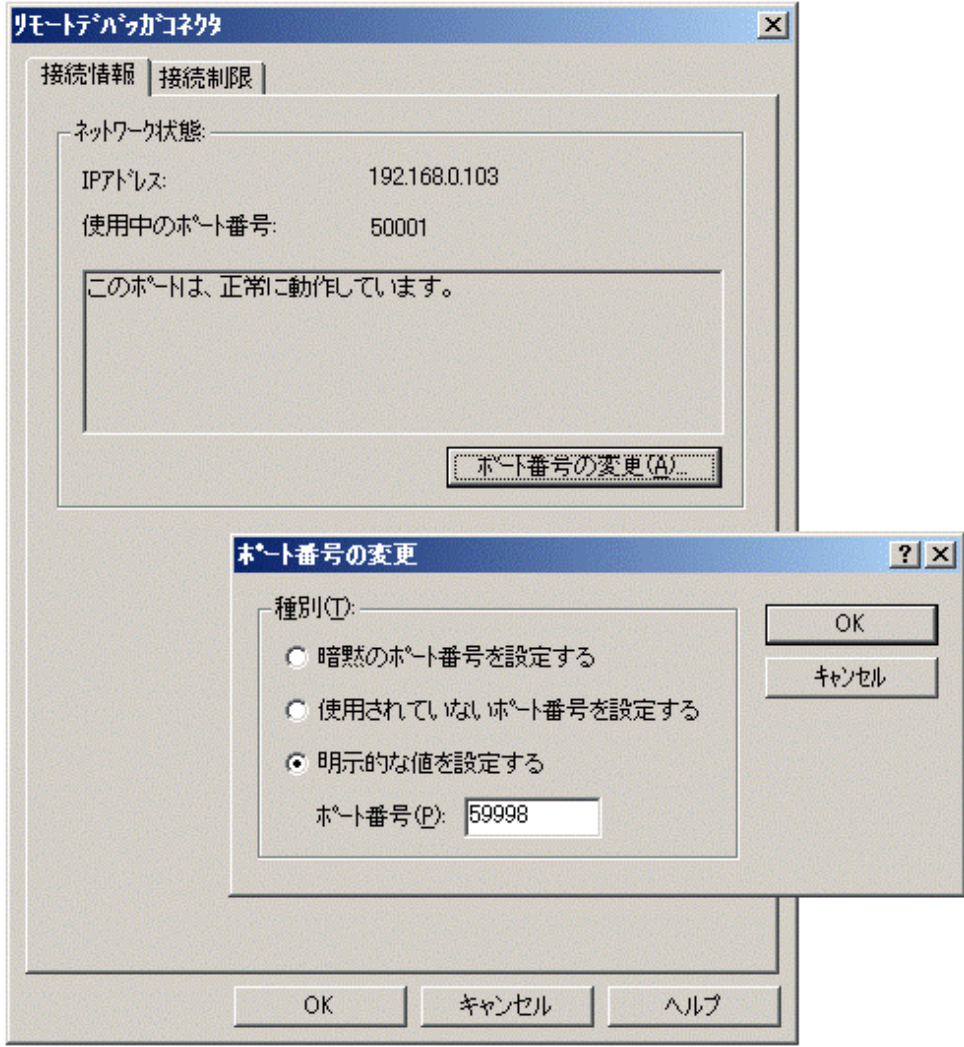

その他の"リモートデバッガコネクタ"ダイアログの操作方法については、ヘルプや"NetCOBOL ユーザーズガイド"を参照してください。 デバッグ完了後には、リモートデバッガコネクタを終了する必要があります。 タスクトレイに常駐しているリモートデバッガコネクタのアイコンを右クリックして、表 示されるメニューから"リモートデバッガコネクタの終了"を選択します。

2. 環境変数CBR\_ATTACH\_TOOLを設定します。

設定方法については、"2.1.3.2 [リモートデバッグのためのサーバ側の環境設定](#page-27-0)"を参照してください。 環境変数CBR\_ATTACH\_TOOLに指定するポート番号は、リモートデバッガコネクタで指定したポート番号を使用してください。 環境変数CBR\_ATTACH\_TOOLは初期化ファイルに指定することもできます。

3. デバッグしたいプログラムを実行します。

# 制例

以下にWebブラウザから実行を行う例を示します。

以下の様なhtmlファイルから、"cgismp01"を呼び出すアプリケーションをデバッグします。

被デバッグプログラムを"cgismp01.cob"とします。

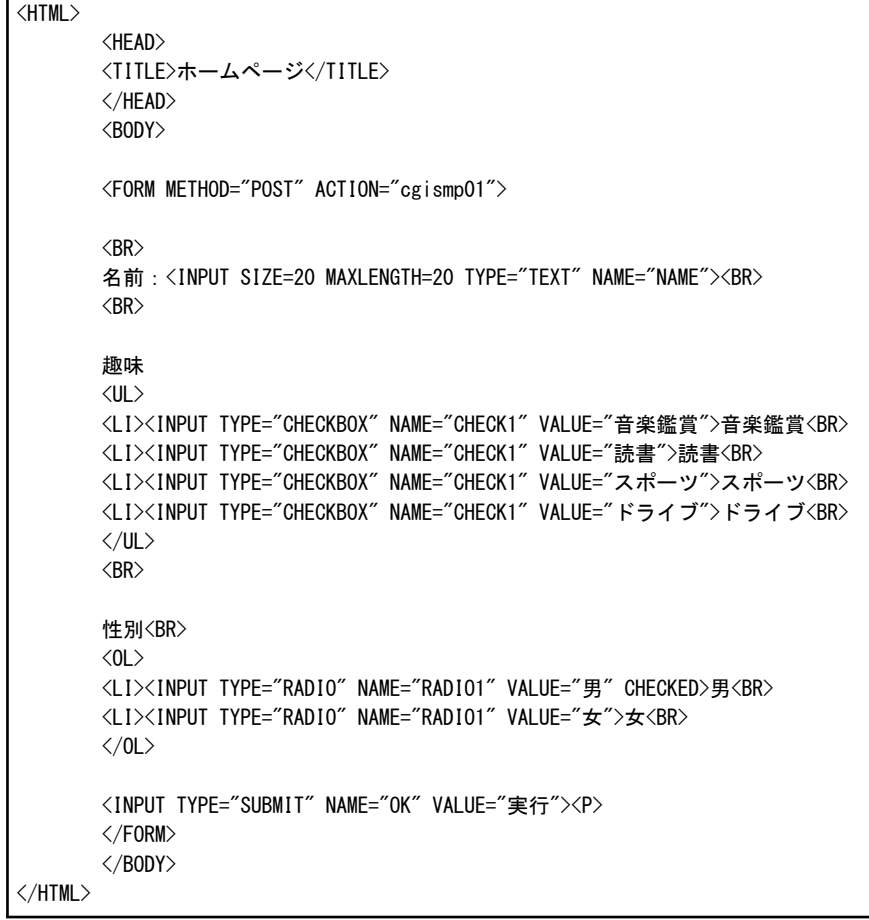

1. htmlを表示します。

図4.19 html表示例

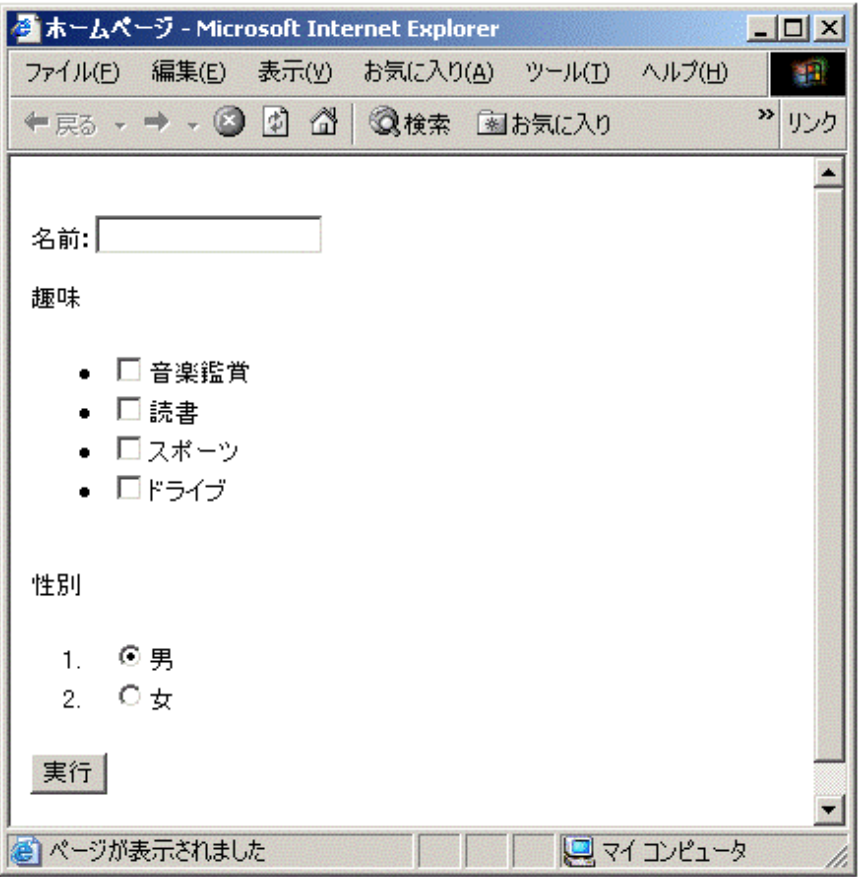

- 2. "実行"ボタンをクリックします。
- 3. "cgismp01"が呼び出され、Windowsクライアントでリモートデバッガが自動的に起動します。

〔デバッグを開始する〕ダイアログが表示されるので、必要な情報を入力して〔OK〕ボタンをクリックします。

なお、環境変数CBR\_ATTACH\_TOOLに起動パラメタを指定しておくと、指定した内容が〔デバッグを開始する〕ダイアログに表示 された状態で起動するため、毎回指定する必要がなくなります。

4.4.1.3 デバッグ操作の自動化

デバッガでは、デバッグ操作を再現したり、同一のデバッグ処理手順を頻繁に行うときのために、デバッグ作業を自動化することができます。

コマンドを格納したコマンドファイルを指定することにより、デバッガはコマンドファイル内に記述されたデバッグ操作を、順次自動的に実行 します。

デバッグの形態によりバッチデバッグおよび自動デバッグに分類されます。

### バッチデバッグ

すべてのデバッグ操作を自動で行う場合に使用します。

実行するデバッグ操作をすべてコマンドファイルに格納し、デバッグの開始時にコマンドファイルを指定することで、同一のデバッグ操作 を再現することができます。

利用者がデバッグ中に操作を指示する必要はありません。

コマンドファイル内のデバッグ操作が完了するとデバッガは終了します。

### 自動デバッグ

頻繁に使用するコマンド列を実行したり、デバッグ手順を途中まで再現するために以前に採取しておいた操作履歴ファイルのコマンド列 を実行する場合に使用します。

デバッグ中にコマンドファイルを読み込み、任意の実行個所からコマンドファイル内のデバッグ操作を自動で順次実行することがで きます。

コマンドファイル内のデバッグ操作が完了すると、完了した時点の実行個所に位置付きますので、決まった手順の実行完了後から デバッグを再開することができます。

以下に、コマンドファイルの作成方法と、バッチデバッグおよび自動デバッグの開始手順を示します。

# コマンドファイルの作成方法

### 操作履歴ファイルを利用する方法

デバッガが出力した操作履歴ファイルをコマンドファイルとして利用することができます。内容を変更しないでそのまま使用すれば、デ バッグ操作を再現できます。また、テキストエディタにより必要箇所を修正することもできます。

操作履歴ファイルは以下の手順で出力します。

1. デバッガの〔オプション〕 - 〔履歴出力〕を選択します。

〔履歴出力〕ダイアログが表示されます。

# 図4.20 履歴出力ダイアログ

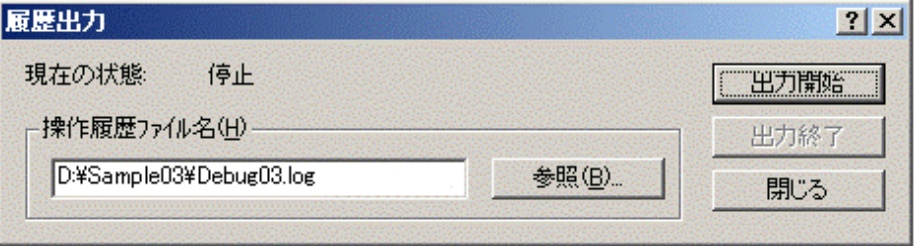

2. 〔操作履歴ファイル名〕にファイル名を設定します。

ファイルはWindowsクライアントのファイル名を指定します。

3. 〔出力開始〕ボタンをクリックすると、操作履歴ファイルが設定されます。

〔現在の状態〕に"実行中"と表示されることを確認してください。

# 図4.21 履歴出力ダイアログ(実行中)

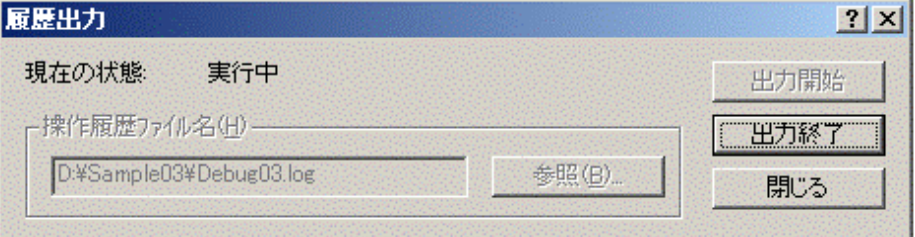

- 4. 〔閉じる〕ボタンをクリックし〔履歴出力〕ダイアログを終了します。
- 5. 履歴を取得するデバッグ動作を実行してください。
- 6. 履歴を取得するデバッグ動作が完了した場合は、再度〔履歴出力〕ダイアログを表示し、〔出力終了〕ボタンをクリックしてください。 〔現在の状態〕に"停止"が表示され、操作履歴ファイルへの出力が解除されます。

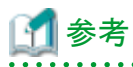

操作履歴ファイルは、デバッガの起動パラメタまたはENVコマンドで指定することもできます。手順については、"NetCOBOL ユーザー ズガイド"を参照してください。 . . . . . . . . . . . . . . . .

## テキストエディタで作成する方法

利用者がテキストエディタを使って作成します。

コマンドファイルへ格納できるコマンドは以下の通りです。

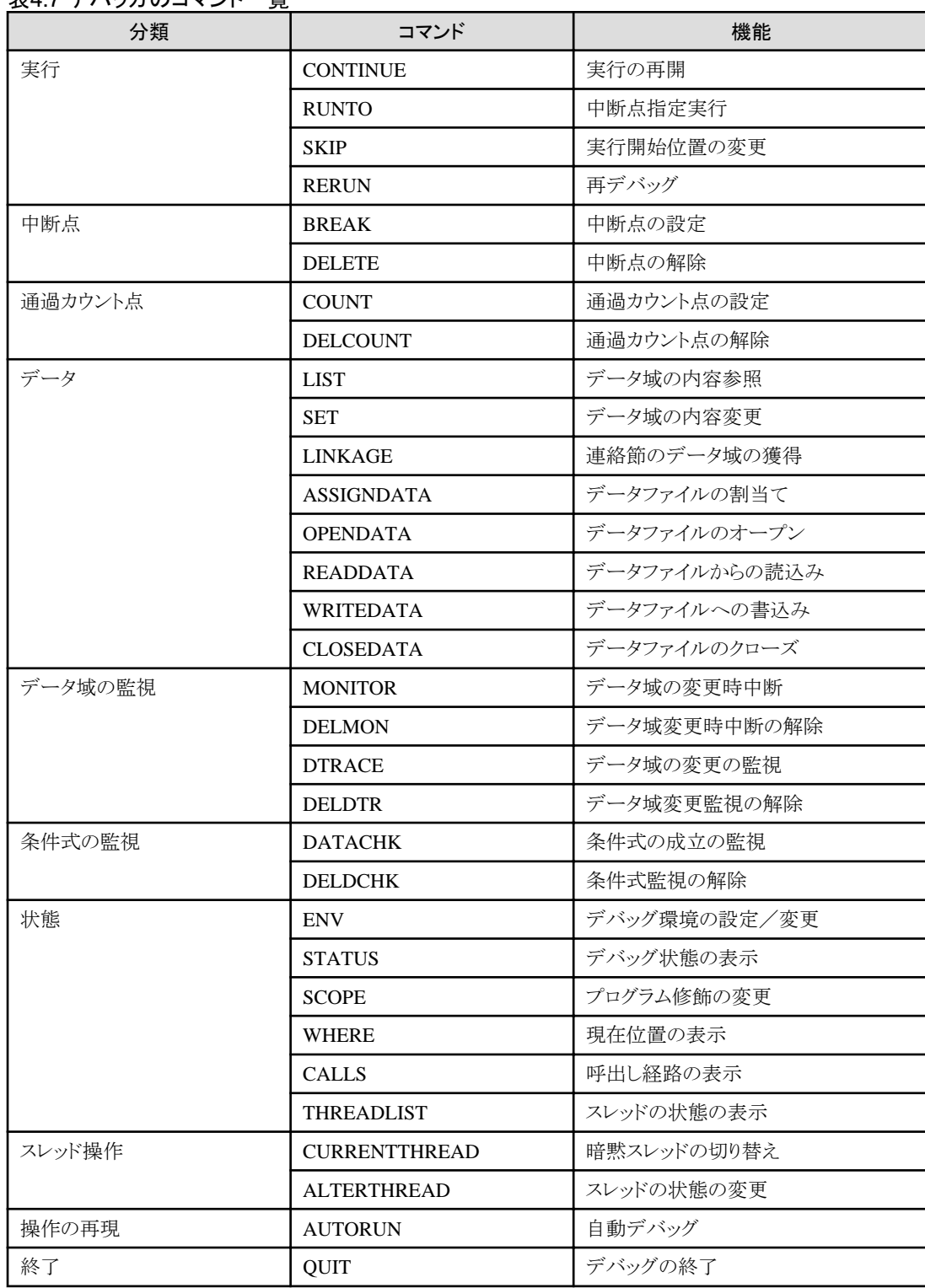

# 表4.7 デバッガのコマンド一覧

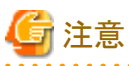

注意 セミコロン(;)から行末までの記述はコメントとして読み飛ばされます。 

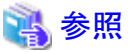

コマンドの指定形式の詳細については、デバッガのヘルプの"リファレンス"を参照してください。

# バッチデバッグの手順

- 1. デバッガを起動し、〔デバッグを開始する〕ダイアログを表示します。
- 2. 〔バッチデバッグ〕ページの〔バッチデバッグを行う〕を指定し、ファイル名の設定を行います。

# 図4.22 バッチデバッグページ

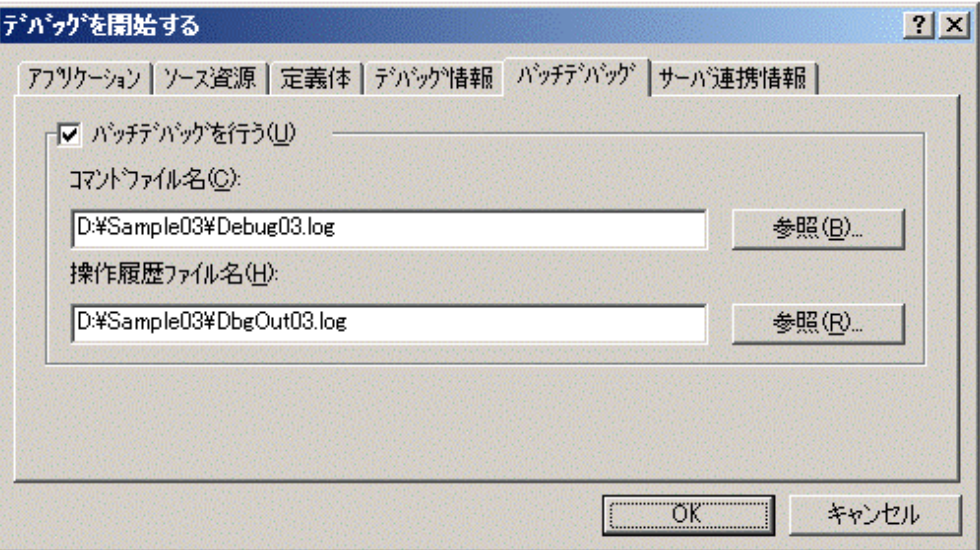

# コマンドファイル名

作成したWindowsクライアントのコマンドファイル名を指定します。

# 操作履歴ファイル名

デバッグ結果を出力するWindowsクライアントのファイル名を指定します。 バッチデバッグの実行結果は、ここで指定した操作履歴ファイルに出力されます。 コマンドファイル名と同一のファイル名を指定することはできません。

- 3. 他のページについては、通常のリモートデバッグ時と同様です。必要な設定を行ってから〔OK〕ボタンをクリックしてください。 コマンドファイル内に格納されたデバッグ操作が順次実行されます。
- 4. 全てのデバッグ操作完了後、デバッガが終了します。 指定した操作履歴ファイルに出力された内容を確認してください。

# 自動デバッグの手順

- 1. デバッガを起動し、自動デバッグを開始したい位置までデバッグを実行します。
- 2. [オプション]メニュー [自動デバッグ]を選択し、[自動デバッグ]ダイアログを表示します。

# 図4.23 自動デバッグダイアログ

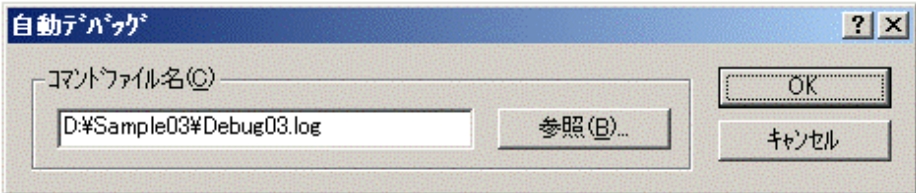

- 3. 〔コマンドファイル名〕に、作成したWindowsクライアントのコマンドファイル名を指定します。
- 4. 〔OK〕ボタンをクリックすると、コマンドファイル内に格納されたデバッグ操作が順次実行されます。
- 5. 全てのデバッグ操作が完了すると、完了した時点の実行個所に位置付きます。 デバッグを再開してください。

ただし、コマンドファイルにQUIT コマンドが現れた場合は、その時点でデバッグを終了し、デバッガも終了します。

# **4.4.2** リモートデバッグ時の注意点

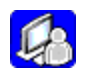

# 4.4.2.1 Solaris/Linuxリモートデバッガの注意事項

# 実行時のコード系の決定方法

リモートデバッガは、以下のいずれかの方法で実行時のコード系を決定します。

- ・ 一般形式のリモートデバッガ起動方法の場合 UNIXサーバ側のリモートデバッガコネクタを起動した時のコード系に従って動作します。
- アタッチ形式のリモートデバッガ起動方法の場合 InterstageやWebサーバなどのサーバ配下で動作しているプログラムのコード系に従って動作します。

# 日本語文字コードに関する注意事項

日本語文字コードの扱いに関して、以下の注意事項があります。

・ Unicode固有の文字やEUC固有の文字の扱い

〔データの表示/変更〕ダイアログおよび監視ウィンドウでは、Unicode固有の文字は表示されます。ただし、EUC固有の文字は表示さ れません。

また、Unicode固有の文字やEUC固有の文字を入力することはできません。Unicode固有の文字やEUC固有の文字を入力したい場合 は、16進形式で指定してください。

・ バッチデバッグ/自動デバッグ/履歴出力

この機能で扱うコマンドファイル/操作履歴ファイルのコード系は、UNIXサーバ側のロケールに関係なく、常にシフトJISです。 そのため、Unicode固有の文字やEUC固有の文字は、"\_"に置き換えて出力されます。

# その他の注意事項

- ・ アプリケーション名とデバッグ情報ファイル格納フォルダはUNIXサーバ側のフォルダ構成に従って指定します。
- ・ 実行時オプションにフォルダ名やファイル名を指定する場合は、UNIXサーバ側のフォルダ構成に従って指定します。
- ・ UNIXサーバ側のファイル名とフォルダ名は大文字と小文字を区別して指定します。
- ・ アプリケーション名の拡張子を省略しても、拡張子EXEを補いません。

# 第**5**章 トラブルシューティング

分散開発は、UNIX系システムとWindowsシステムという異なる2つのシステムをまたがって開発を行うため、通常のアプリケーション開発 では起こり得ないトラブルに遭遇する場合があります。また、その種のトラブルは原因や解決方法を調査するのが困難な傾向があります。

そこで本章では、UNIX系システムのアプリケーションの分散開発を実施する際に起こりやすいトラブルについて、その原因と対応方法を 説明します。

なお、OSIVから移行する資産のトラブルについては、以下もあわせて参照してください。

- ・ "NetCOBOLユーザーズガイド(OSIV分散開発 プロジェクトマネージャ編)"
- ・ "NetCOBOLユーザーズガイド(OSIV分散開発 NetCOBOL Studio編)"

# **5.1** サーバ連携のトラブル

以下の作業で起きるトラブルについて説明します。

- ・ 分散開発環境の構築
- ・ サーバへの資産の送信
- ・ ビルド制御文生成
- ・ ターゲットビルド

# **5.1.1** 分散開発環境の構築

# サーバとの連携操作に失敗する

## 現象

以下に示す操作を行ったとき、エラーメッセージ「Windowsセキュリティの重要な警告 コンピュータを保護するため、このプログラムの 機能の一部がWindowsファイアウォールでブロックされています。」が表示されて失敗する。

- ファイルの送受信
- ターゲットビルド
- リモートデバッグ機能

### 解説

"Windowsファイアウォール"が有効となっています。

## 対処

"2.3.2.5 Windows[ファイアウォールの例外設定"](#page-47-0)を参照してください。

# サーバとの連携操作に失敗する

#### 現象

以下に示す操作を行ったとき、エラーメッセージが表示されて失敗する。

- プロパティの設定や送信/受信でサーバのディレクトリを参照するために、各ダイアログで〔参照〕ボタンをクリックした。
- ターゲットビルドをした。

### エラーメッセージ

- Linux/Linux(Itanium)の場合

```
ホストでのコマンド処理中にエラーが発生しました。
stty:標準入力:無効な引数です
```
- Solarisの場合

```
ホストでのコマンド処理中にエラーが発生しました。
stty::引数が正しくありません。
```
## 対処

.bashrc(bash使用時)、または.cshrc(csh使用時)に記述している、sttyコマンドをコメントにしてください。

例えば、以下のように記述している場合、

stty erase ^H

次のように変更します。

#stty erase ^H

# **COBOL**プロジェクトマネージャがフリーズする

### 現象

以下に示すような、サーバと連携する操作を行ったとき、プロジェクトマネージャや、プロジェクトマネージャの一部のウィンドウがフリー ズする。

- サーバディレクトリの参照
- サーバのコマンド実行のための環境変数の情報を表示
- ターゲットビルド
- など。

## 解説

ユーザがサーバへログインする場合に使用する設定ファイルに、ユーザの入力を要求して応答待ちを引き起こすスクリプトなどが記述 されている場合に発生します。

#### 対処

ユーザの入力を要求するなど、応答待ちになるスクリプトを、サーバへ接続する場合に使用される設定ファイルから削除します。

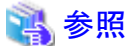

設定ファイルについては、"2.1.2 分散開発時のUNIX[サーバ上の環境](#page-24-0)"を参照してください。 **AAAAAAAAAA** 

# **5.1.2** サーバへの資産の送信

# 送信情報が保存されない

現象

サーバへ資産を送信した時に指定した送信先などの情報が保存されず、次に〔送信〕ダイアログを開いても表示されない。

解説

〔送信〕ダイアログへ指定した内容は、プロジェクトファイルに保存されます。そのため、プロジェクトファイルを読み取り専用で開いている 場合は情報が保存されません。

プロジェクトファイルが読み取り専用で開かれる原因として、以下の場合が考えられます。

- プロジェクトを開くとき、〔ファイルを開く〕ダイアログの〔読み取り専用ファイルとして開く〕にチェックがついている。
	- 図5.1 〔読み取り専用ファイルとして開く〕チェックボックス

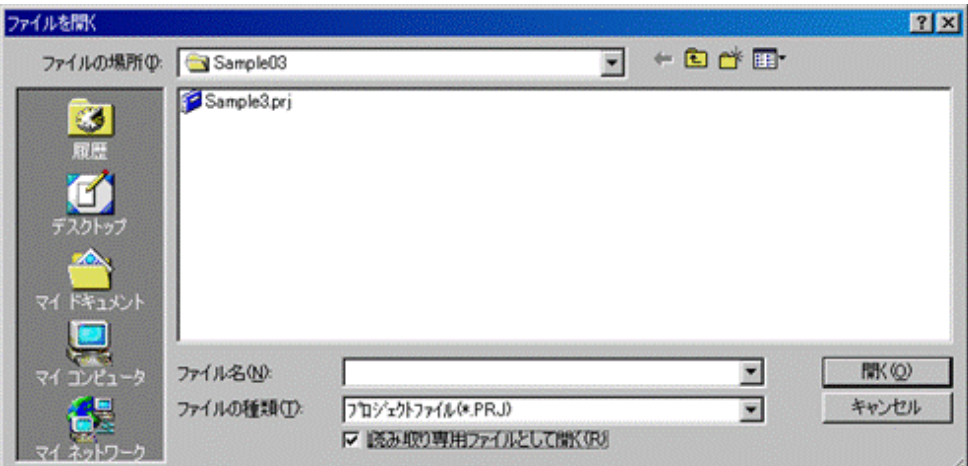

- ファイルの属性が〔読み取り専用〕になっている。

## 対処

プロジェクトファイルを開いている場合は、一度閉じて、以下のいずれかを行います。

- 〔ファイルを開く〕ダイアログの〔読み取り専用ファイルとして開く〕のチェックを外してプロジェクトを開きなおしてください。
- エクスプローラなどでプロジェクトファイル(拡張子PRJ)のプロパティを開き、ファイルの属性から〔読み取り専用〕を削除してください。

# ファイル編集終了時のサーバへの送信に失敗する

### 現象

〔プロパティ〕ダイアログで〔ファイル編集終了時のサーバへの送信〕の〔送信する〕にチェックしている場合、エディタでCOBOLソースや 登録集を編集し、保存すると、送信がエラーになる。

# 図5.2 送信エラー

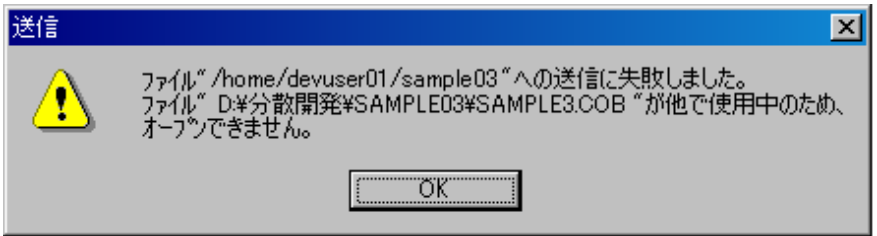

対処

編集後に送信する場合は、エディタの〔ファイル〕メニューの"終了"を選択して、エディタを終了してください。

# ファイルの送信に失敗する

現象

- サーバがSolarisのとき、資産の転送を実行すると、以下の現象が発生する場合がある。
- ファイルの転送状況を示すダイアログが、無反応になる。

- 以下のエラーメッセージが表示される。

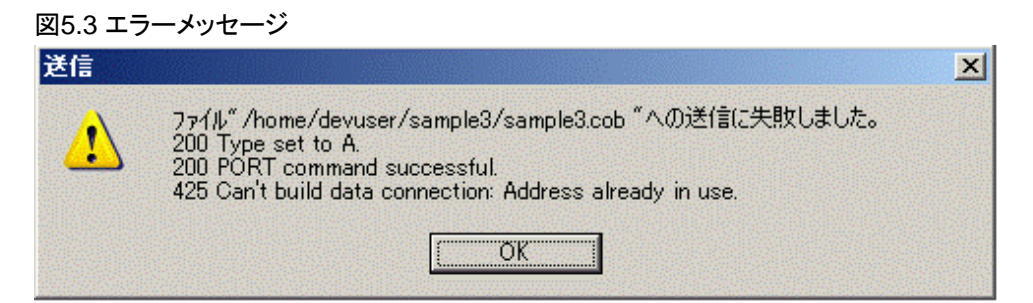

## 解説

資産の転送に失敗しています。

### 対処

〔サーバ連携情報〕ダイアログの〔ホスト名一覧〕で、資産の転送に失敗したサーバを選択し、〔変更〕ボタンをクリックします。表示した 〔変更〕ダイアログの〔PASVモードでファイルを転送する〕チェックボックスをチェックしてください。

# 1— 参照

"2.3.2.1 [サーバ連携情報の設定"](#page-42-0) 

# **5.1.3** ビルド制御文生成

## ビルド制御文に依存関係が出力されない

### 現象

ツリーに登録しているファイルの依存関係が、ビルド制御文に出力されない。

### 解説

〔ビルド制御文生成〕ダイアログの、〔送信済みのファイルだけをビルドの対象にする〕にチェックが付いている場合、サーバへ送信し ていないファイルや、それらのファイルを元に生成するファイルの依存関係は、ビルド制御文に出力しません。

### 対処

依存関係を出力するファイルを、サーバへ送信してください。

ファイルを送信せずに、すべてのファイルの依存関係を出力したビルド制御文を生成したい場合は、〔ビルド制御文生成〕ダイアログの、 〔送信済みのファイルだけをビルドの対象にする〕のチェックを外してください。

# 参照

"4.2.2 [ビルド制御文雛型の生成手順"](#page-95-0) 

# プリコンパイラを使用しているプロジェクトのビルド制御文生成に失敗する

### 現象

/

ツリーに登録しているプリコンパイラの出力ソースまたは、INSDBINFの入力ファイルのパス名が"\"一文字だけの場合、エラーメッ セージが表示され、ビルド制御文の生成に失敗する。

### エラーメッセージ

```
以下のファイル名またはディレクトリ名から、UNIXのファイル名またはディレクトリ名への変換に失敗しました。
UNIXで使用できない文字を含んでいないか確認してください。
```
### 解説

プリコンパイラの出力ソースまたは、INSDBINFの入力ファイルのパス名が"¥"の場合、ビルド制御文は生成できません。

対処

ツリーに登録しているプリコンパイラの出力ソースまたは、INSDBINFの入力ファイルのパス名を、"\"以外のものに変更してください。

## ビルド制御文をエディタで開けない

### 現象

生成したビルド制御文を、NetCOBOL組み込みのエディタで開こうとすると、エラーメッセージが表示され、開くことができない。

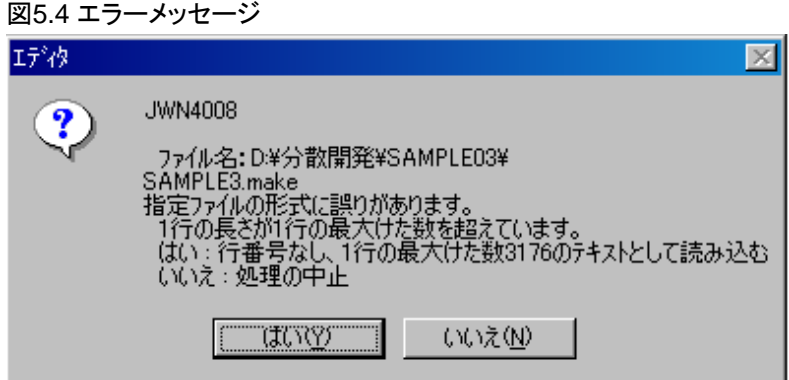

### 解説

生成したビルド制御文に、一行の長さが3176桁を超える行が含まれています。

例えば、プロジェクトに、COBOLソースや登録集を、大量に登録している場合などに、ビルド制御文の中に長い行が生成されること があります。

### 対処

エディタのカスタマイズで、長い行を表示することができるエディタを指定してください。

または、そのようなエディタをNetCOBOLの外で起動し、メイクファイルを開いてください。

# **5.1.4** ターゲットビルド

# エラーメッセージ「依存関係が破棄されました」が表示される

### 現象

ターゲットビルドを行った場合、〔ターゲットビルド〕ウィンドウに、次のようなメッセージが表示される。

```
エラーメッセージ
```
make:循環 COBOLソースファイル名 <- オブジェクトファイル名 依存関係が破棄されました。

### 解説

COBOLソースファイルの拡張子がcob、cobol、cbl以外の場合に表示されることがあります。

### 対処

COBOLソースファイルの拡張子はcob、cobol、cblのいずれかを使用してください。

# コンパイルエラー以外のエラーで失敗する

### 現象

ターゲットビルドを行った場合、コンパイルエラー以外のエラーが発生する。

#### 解説

様々な要因が考えられますが、おもに以下の原因が考えられます。

- a. プロジェクトマネージャの〔サーバ連携情報〕ダイアログから表示した、〔追加〕または〔変更〕ダイアログで設定したホストのコードが、 連携するサーバの環境変数LANGと一致していない
- b. ビルドを行うサーバの環境構築に失敗している。
- c. ビルド制御文の編集に失敗している。
- 対処
- a. プロジェクトマネージャの〔サーバ連携情報〕ダイアログから表示する、〔追加〕または〔変更〕ダイアログで指定するホストのコードと、 サーバの環境変数LANGを一致させてください。 "2.3.1.2 UNIX[サーバ側のユーザ環境の設定"](#page-38-0)を参照してください。
- b. 環境の設定については、"2.3 [分散開発のための環境設定"](#page-35-0)を参照してください。
- c. ビルド制御文の編集については、"4.2 [ビルド制御文生成機能"](#page-87-0)を参照してください。

### 各種定義体を使用したアプリケーションのビルドに失敗する

#### 現象

各種定義体を使用したアプリケーションをビルドした場合、次のようなエラーが発生する。

JMN1671I-S 登録集原文の組込み中に入出力エラーが発生しました。登録集原文の組込みを中止します。

### 解説

分散開発の場合、原因として、以下が考えられます。

- 各種定義体ファイルが、何らかの原因により壊れた。
- 各種定義体ファイルを、データの種別にテキストを指定してサーバへ送信した。

対処

- Windows上の開発ツールで、各種定義体ファイルを開き、ファイルが正しいことを確認してください。
- 各種定義体を送信する場合のデータの種別が、バイナリになっていることを確認して、サーバへ送信しなおしてください。

# 参照

"4.1.2 [各種定義体の送信"](#page-87-0) 

## 変更のないファイルのビルドが実行される

### 現象

〔制御文生成〕ダイアログの、〔翻訳オプション〕ページで、翻訳オプション-dr(リポジトリファイルの入出力先ディレクトリの指定)を指定し ている場合、依存するファイルの変更がないにもかかわらず、リポジトリを登録しているCOBOLソースの翻訳が行われる。

### 解説

以下の原因が考えられます。

- -drオプションに、次に示すようなディレクトリを指定した。
	- ディレクトリ名に空白を含む かつ
	- ディレクトリ名を""で囲んでいない

このような指定をした場合、ビルド制御文に、-drが複数出力されます。そのため、依存関係を正しく調査することができず、常にビルドを 行うことになります。

### 対処

〔翻訳オプション〕ページで、空白を含むディレクトリ名を指定する場合は、""で囲んでください。

# プリコンパイラインクルードファイルがないためビルドに失敗する

### 現象

多段プリコンパイルを行うプロジェクトで、ビルド制御文を生成してターゲットビルドを行った場合、ビルドが失敗して、ターゲットビル ドウィンドウに、以下のメッセージが表示される場合がある。

#### メッセージ

make:\*\*\*'COBOLソースファイル名'に必要なターゲット'インクルードファイル名'をmakeするルールがありません.中止。

### 解説

以下の原因が考えられます。

- ビルド制御文の依存関係に、送信対象ではないインクルードファイルが出力されている。

### 対処

ビルド制御文をエディタで開き、インクルードファイル名を削除してください。

### エラージャンプでカーソルが正しい行に位置付かない

#### 現象

ターゲットビルドで〔ターゲットビルド〕ウィンドウに表示している、診断メッセージを選択してダブルクリックしても、エラーの発生した行に 位置付かない。

解説

- COBOLエディタの〔ツール連携の動作環境〕ダイアログで、〔ツールからの位置付け要求〕が〔相対行〕になっていないと、ビルダ からのエラージャンプ機能で正しい行にカーソルが位置付きません。
- エディタのカスタマイズをしている場合、タグジャンプをサポートしているエディタではない場合は位置付きません。

### 対策

以下のいずれかの処置を行います。

- COBOLエディタの〔ツール連携の動作環境〕ダイアログで、〔ツールからの位置付け要求〕に〔相対行〕を指定します。
	- 1. エディタの〔ツール〕メニューから、"ツール連携の動作環境"を選択します。
	- 2. 表示された〔ツール連携の動作環境〕ダイアログで、〔相対行〕を選択します。
	- 3. 〔OK〕ボタンをクリックします。

### 図5.5 〔ツール連携の動作環境〕ダイアログ

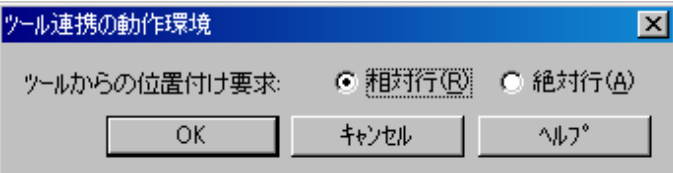

- エディタのカスタマイズをする場合は、タグジャンプをサポートしているエディタを指定ます。

# 意図しないプログラムが実行される

現象

共用オブジェクトプログラムをリンクしているアプリケーションを実行した場合、意図しないプログラムが実行される。

### 解説

以下の原因が考えられます。

- 同じ名前の共用オブジェクトプログラムファイルを、複数リンクしている。

- 実行形式ファイル、リンクしている共用オブジェクトプログラムファイルに、同じ名前の呼ばれるプログラムが複数存在する。 上記の原因により、意図しないプログラムが呼ばれている可能性があります。

対処

アプリケーション内で使用する共用オブジェクトプログラム名、プログラム名は、全体を通して一意になるように変更してください。

# **5.2** リモートデバッグのトラブル

以下の作業で起きるトラブルについて説明します。

- ・ リモートデバッグの準備
- ・ リモートデバッグの開始
- ・ リモートデバッグの操作

# **5.2.1** リモートデバッグの準備

# サーバ側のリモートデバッガコネクタの起動に失敗する

#### 現象

一般形式のリモートデバッグにおいて、サーバ側のリモートデバッガコネクタの起動を行ったとき、エラーメッセージが表示されて失敗する。

エラーメッセージ

Address already in use

#### 解説

サーバ側のリモートデバッガコネクタを起動するとき、クライアント側との通信に必要なポートを開こうとしますが、指定されたポート番号 (指定されない場合には標準のポート(59998))は既に使用されているため、ポートが使用できずに起動に失敗します。

- ポート番号が既に使用されている原因として、以下の場合が考えられます。
- 別のリモートデバッガコネクタで既に使用している。
- 以前リモートデバッグを行ったプログラムがゾンビプロセスとして残っている。

### 対処

以下のいずれかを行います。

- 別のポート番号を指定して、サーバ側のリモートデバッガコネクタを起動し直してください。
	- ゾンビプロセスを終了させてから、リモートデバッガコネクタを起動し直してください。
		- 1. psコマンドを実行して、実行されているプロセス一覧を表示します。(注)
		- 2. 表示されたプロセスのうち、以下がゾンビプロセスの場合には、killコマンドで終了させます。(注)
			- (ア) サーバ側のリモートデバッガコネクタ(svdrds)
			- (イ) サーバ側のデバッガ(svdrdm)
			- (ウ) デバッグ対象プログラム
		- 3. サーバ側のリモートデバッガコネクタを起動し直します。
- 注 : 開発管理者のみ実施してください。一般の開発者は開発管理者に相談してください。

## クライアント側のリモートデバッガコネクタの起動に失敗する

### 現象

アタッチ形式のリモートデバッグにおいて、クライアント側のリモートデバッガコネクタの起動を行ったとき、エラーメッセージ「Windows セキュリティの重要な警告 コンピュータを保護するため、このプログラムの機能の一部がWindowsファイアウォールでブロックされて います。|が表示されて失敗する。

### 解説

"Windowsファイアウォール"が有効となっています。

対処

"2.3.2.5 Windows[ファイアウォールの例外設定"](#page-47-0)を参照してください。

# クライアント側のリモートデバッガコネクタの起動に失敗する

### 現象

アタッチ形式のリモートデバッグにおいて、クライアント側のリモートデバッガコネクタの起動を行ったとき、エラーメッセージが表示されて 失敗する。

### 図5.6 エラーメッセージ

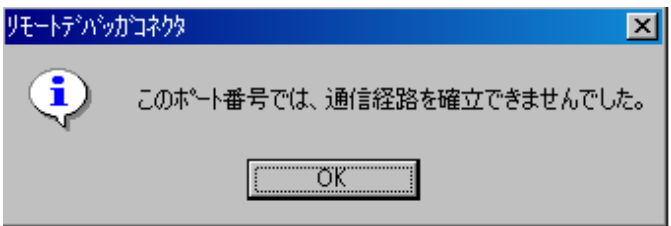

### 解説

クライアント側のリモートデバッガコネクタを起動するとき、クライアント側との通信に必要なポートを開こうとしますが、設定されているポート 番号は既に使用されているため、ポートが使用できずに起動に失敗します。

ポート番号が既に使用されている原因として、以下の場合が考えられます。

- 別のアプリケーションで既に使用している。
- 以前リモートデバッグを行ったプログラムがゾンビプロセスとして残っている。

### 対処

以下のいずれかを行います。

- 〔ポート番号の変更〕ダイアログで、別のポート番号を指定します。
	- 1. タスクトレイに常駐しているリモートデバッガコネクタのアイコンを右クリックして、表示されるメニューから"環境設定"を選択し ます。
	- 2. 〔リモートデバッガコネクタ〕ダイアログの〔ポート番号の変更〕ボタンをクリックします。
	- 3. 〔ポート番号の変更〕ダイアログで、別のポート番号を指定します。
	- 4. 〔ポート番号の変更〕ダイアログの〔OK〕ボタンをクリックします。
	- 5. 〔リモートデバッガコネクタ〕ダイアログの〔OK〕ボタンをクリックします。

### 図5.7 〔ポート番号の変更〕ダイアログ

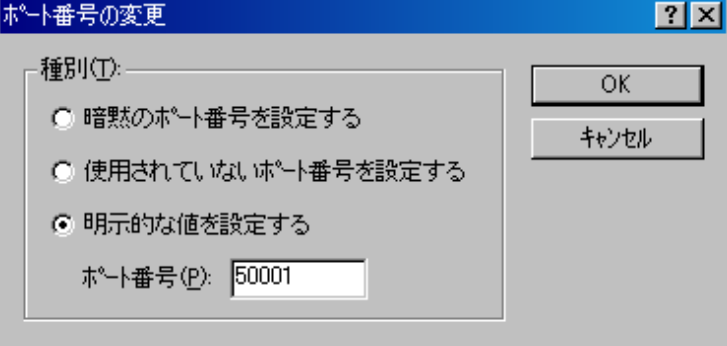

- 以前リモートデバッグを行ったプログラムがゾンビプロセスとして残っている。

1. psコマンドを実行して、実行されているプロセス一覧を表示します。(注)

- 2. 表示されたプロセスのうち、以下がゾンビプロセスの場合には、killコマンドで終了させます。(注)
	- (ア) サーバ側のリモートデバッガコネクタ(svdrds)
	- (イ) サーバ側のデバッガ(svdrdm)
	- (ウ) デバッグ対象プログラム
- 3. クライアント側のリモートデバッガコネクタを起動し直します。
- 注 : 開発管理者のみ実施してください。一般の開発者は開発管理者に相談してください。

# **5.2.2** リモートデバッグの開始

# リモートデバッグが開始されずにプログラムが終了する

## 現象

リモートデバッグ時、〔デバッグを開始する〕ダイアログの〔OK〕ボタンをクリックして、デバッグを開始するが、次のメッセージボックスが出力 されて、デバッグができない。

# 図5.8 デバッグが開始されずにプログラムが終了した場合のメッセージ

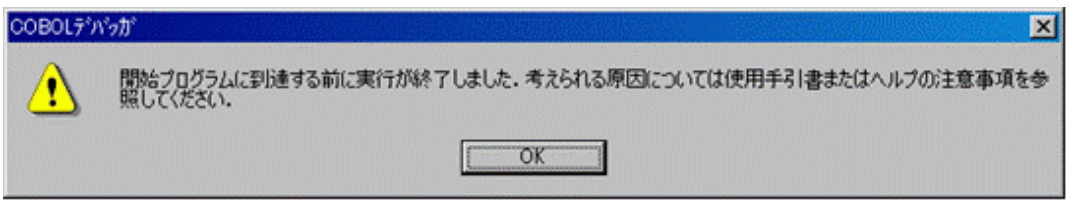

## 解説

分散開発支援機能を使用して、リモートデバッグを行う場合、COBOLプロジェクトマネージャで〔デバッグモジュールの作成〕が無効に なっている状態で生成したビルド制御文を使用してビルドしたプログラムをデバッグしようとしたことが原因です。〔デバッグモジュールの 作成〕が無効になっていることは、次のいずれかの方法で確認できます。

1. ツールバー上でビルドモードがリリースと表示されている。

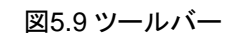

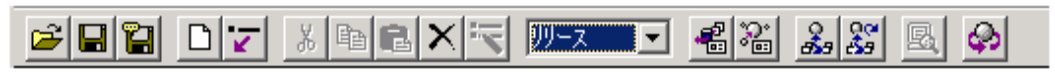

2. 〔プロジェクト〕メニューから、〔プロジェクト〕-〔オプション〕-〔デバッグモジュールの作成〕がチェックされていない。

## 対処

COBOLプロジェクトマネージャの設定で〔デバッグモジュールの作成〕を有効にして、再度以下の操作を行ってデバッグ対象プログ ラムを作り直してください。

- 1. ビルド制御文生成
- 2. 生成したビルト制御文の送信
- 3. ターゲットビルド

# デバッグが開始されずにプログラムが終了する

## 現象

〔デバッグを開始する〕ダイアログの〔OK〕ボタンをクリックしてデバッグを開始するが、次のメッセージボックスが出力されて、デバッ グができない。

図5.10 デバッグが開始されずにプログラムが終了した場合のメッセージ

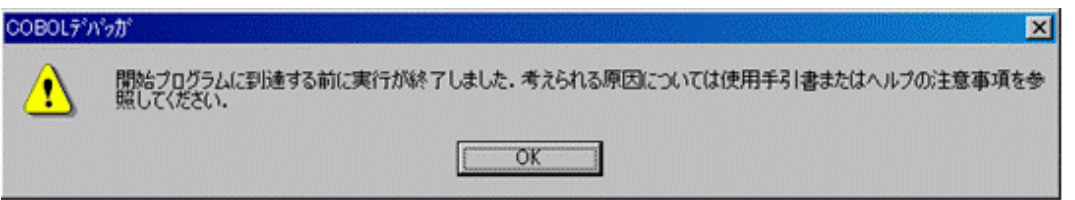

### 解説

原因として、以下が考えられます。

- 〔デバッグを開始する〕ダイアログの〔開始プログラム名〕に、制御が渡らないプログラム名を指定した。
- 〔デバッグを開始する〕ダイアログの〔開始プログラム名〕に、誤ったプログラム名(存在しないプログラム名)を指定した。
- 〔デバッグを開始する〕ダイアログの〔デバッグ情報ファイル格納フォルダ〕に、デバッグ情報ファイルが存在しないフォルダを指定した。

対処

- 〔デバッグを開始する〕ダイアログの〔開始プログラム名〕に、制御が渡るプログラム名を指定してください。
- 〔デバッグを開始する〕ダイアログの〔開始プログラム名〕に、正しいプログラム名(存在するプログラム名)を指定してください。
- 〔デバッグを開始する〕ダイアログの〔デバッグ情報ファイル格納フォルダ〕に、デバッグ情報ファイルが存在するフォルダを指定し てください。なお、複数のフォルダを指定した場合、途中に存在しないフォルダを指定すると、それ以降のフォルダにデバッグ情報 ファイルが存在していても検索されませんので注意してください。

# デバッグが開始されず、プログラムも終了しない

### 現象

〔デバッグを開始する〕ダイアログの〔OK〕ボタンをクリックしてデバッグを開始するが、デバッガの応答がなくなり、デバッグができない。

### 解説

原因として、以下が考えられます。

- デバッグ対象でないプログラム(C言語プログラム等)が無限ループして、デバッグ対象プログラム(COBOLプログラム)まで制御が 渡ってこない。

対処

- アテンションキーを押して、デバッガを終了してください。

# アプリケーションが見つからないエラーが出る

#### 現象

〔デバッグを開始する〕ダイアログの〔OK〕ボタンをクリックしてデバッグを開始するが、次のメッセージボックスが出力されて、デバッ グができない。

図5.11 アプリケーションが見つからないエラーメッセージ

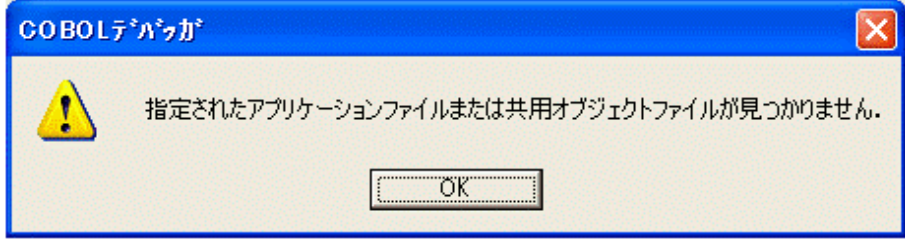

解説

原因として、以下が考えられます。

- 〔デバッグを開始する〕ダイアログの〔アプリケーション名〕に、誤った相対パスを指定した。

- 環境変数LD\_LIBRARY\_PATHに誤ったパスを指定した。

対処

- 〔デバッグを開始する〕ダイアログの〔アプリケーション名〕に、パスなしでアプリケーション名だけを指定するか、または絶対パスを指定 してください。
- 環境変数LD\_LIBRARY\_PATHに、正しいパス(共用オブジェクトライブラリが存在するパス)を指定してください。

## **Solaris**リモートまたは**Linux**リモートが起動しない

### 現象

SolarisリモートデバッガまたはLinuxリモートデバッガが起動しない。

### 解説

原因として、以下が考えられます。

- COBOLプロジェクトマネージャの〔プロジェクト〕メニューの〔デバッグ〕を選択して起動した。
- COBOLプロジェクトマネージャの〔ツール〕メニューの〔デバッガ〕を選択して起動した。

対処

- COBOLプロジェクトマネージャの〔プロジェクト〕メニューの〔リモートデバッグ〕を選択して起動してください。

### アタッチ形式リモートデバッグでクライアントとの接続に失敗する

現象

デバッグしたいプログラムを実行すると、次のエラーメッセージが出力されて、アタッチ形式のリモートデバッグでクライアントとの接続に 失敗する。

### メッセージ

COBOL:rts: WARNING: JMP0774I-W [PID:000031E7 TID:00000001] リモートデバッグにおいて,クライアントとの接続に失敗しました. 20.

### 解説

原因として、以下が考えられます。

- 環境変数CBR ATTACH TOOLに、誤った接続先を指定した。
- 〔リモートデバッガコネクタ〕ダイアログの〔接続制限〕ページで、サーバ側コンピュータからの接続を拒否する指定を行った。

対処

- 以下のいずれかを行います。
- 環境変数CBR\_ATTACH\_TOOLに、正しい接続先(IPアドレス、ホスト名、ポート番号)を正しい書き方で指定します。接続先には、 Windowsクライアント側のリモートデバッガコネクタの位置とポート番号を指定します。
- 〔リモートデバッガコネクタ〕ダイアログの〔接続制限〕ページで、サーバ側コンピュータからの接続を許可する指定を行います。
	- 1. タスクトレイに常駐しているリモートデバッガコネクタのアイコンを右クリックして、表示されるメニューから〔環境設定〕を選択し ます。
	- 2. 〔リモートデバッガコネクタ〕ダイアログの〔接続制限〕ページで、〔許可する対象〕ラジオボタンをクリックし、〔追加〕ボタンを クリックします。
	- 3. 〔制限対象〕ダイアログで、サーバ側コンピュータのIPアドレスまたはホスト名を指定し、〔OK〕ボタンをクリックします。
- 4. 再表示された〔リモートデバッガコネクタ〕ダイアログで、〔OK〕ボタンをクリックします。
	- 図5.12 〔リモートデバッガコネクタ〕ダイアログ

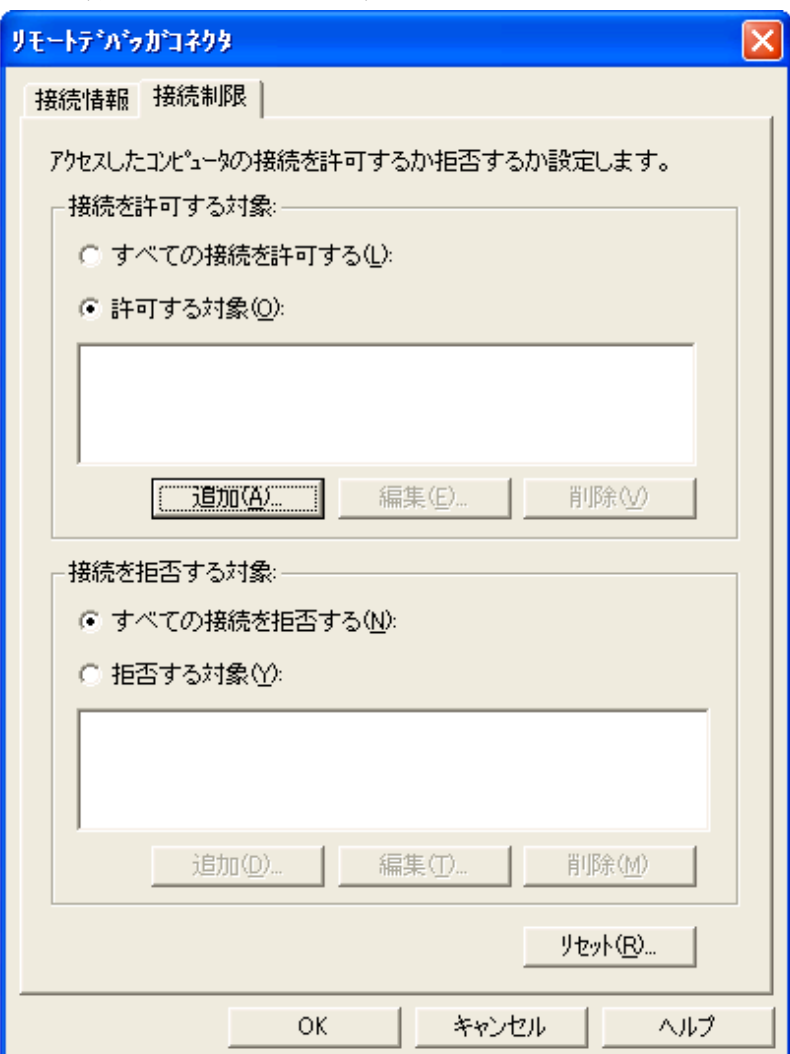

# 図5.13 〔ポート番号の変更〕ダイアログ

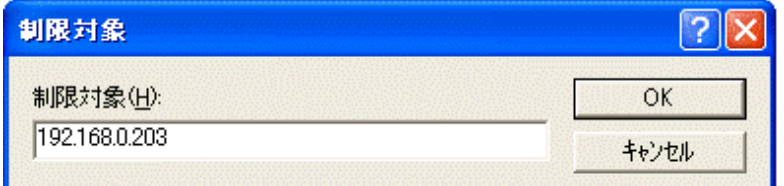

# **5.2.3** リモートデバッグの操作

# クライアント側デバッガの応答がなくなる

# 現象

デバッグ操作しているときに、クライアント側のリモートデバッガの応答がなくなってしまう。

# 解説

様々な要因が考えられますが、主に以下の原因が考えられます。

- a. 被デバッグプログラムがキー入力(ACCEPT文,STOP文など)を要求している。
- b. 被デバッグプログラムが無限ループをしている。

c. マルチスレッド環境において、他言語プログラムとの間でスレッドデッドロックが発生している。

対処

- a. 端末からキー入力ができる場合は、キー入力を行ってください。端末からキー入力ができない場合は、アテンションキーを押し てリモートデバッガを終了してください。
- b. アテンションキーを押して無限ループを一時停止し、ループ処理を迂回するなどの操作をしてください。
- c. アテンションキーを押してリモートデバッガを終了してください。リモートデバッガはマルチスレッドのプログラムをデバッグでき ません。

# 被デバッグプログラムの応答がなくなる

現象

アタッチ形式でリモートデバッグをしているときに、クライアント側のリモートデバッガを強制終了しても、サーバ側の被デバッグプログ ラムの実行継続がされない。

### 解説

様々な要因が考えられますが、主に以下の原因が考えられます。

- ネットワーク環境など、何らかの理由により、被デバッグプログラムをデバッガ配下から解放できなかった。

### 対処

以下の方法で、被デバッグプログラムのプロセスを強制中断させてください。

- コンソール画面からCtrl+Cを入力する。
- コンソール画面を別途立ち上げ、被デバッグプログラムのプロセスを強制終了させます。
	- 1. psコマンドを実行して、実行されているプロセス一覧を表示します。(注)
	- 2. 表示されたプロセスのうち、被デバッグプログラムのプロセスIDに対してkillコマンドを実行し、プロセスを終了させます。(注)
- 注 : 開発管理者のみ実施してください。一般の開発者は開発管理者に相談してください。

# 付録**A NetCOBOL**製品の相違点

COBOLは互換性がきわめて重要視される言語です。しかし、プラットフォームの機能差や連携するミドルウェアとの関係から、完全な互換性 を保証することはできません。このため、同じNetCOBOL製品であっても、各プラットフォーム向けの製品間に細かな仕様上、機能上の違 いが存在します。

ここでは各プラットフォーム向けのNetCOBOL製品間の仕様上/機能上の相違点について、いくつかのカテゴリに分けて説明します。

# **A.1** 富士通の**COBOL**製品の概要

ここでは富士通のCOBOL製品の概要について説明します。

# **A.1.1** 富士通の**COBOL**製品の変遷

富士通のCOBOL製品は、その製品体系がOSIV系とオープン系の2系統に分かれています。

OSIV系はANSI/ISO COBOL85規格を実装したCOBOL85という製品です。この製品は、他のミドルウェアとの連携機能の強化がいくつ かの点で行われていることを除けば、言語としての機能追加はまったく行われていない安定した製品です。

これに対して、オープン系製品は、COBOL85規格の1989年追補機能やXPG仕様をサポートしたCOBOL85 V12L30を皮切りに、数多くの 機能エンハンスにともなってバージョンアップを行い、現在では製品名もNetCOBOLに変わっています。

以下に、富士通のCOBOL製品の製品系列とその変遷を示します。

# 表A.1 富士通のCOBOL製品の変遷

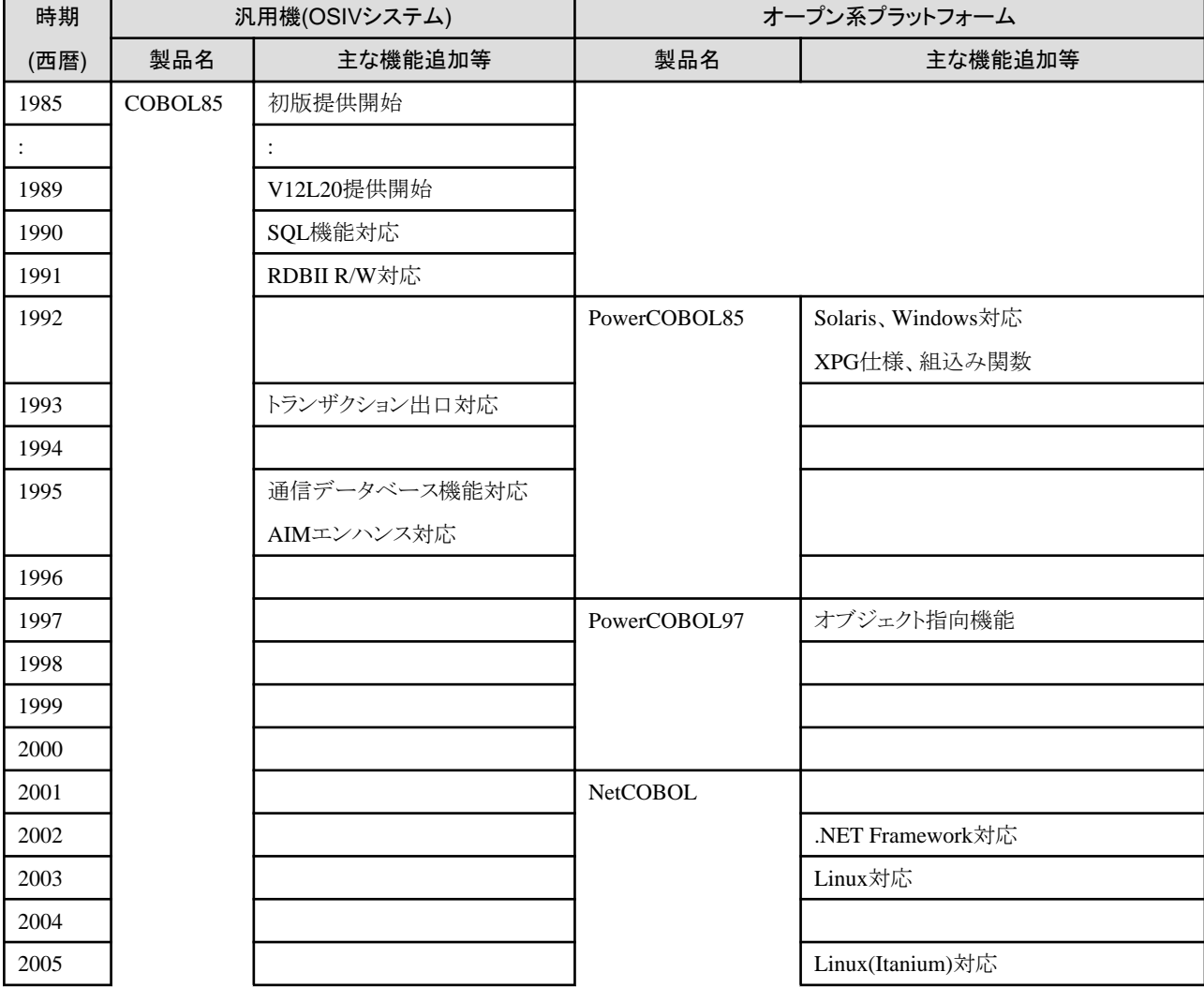

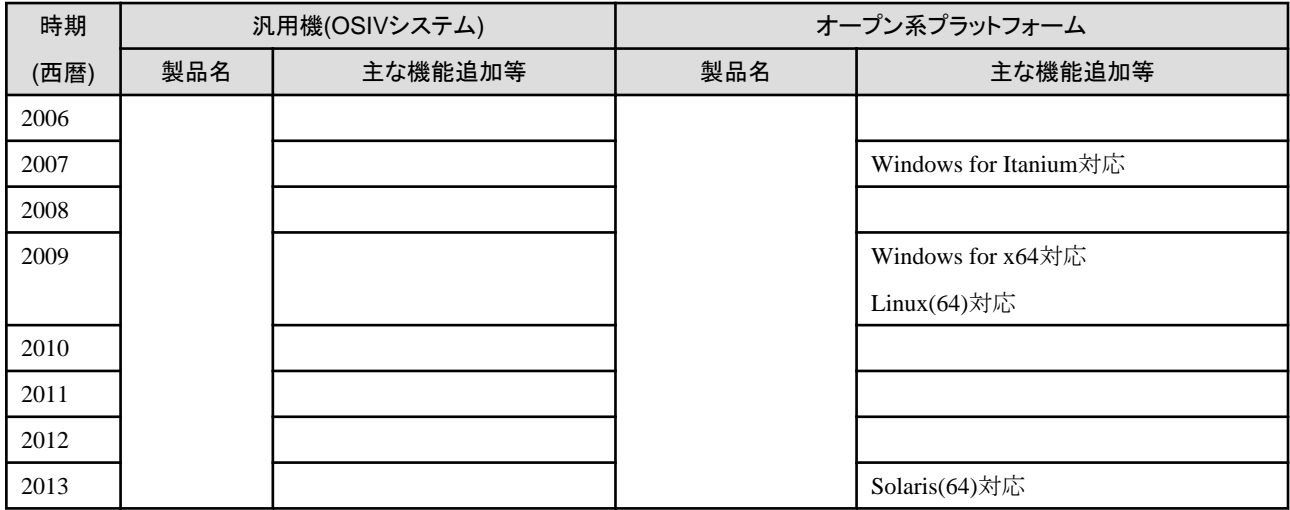

# **A.2** 言語の機能の違い

各プラットフォーム向けのNetCOBOL製品間の機能差を言語の機能に絞って説明します。

# **A.2.1** 概要

以下に、各プラットフォーム向けのNetCOBOL製品がそれぞれサポートする言語の機能とその重なりを示します。

# <span id="page-138-0"></span>図A.1 NetCOBOL製品間の機能差

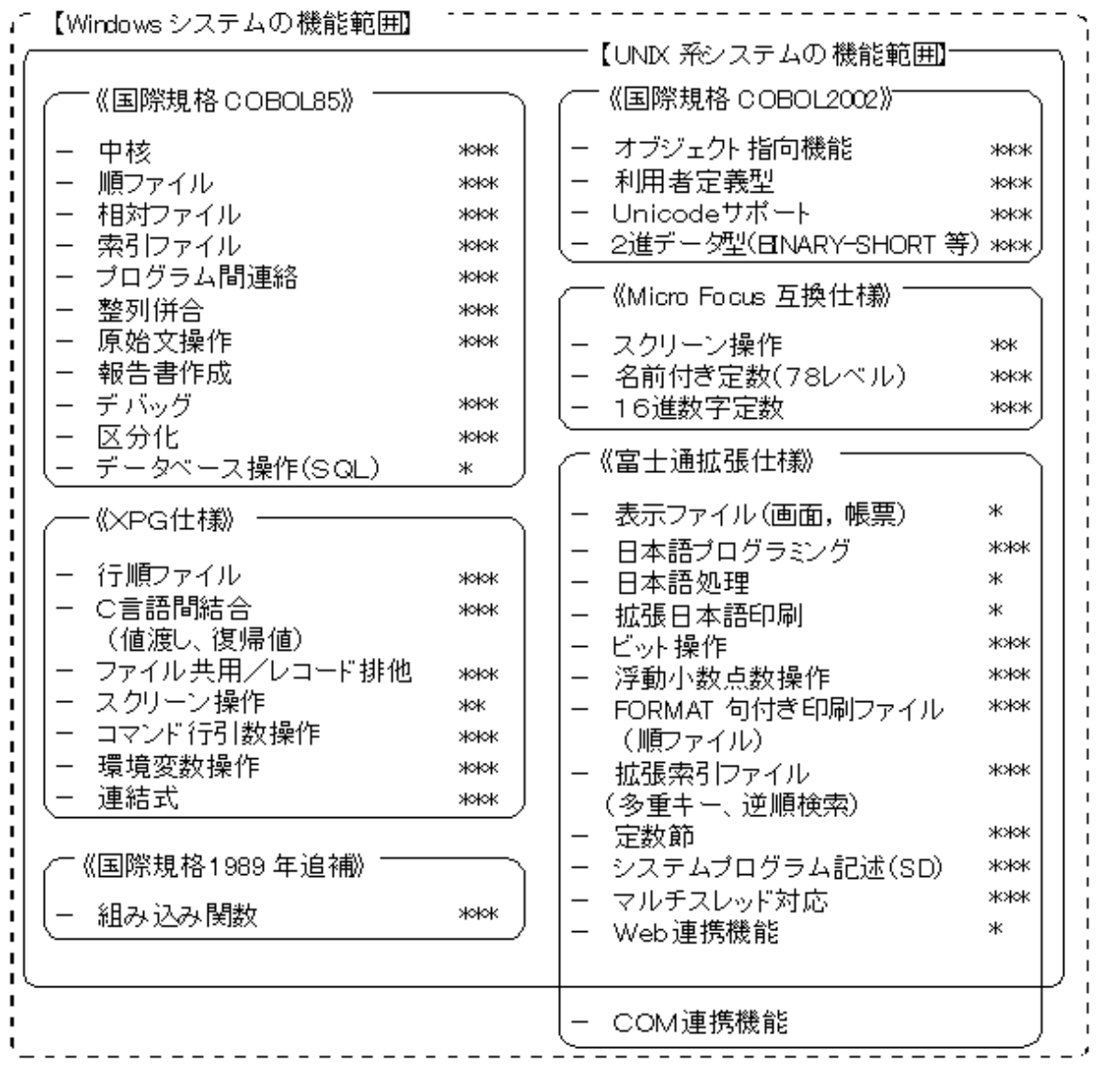

記号の説明

- \*\*\* :共通機能範囲
- : Linux 版に機能差あり \*\*

:Windows-UNIX 系間で機能差あり ж

"図A.1 NetCOBOL製品間の機能差"で示した機能差の理由の1つは、各プラットフォーム向けの製品での機能のサポート状況の違い です。"図A.1 NetCOBOL製品間の機能差"で示した機能差のある機能のサポート状況を"表A.2 各プラットフォーム向けのNetCOBOL製 品の機能サポート状況"に示します。

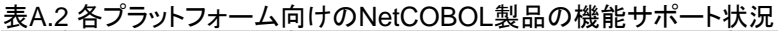

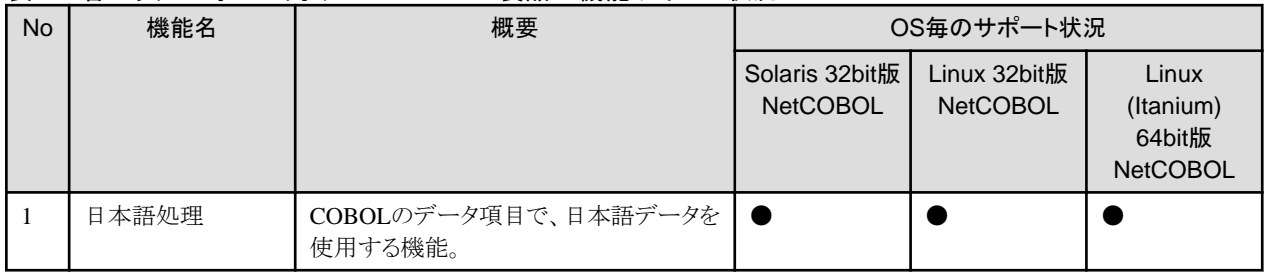

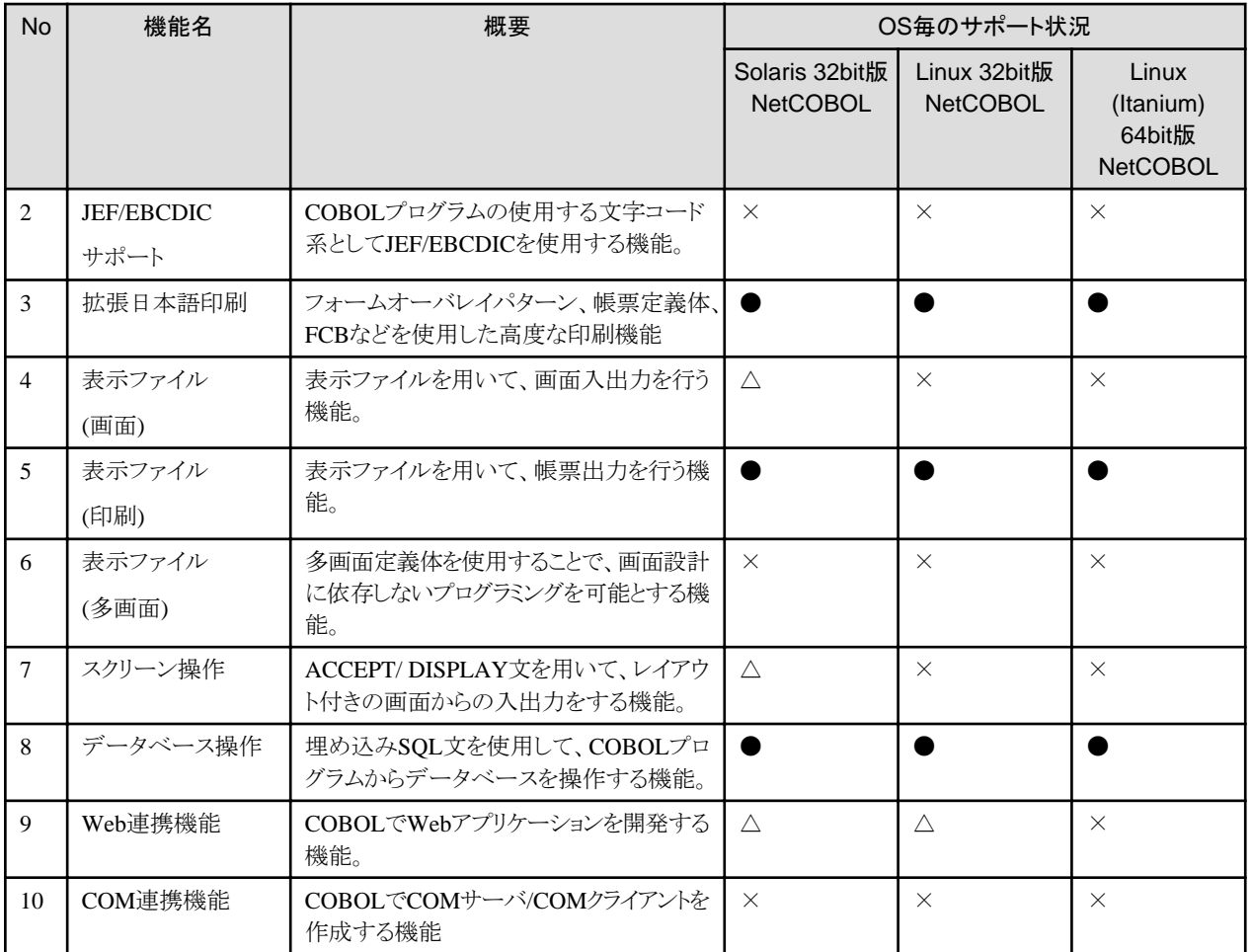

● : Windows版NetCOBOL製品の機能を基準に、同じ動作を期待できない。

△ : Windows版NetCOBOL製品の機能を基準に、機能に制限がある。

× : Windows版NetCOBOL製品の機能を基準に、機能が提供されていない。

# **A.2.2 NetCOBOL**製品間の機能差の詳細

"図A.1 NetCOBOL[製品間の機能差"](#page-138-0)および"表A.2 [各プラットフォーム向けの](#page-138-0)NetCOBOL製品の機能サポート状況"で示した各プラッ トフォーム向け製品間での機能差について、次のようなものについて、ここでは機能ごとに詳しく説明します。

- ・ 機能は提供されているが、同じ動作が期待できない。
- ・ 機能は提供されているが、制限がある。

# 日本語処理

NetCOBOLでは、COBOLのデータ項目で日本語データ(半角カナ文字を含む)を使用することができます。しかし、各プラットフォームでの 文字コードの違いから、各プラットフォーム向けのNetCOBOL製品での日本語データの扱いに違いが生じています。したがって、日本 語処理の結果の違いについて詳細を理解するためには、文字コード系について理解することが必要となります。ここでは概要レベルの説明 に止め、詳細については"NetCOBOLユーザーズガイド"の"文字コード"を参照してください。

## 日本語処理に使用可能な文字コード系

以下に、各NetCOBOL製品で日本語処理に使用可能な文字コード系を示します。

## 表A.3 各NetCOBOL製品で日本語処理に利用可能な文字コード系の違い

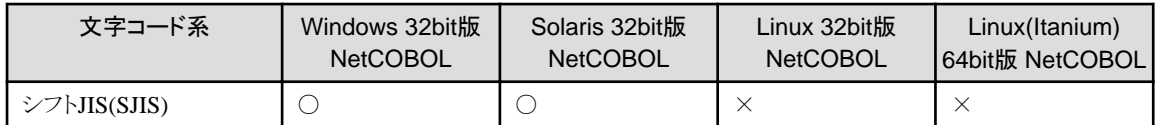

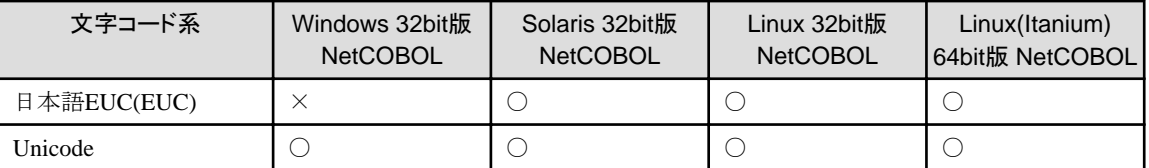

なお、Unicodeサポートについては、実際は更に詳細な違いがあります。"NetCOBOLユーザーズガイド"の"文字コード"を参照して ください。

### プログラム動作時の文字コード系の選択

COBOLプログラムが動作する場合の文字コードの選択と指定の方法が、Windows版NetCOBOL製品とUNIX系システムの NetCOBOL製品で根本的に異なります。

### Windowsシステム

翻訳オプションRCSによって指定します(デフォルトはシフトJIS)。このため、同じCOBOLソースから異なるコード系を使用するプ ログラムを作成することができます。

### 図A.2 Windowsシステムでの文字コード系の選択

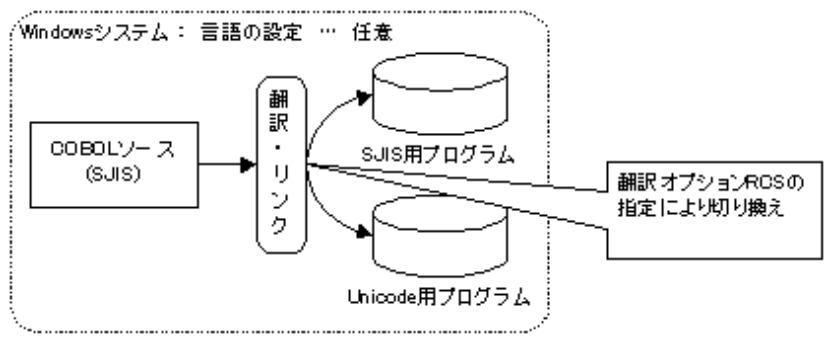

作成した実行可能プログラムは、Windowsシステムの言語の設定に依存することなく、翻訳時に指定した文字コード系を使用して 動作します。

### UNIX系システム

UNIX系システムの環境変数LANGの設定によって、翻訳時および実行時に使用される文字コード系が自動的に選択されます。 このため、実行時に使用する文字コード系を使用して記述されたCOBOLソースが必要となります。

### 図A.3 UNIX系システムでの文字コード系の選択

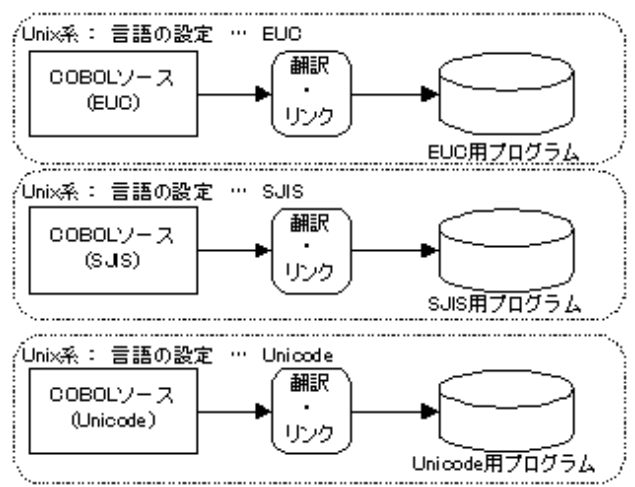

作成した実行可能プログラムは、UNIXシステムの環境変数LANGの設定に従って動作します。このため、COBOLソースで使用し ている文字コード系と実行時の環境変数LANGの設定が食い違った場合、実行時エラーが発生します。

### 日本語処理結果の違いの概要

次のような操作で結果が異なる場合があります。詳細は、"NetCOBOLユーザーズガイド"の"文字コード"を参照してください。

### 日本語定数/日本語16進定数

使用を選択した文字コード系に含まれない値を指定した場合、翻訳エラーになります。

#### 文字比較

半角カナ文字、日本語文字の大小順序の結果が異なる場合があります。

### 索引ファイルのキー順序

半角カナ文字、日本語文字の大小順序の結果が異なる場合があります。

### ソートキーの順序

半角カナ文字、日本語文字の大小順序の結果が異なる場合があります。

### 日本語字類条件

コード系の違いにより、結果が異なる場合があります。

# 拡張日本語印刷

NetCOBOLでは、フォームオーバレイパターン、FCB、帳票定義体などの帳票資源を使用してきめ細かい帳票印刷を行うことができます。 しかし、プラットフォームごとに提供される印刷環境の違いやプリンタに出力する印刷オーダーなどの違いから、プラットフォーム間での動作 に違いが生じています。更に各プラットフォームで利用可能なフォント、プリンタおよび接続製品提供の違いがありますので、各プラット フォームで全く同じ印刷結果を得ることは困難です。このため、印刷機能を使用した帳票出力結果の確認は、運用するプラットフォーム上で 実際の印刷環境を使用して確認することが必要となります。

### 印刷オーダー

各プラットフォームで出力できる印刷オーダーは以下のとおりです。

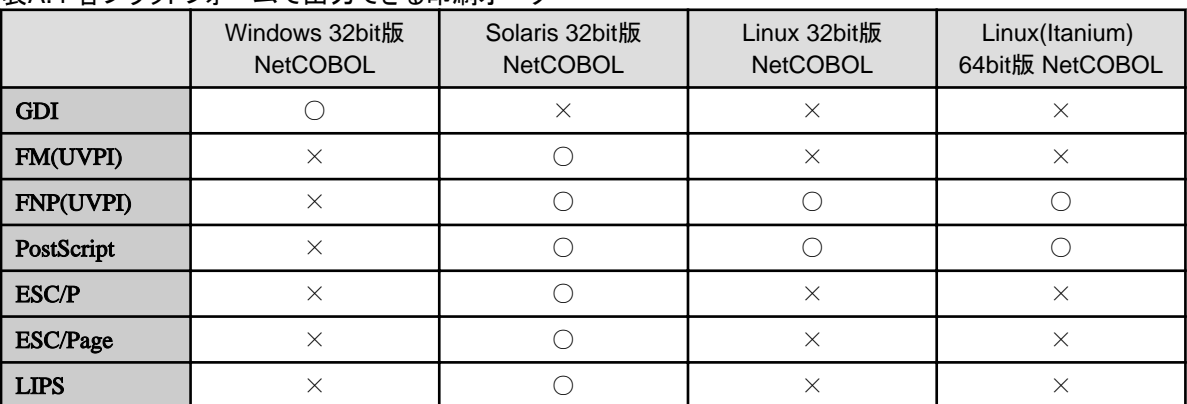

### 表A.4 各プラットフォームで出力できる印刷オーダー

なお、MeFt経由で印刷する場合には、"MeFtユーザーズガイド"を参照してください。

### フォームオーバレイパターン

フォームオーバレイパターンはWindows版のFORM/PowerFORMで作成します。

FORM/PowerFORMで作成したフォームオーバレイパターンは他のプラットフォームでも使用することができます。ただし、フォーム オーバレイパターンの形式によっては、プラットフォームごとに利用可能な機能範囲が異なります。プラットフォーム間で共用する目的 でフォームオーバレイパターンを作成する場合には、KOL5形式(システム間流通可能な形式)で作成することをお勧めします。

#### FCB

FCBは、印刷ファイルを使用して行レコードで構成された帳票を出力する場合に、1ページ分の論理的な構成(行数、行間隔、印字 開始位置)を定義します。各プラットフォームで定義できる情報は以下のとおりです。

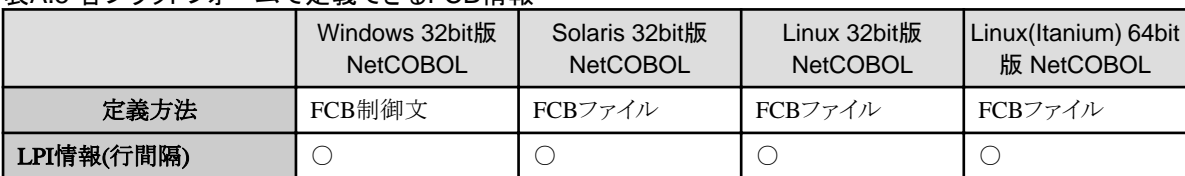

# 表A.5 各プラットフォームで定義できるFCB情報

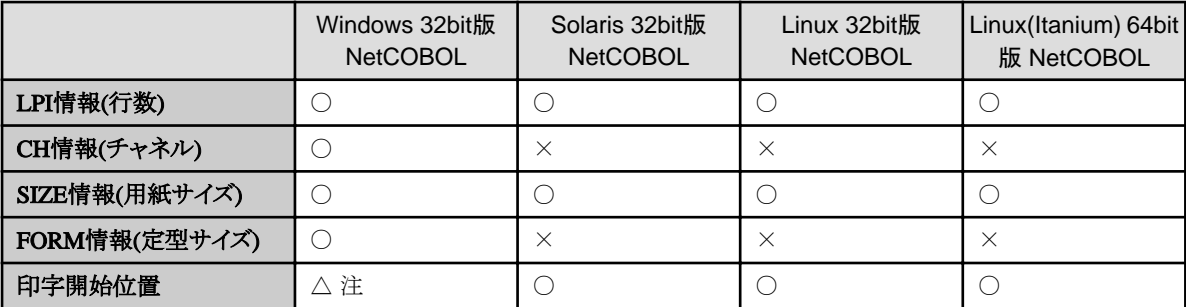

注 : CH情報で定義したチャネル1が印字開始位置を識別するために使用されます。

### 帳票定義体

各プラットフォームのMeFtと連携することで、COBOLプログラムから帳票定義体に定義した帳票フォーマットにしたがって印刷する ことができます。帳票定義体はWindows版のFORM/PowerFORMで作成します。

FORM/PowerFORMで作成した帳票定義体は他のプラットフォームでも使用することができます。ただし、プラットフォームごとに利 用可能な機能範囲が異なります。プラットフォーム間で共用する目的で帳票定義体を作成する場合には、FORMを使用してSMD形式 (システム間流通可能な形式)で作成することをお勧めします。

また、出力するプリンタや印刷オーダーの違いによっても利用可能な機能範囲が異なります。詳細は、各プラットフォームの"MeFtユー ザーズガイド"を参照してください。

### 外字

外字を使用する場合は、各プラットフォームで文字コードの扱いが異なりますので、外字はプラットフォームごとに使用する文字コード系 にあわせて登録する必要があります。

# 表示ファイル**(**画面**)**

宛先DSPの表示ファイル機能を使用して画面入出力を行うためには、連携する製品が必要となります。この連携製品によって接続する画面 の種類や機能のサポート状況が異なります。

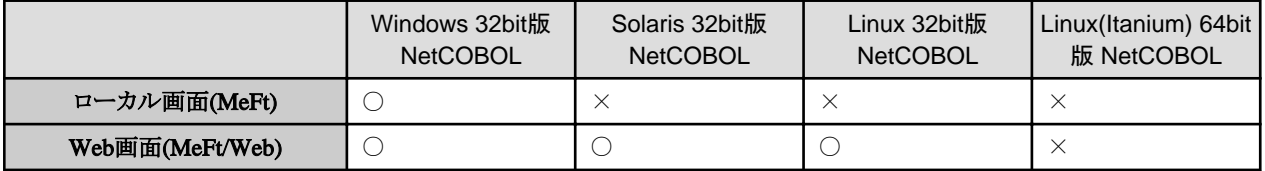

画面入出力ではWindows版のFORMで作成した画面定義体を使用します。FORMで作成した画面定義体は他のプラットフォームでも使用 することができます。ただし、プラットフォームごとに利用可能な機能範囲が異なります。

また、連携製品によっても利用可能な機能範囲が異なります。詳細は、各製品のマニュアルを参照してください。

# 表示ファイル**(**印刷**)**

宛先PRTの表示ファイル機能を使用して帳票出力を行うためには、連携する製品が必要となります。この連携製品によって機能のサポート 状況が異なります。

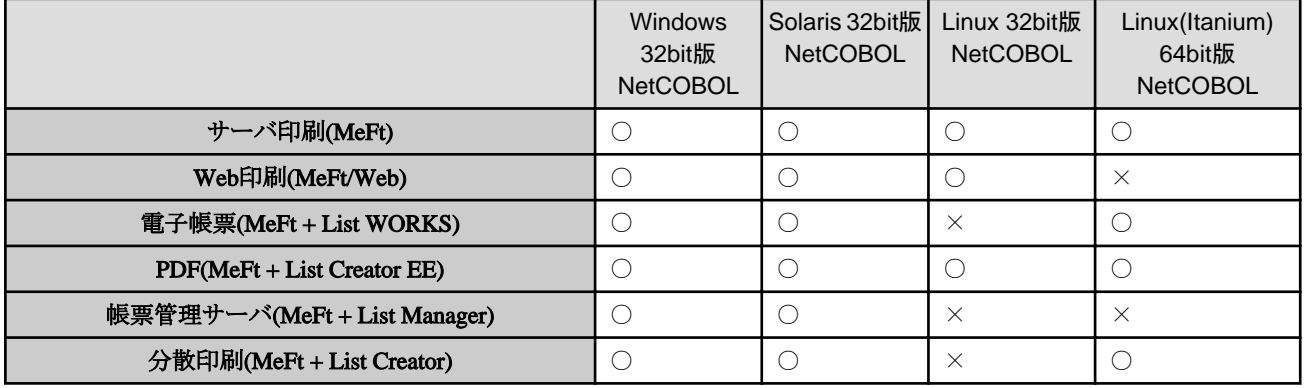

帳票出力ではWindows版のFORM/PowerFORMで作成した帳票定義体を使用します。FORM/PowerFORMで作成した帳票定義体は他 のプラットフォームでも使用することができます。ただし、プラットフォームごとに利用可能な機能範囲が異なります。

また、連携製品によっても利用可能な機能範囲が異なります。詳細は、各製品のマニュアルを参照してください。

# スクリーン操作

レイアウト指定を含むデータ項目(スクリーン項目)やレイアウト指定付きのACCEPT/DISPLAY文を使用して、COBOLで画面入出力を行 うプログラムを簡単に記述する機能です。Linux 32bit版 NetCOBOLおよびLinux(Itanium) 64bit版NetCOBOL製品ではサポートされて いません。

一方、Windows 32bit版 NetCOBOLとSolaris 32bit版 NetCOBOLでは、次のように異なります。

### 表A.6 スクリーン操作機能のNetCOBOL製品間での相違点

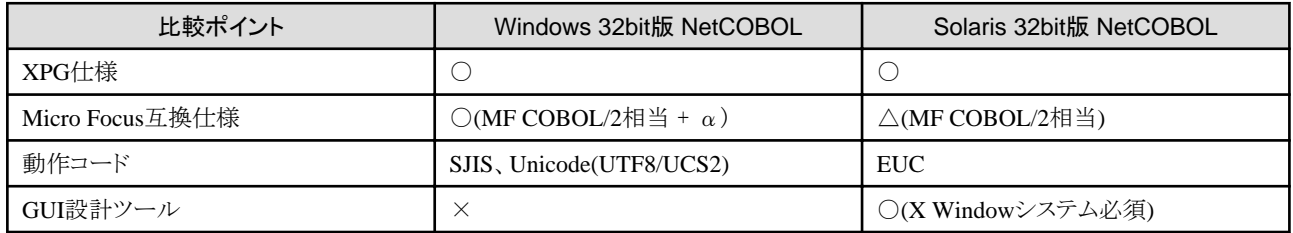

# データベース操作

COBOLプログラムからデータベース操作を行うためには、埋め込みSQL文を使用する必要がありますが、使用可能な埋め込みSQL文の 種類や埋め込みSQL文の詳細なふるまいは、次のような条件によって異なります。

- 1. 接続するデータベース製品
- 2. 接続方法(ODBCインタフェース/CALLインタフェース)

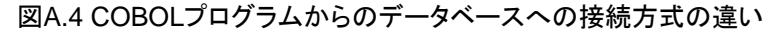

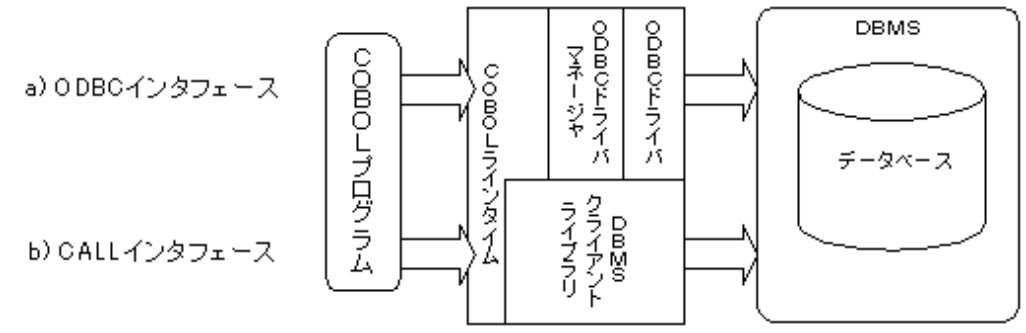

COBOLプログラム~データベースの接続インタフェースの違いは、開発時に埋め込みSQL文を含むCOBOLプログラムを翻訳する際の 処理方式の違いとしても現れてきます。

### a) パーザ方式

NetCOBOL製品組込みのSQLパーサを使用して埋め込みSQL文を含むプログムを直接翻訳します。ODBCインタフェースを使用する 場合、この方式で処理する必要があります。

### b) プリプロセッサ方式

接続するデータベース製品によって提供される埋め込みSQLプリプロセッサで埋め込みSQL文を含むプログムを処理し、プリプロセッ サの出力したCOBOLプログラムを翻訳します。

CALLインタフェースを使用する場合、この方式で処理する必要があります。

各プラットフォーム用のNetCOBOL製品がサポートするSQL文の処理方式は次のとおりです。
### <span id="page-144-0"></span>表A.7 各NetCOBOL製品における埋め込みSQL文の処理方式のサポート状況

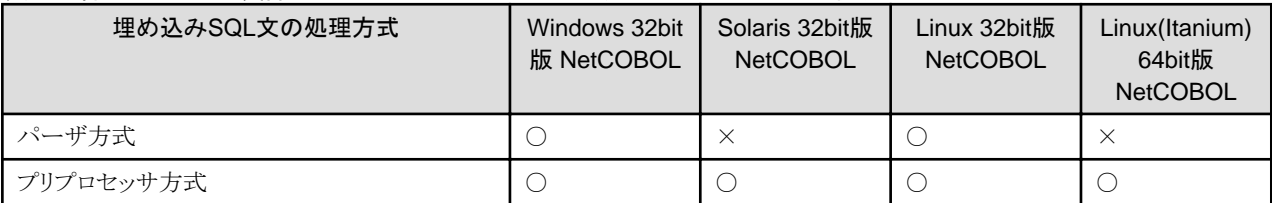

なお、各プラットフォームのNetCOBOL製品が接続をサポートするデータベース製品については、製品のバージョンにより違いがあることが 多いため、ここでは述べません。各製品のインストールガイド、ソフトウェア説明書等を参照してください。

#### **Web**連携機能

Web連携機能を使用して、COBOLでインターネット/イントラネット環境の業務システムを構築するには、以下の2つの方法があります。

・ MeFt/Webの利用

表示ファイル(画面/帳票)機能を使用するプログラムを再翻訳することなく、Web連携のシステムを構築することができます。

・ COBOL Webサブルーチンを利用したアプリケーションの開発

Webブラウザとのデータ入出力のためのサブルーチンを使用することで、COBOLの知識だけでWebアプリケーションを開発するこ とができます。

WebサブルーチンにはWebブラウザの標準的なインタフェースを使用するものと、特定のWebサーバのAPIに依存したものが存在し ます。

#### 表A.8 各NetCOBOL製品におけるWeb連携機能のサポート状況

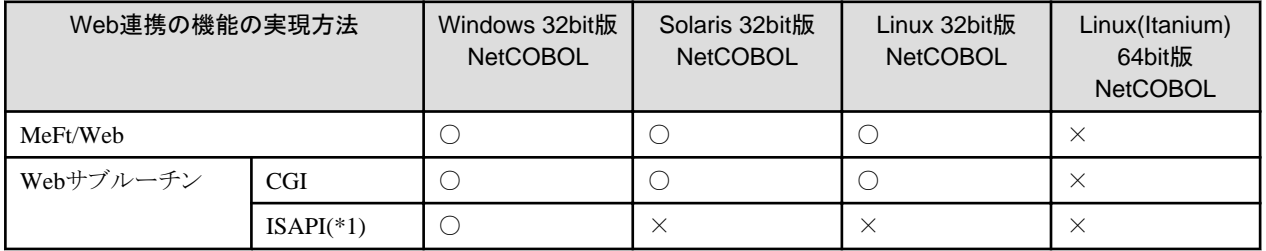

\*1 : ISAPI(Internet Server Application Programming Interface)。Windows標準のWebサーバであるIISの拡張インタフェースを使用し ます。

なお、COBOL Webサブルーチンを利用したアプリケーションを開発する場合、サポート状況の違いだけでなく、各システムにおけるファ イルやパス名の規則の違いについても注意する必要があります。

# **A.3** 翻訳・リンク処理に関する互換性

各プラットフォーム向けNetCOBOL製品に含まれるCOBOLコマンドで、ソースプログラムを翻訳・リンクする際、その動作と出力は次のような 指定の影響を受けます。

- ・ コマンド名と指定形式
- ・ 翻訳オプション
- ・ COBOL翻訳コマンドのコマンドラインオプション
- ・ 環境変数
- ・ ライブラリ名

ここでは、これらの指定方法および効果が、各プラットフォーム向けNetCOBOL製品に含まれるCOBOLコマンドでどのように違っているかを 説明します。

# **A.3.1** コマンド名と指定形式

Windows版 NetCOBOLとUNIX系システムのNetCOBOLでは、提供されているCOBOLコマンドのコマンド名・機能・指定形式が異なります。

## **Windows**版 **NetCOBOL**

Windows版 NetCOBOL製品に含まれるCOBOL32コマンドの指定形式は次の通りです。

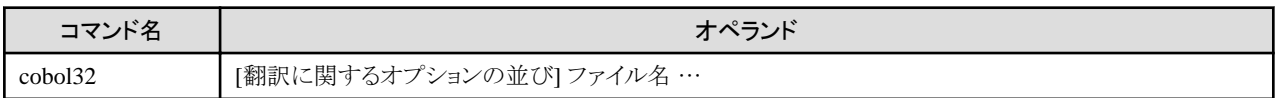

Windows版 NetCOBOL製品に含まれるCOBOL32コマンドは、COBOLソースプログラムを翻訳し、オブジェクトファイルを生成すること のみを行います。

オブジェクトファイルをリンクして、実行形式ファイル(.exe)やダイナミックリンクライブラリ(.dll)を作成するためには、別途linkコマンドを用いる 必要があります。

#### 図A.5 cobol32コマンドによるプログラムの構築

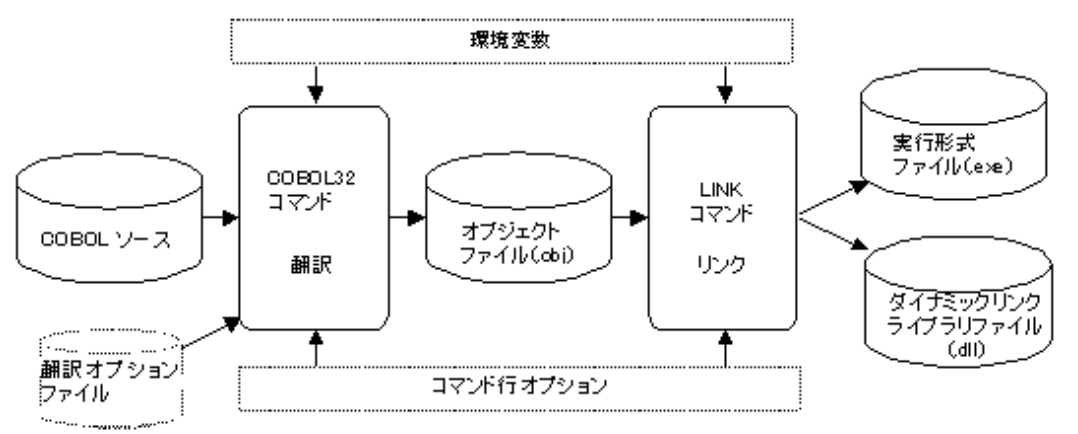

#### **UNIX**系システムの**NetCOBOL**

UNIX系システムのNetCOBOL製品に含まれるCOBOLコマンドの指定形式は次の通りです。

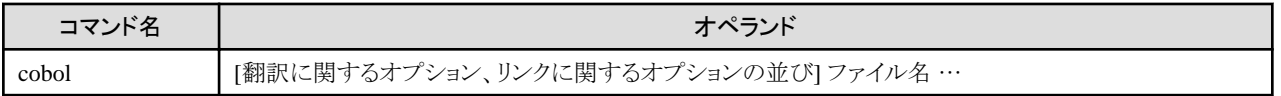

UNIX系システムのNetCOBOL製品に含まれるCOBOLコマンドは、COBOLソースプログラムを翻訳し、オブジェクトファイルを生成する だけでなく、オブジェクトファイルをリンクして、実行形式ファイル(拡張子任意)や共用オブジェクトファイル(.so)を作成することができます (cobolコマンドは、リンクのためにldコマンドを呼び出しています)。

## <span id="page-146-0"></span>図A.6 cobolコマンドによるプログラムの構築

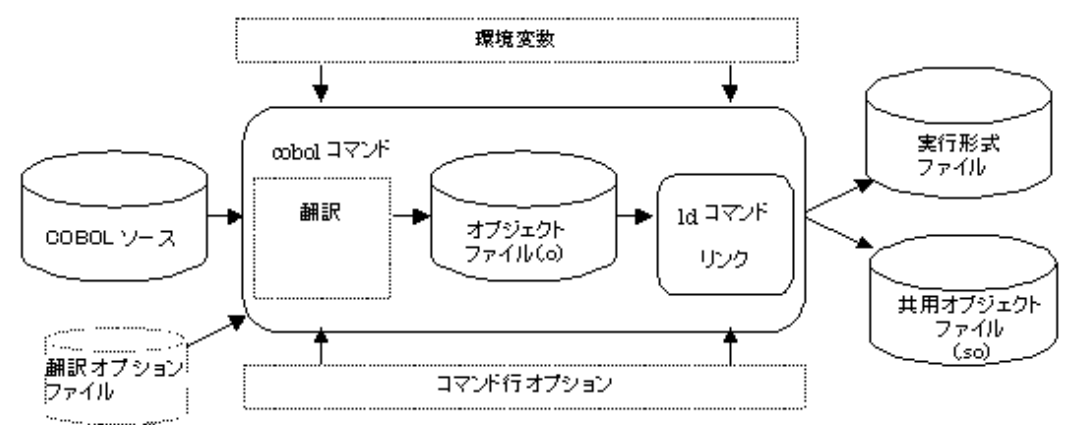

## **A.3.2** 翻訳オプション

各プラットフォーム向けNetCOBOL製品が提供するCOBOLコマンド間で仕様が異なる翻訳オプションについて、そのサポート状況を一覧 で示した上で、その違いについて説明します。

## サポート状況

表A.9 各OS上のNetCOBOL製品のサポートする翻訳オプション

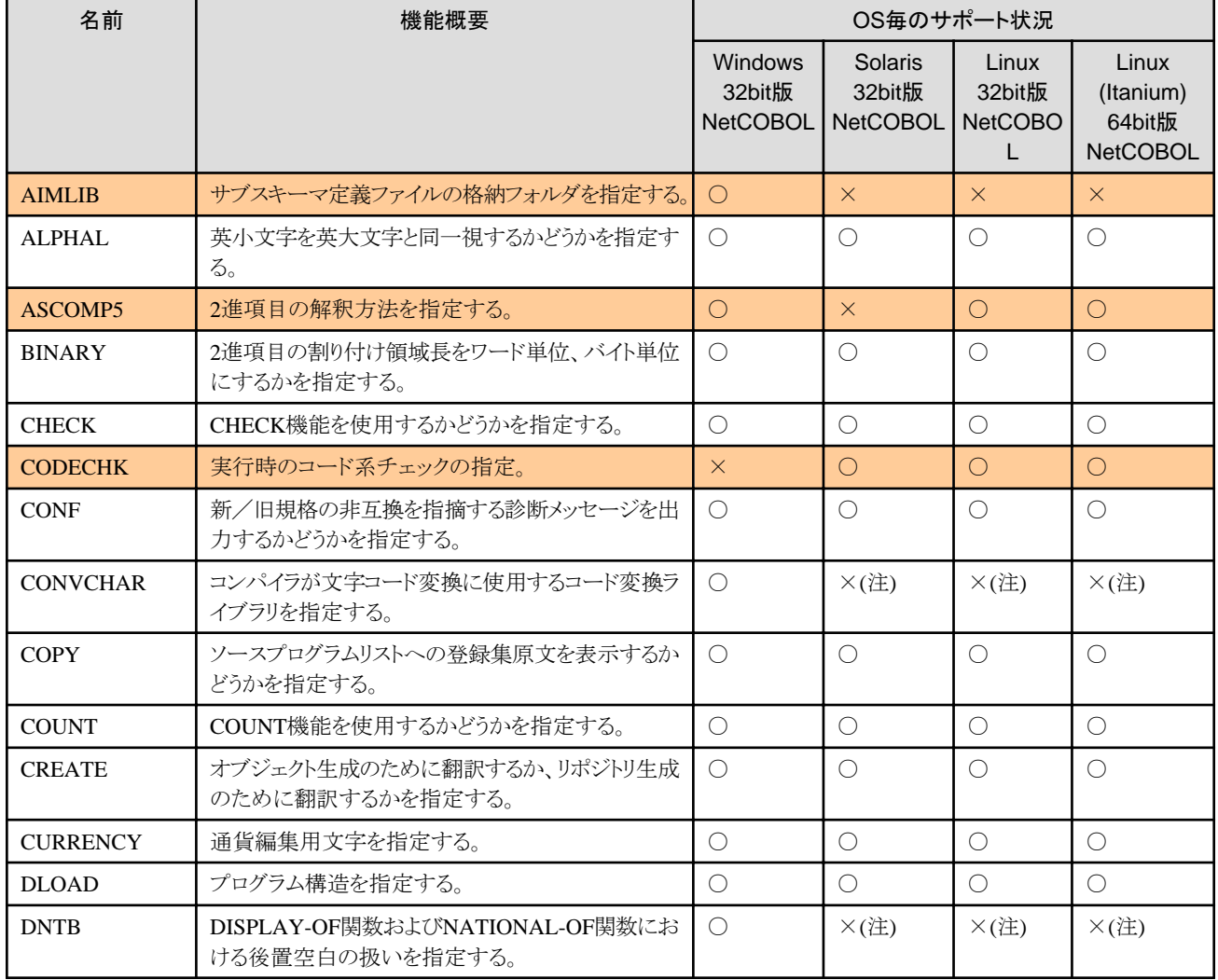

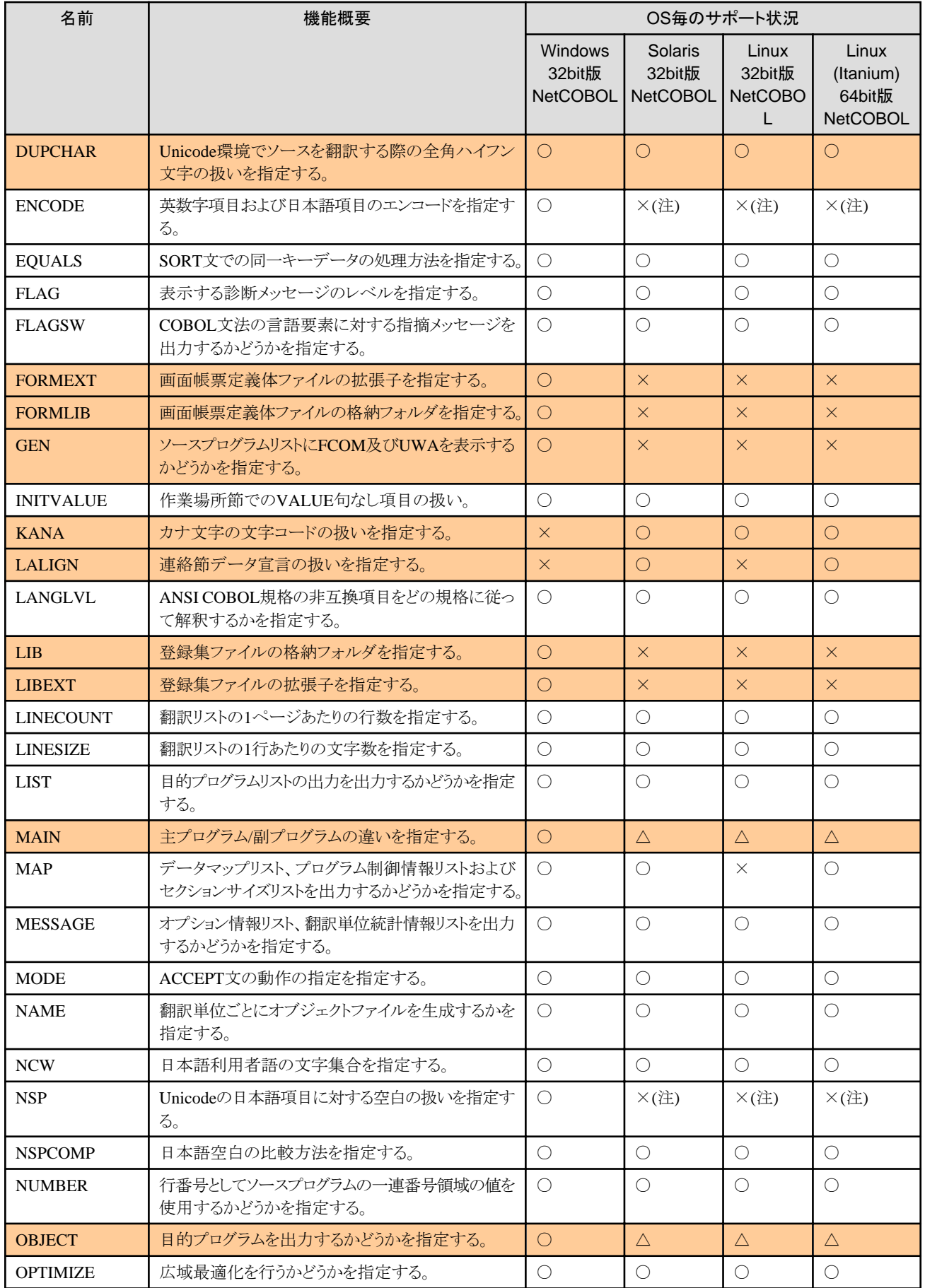

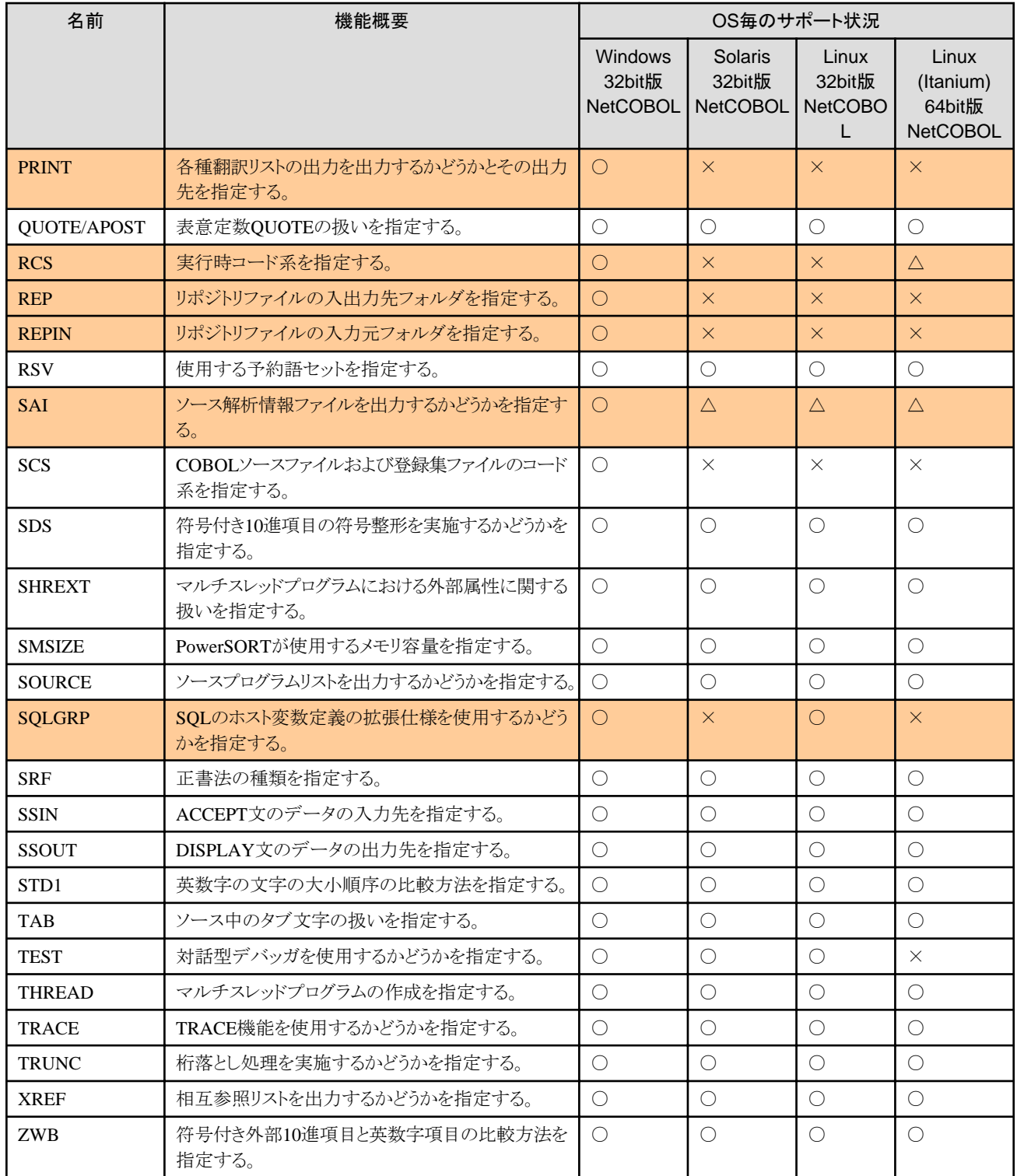

注: NetCOBOL V11以降で使用可能な翻訳オプションです。サポート状況は使用する製品のバージョンにより異なります。

各プラットフォーム向けNetCOBOL製品に含まれるCOBOLコマンド間で仕様が異なる翻訳オプション("表A.9 各OS上の[NetCOBOL](#page-146-0)製品 [のサポートする翻訳オプション](#page-146-0)"中ではオレンジ色の網かけで表示)は主に次の3つの種類に分類できます。

- ・ Windows版NetCOBOL製品に固有の翻訳オプション。
- ・ UNIX系システムのNetCOBOL製品に固有の翻訳オプション。
- ・ 特定の機能に依存する翻訳オプション。

それぞれについて、以降で詳細を説明します。

#### **Windows**版**NetCOBOL**製品に固有の翻訳オプション

Windows版NetCOBOL製品に固有の翻訳オプションは、更に次の3つに分類されます。

Windows版 NetCOBOL固有の機能に関するオプション

 $-$  MAIN

Windows版NetCOBOL製品では、作成するプログラムの形態を次のどちらかから選択可能です。

- Windowsプログラム:MAIN(WINMAIN)

ACCEPT文、DISPLAY文の入出力先にCOBOLが作成したコンソールウィンドウを、実行時エラーメッセージの出力先にメッ セージボックスを使用するプログラム。

- コンソールプログラム:MAIN(MAIN)

ACCEPT文、DISPLAY文および実行時エラーメッセージの入出力先としてシステムのコンソール(コマンドプロンプトウィンドウ) を使用するプログラム。

UNIX系システムのNetCOBOL製品によって作成できるプログラムは、常にコンソールプログラムになります。

 $-$  SCS

Windows版NetCOBOL製品では、ソースファイルのコード系を次のどちらかから選択可能です。

- シフトJIS:SCS(SJIS)
- UTF-8:SCS(UTF8)

UNIX系システムのNetCOBOL製品では、ロケールと同じコード系のソースファイルのみ指定可能です。

#### OSIV分散開発向けのオプション

Windows版NetCOBOL製品は、OSIV系システムのCOBOL85向けのプログラムの分散開発をサポートしています。この際に使用す るオプションとして、次のものがあります。

- $-$  AIMLIB
- $-$  GEN
- FLAGSW(GSW/GSS)

#### オプションファイル中で指定のみ有効となる翻訳オプション

翻訳オプションの指定を格納したファイルをオプションファイルと呼びます。NetCOBOLのコンパイラは翻訳時にこのオプションファイルを 受け取って(-iオプションに続けて指定する)、オプションファイルの指定に従って、翻訳処理を行うことができます。

Window版 NetCOBOL製品のコンパイラは、翻訳時の資源や出力ファイルに関するオプションを、オプションファイルから受け取る ことができますが、UNIX系システムのNetCOBOL製品のコンパイラは、環境変数や翻訳コマンドのコマンドラインオプションとして受け取 る必要があります。以下に、その対応関係を示します。

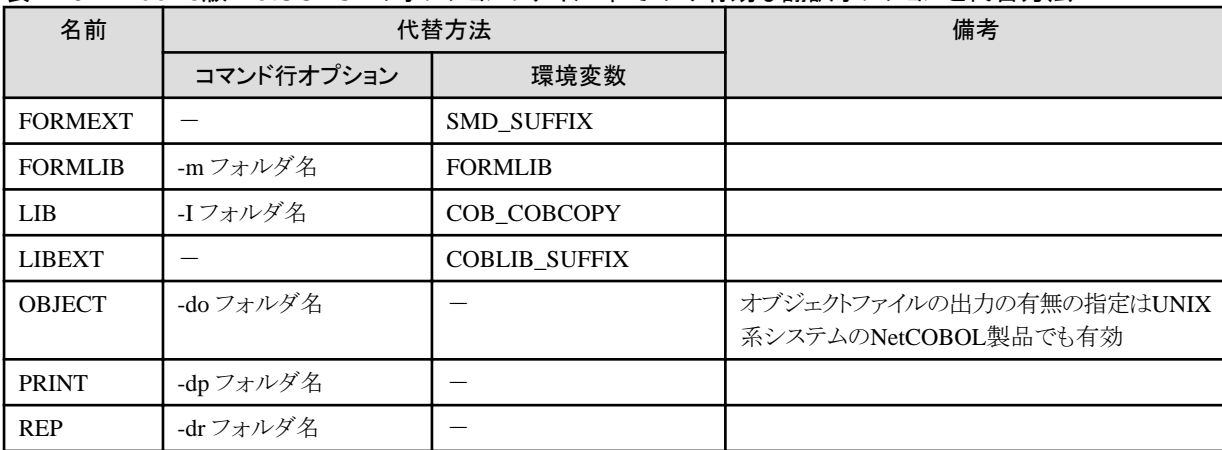

#### 表A.10 Windows版 NetCOBOLのオプションファイル中でのみ有効な翻訳オプションと代替方法

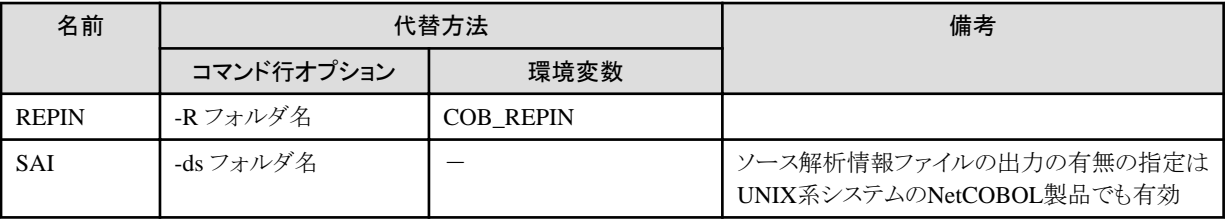

### **UNIX**系システムの**NetCOBOL**製品に固有の翻訳オプション

・ CODECHK

UNIX系システムのNetCOBOL製品では、環境変数LANGの設定により以下のことを自動的に決定します。

- 翻訳時:COBOLソース中で使用されている文字のコード系
- 実行時:COBOLプログラムの使用する文字のコード系

通常のCOBOLプログラムの実行時には、上記の2つの文字コード系が等しいかどうかのチェックが行われ、異なる場合には次のメッ セージが出力されて、プログラムを正常に実行することができません。

JMP0029I-U [PID: xxxxxxxx TID:yyyyyyyy] 環境変数(LANG)とプログラムのコード系が一致していません.PGM=プログラム名

翻訳オプションNOCODECHKは、このチェックの実施を制御します。通常の設定ではチェックを行う(CODECHK)です。

チェックを行わない(NOCODECHK)を選択することで、日本語文字のコード系に依存しないプログラムを作成することができるよう になります。

#### ・ KANA

実行時の文字コード系としてEUCを使用する場合の文字定数および英字・英数字項目内のカナ文字のコード系を指定します。JISカナ 文字(半角カナ文字)は、文字コード系がEUCである場合、2バイトの領域を占める文字として扱われます。このため、文字コード系が EUCである場合、次の記述は正常に翻訳することができません。

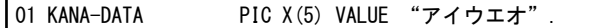

このオプションでKANA(JIS8)を指定することにより、COBOLプログラム内でJISカナ文字を文字コード系がEUCである場合でも、1バ イトの領域を占める文字として扱わせることができます。

#### ・ LALIGN

連絡節に定義されたデータ項目が8バイトの整列境界にあっていることを前提としたオブジェクトの生成を指定します。

Solaris 32bit版 NetCOBOLおよびLinux(Itanium) 64bit版 NetCOBOLでは、データ項目が整列境界にあっているか/いないかで、デー タ項目を参照する際の性能が異なるため、このオプションの指定によりプログラムの性能の向上が期待できます。

#### 特定の機能に依存する翻訳オプション

・ ASCOMP5

NetCOBOLは、USAGE句の指定により2進項目の内部表現形式を変更することができます。

#### 表A.11 USAGE句の指定と2進の内部表現

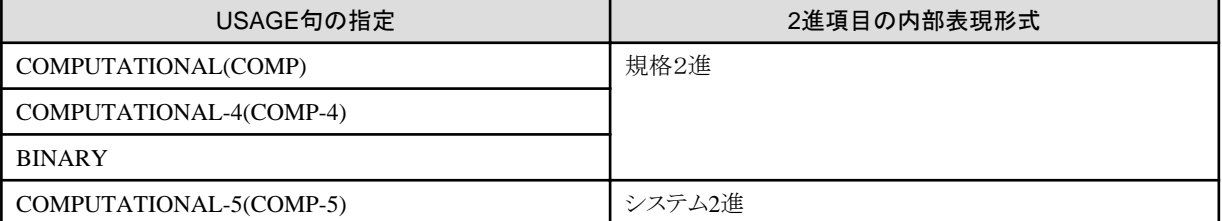

規格2進は、システムのアーキテクチャに依存しないように決められた2進項目の内部表現形式です。

この翻訳オプションは、その指定に従って規格2進として定義された2進項目をシステム2進として扱うためのオプションです。規格2進 とシステム2進の形式が異なるWindowsおよびLinux向けのNetCOBOL製品では、このオプションを指定することによってプログラムの 性能の向上が期待できます。Solarisでは、規格2進とシステム2進の形式が一致しているため、このオプションは効果を持ちません。

#### <span id="page-151-0"></span>・ SQLGRP

COBOLソースプログラム中に埋め込みSQL文を記述する際、ホスト変数の定義方法を拡張するかどうかを指定するものです。COBOL ソースプログラム中の埋め込みSOL文をパーザ方式で処理する場合のみ有効になります("表A.7 各NetCOBOL[製品における埋め込](#page-144-0) みSQL[文の処理方式のサポート状況"](#page-144-0)参照)。

## 翻訳オプションのデフォルト値

稀に、すべてのNetCOBOL製品でサポートされているが、そのデフォルト値が異なるという翻訳オプションがあります。以下にその一覧を示 します。

#### 表A.12 NetCOBOL製品間でデフォルト値の異なる翻訳オプション

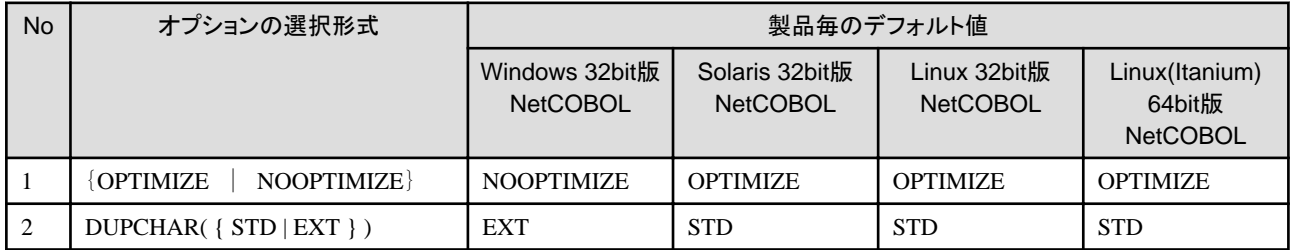

# **A.3.3** コマンドラインオプション

各NetCOBOL製品に含まれるCOBOLコマンドをコマンド形式で実行する場合、そのコマンドラインに指定可能なオプションとオペランドの 指定形式について、まずそのサポート状況を一覧で示した上で、その違いについて説明します。

### 表A.13 各OS上のNetCOBOL製品の翻訳コマンドのコマンドラインオプション

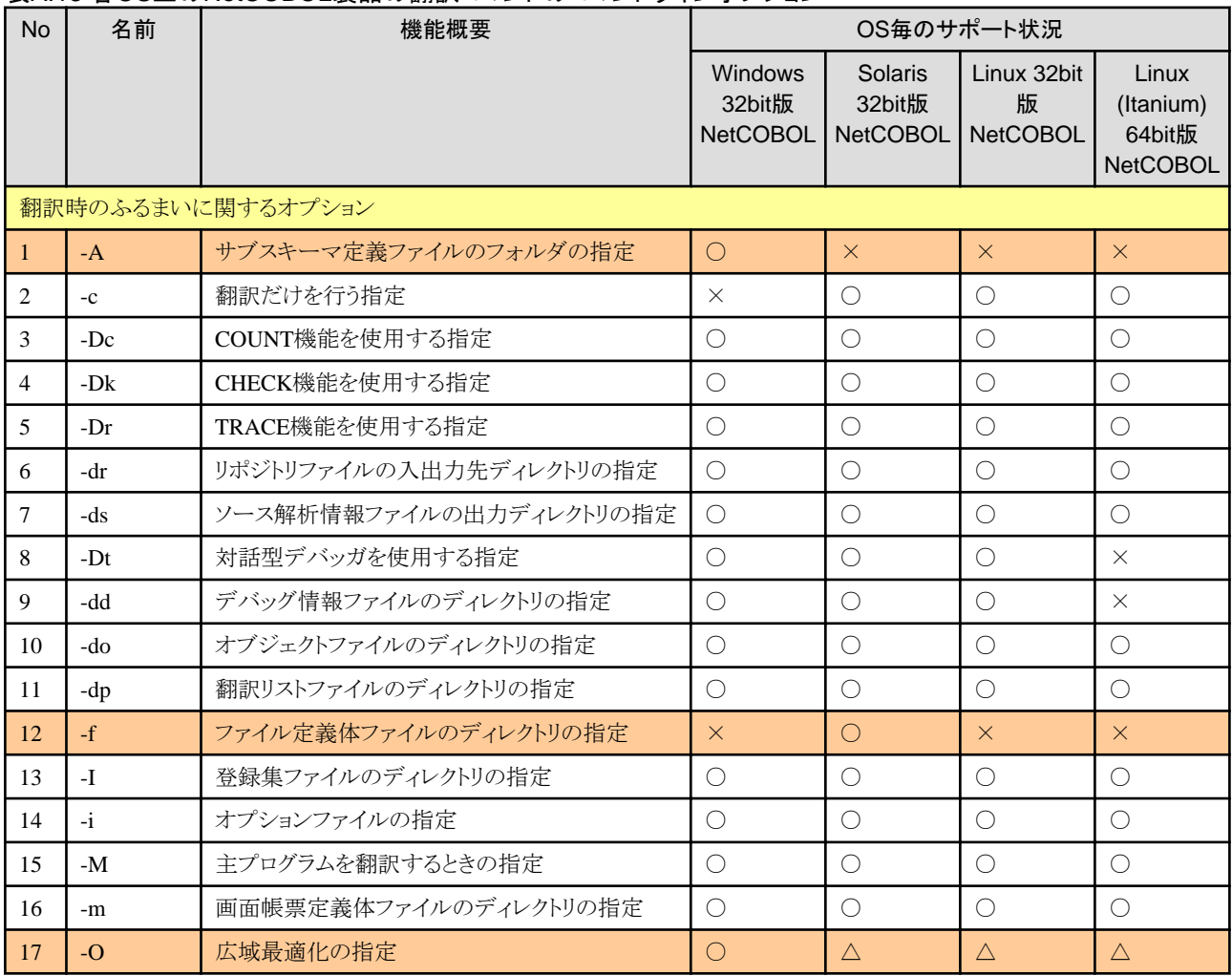

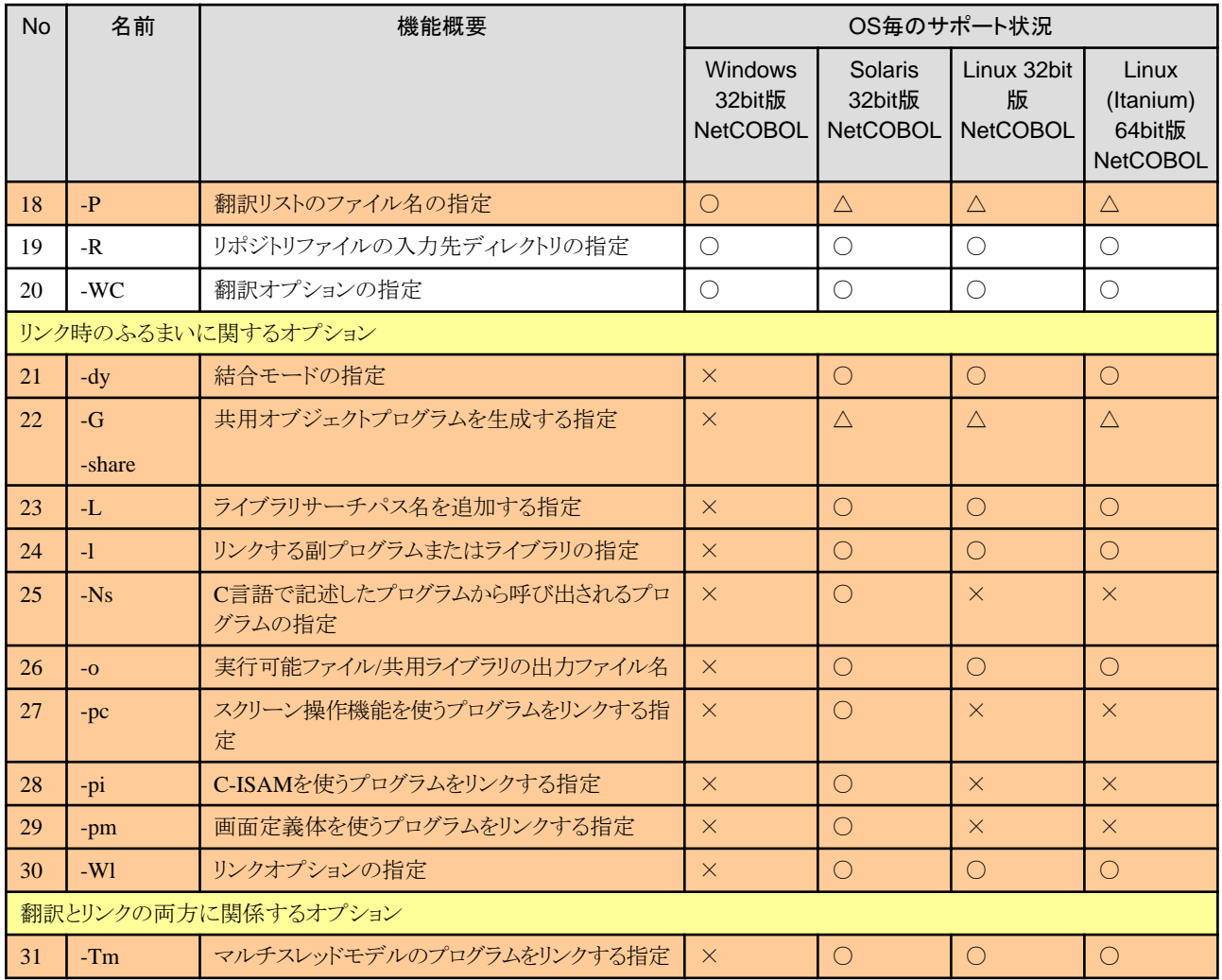

各プラットフォーム向けNetCOBOL製品に含まれるCOBOLコマンド間で仕様が異なるコマンドラインオプション("表[A.13](#page-151-0) 各OS上の NetCOBOL[製品の翻訳コマンドのコマンドラインオプション](#page-151-0)"中ではオレンジ色の網かけで表示)は主に次の3つの種類に分類できます。

- ・ 翻訳に関するオプション
- ・ リンクに関するオプション
- ・ 翻訳とリンクの両方に関係するオプション

それぞれについて、以降で詳細を説明します。

## 翻訳に関するオプションの違い

・ -A(サブスキーマ定義ファイルのフォルダの指定)

Windows 32bit版 NetCOBOLは、OSIV系システムのCOBOL85向けのプログラムの分散開発をサポートしています。この際に使用す るオプション(AIMLIBと等価)です。

・ -f(ファイル定義体のフォルダの指定)

Windows 32bit版 NetCOBOL、Linux 32bit版 NetCOBOL、Linux(Itanium) 64bit版 NetCOBOLでは、ファイル定義体をサポートし ていないため、このコマンドラインオプションは用意されていません。

・ -O(広域最適化の指定)

翻訳オプションOPTIMIZEの指定に相当します。Windows 32bit版 NetCOBOLのみ、NOOPTIMIZEがデフォルトであるため、この コマンドラインオプションが用意されています。

・ -P(翻訳リストファイル名の指定)

基本的な使い方("-Pファイル名")は同じですが、翻訳リストファイルを"ソースファイル名.lst"の形式で出力したい場合の指定形式が異 なります。

## 表A.14 -Pオプションの指定形式の違い

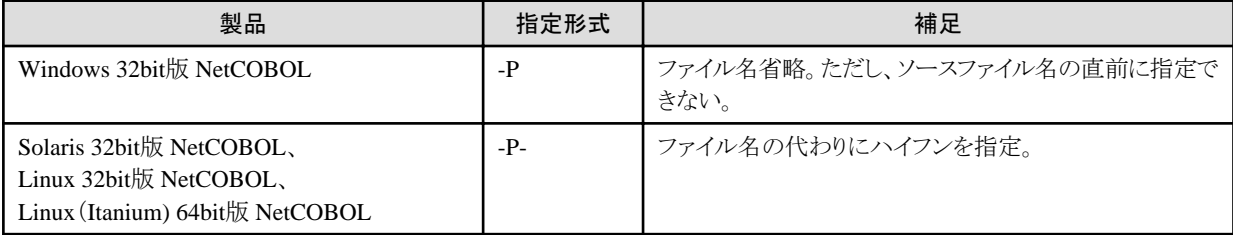

### リンクに関するオプション

UNIX系システムのNetCOBOL製品の翻訳コマンドは、内部的にldコマンドを呼び出すことが可能なため、リンクに関する設定を指定す ることができます。

- ・ -pc(スクリーン操作機能を使うプログラムをリンクする指定)
- ・ -pi(C-ISAMを使うプログラムをリンクする指定)
- ・ -pm(画面定義体を使うプログラムをリンクする指定)
- ・ -Ns(C言語で記述したプログラムから呼び出されるプログラムの指定)

それぞれの機能を使用する際に必要となる共用ライブラリをリンクするために必要となります。Windows版 NetCOBOLではライブラリの構成 の違いから、これらの機能の使用時に必要となるライブラリは常にリンクされるようになっています。

- ・ -dy(結合モードの指定)
- ・ -G/-share(共用オブジェクトプログラムを生成する指定)
- ・ -L(ライブラリサーチパス名を追加する指定)
- ・ -l(リンクする副プログラムまたはライブラリの指定)
- ・ -o(実行可能ファイル/共用ライブラリの出力ファイル名)
- ・ -Wl(リンクオプションの指定)

これらは基本的にldコマンドに直接渡されます。Windows版NetCOBOL製品ではCOBOLプロジェクトマネージャから設定します。

## 翻訳とリンクの両方に関係するオプション

・ -Tm(マルチスレッドモードの翻訳・リンクの指定)

COBOLソースの翻訳およびリンク時の次の効果をもたらします。

- 翻訳時: THREAD(MULTI)オプションの指定に相当します。
- リンク時:マルチスレッド動作に必要なライブラリをリンクします。

Windows 32bit版 NetCOBOLでは、翻訳オプションTHREAD(MULTI)指定時、COBOLプロジェクトマネージャが同等の操作を自動 で行います。

## **A.3.4** 環境変数

各NetCOBOL製品に含まれるCOBOLコマンドは以下の環境変数が設定されている場合、これを参照します。

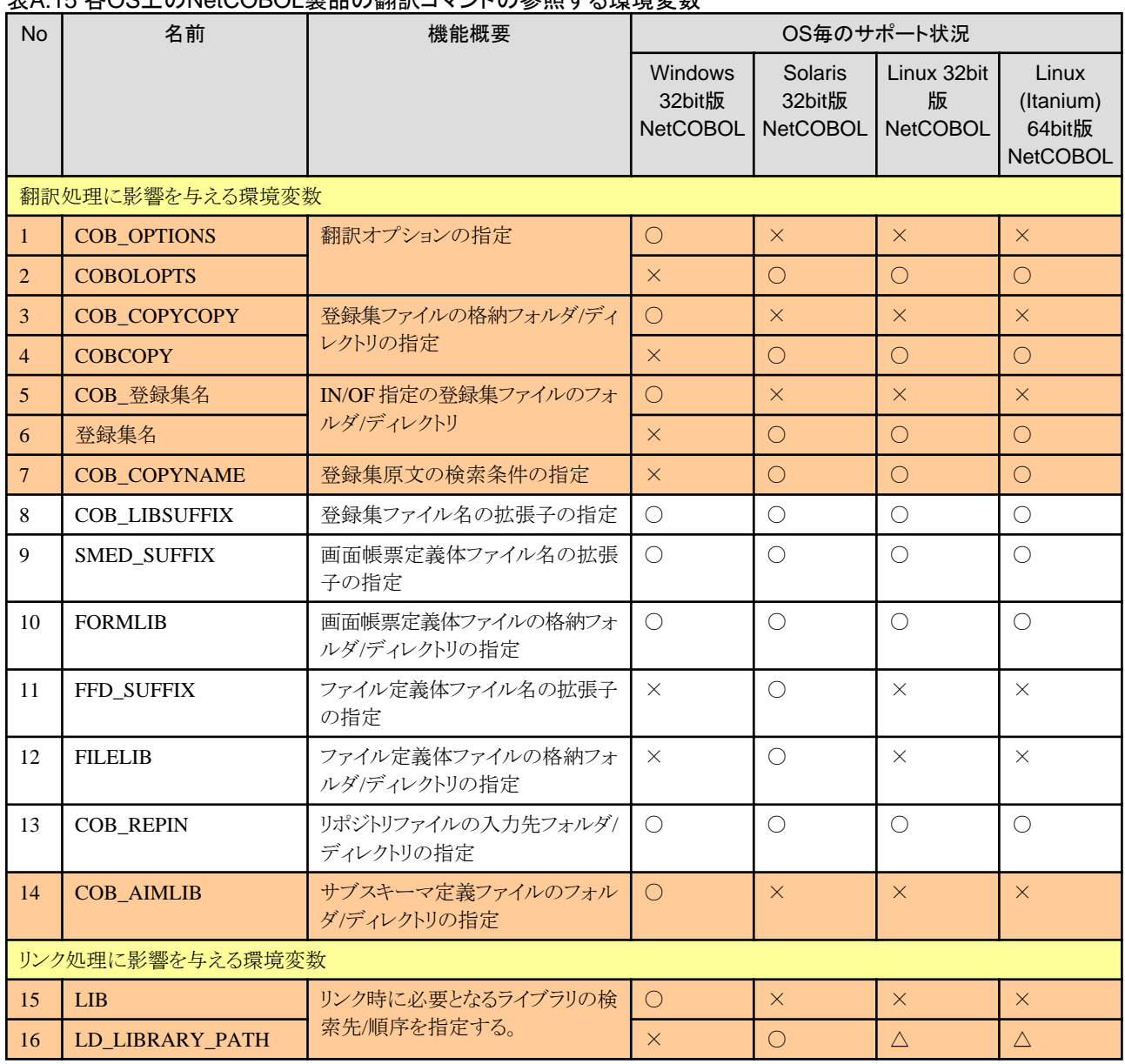

## 表A.15 各OS上のNetCOBOL製品の翻訳コマンドの参照する環境変数

各プラットフォーム向けNetCOBOL製品に含まれるCOBOLコマンド間で仕様が異なる環境変数("表A.15 各OS上のNetCOBOL製品の 翻訳コマンドの参照する環境変数"中ではオレンジ色の網かけで表示)は主に次の4つの種類に分類できます。

- ・ Windows版NetCOBOLとUNIX系システムのNetCOBOLで名前が異なる環境変数
- ・ Windows版NetCOBOLに固有の環境変数
- ・ UNIX系システムのNetCOBOLに固有の環境変数
- ・ リンク処理に影響を与える環境変数

それぞれについて、以降で詳細を説明します。

#### **Windows**版**NetCOBOL**と**UNIX**系システムの**NetCOBOL**において名前が異なる環境変数

以下の環境変数は、Windows版NetCOBOLとUNIX系システムのNetCOBOLにおいて同じ効果を持つものですが、名前が異なります。

- ・ COB\_OPTIONS/COBOLOPTS
- ・ COB\_COPYCOPY/COBCOPY
- ・ COB\_登録集名/登録集名

#### **Windows**版 **NetCOBOL**に固有の環境変数

COB\_AIMLIB

Windows版 NetCOBOLに固有のOSIVプログラムの分散開発支援機能を使用する際に、サブスキーマ定義ファイルの格納フォルダを 指定するために使用します(翻訳オプションAIMLIB/コマンドラインオプション-Aと等価)。OSIVプログラムの分散開発支援機能をサ ポートしないUNIX系システムのNetCOBOL製品では意味を持ちません。

### **UNIX**系システムの**NetCOBOL**に固有の環境変数

#### COB\_COPYNAME

登録集原文、ファイル定義体および画面帳票定義体を格納したファイルのファイル名を検索する方法を指定します。 Windowsシステムと異なり、UNIX系システムではファイル名を構成する文字の英大文字/英小文字は区別されます。ソースプログラム中 のCOPY文に記述されたファイル名を、拡張子を含めてすべて英大文字または英小文字として検索を行いたい場合に、この環境変数を 使用します。

#### リンク処理に影響を与える環境変数

リンク処理に使用されるコマンド(UNIX系システムではcobolコマンドから呼び出される)の仕様の違いから、リンク時に必要となるライブラリの 検索パスを得るために用いる環境変数名と効果が次のように異なります。

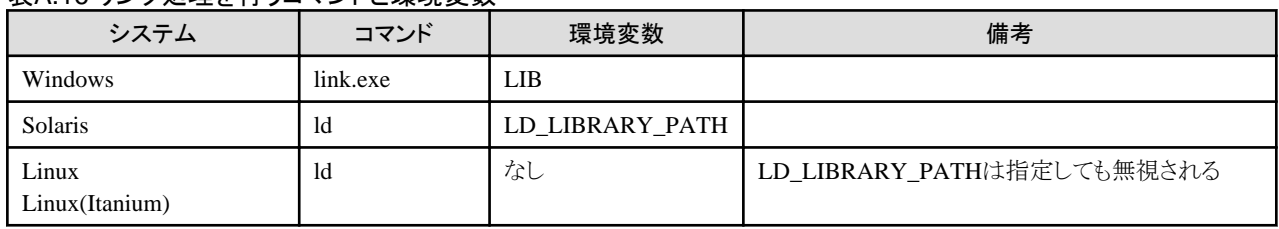

#### 表A.16 リンク処理を行うコマンドと環境変数

## **A.3.5** ライブラリ

NetCOBOL製品を使用して、COBOLプログラムを作成する場合、そのCOBOLプログラムの使用する機能に依存するライブラリがリンク処 理時に必要となります。

このライブラリ名およびその構成は、NetCOBOL製品によって異なります。以下にその対応表を示します。なお、UNIX系では一般にシ ングルスレッドモード時とマルチスレッドモード時で必要となるライブラリが異なります。その場合、シングルスレッドモード時に必要なラ イブラリを上段にマルチスレッドモード時に必要なライブラリを下段に示します。

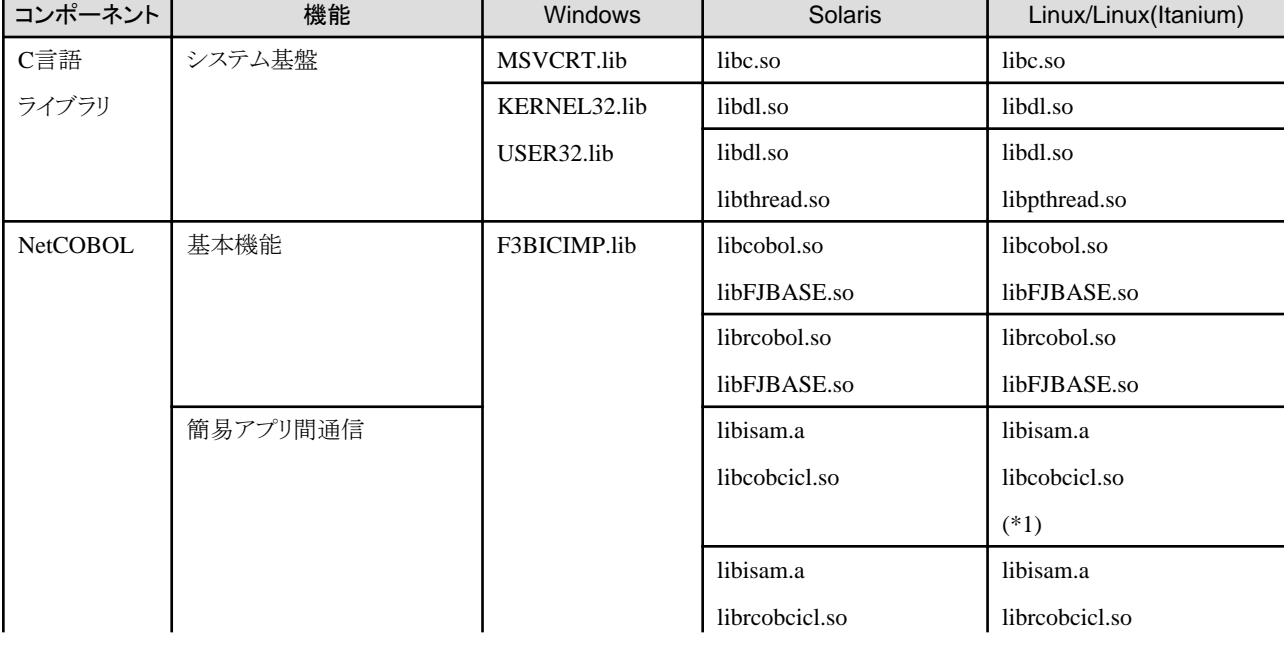

#### 表A.17 リンク時に必要なライブラリの製品間の相違

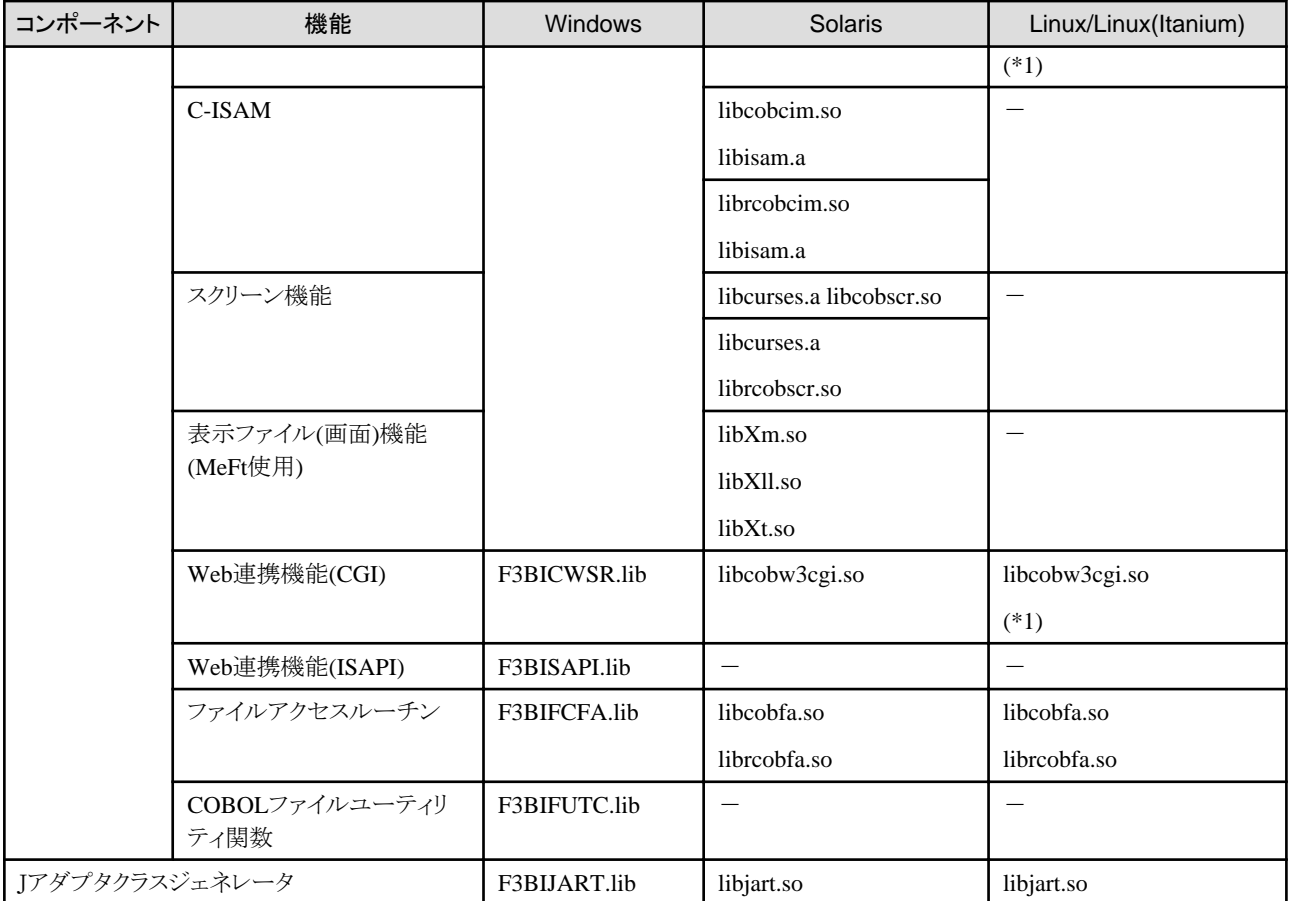

\*1 : Linux(Itanium) 64bit版 NetCOBOLでは提供されていません。

# **A.4** 実行環境

## **A.4.1** 環境変数情報

COBOLプログラムは、その実行時に環境変数あるいは初期化ファイルから環境変数情報を取得することで、そのふるまいが変わります。

Windows版NetCOBOLとUNIX系システムのNetCOBOL製品では、実行時に参照する環境変数に次のような違いがあり、完全に互換性を 持つものはほとんどありません。

#### 環境変数名の形式

環境変数名は基本となる部分はほとんど共通ですが、Windows版NetCOBOLでは、しばしば環境変数名は@で始まります。

#### 環境変数名の認識

Windows版NetCOBOLでは環境変数名に英小文字が含まれている場合があります。これはマニュアル表記上の問題で、実際は英 大文字/小文字は区別されていません。これに対して、UNIX系システムのNetCOBOL製品では、環境変数は必ず大文字で指定し なければなりません。

#### 指定可能な値

各プラットフォーム向けのNetCOBOL製品の機能差から、環境変数に指定可能な値が異なります。特にファイルのパスを指定する場合、 パスを構成する文字が異なります。

これらの違いを踏まえた上で、以下に各プラットフォーム向けのNetCOBOL製品で実行時に有効となる環境変数の対応表を示します。 なお、表中の互換性状況の欄の記号は次の意味を持ちます。

- ○ : 同じ指定が有効なもの
- △ : 名前の形式の違いがあるもの
- ▲ : 指定可能な値が異なるもの
- □ : そのプラットフォームのみで意味を持つ環境変数
- -: そのプラットフォームで対応する環境変数がない

## 表A.18 実行時に有効となる環境変数情報の製品間の相違

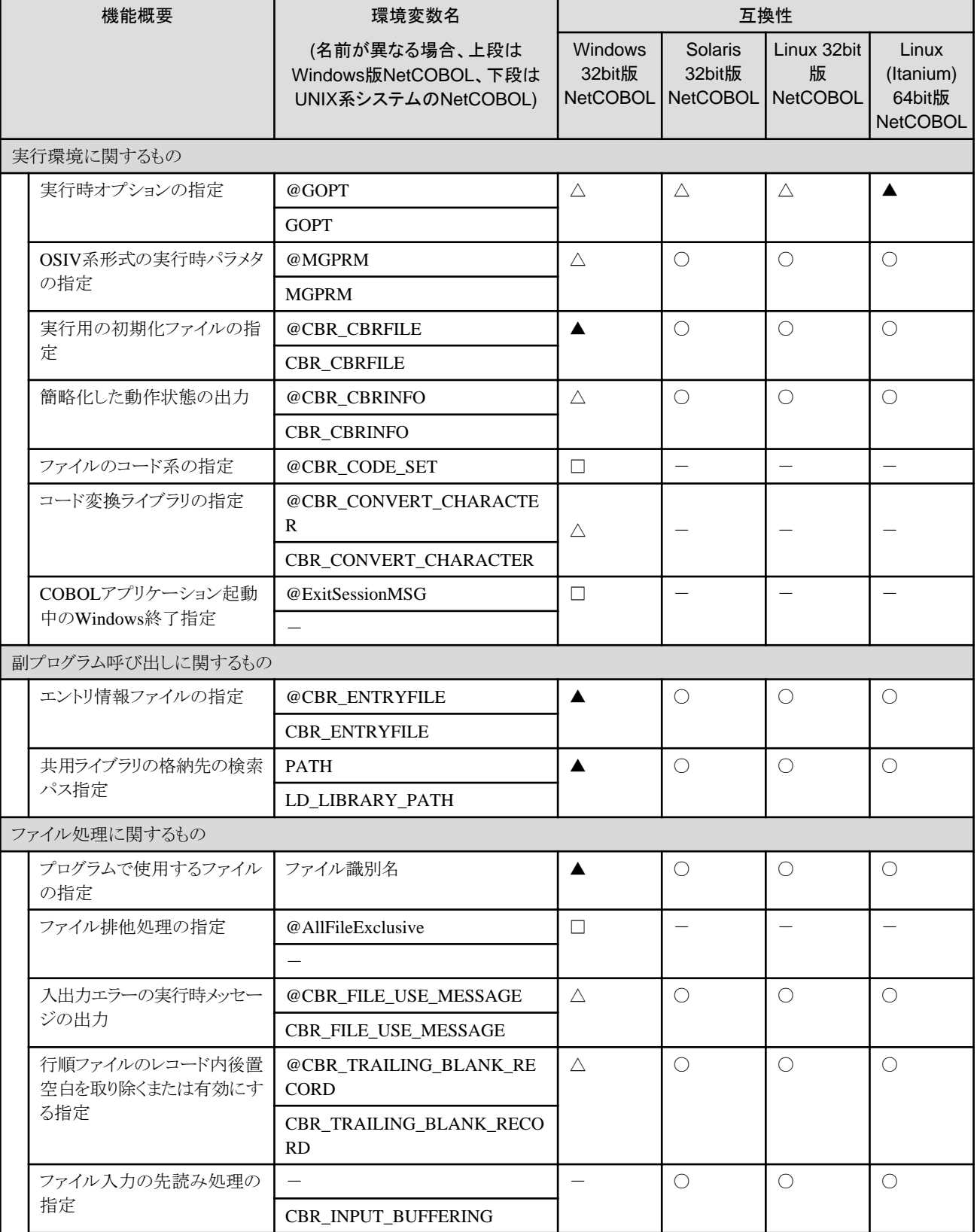

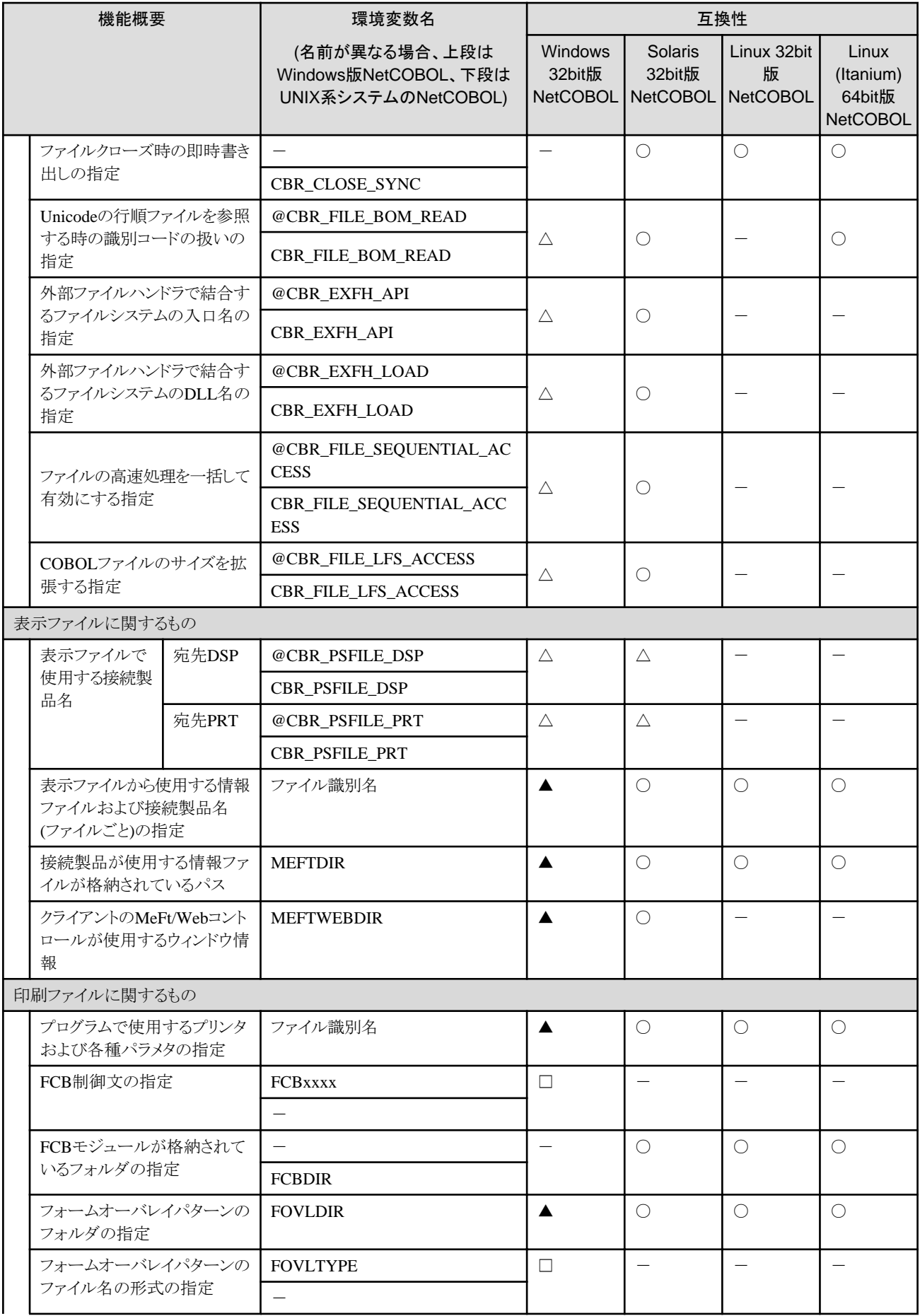

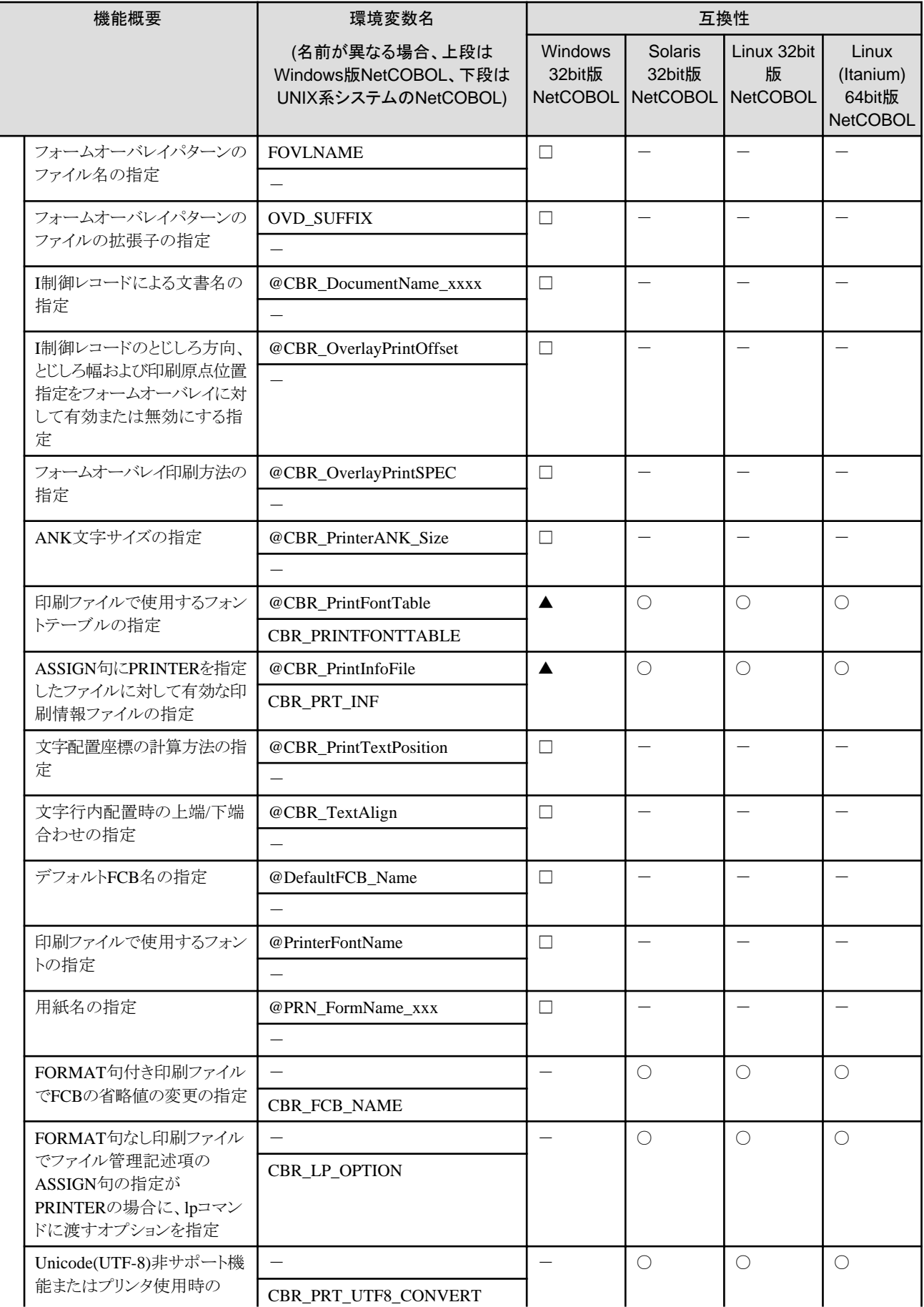

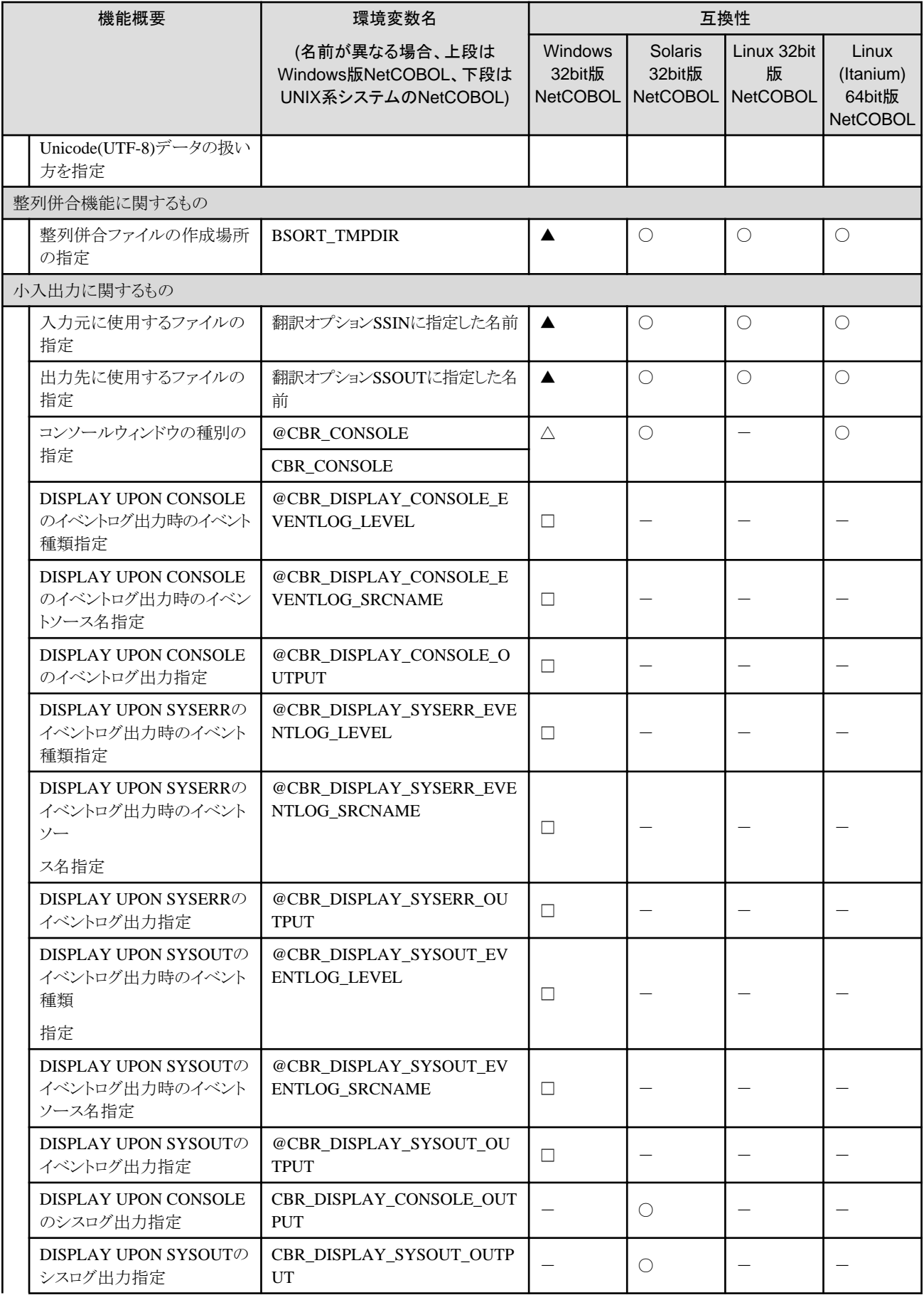

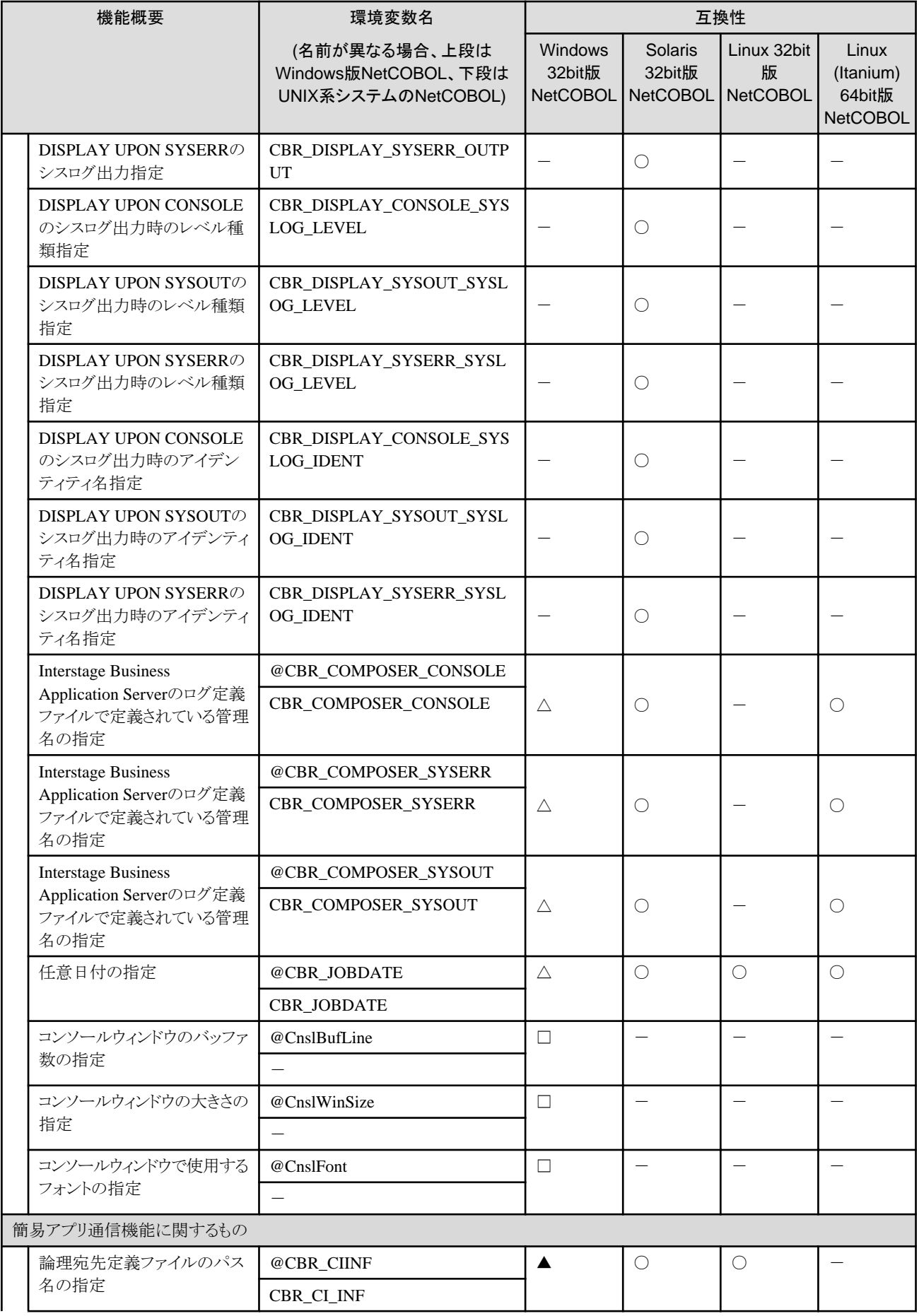

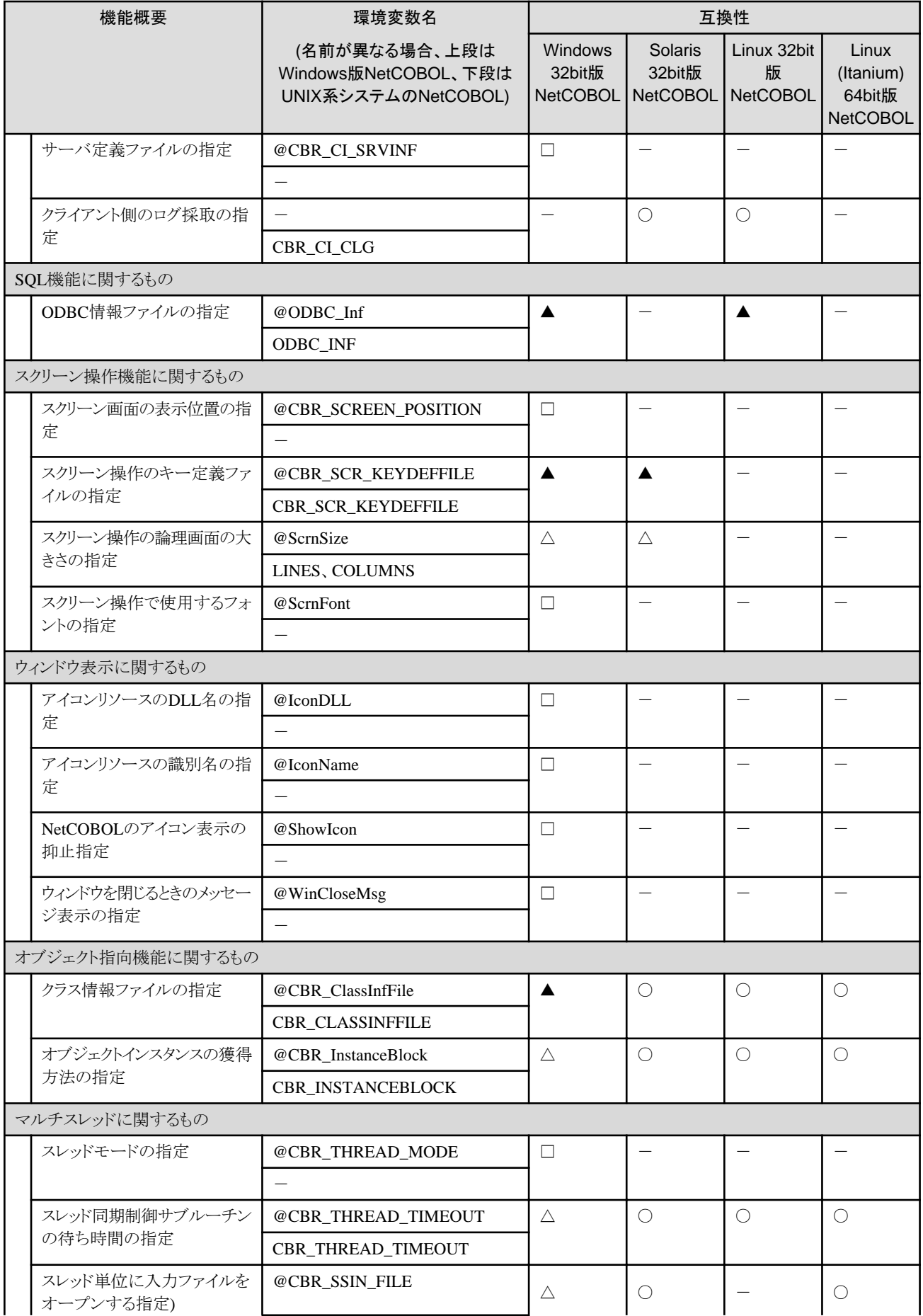

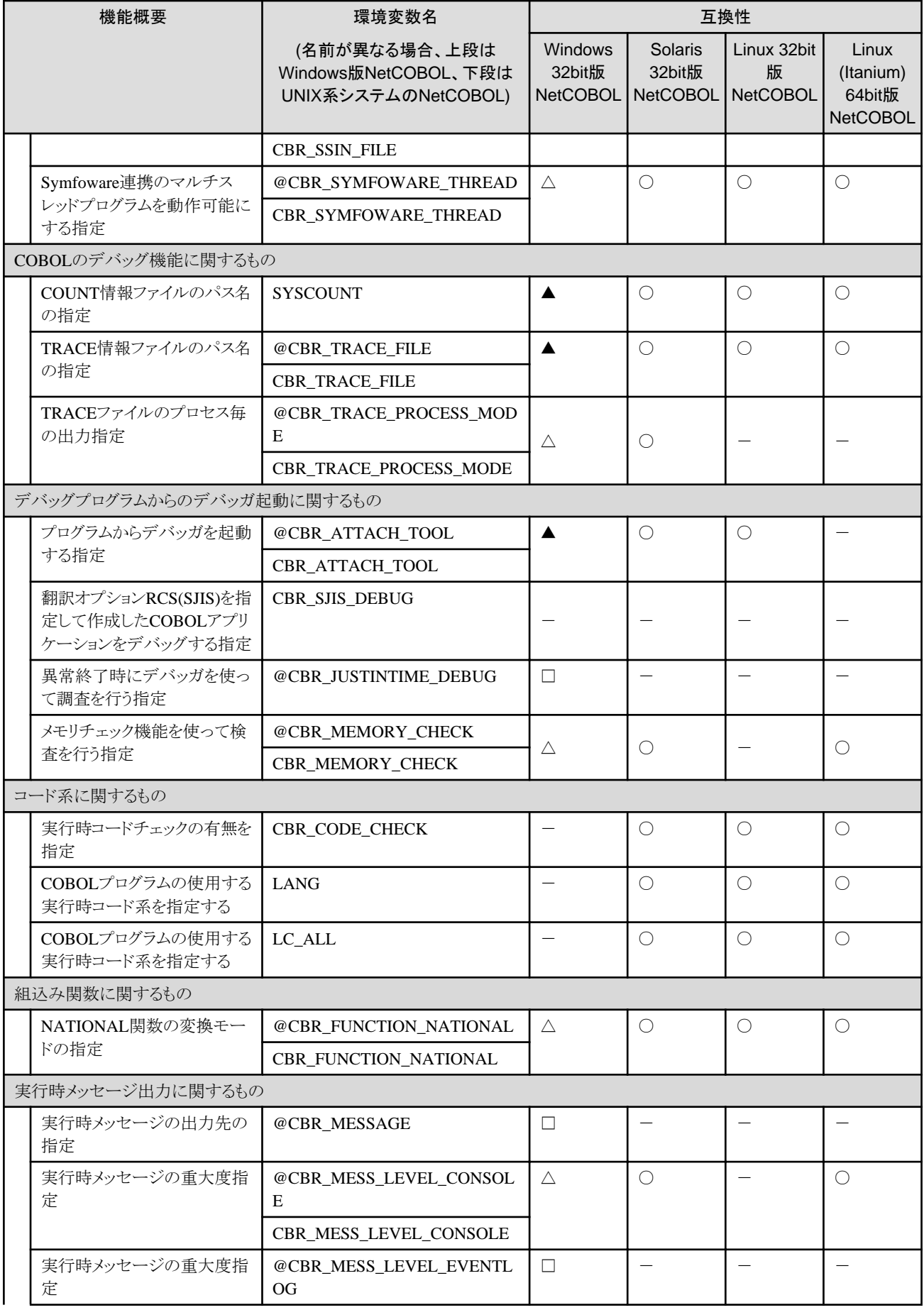

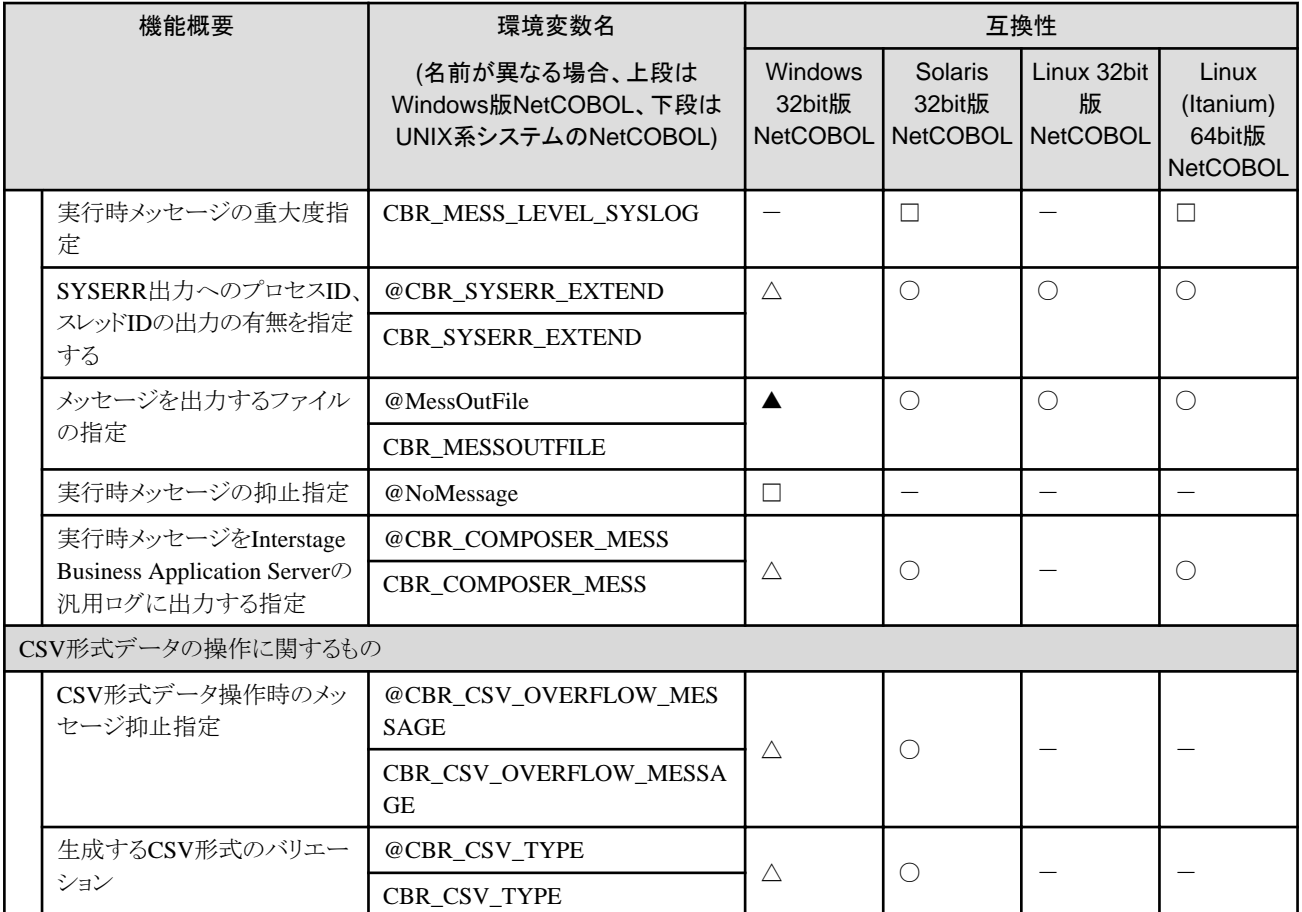